# **MicroBlaze™ Software Reference Guide**

**April 2002**

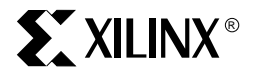

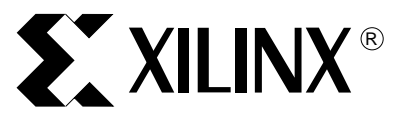

The Xilinx logo shown above is a registered trademark of Xilinx, Inc.

ASYL, FPGA Architect, FPGA Foundry, NeoCAD, NeoCAD EPIC, NeoCAD PRISM, NeoROUTE, Timing Wizard, TRACE, XACT, XILINX, XC2064, XC3090, XC4005, XC5210, and XC-DS501 are registered trademarks of Xilinx, Inc.

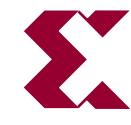

The shadow X shown above is a trademark of Xilinx, Inc.

All XC-prefix product designations, A.K.A Speed, Alliance Series, AllianceCORE, BITA, CLC, Configurable Logic Cell, CoolRunner, CORE Generator, CoreLINX, Dual Block, EZTag, FastCLK, FastCONNECT, FastFLASH, FastMap, Fast Zero Power, Foundation, HardWire, IRL, LCA, Logi-BLOX, Logic Cell, LogiCORE, LogicProfessor, MicroBlaze, MicroVia, MultiLINX, NanoBlaze, PicoBlaze, PLUSASM, PowerGuide, PowerMaze, QPro, RealPCI, RealPCI 64/66, SelectI/O, SelectRAM, SelectRAM+, Silicon Xpresso, Smartguide, Smart-IP, SmartSearch, Smartspec, SMART-Switch, Spartan, TrueMap, UIM, VectorMaze, VersaBlock, VersaRing, Virtex, WebFitter, WebLINX, WebPACK, XABEL, XACTstep, XACTstep Advanced, XACTstep Foundry, XACT-Floorplanner, XACT-Performance, XAM, XAPP, X-BLOX, X-BLOX plus, XChecker, XDM, XDS, XEPLD, Xilinx Foundation Series, XPP, XSI, and ZERO+ are trademarks of Xilinx, Inc. The Programmable Logic Company and The Programmable Gate Array Company are service marks of Xilinx, Inc.

All other trademarks are the property of their respective owners.

Xilinx, Inc. does not assume any liability arising out of the application or use of any product described or shown herein; nor does it convey any license under its patents, copyrights, or maskwork rights or any rights of others. Xilinx, Inc. reserves the right to make changes, at any time, in order to improve reliability, function or design and to supply the best product possible. Xilinx, Inc. will not assume responsibility for the use of any circuitry described herein other than circuitry entirely embodied in its products. Xilinx, Inc. devices and products are protected under one or more of the following U.S. Patents: 4,642,487; 4,695,740; 4,706,216; 4,713,557; 4,746,822; 4,750,155; 4,758,985; 4,820,937; 4,821,233; 4,835,418;

4,855,619; 4,855,669; 4,902,910; 4,940,909; 4,967,107; 5,012,135; 5,023,606; 5,028,821; 5,047,710; 5,068,603; 5,140,193; 5,148,390; 5,155,432; 5,166,858; 5,224,056; 5,243,238; 5,245,277; 5,267,187; 5,291,079; 5,295,090; 5,302,866; 5,319,252; 5,319,254; 5,321,704; 5,329,174; 5,329,181; 5,331,220; 5,331,226; 5,332,929; 5,337,255; 5,343,406; 5,349,248; 5,349,249; 5,349,250; 5,349,691; 5,357,153; 5,360,747; 5,361,229; 5,362,999; 5,365,125; 5,367,207; 5,386,154; 5,394,104; 5,399,924; 5,399,925; 5,410,189; 5,410,194; 5,414,377; 5,422,833; 5,426,378; 5,426,379; 5,430,687; 5,432,719; 5,448,181; 5,448,493; 5,450,021; 5,450,022; 5,453,706; 5,455,525; 5,466,117; 5,469,003; 5,475,253; 5,477,414; 5,481,206; 5,483,478; 5,486,707; 5,486,776; 5,488,316; 5,489,858; 5,489,866; 5,491,353; 5,495,196; 5,498,979; 5,498,989; 5,499,192; 5,500,608; 5,500,609; 5,502,000; 5,502,440; 5,504,439; 5,506,518; 5,506,523; 5,506,878; 5,513,124; 5,517,135; 5,521,835; 5,521,837; 5,523,963; 5,523,971; 5,524,097; 5,526,322; 5,528,169; 5,528,176; 5,530,378; 5,530,384; 5,546,018; 5,550,839; 5,550,843; 5,552,722; 5,553,001; 5,559,751; 5,561,367; 5,561,629; 5,561,631; 5,563,527; 5,563,528; 5,563,529; 5,563,827; 5,565,792; 5,566,123; 5,570,051; 5,574,634; 5,574,655; 5,578,946; 5,581,198; 5,581,199; 5,581,738; 5,583,450; 5,583,452; 5,592,105; 5,594,367; 5,598,424; 5,600,263; 5,600,264; 5,600,271; 5,600,597; 5,608,342; 5,610,536; 5,610,790; 5,610,829; 5,612,633; 5,617,021; 5,617,041; 5,617,327; 5,617,573; 5,623,387; 5,627,480; 5,629,637; 5,629,886; 5,631,577; 5,631,583; 5,635,851; 5,636,368; 5,640,106; 5,642,058; 5,646,545; 5,646,547; 5,646,564; 5,646,903; 5,648,732; 5,648,913; 5,650,672; 5,650,946; 5,652,904; 5,654,631; 5,656,950; 5,657,290; 5,659,484; 5,661,660; 5,661,685; 5,670,896; 5,670,897; 5,672,966; 5,673,198; 5,675,262; 5,675,270; 5,675,589; 5,677,638; 5,682,107; 5,689,133; 5,689,516; 5,691,907; 5,691,912; 5,694,047; 5,694,056; 5,724,276; 5,694,399; 5,696,454; 5,701,091; 5,701,441; 5,703,759; 5,705,932; 5,705,938; 5,708,597; 5,712,579; 5,715,197; 5,717,340; 5,719,506; 5,719,507; 5,724,276; 5,726,484; 5,726,584; 5,734,866; 5,734,868; 5,737,234; 5,737,235; 5,737,631; 5,742,178; 5,742,531; 5,744,974; 5,744,979; 5,744,995; 5,748,942; 5,748,979; 5,752,006; 5,752,035; 5,754,459; 5,758,192; 5,760,603; 5,760,604; 5,760,607; 5,761,483; 5,764,076; 5,764,534; 5,764,564; 5,768,179; 5,770,951; 5,773,993; 5,778,439; 5,781,756; 5,784,313; 5,784,577; 5,786,240; 5,787,007; 5,789,938; 5,790,479; 5,790,882; 5,795,068; 5,796,269; 5,798,656; 5,801,546; 5,801,547; 5,801,548; 5,811,985; 5,815,004; 5,815,016; 5,815,404; 5,815,405; 5,818,255; 5,818,730; 5,821,772; 5,821,774; 5,825,202; 5,825,662; 5,825,787; 5,828,230; 5,828,231; 5,828,236; 5,828,608; 5,831,448; 5,831,460; 5,831,845; 5,831,907; 5,835,402; 5,838,167; 5,838,901; 5,838,954; 5,841,296; 5,841,867; 5,844,422; 5,844,424; 5,844,829; 5,844,844; 5,847,577; 5,847,579; 5,847,580; 5,847,993; 5,852,323; 5,861,761; 5,862,082; 5,867,396; 5,870,309; 5,870,327; 5,870,586; 5,874,834; 5,875,111; 5,877,632; 5,877,979; 5,880,492; 5,880,598; 5,880,620; 5,883,525; 5,886,538; 5,889,411; 5,889,413; 5,889,701; 5,892,681; 5,892,961; 5,894,420; 5,896,047; 5,896,329; 5,898,319; 5,898,320; 5,898,602; 5,898,618; 5,898,893; 5,907,245; 5,907,248; 5,909,125; 5,909,453; 5,910,732; 5,912,937; 5,914,514; 5,914,616; 5,920,201; 5,920,202; 5,920,223; 5,923,185; 5,923,602; 5,923,614; 5,928,338; 5,931,962; 5,933,023; 5,933,025; 5,933,369; 5,936,415; 5,936,424; 5,939,930; 5,942,913; 5,944,813; 5,945,837; 5,946,478; 5,949,690; 5,949,712; 5,949,983; 5,949,987; 5,952,839; 5,952,846; 5,955,888; 5,956,748; 5,958,026; 5,959,821; 5,959,881; 5,959,885; 5,961,576; 5,962,881; 5,963,048; 5,963,050; 5,969,539; 5,969,543; 5,970,142; 5,970,372; 5,971,595; 5,973,506; 5,978,260; 5,986,958; 5,990,704; 5,991,523; 5,991,788; 5,991,880; 5,991,908; 5,995,419; 5,995,744; 5,995,988; 5,999,014; 5,999,025; 6,002,282; and 6,002,991; Re. 34,363, Re. 34,444, and Re. 34,808. Other U.S. and foreign patents pending. Xilinx, Inc. does not represent that devices shown or products described herein are free from patent infringement or from any other third party right. Xilinx, Inc. assumes no obligation to correct any errors contained herein or to advise any user of this text of any correction if such be made. Xilinx, Inc. will not assume any liability for the accuracy or correctness of any engineering or software support or assistance provided to a user.

Xilinx products are not intended for use in life support appliances, devices, or systems. Use of a Xilinx product in such applications without the written consent of the appropriate Xilinx officer is prohibited.

Copyright 1991-2002 Xilinx, Inc. All Rights Reserved.

# **MicroBlaze™ Software Reference Guide**

The following table shows the revision history for this document.

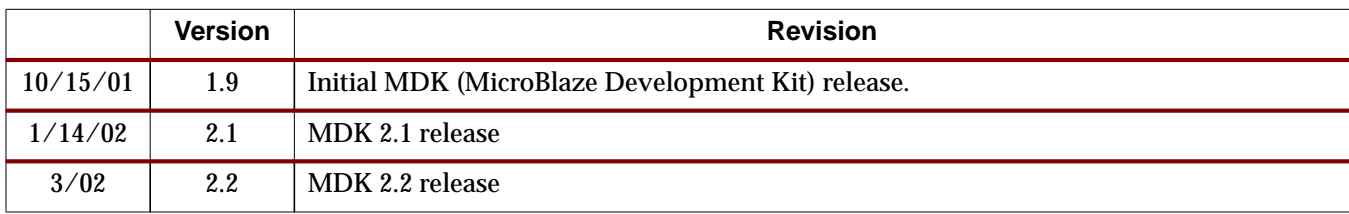

# **Contents**

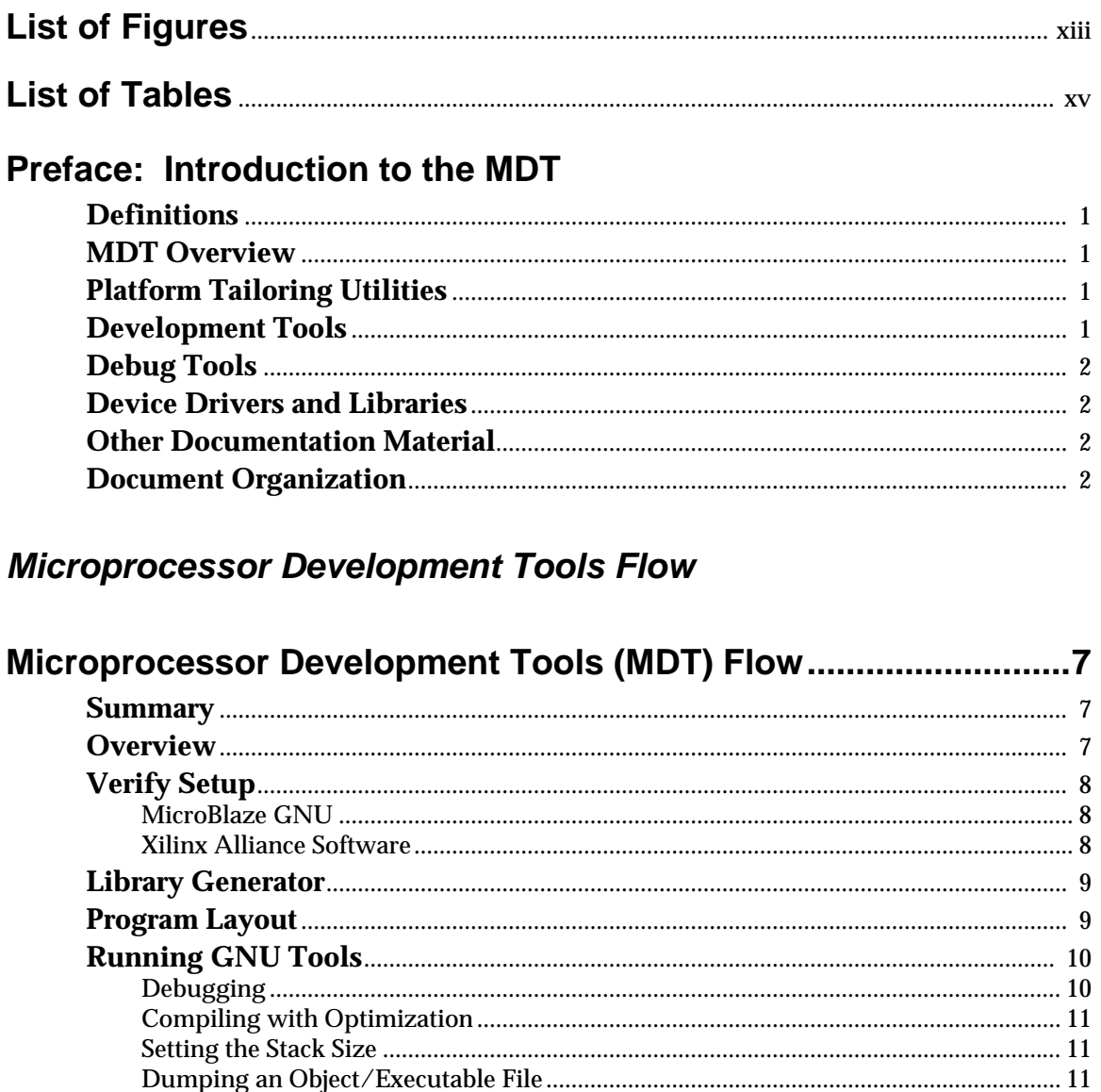

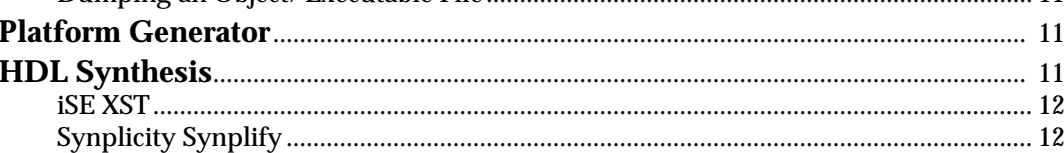

# **Processor Platform Tailoring Utilities**

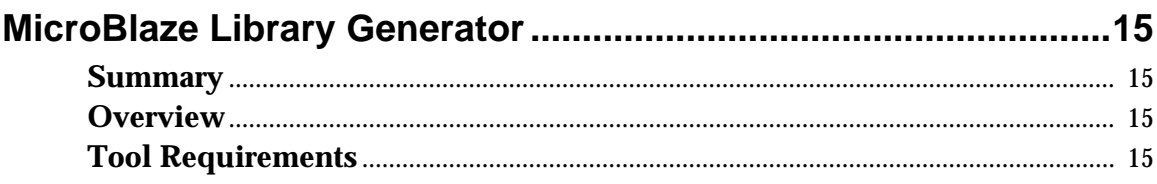

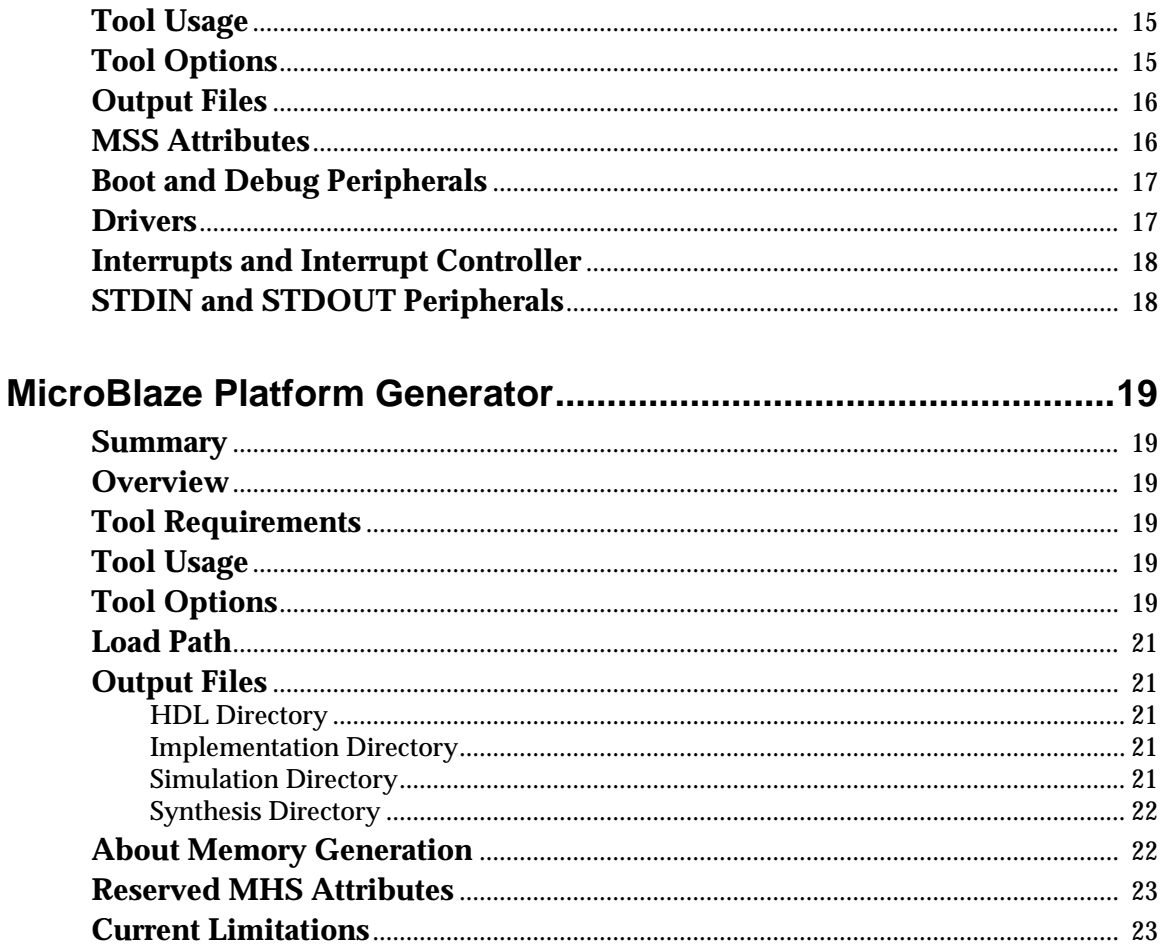

# **Software Application Development Tools**

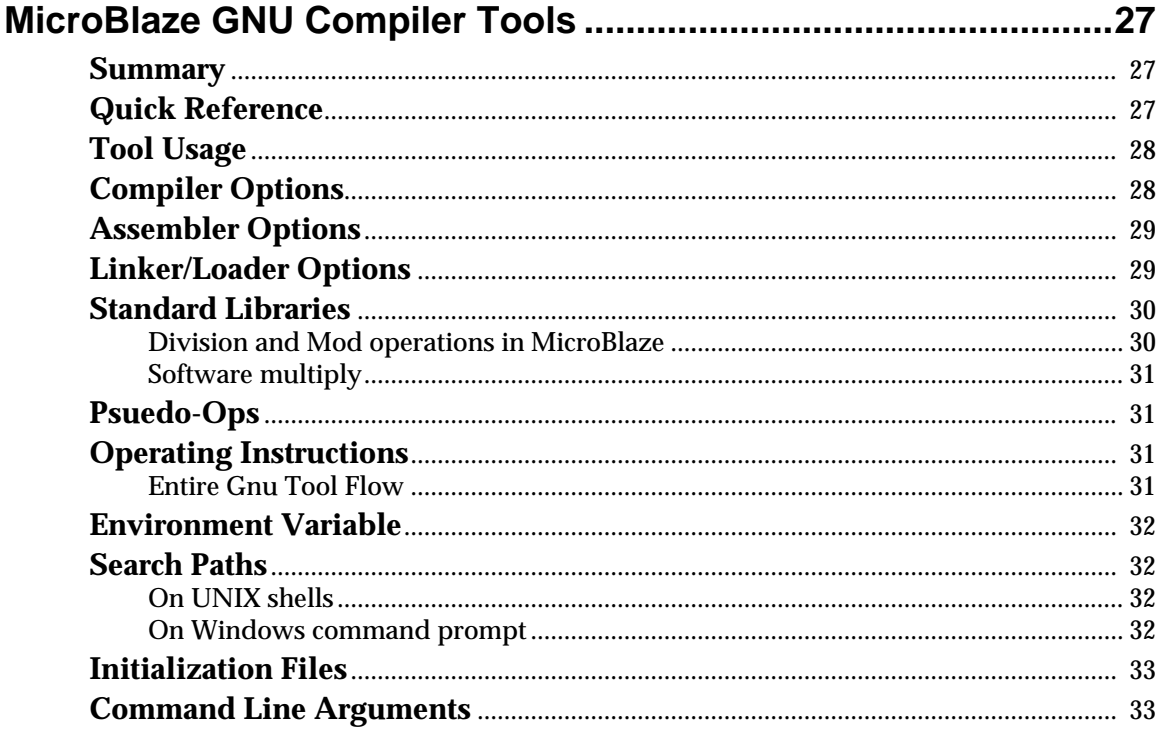

# **EXILINX®**

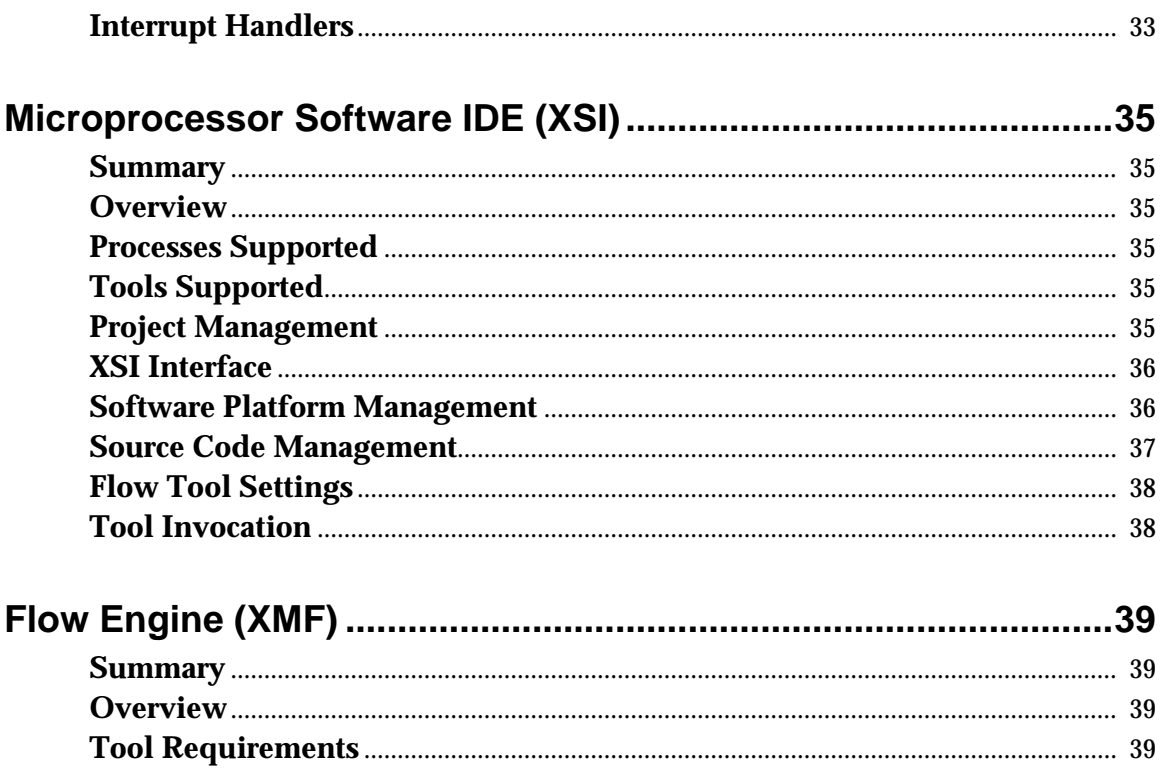

# **Debug Tool Chain**

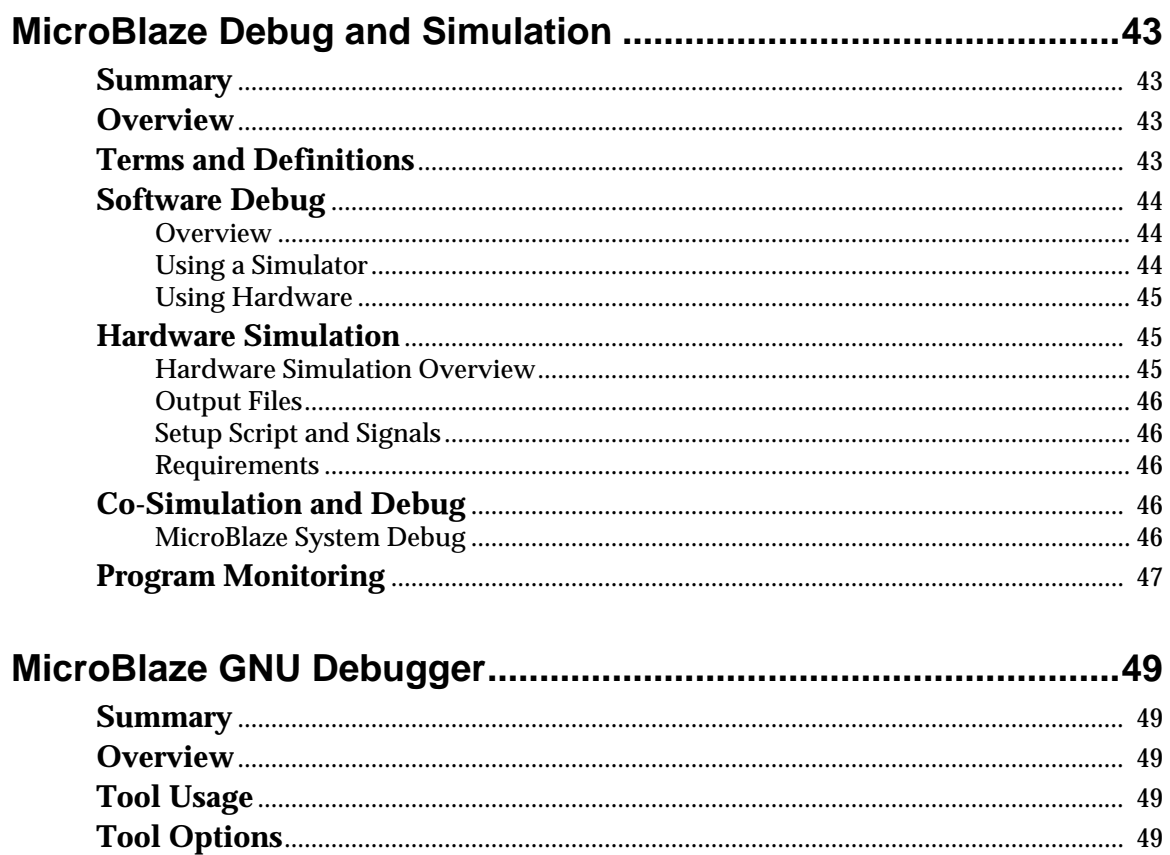

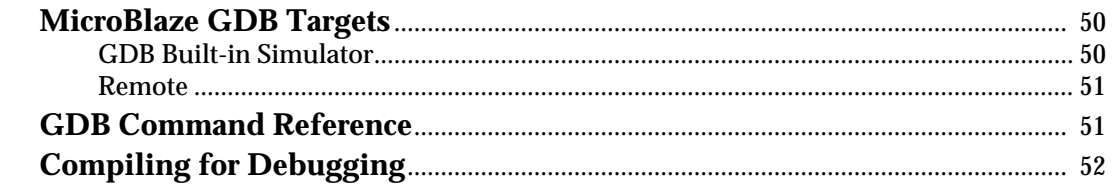

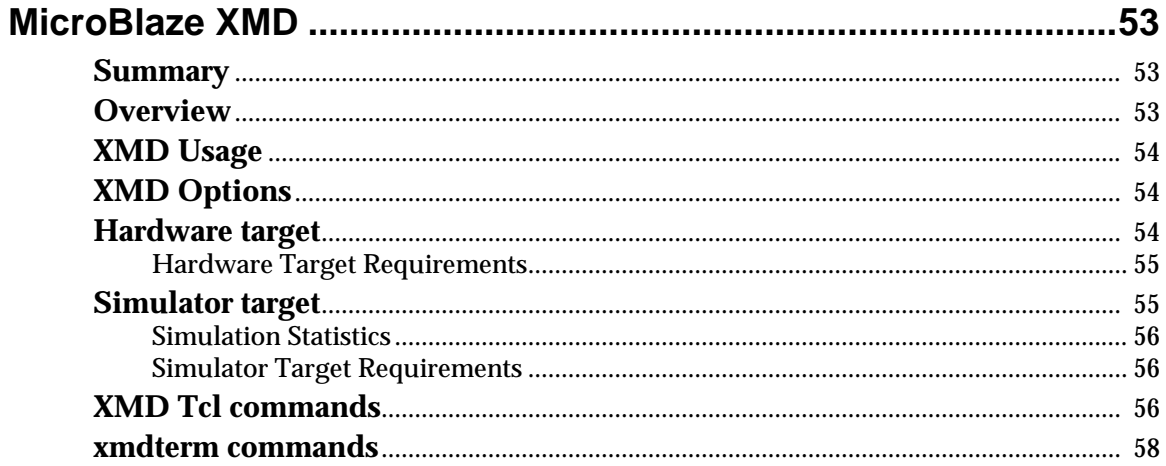

# **Device Drivers and Libraries**

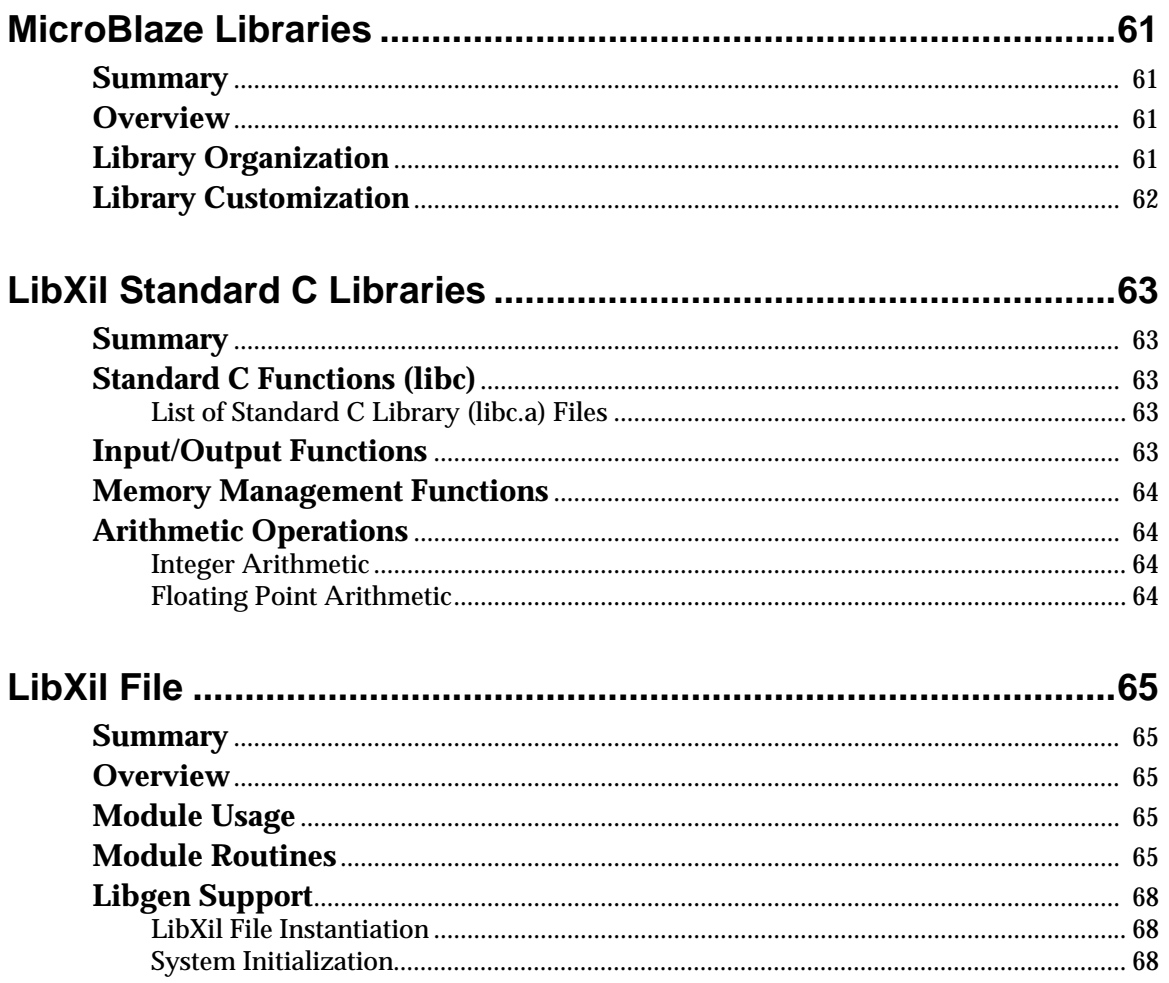

# $\Sigma$  XILINX®

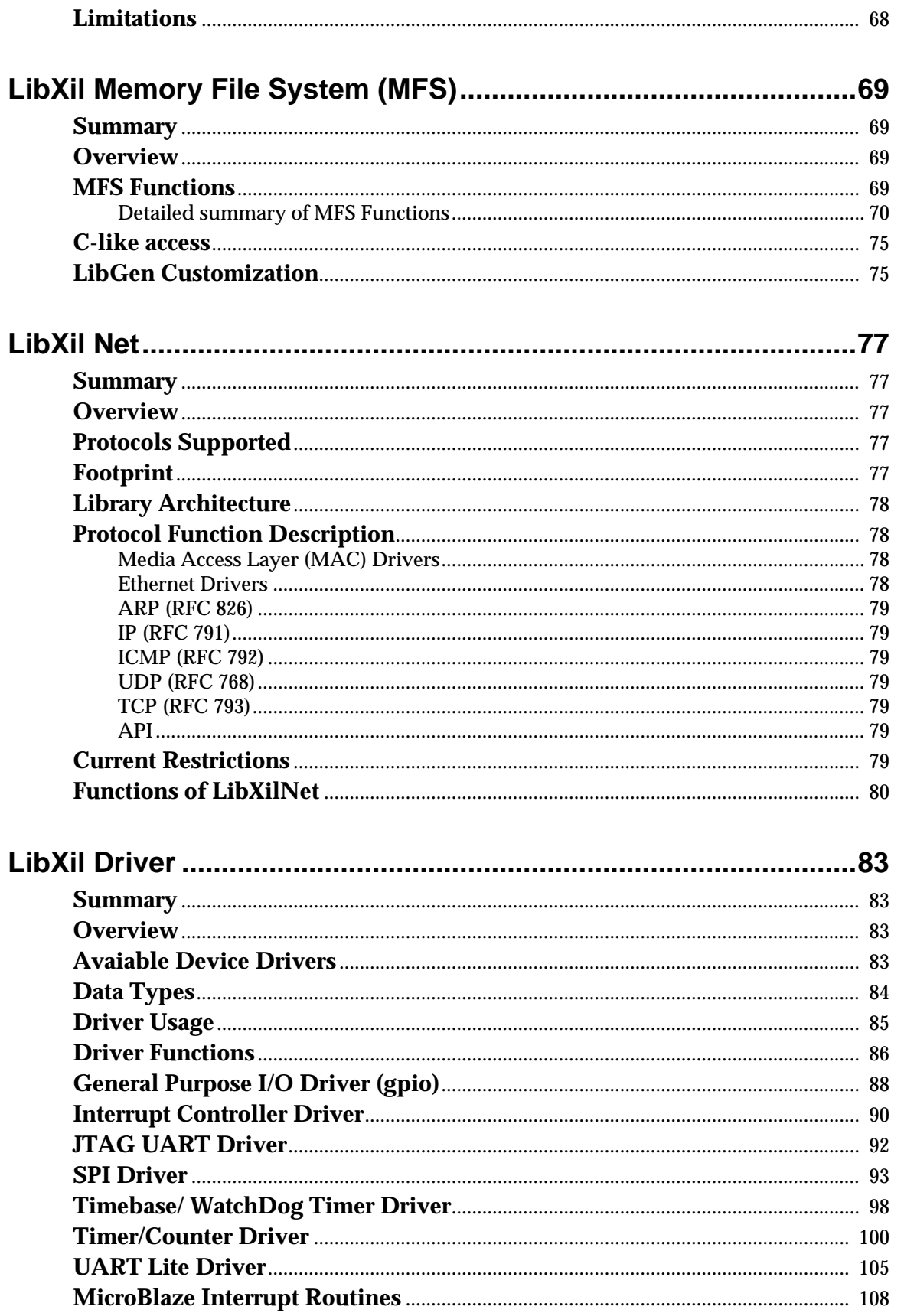

# **Software Specification**

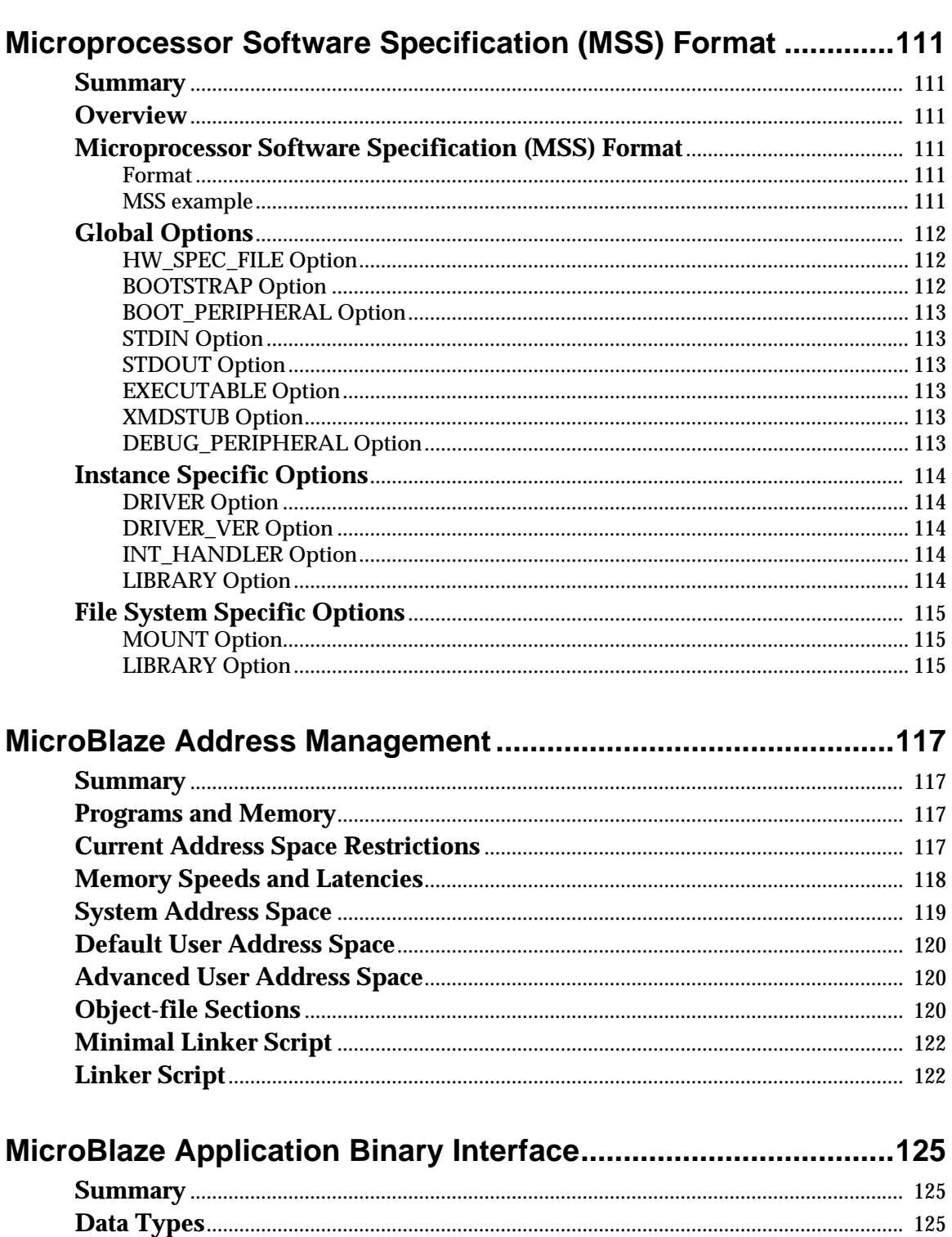

# $\Sigma$  XILINX®

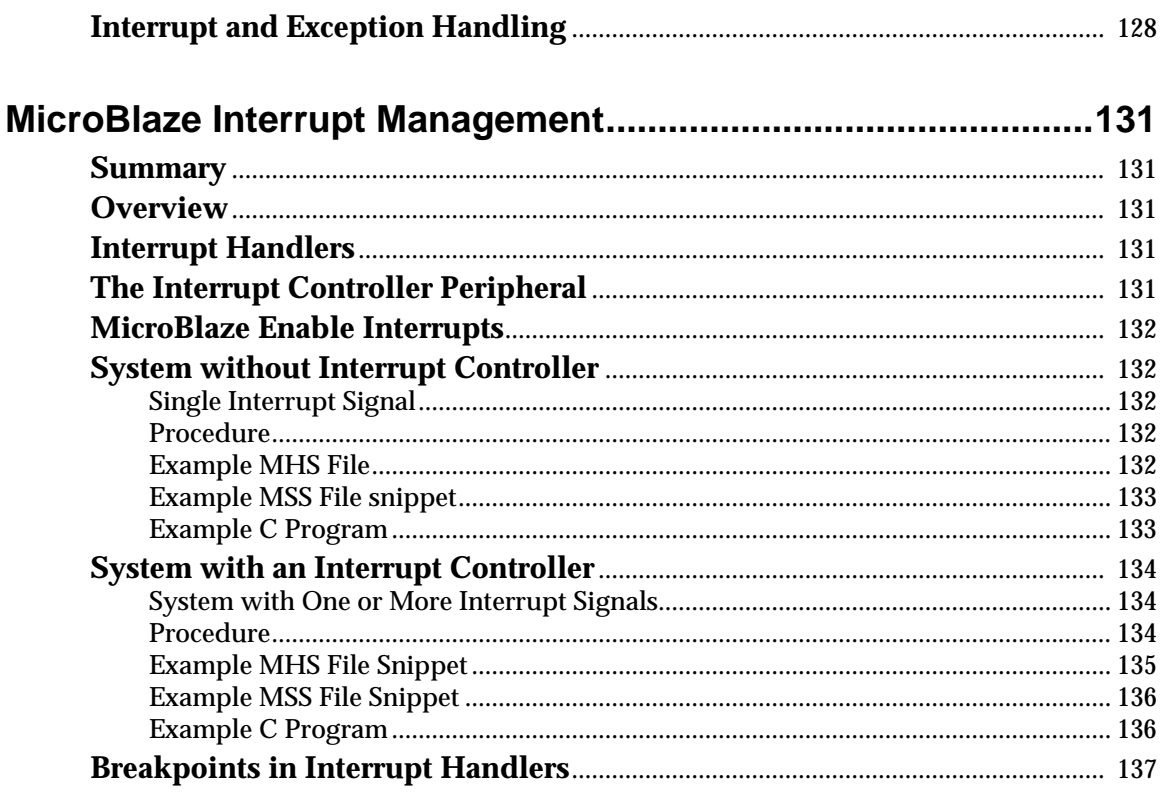

# **Microblaze Instruction Set Architecture**

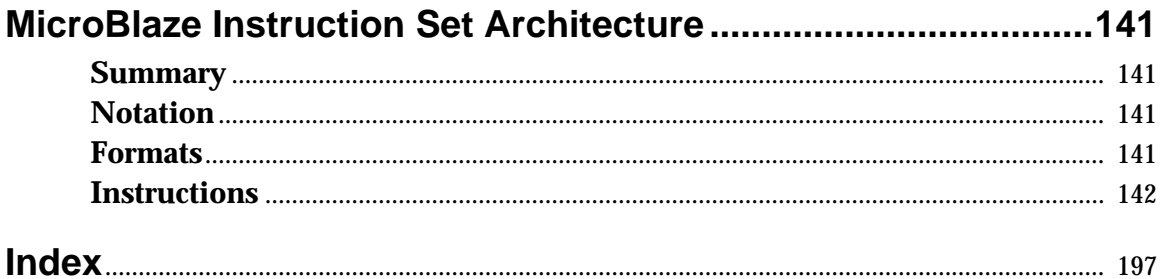

<span id="page-12-0"></span>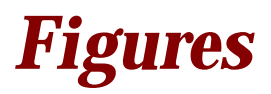

# **[Preface: Introduction to the MDT](#page-18-0)**

# **[Microprocessor Development Tools Flow](#page-22-0)**

# **[Microprocessor Development Tools \(MDT\) Flow](#page-24-0)**

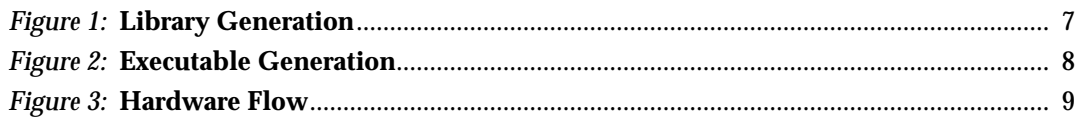

**[Processor Platform Tailoring Utilities](#page-30-0)**

# **[MicroBlaze Library Generator](#page-32-0)**

**[MicroBlaze Platform Generator](#page-36-0)**

**[Software Application Development Tools](#page-42-0)**

**[MicroBlaze GNU Compiler Tools](#page-44-0)**

**[Microprocessor Software IDE \(XSI\)](#page-52-0)**

**[Flow Engine \(XMF\)](#page-56-0)**

**[Debug Tool Chain](#page-58-0)**

**[MicroBlaze Debug and Simulation](#page-60-0)**

**[MicroBlaze GNU Debugger](#page-66-0)**

**[MicroBlaze XMD](#page-70-0)**

# **[Device Drivers and Libraries](#page-76-0)**

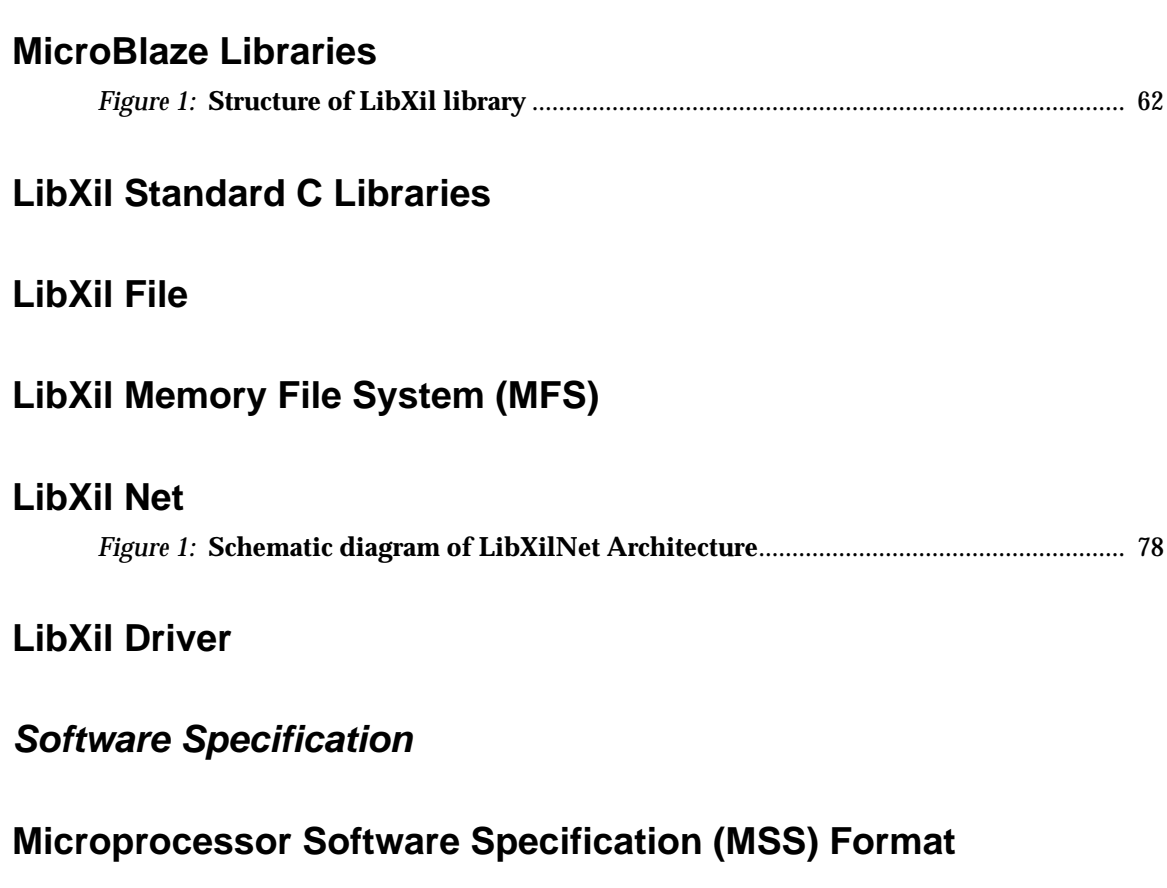

# **[MicroBlaze Address Management](#page-134-0)**

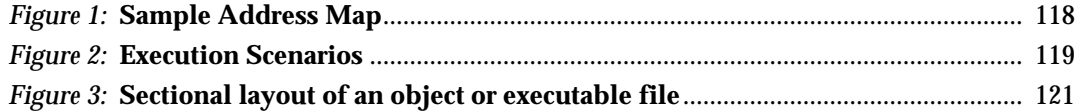

# **[MicroBlaze Application Binary Interface](#page-142-0)**

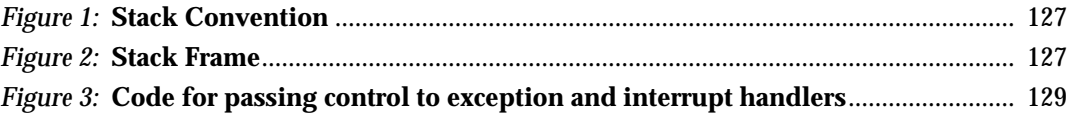

# **[MicroBlaze Interrupt Management](#page-148-0)**

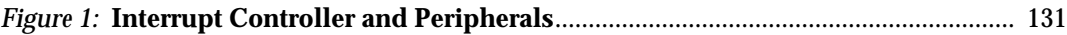

# **[Microblaze Instruction Set Architecture](#page-156-0)**

# **[MicroBlaze Instruction Set Architecture](#page-158-0)**

# <span id="page-14-0"></span>*Tables*

# **[Preface: Introduction to the MDT](#page-18-0)**

# **[Microprocessor Development Tools Flow](#page-22-0)**

# **[Microprocessor Development Tools \(MDT\) Flow](#page-24-0)**

**[Processor Platform Tailoring Utilities](#page-30-0)**

# **[MicroBlaze Library Generator](#page-32-0)**

# **[MicroBlaze Platform Generator](#page-36-0)**

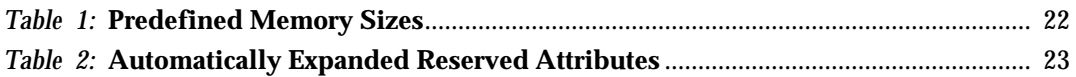

# **[Software Application Development Tools](#page-42-0)**

# **[MicroBlaze GNU Compiler Tools](#page-44-0)**

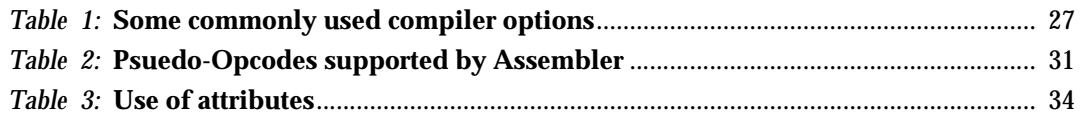

# **[Microprocessor Software IDE \(XSI\)](#page-52-0)**

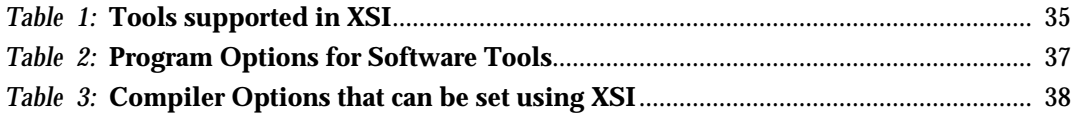

# **[Flow Engine \(XMF\)](#page-56-0)**

# **[Debug Tool Chain](#page-58-0)**

# **[MicroBlaze Debug and Simulation](#page-60-0)**

# **[MicroBlaze GNU Debugger](#page-66-0)**

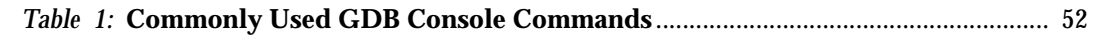

## **[MicroBlaze XMD](#page-70-0)**

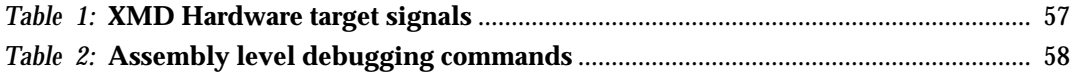

## **[Device Drivers and Libraries](#page-76-0)**

### **[MicroBlaze Libraries](#page-78-0)**

### **[LibXil Standard C Libraries](#page-80-0)**

### **[LibXil File](#page-82-0)**

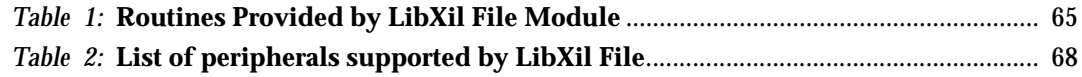

## **[LibXil Memory File System \(MFS\)](#page-86-0)**

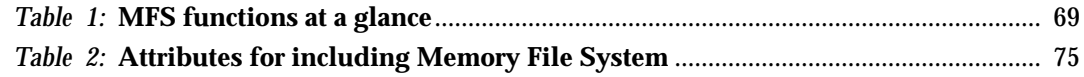

### **[LibXil Net](#page-94-0)**

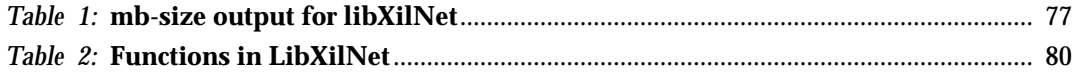

### **[LibXil Driver](#page-100-0)**

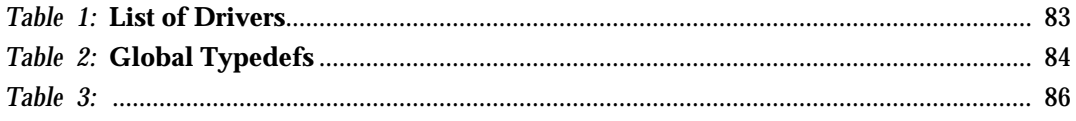

## **[Software Specification](#page-126-0)**

### **[Microprocessor Software Specification \(MSS\) Format](#page-128-0)**

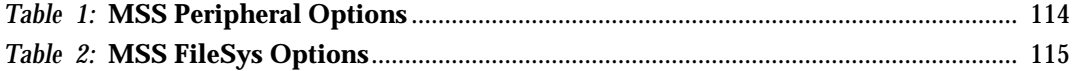

### **[MicroBlaze Address Management](#page-134-0)**

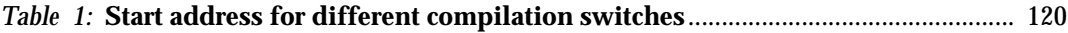

## **[MicroBlaze Application Binary Interface](#page-142-0)**

# **EXILINX®**

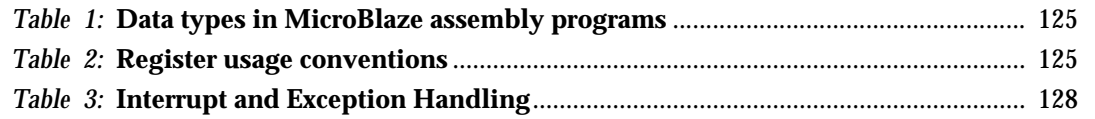

# **[MicroBlaze Interrupt Management](#page-148-0)**

# **[Microblaze Instruction Set Architecture](#page-156-0)**

# **[MicroBlaze Instruction Set Architecture](#page-158-0)**

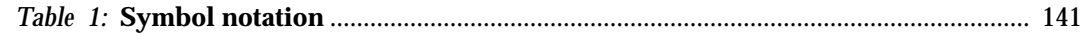

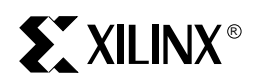

# *Preface*

# <span id="page-18-0"></span>*Introduction to the MDT*

# <span id="page-18-1"></span>**Definitions**

MDK - MicroBlaze Development Kit

MDT - Microprocessor Development Tools

# <span id="page-18-2"></span>**MDT Overview**

The Microprocessor Development Tools (MDT) included in the Xilinx MicroBlaze Development Kit (MDK) offer the embedded system designer a rich set of embedded processor system design tools. The MDT set of tools consists of

- Processor platform tailoring utilities
- Software application development tools
- A full featured debug tool chain
- Device drivers and libraries

# <span id="page-18-3"></span>**Platform Tailoring Utilities**

The MDT includes the Platform Generator and the Library Generator development platform tailoring utilities.

Using Platform Generator, it is possible to generate the hardware netlist for an entire user defined processor system. The user may specify the configuration of a MicroBlaze processor core, its bus interfaces, and the processor peripheral components that are to be associated with each given bus. Platform Generator tailors each bus components and generates a custom bus which ties the MicroBlaze processor core to its associated peripherals.

Library Generator produces customized device drivers and software function libraries for the given user defined hardware processor system generated by Platform Generator. The address range information of each specified processor peripheral is used to tailor the associated device drivers. In turn, standard C function libraries are tailored to work with the available set of customized device drivers.

# <span id="page-18-4"></span>**Development Tools**

Software application development support consists of a complete GNU C Compiler (GCC) and Binary Utilities (binutils) tool suites. These suites allow users to compile, assemble, and link their C code or MicroBlaze assembly language programs. The compiler's code optimizer and code generator have been customized to achieve the best possible performance for applications on the MicroBlaze ISA

The Xilinx Software IDE (XSI) provides an integrated Graphical User Interface (GUI) to create the software specification file for a Microprocessor system. It also provides an editor and a project management interface to create and edit source code.

The Flow Engine (XMF) is used to schedule tool flow (library generator, compiler tools and platform generator) through flow files and option files. XMF is an enhancement to the Xflow utility that is available as part of Xilinx Design Implementation (ISE) tools.

# <span id="page-19-0"></span>**Debug Tools**

The MicroBlaze debug tool chain consists of the GNU Debugger (GDB) software debug application, the XMD debug target interface utility, a hardware board interface, and a cycle-accurate Instruction Set Simulator (ISS).

The GDB debug utilities allows users to start the execution of a program, to set initial conditions, to set breakpoints, and to examine the state of the processor and the contents of memory. GDB communicates with XMD to obtain the current program execution information. XMD provides memory contents, processors state and cycle count information to GDB. XMD offers users a choice of two execution targets: a hardware board or a cycle-accurate Instruction Set Simulator. XMD also provides a Tcl interface that supports scripting.

# <span id="page-19-1"></span>**Device Drivers and Libraries**

The MDT includes a set of device drivers and library functions. The device drivers offer the user a default software interface to the hardware. Libraries further raise the abstraction level and offer a convenient reference implementation of frequently required functions.

The Xilinx Libraries include support for I/O operations, math computations, string manipulation, memory management functions, a stream based file system, a memory based file system and networking support.

Library Generator aids the user by automatically generating a customized set of device drivers and libraries for a given user defined processor system.

# <span id="page-19-2"></span>**Other Documentation Material**

The entire set of GNU manuals can be found online at: **<http://www.gnu.org/manual>**

# <span id="page-19-3"></span>**Document Organization**

This MicroBlaze Software Reference Guide consists of the following documents:

- MDT Flow
- Processor Platform Tailoring Utilities
	- MicroBlaze Library Generator
	- MicroBlaze Platform Generator
- Software Application Development Tools
	- MicroBlaze GNU Compiler Tools (includes GNU Binary Utilities)
	- Microprocessor Software IDE (XSI)
	- Flow Engine (XMF)
- Debug Tool Chain
	- MicroBlaze Debug and Simulation
	- MicroBlaze GNU Debugger
- MicroBlaze XMD
- Device Drivers and Libraries
	- MicroBlaze Libraries
	- LibXil Standard C Libraries
	- LibXil File
	- LibXil Memory File System (MFS)
	- LibXil Net
	- LibXil Driver
- Software Specification
	- Microprocessor Software Specification (MSS) Format
	- MicroBlaze Address Management
	- MicroBlaze Application Binary Interface
	- MicroBlaze Interrupt Management
- MicroBlaze Instruction Set Architecture

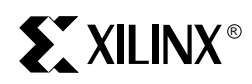

# <span id="page-22-0"></span>*Microprocessor Development Tools Flow*

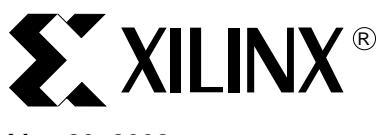

Mar. 29, 2002

# <span id="page-24-0"></span>**Microprocessor Development Tools (MDT) Flow**

<span id="page-24-1"></span>**Summary** This document describes the Microprocessor Development Tools (MDT) flow for the 32-bit soft processor, MicroBlaze.

<span id="page-24-2"></span>**Overview** System design consists of tailoring of the software component, and the hardware component of the embedded processor.

> The software component is defined by the MSS (Microprocessor Software Specification) file (see the Microprocessor Software Specification Format documentation for more information). The MSS file defines the standard input/output devices, interrupt handler routines, and other related software features. The MSS file is created by the user.

> The hardware component is defined by the MHS (Microprocessor Hardware Specification) file (see the Microprocessor Hardware Specification Format documentation for more information). The MHS file defines the bus architecture, the peripherals, one of six configurations of the MicroBlaze bus interfaces (see the MicroBlaze Bus Interfaces documentation for more information), connectivity of the system, and the address space. The MHS file is created by the user.

<span id="page-24-3"></span>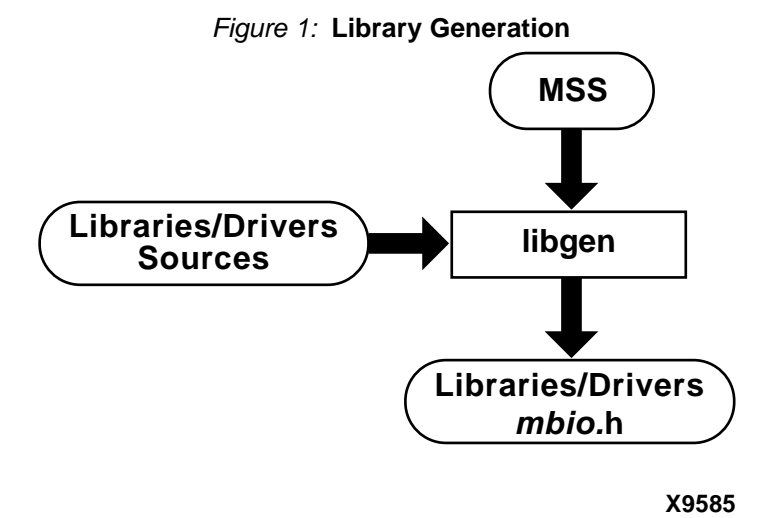

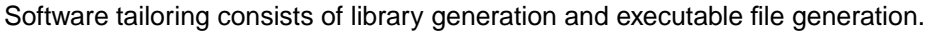

Library generation is done with the Library Generator (libgen) tool. Please refer to the MicroBlaze Library Generator and MicroBlaze Libraries documentation for more information. Library Generator will configure the libraries and device drivers with the base addresses of the peripherals of the embedded processor system from an MSS file. Refer to [Figure 1](#page-24-3) for a flow outline.

After the libraries and the device drivers are configured, an executable image can be generated using the GNU tools. The input into the GNU tools are the libraries/drives that are configured by Library Generator and the user input file. Refer to [Figure 2](#page-25-3) for a flow outline.

<sup>© 2001</sup> Xilinx, Inc. All rights reserved. All Xilinx trademarks, registered trademarks, patents, and disclaimers are as listed at **<http://www.xilinx.com/legal.htm>**. All other trademarks and registered trademarks are the property of their respective owners. All specifications are subject to change without notice.

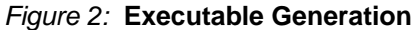

<span id="page-25-3"></span>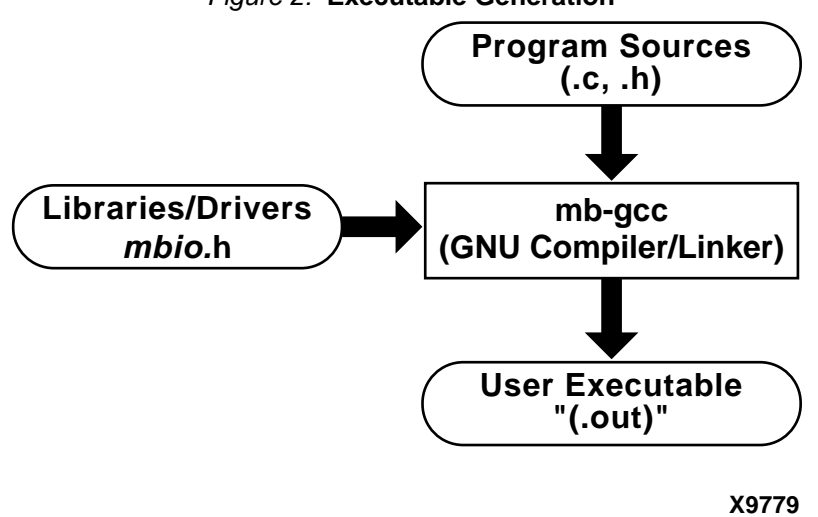

Hardware generation is done with the Platform Generator (platgen) tool. Please refer to the MicroBlaze Platform Generator documentation for more information. Platform Generator will construct the system in the form of hardware netlists (HDL and EDIF files) from an MHS file. Refer to [Figure 3](#page-26-2) for a flow outline.

<span id="page-25-0"></span>**Verify Setup** The environment variable, **MICROBLAZE**, needs to be set at the level of the hierarchy where the directories doc, hw, and bin reside.

### <span id="page-25-1"></span>**MicroBlaze GNU**

Ensure that the MicroBlaze GNU tools are in your path.

### **MicroBlaze on Solaris**

Check the executable search path. Your path must include the following:

- **\${MICROBLAZE}/bin/gnu**
- **\${MICROBLAZE}/bin**

### **MicroBlaze on PC**

Check the executable search path.

- **%MICROBLAZE%\bin\gnu**
- **%MICROBLAZE%\bin**

### <span id="page-25-2"></span>**Xilinx Alliance Software**

Set up your system to use the Xilinx Development System. Verify that your system is properly configured. Consult the release notes and installation notes that came with your software package for more information.

<span id="page-26-2"></span>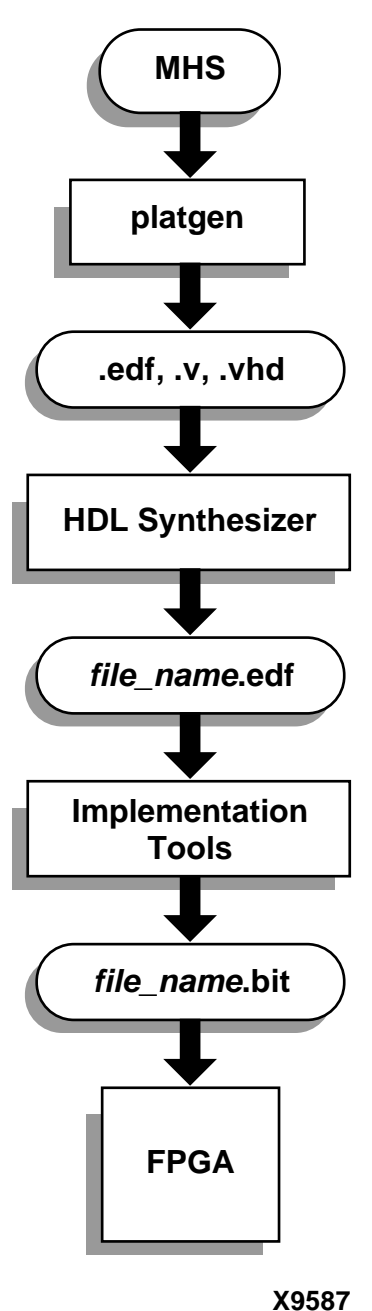

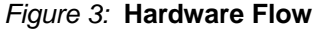

# <span id="page-26-0"></span>**Library Generator**

The Library Generator (libgen) tool will configure the libraries and device drivers with the base addresses of the peripherals of the embedded processor system. Please see [Figure 1](#page-24-3) for a flow outline.

Run the Library Generator as follows:

**libgen system.mss**

Please see the MicroBlaze Library Generator and MicroBlaze Libraries documentation for more information.

<span id="page-26-1"></span>**Program Layout** Please see the MicroBlaze Program Layout documentation on details about address space restrictions.

# <span id="page-27-0"></span>**Running GNU Tools**

Given a set of C source files, a MicroBlaze executable is created as follows:

1. To compile and link, run the following: **mb-gcc file1.c file2.c**

MicroBlaze compiler searches the **MICROBLAZE**, for libraries and include files.

If the **MICROBLAZE** environment variable is not set, use the **-L** option to point to the directory containing the libc.a and libm.a libraries.

**mb-gcc -L<dir1-name> -I<dir2-name> -B<dir3-name> file1.c file2.c**

MicroBlaze compiler will look into dir1-name for libraries and dir2-name for header files and dir3-name for C runtime libraries.

A MicroBlaze executable file, a.out, is created.

For including any of the math function, include **-lm** in the command line for **mb-gcc**.

- 2. For further information on mb-gcc options, run one of the following:
	- mb-gcc --help
	- info gcc

The latter will give you the info page of Solaris gcc, on which mb-gcc is based. You can also refer to the MicroBlaze GNU Compiler Tools documentation for more details on use of MicroBlaze GNU tools.

### <span id="page-27-1"></span>**Debugging**

You can debug your program in software (using a simulator), or on a board which has a Xilinx FPGA loaded with your hardware bitstream. Refer to the XMD documentation for more information.

### **Debugging Using Hardware: software intrusive**

Create your application executable using the following command:

**mb-gcc -g -xl-mode-xmdstub file1.c file2.c**

This command creates the MicroBlaze executable a.out, linked with the C runtime library crt1.o and starting at physical address 0x400, and with debugging information that can be read by mb-gdb.

If you want to debug your code using a board, you must run Library Generator and Platform Generator with the **-mode xmdstub** option. This initializes the Local Memory (LM) with the **xmdstub** executable. Next, load the bitstream representing your design onto your FPGA. Refer to XMD documentation for more information.

Start xmd server in a new window with the following command:

**xmd -t hw**

Load the program in mb-gdb using the command:

**mb-gdb a.out**

Click on the "Run" icon and in the mb-gdb Target Selection dialog, choose

- Target: Remote/TCP
- Hostname: localhost
- Port: 1234

Now, mb-gdb's Insight GUI can be used to debug the program.

### **Debugging Using A Simulator: non-intrusive**

If you want to debug your code using a simulator, compile programs using the following command:

**mb-gcc -g file1.c file2.c**

This command creates the MicroBlaze executable file, a.out, with debugging information that can be accessed by mb-gdb.

Xilinx provides two ways to debug programs in simulation.

### **1. Cycle-accurate simulator in XMD:**

Start xmd server in a new window with the following command:

**xmd -t sim**

Loading and debugging the program in mb-gdb is done the same way as for xmd in hardware mode described above.

This is the preferred mechanism to debug user programs in simulation

### **2. Simple ISA simulatorin mb-gdb:**

The xmd server is not needed in this mode. After loading the program in mb-gdb, Click on the "Run" icon and in the mb-gdb Target Selection dialog, choose "**Simulator**".

Use this mechanism only if your program does not attempt to access any peripherals (not even via a print call).

### <span id="page-28-0"></span>**Compiling with Optimization**

Once you are satisfied that your program is correct, recompile your program with optimization turned on. This will reduce the size of your executable, and reduce the number of cycles it needs to execute. This is achieved by the following:

```
mb-gcc -O3 file1.c file2.c
```
### <span id="page-28-1"></span>**Setting the Stack Size**

By default, the MDT tools build the executable with a default stack size of 0x100 (256) bytes.

The stack size can be set at compile time by using:

```
mb-gcc file1.c file2.c -Wl,defsym -Wl,_STACK_SIZE=0x400
```
This will set the stack size to 0x400 (1024) bytes.

### <span id="page-28-2"></span>**Dumping an Object/Executable File**

The mb-objdump utility lets you see the contents of an object (.o) or executable (.out) file.

To see your symbol table, the size of your file, and the names/sizes of the sections in the file, run the following:

**mb-objdump -x a.out**

- To see a listing of the (assembly) code in your object or executable file, use
	- **mb-objdump -d a.out**

To get a list of other options, use the following command:

```
mb-objdump --help
```
<span id="page-28-3"></span>**Platform Generator**

Hardware generation is done with the Platform Generator (platgen) tool and an MHS file. This will construct the embedded processor system in the form of hardware netlists (HDL and EDIF files). Refer to [Figure 3](#page-26-2) for a flow outline.

Run Platform Generator as follows:

**platgen system.mhs**

Please refer to the MicroBlaze Platform Generator documentation for more information.

<span id="page-28-4"></span>

**HDL Synthesis** Hierarchal EDIF netlists are generated in the default mode. This means that each instance of a defined peripheral in the MHS file is synthesized. The default mode leaves the top-level HDL

file untouched allowing you to synthesize it in any synthesizer of your choice. Currently, Platform Generator only supports XST and Synplify.

Platform Generator produces a synthesis vendor specific project file. This is done with **-s** option. The **-s** option builds the synthesis project file for you of the HDL files that were left untouched in default mode (i.e., not specifying the **-flat** option).

Platform Generator does not call the synthesizer for you. It just builds the synthesis project file for you.

If you did specify the **-flat** option, then skip the synthesis step since the top-level is synthesized for you.

The **-i** option disables IO insertion at the top-level, and also generates the HDL component stub for you of the name system stub.vhd or system stub.v. This allows the processor system to be included as a macro in a top-level HDL design. Otherwise, the output from Platform Generator is the top-level netlist.

### <span id="page-29-0"></span>**iSE XST**

If Platform Generator was run without the **-flat** option, then a synthesis script file for XST is written. This script can be executed under XST using the following command:

```
xst -ifn system.scr
```
### <span id="page-29-1"></span>**Synplicity Synplify**

If Platform Generator was run without the **-flat** option, then a synthesis project file for Synplify is written. This project can be executed under Synplify using the following command:

```
synplify system.prj
```
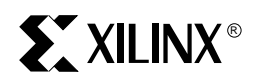

# <span id="page-30-0"></span>*Processor Platform Tailoring Utilities*

<span id="page-32-5"></span><span id="page-32-4"></span><span id="page-32-3"></span><span id="page-32-2"></span><span id="page-32-1"></span>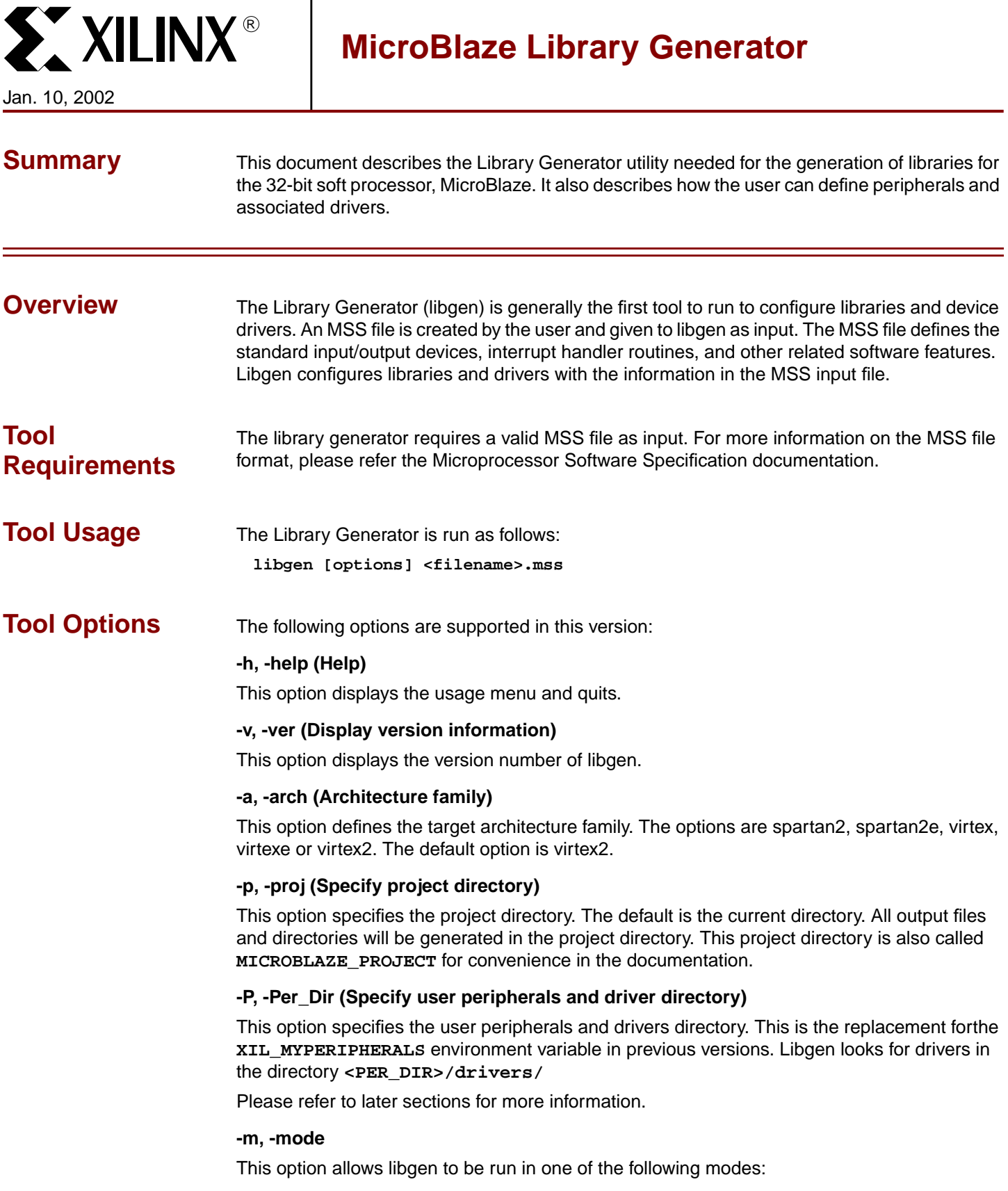

<span id="page-32-0"></span>Т

<sup>© 2001</sup> Xilinx, Inc. All rights reserved. All Xilinx trademarks, registered trademarks, patents, and disclaimers are as listed at **<http://www.xilinx.com/legal.htm>**. All other trademarks and registered trademarks are the property of their respective owners. All specifications are subject to change without notice.

**-mode executable**: This is the default mode. This mode should be used if the user wants to generate a stand-alone executable program. The EXECUTABLE attribute in the MSS file is used in this mode. Note that in this mode, on board debug support is not available. The MSS file should have the line

SET attribute EXECUTABLE = **dir**/**exec\_file** where **dir** is the directory relative to **MICROBLAZE\_PROJECT** directory.

**-mode bootstrap**: This mode is used when the user wants to use a bootstub executable to load the user program. The BOOTSTRAP attribute in the MSS file is used in this mode. This executable is created in the directory specified by the user in the MSS file. The MSS file should have the line

SET attribute BOOTSTRAP = **dir**/**boot\_exec\_file**

where **dir** is the directory (relative to **MICROBLAZE\_PROJECT**) the bootstub file (**boot\_exec\_file**) should be created.

**-mode xmdstub**: This mode is used when user wants to use a debug stub for on-board debug. The XMDSTUB attribute in the MSS file is used in this mode. This attribute specifies that an xmdstub executable has to be created for on board debug by libgen. Libgen generates and overwrites the xmdstub executable if it already exists. The MSS file should have a line such as

SET attribute XMDSTUB = **dir**/**debug\_exec\_file**

where **dir** is the directory (relative to **MICROBLAZE\_PROJECT**) the xmdstub file, **debug\_exec\_file**, should be created.

### **-d, -do\_not\_warn**

This option disables printing of warning messages. By default, all warnings are printed.

<span id="page-33-0"></span>**Output Files** Libgen generates these directories and files in the **MICROBLAZE\_PROJECT** directory:

### **include**

The include directory contains C header files that are needed by drivers. The include file **mbio.h** is also created by libgen in this directory. This file defines base addresses of the peripherals in the system and also defines function prototypes.

### **lib**

The lib directory contains **libc.a** and **libm.a** libraries. More information on the libraries can be found in the Libraries documentation.

### **libsrc**

The libsrc directory contains intermediate files and makefiles that are needed to compile the libraries and drivers. The directory contains peripheral specific driver files that are copied from the MicroBlaze and user driver directories. Please refer the Drivers subsection of this document for more information. Note that this directory is overwritten each time libgen is run.

### **code**

The code directory may be used as a repository for MicroBlaze executables.

<span id="page-33-1"></span>**MSS Attributes** Libgen is sensitive to these attributes in the MSS file (refer Microprocessor Software Specification documentation):

> **STDIN**: This specifies that the peripheral is the standard input. Only peripherals whose MPD file specifies attribute INBYTE=true, can be standard input.

> **STDOUT**: This specifies that the peripheral is the standard output. Only peripherals whose MPD file specifies OUTBYTE=true, can be standard output.

> **XMDSTUB**: This attribute specifies the on board debug executable that needs to be generated.

**BOOTSTRAP**: This attribute specifies the bootstub executable that should be generated.

**DEBUG\_PERIPHERAL**: This attribute specifies the peripheral in the MHS file to be the debug peripheral. This peripheral will be used for on board debug purposes.

**BOOT\_PERIPHERAL**: This attribute specifies the peripheral in the MHS file to be the boot peripheral. This peripheral will be used for bootstrap purposes.

**INT\_HANDLER**: This attribute defines the interrupt handler function for a peripheral's interrupt signal. This attribute is specified along with the interrupt signal (as defined in the MHS file) in the MSS as shown:

SET attribute INT\_HANDLER = my\_int\_hand, Interrupt\_signal

Please refer to the Interrupt Management documentation for more information on setting up interrupt handlers and handling peripheral interrupts.

**DRIVER**: This attribute specifies the name of the driver directory to be used for the peripheral requiring a driver.

**DRIVER\_VER**: This attribute specifies the driver version to be used. This version is specified in the following format: **x.yz.a**, where **x,y** and **z** are digits, and **a** is a character. This is translated to the driver directory searched by libgen as follows:

```
MICROBLAZE_PROJECT/drivers/<DRIVER>_vx_yz_a
XIL_MYPERIPHERALS/drivers/<DRIVER>_vx_yz_a
MICROBLAZE/drivers/<DRIVER>_vx_yz_a
```
The **XIL\_MYPERIPHERALS** path is specified using the command line option -P to libgen.

Please refer to the Drivers documentation for more information on device drivers and their usage.

**MOUNT**: This attribute specifies the mount name of a file system. Please see the Libraries documentation for more information.

**LIBRARY**: This attribute specifies that the file or device is accessed using Xilinx libraries. Please see the Libraries documentation.

# <span id="page-34-0"></span>**Boot and Debug Peripherals**

These are peripherals that are specifically used to download bootstub and xmdstub. The attributes BOOT\_PERIPHERAL and DEBUG\_PERIPHERAL are used for denoting the boot and debug peripheral instances. Libgen uses these attributes in xmdstub and bootstrap modes.

<span id="page-34-1"></span>**Drivers** Most peripherals require software drivers. The MDK peripherals are shipped with associated drivers. Refer to the Libraries and Device Drivers documentation for more information.

> The attribute DRIVER must be used in the MSS file to specify the driver directory for a peripheral. There is no default value for this attribute. The driver directory contains C source and header files and a makefile for the driver. Libgen copies this directory over to the **MICROBLAZE\_PROJECT/libsrc** directory and runs **make** for compiling the driver. Refer to the source codes and makefiles in the drivers directory for more information.

Libgen also creates an include file **mbio.h** in the **MICROBLAZE\_PROJECT/include** directory. This header file must be included in the driver source files. This file contains peripheral base address definitions and interrupt masks for the peripherals. This file also contains function prototypes and useful defines.

Users can write their own drivers. These drivers must be in a specific directory under **MICROBLAZE\_PROJECT/drivers** or **XIL\_MYPERIPHERALS/drivers.**The DRIVER attribute allows the user to specify any name for their drivers.

<span id="page-35-1"></span><span id="page-35-0"></span>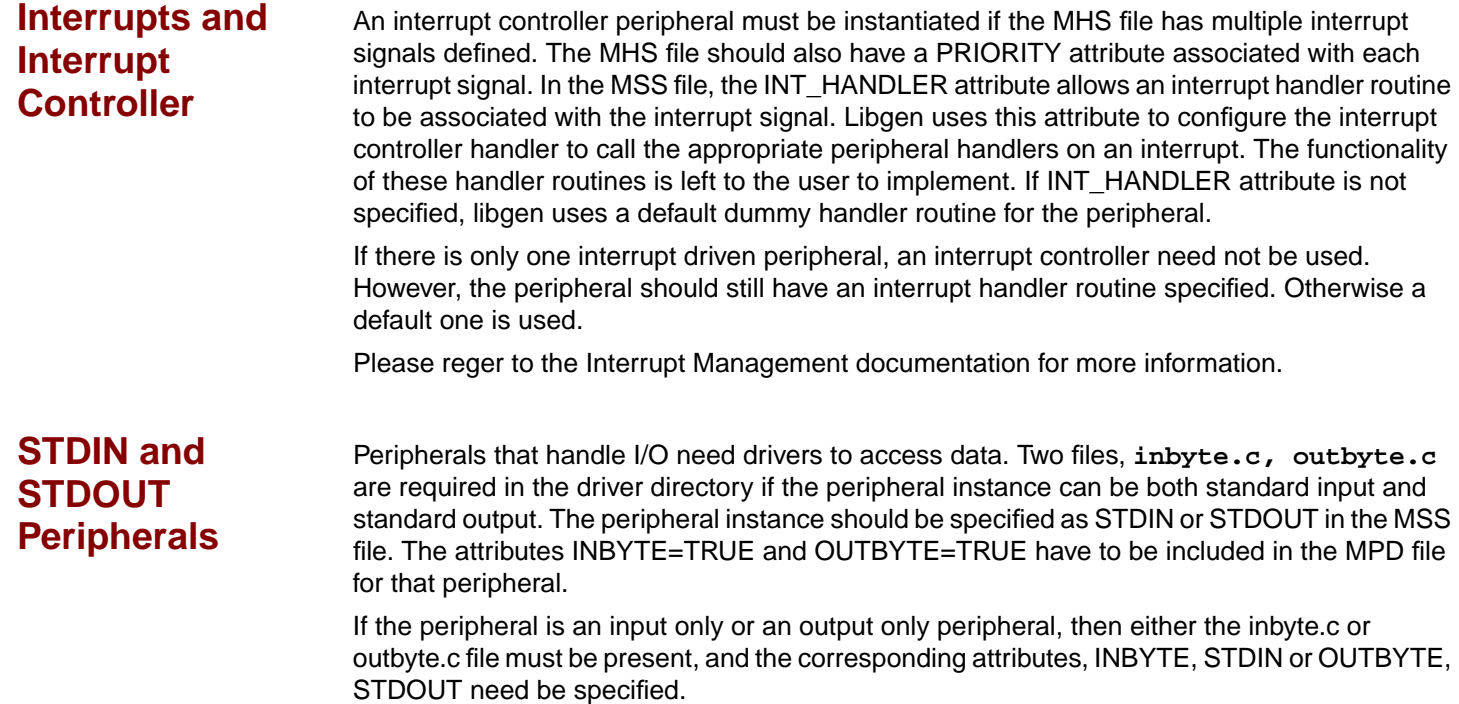
| <b>EXALINX®</b><br>Mar. 29, 2002   |                                                                                                    | <b>MicroBlaze Platform Generator</b>                                                                                                    |  |  |  |  |
|------------------------------------|----------------------------------------------------------------------------------------------------|----------------------------------------------------------------------------------------------------|--|--|--|--|
| <b>Summary</b>                     | This document describes the Platform Generator utility usage for the 32-bit soft processor,<br>MicroBlaze.                                                                                                    |                                                                                                    |  |  |  |  |
| <b>Overview</b>                    |                                                                                                    | The hardware component is defined by the MHS (Microprocessor Hardware Specification) file<br>(see the Microprocessor Hardware Specification Format documentation for more information).<br>The MHS file defines the bus architecture, the peripherals, one of six configurations of the<br>MicroBlaze bus interfaces (see the MicroBlaze Bus Interfaces documentation for more<br>information), connectivity of the system, interrupt request priorities, and the address space.<br>The MHS file is created by the user. |  |  |  |  |
|                                    | Hardware generation is done with the Platform Generator (platgen) tool and an MHS file. This<br>will construct the embedded processor system in the form of hardware netlists (HDL and EDIF<br>files).                                                                                                    |                                                                                                    |  |  |  |  |
| <b>Tool</b><br><b>Requirements</b> | Set up your system to use the Xilinx Development System. Verify that your system is properly<br>configured. Consult the release notes and installation notes that came with your software<br>package for more information.                                                                                                    |                                                                                                    |  |  |  |  |
| <b>Tool Usage</b>                  | Run Platform Generator as follows:                                                                                                    |                                                                                                    |  |  |  |  |
|                                    | platgen system.mhs                                                                                                    |                                                                                                    |  |  |  |  |
| <b>Tool Options</b>                | The following are the options supported in the current version:                                                                                                    |                                                                                                    |  |  |  |  |
|                                    |                                                                                                    | -a (Architecture family)                                                                                                    |  |  |  |  |
|                                    |                                                                                                    | The -a option allows you to target a specific architecture family. The default family is virtex2.                                                                                                    |  |  |  |  |
|                                    | -flat (Generate a flatten EDIF file)                                                                                                    |                                                                                                    |  |  |  |  |
|                                    |                                                                                                    | The -flat option generates a flatten EDIF file. A synthesis project file is not created.                                                                                                    |  |  |  |  |
|                                    | By default, Platform Generator runs in hierarchal mode. In hierarchal mode, Platform<br>Generates hierarchal EDIF netlists. This means that each instance of a defined peripheral in<br>the MHS file is synthesized. The default mode leaves the top-level HDL file untouched allowing<br>you to synthesize it in any synthesizer of your choice. Currently, Platform Generator only<br>supports XST and Synplify. |                                                                                                    |  |  |  |  |
|                                    | -h (Help)                                                                                                    |                                                                                                    |  |  |  |  |
|                                    |                                                                                                    | The -h option displays the usage menu and quits.                                                                                                    |  |  |  |  |
|                                    |                                                                                                    | -i (Do not insert IOs at top-level)                                                                                                    |  |  |  |  |
|                                    | design.                                                                                                    | The -i option disables IO insertion at the top-level. This allows processor system to be included<br>as a macro in a top-level design. Otherwise, the output from Platform Generator is the top-level                                                                                                    |  |  |  |  |

<sup>© 2001</sup> Xilinx, Inc. All rights reserved. All Xilinx trademarks, registered trademarks, patents, and disclaimers are as listed at **<http://www.xilinx.com/legal.htm>**. All other trademarks and registered trademarks are the property of their respective owners. All specifications are subject to change without notice.

## **-l (Specify the HDL format)**

The **-l** option allows you to specify the HDL format. The default value is vhdl. Options: [vhdl, verilog]

## **-p (Specify the Project Directory)**

The **-p** option allows you to specify the project directory path. The default is the current directory.

## **-P (Peripheral repository load path)**

The **-P** option allows you to specify the peripheral repository load path.

#### **-mode (Mode)**

The -mode option selects the MicroBlaze executable image for memory initialization. The default is executable.

Options: [bootstrap, executable, xmdstub]

The bootstrap mode is used when the user wants to use a bootstub executable to load the user program. The BOOTSTRAP attribute in the MSS file is used in this mode.

The executable mode is used when the user wants to generate a stand-alone executable program. The EXECUTABLE attribute in the MSS file is used in this mode.

The xmdstub mode is used when the user wants to use a debug stub for on-board debug. The XMDSTUB attribute in the MSS file is used in this mode.

#### **-mss (MSS file location)**

The **-mss** option allows you to specify the path of the MSS file. The MSS is required if you wish to initialize the generated memories. The MSS file contains location pointers to the programming information.

#### **-s (Generate synthesis vendor project file)**

Platform Generator produces a synthesis vendor specific project file. This is done with -s option. The **-s** option builds the synthesis project file for you of the HDL files that were left untouched in default mode (i.e., not specifying the -flat option). The only supported values are 0, 2, and 4. The default value is 2.

Options: [0, 1, 2, 3, 4]

- 0 None
- 1 Exemplar Leonardo
- 2 iSE XST SCR/PRJ file
- 3 Synopsys FPGA Express
- 4 Synplicity Synplify PRJ file

## **-sim (Generate simulation models and a simulation vendor project file)**

The -sim option generates simulation models of the peripherals in use and a simulation vendor project file. The default value is 0.

Options: [0, 1]

- 0 None
- 1 ModelSim DO file

#### **-v (Display version)**

The -v option displays the version and quits.

# **ST XILINX®**

**Load Path** By default, OPB peripherals reside at **\$MICROBLAZE/hw/coregen** on an UNIX system or **%MICROBLAZE%\hw\coregen** on a PC system. If you want to specify additional directories, you have two options:

- 1. Current directory (where Platform Generator was launched; not where the MHS resides)
- 2. Set the Platform Generator **-P** option, or the **XIL\_MYPERIPHERALS** environment variable

Platform Generator has a search priority mechanism to locate peripherals.

- 1. Search current directory
- 2. Search **\$XIL\_MYPERIPHERALS/opb\_peripherals** (UNIX) or **%XIL\_MYPERIPHERALS%\opb\_peripherals** (PC)
- 3. Search **\$MICROBLAZE/hw/coregen** (UNIX) or **%MICROBLAZE%\hw\coregen** (PC)

Search areas 1 and 2 have the same underlying directory structure. Search area 3 has the COREgen directory structure.

For search areas 1 and 2, the peripheral name is the name of the root directory. From the root directory, this is the underlying directory structure:

```
data
hdl
netlist
simmodels
```
**Output Files** Platform Generator produces the following directories and files. From the project directory, this is the underlying directory structure:

```
hdl
implementation
simulation
synthesis
```
## **HDL Directory**

The hdl directory contains the following:

system.vhd

This is the top level HDL file of the processor and its peripherals.

## **Implementation Directory**

The implementation directory contains the following:

```
system.edn
```
This is the top level EDIF of the processor and its peripherals. Only created if the **-flat** option is given.

```
peripheral_wrapper.edn
```
EDIF file of the peripheral. Only created if the **-flat** option is not given.

```
microblaze_n.edf
```
EDIF file of the MicroBlaze core.

## **Simulation Directory**

The simulation directory contains the following:

system.vhd

This is the top level simulation file of the processor and its peripherals. Only created if the **-flat** option is given.

peripheral\_wrapper.vhd

HDL simulation file of the peripheral made by **NGD2VHDL** or **NGD2VER**. Only created if the **-flat** option is not given.

microblaze\_n.vhd

HDL simulation file of the MicroBlaze core.

system.do

Compile script for ModelSim.

## **Synthesis Directory**

The synthesis directory contains the following:

system.{prj|scr}

Synthesis project file.

## **About Memory Generation**

Platform Generator generates the necessary banks of memory and the initialization files for the Local Memory (LM) and OPB BRAM.

For the LM (lmb lmb bram) and OPB BRAM (opb bram), the MHS options, C. BASEADDR and C\_HIGHADDR (see the Microprocessor Hardware Specification Format documentation for more information), define the different depth sizes of memory.

The MicroBlaze processor is a 32-bit machine, therefore, has data and instruction bus widths of 32-bit. Only predefined sizes of Local Memory and OPB BRAM are allowed. Otherwise, MUX stages have to be introduced to build bigger memories, thus slowing memory access to the memory banks. For Spartan-II, the maximum allowed memory size is 4 kBytes which uses 8 Select BlockRAM. For Spartan-IIE, the maximum allowed memory size is 8 kBytes which uses 16 Select BlockRAM. For Virtex/VirtexE, the maximum allowed memory size is 16 kBytes which uses 32 Select BlockRAM. For Virtex-II, it is 64 kBytes which also uses 32 Select BlockRAMs.

| <b>Architecture</b> | <b>Memory Size (kBytes)</b> |  |  |  |  |
|---------------------|-----------------------------|--|--|--|--|
| Spartan-II          | 2.4                         |  |  |  |  |
| Spartan-IIE         | 2, 4, 8                     |  |  |  |  |
| Virtex              | 2, 4, 8, 16                 |  |  |  |  |
| VirtexE             | 2, 4, 8, 16                 |  |  |  |  |
| Virtex2             | 8, 16, 32, 64               |  |  |  |  |

Table 1: **Predefined Memory Sizes**

Be sure to check your FPGA resources can adequately accommodate your executable image. For example, the smallest Spartan-II device, xc2s15, only 4 Select BlockRAMs are available for a maximum memory size of 2 kBytes. Whereas, the largest Spartan-II device, xc2s200, 14 Select BlockRAMs are available for a maximum memory size of 7 kBytes.

Platform Generator creates four blocks of memory. Each bank of memory is byte addressable (8 bits wide). Depending on the pre-defined memory size, each bank will contain one or more Select BlockRAMs.

For example, a memory size of 4 kBytes on a Virtex device, Platform Generator creates four banks of memory. Each bank is 8 bits wide and 1 kBytes deep. This configuration uses eight Select BlockRAMs, two Select BlockRAMs for each bank.

Use the **-mss** option to specify location of the MSS file. The MSS file contains location pointers to the programming information.

As of MDK 2.2, Platform Generator populates OPB BRAM and LM. One executable file can be distributed across multiple memories peripherals to cover the size of the program. For each

memory peripheral, Platform Generator will only request the required memory space. For example, if you define LM with a range of C\_HIGHADDR=0x00001FFF and C\_BASEADDR=0x00000000, Platform Generator will only request 8 kBytes of memory space from the executable file and populate the LM from hex 0 to hex 1FFF. If you define OPB BRAM with a range of C\_HIGHADDR=0xFFFF2FFF and C\_BASEADDR=0xFFFF2000, Platform Generator will request 4 kBytes from the executable file and populate OPB BRAM from the defined address range.

## **Reserved MHS Attributes**

Platform Generator does automatic expansion on certain reserved attributes. These attributes will be populated by Platform Generator if encountered. This can prevent user error if your peripheral requires certain information on the platform being constructed. The following table lists the reserved attribute names:

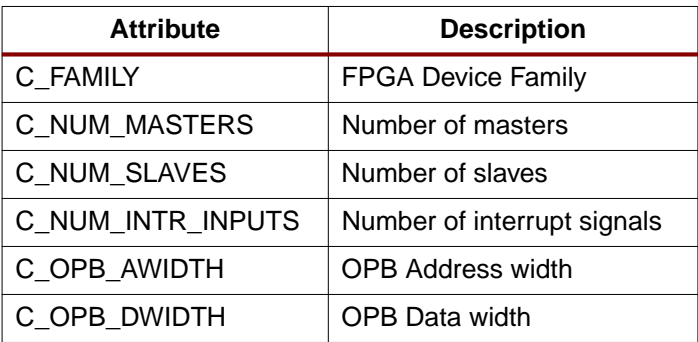

## Table 2: **Automatically Expanded Reserved Attributes**

## **Current Limitations**

The current limitations of the Platform Generator flow are:

- 1. Only one MicroBlaze can be defined in the MHS file
- 2. Only one OPB can be defined in the MHS file
- 3. The OPB bus can be either a) a single D-OPB bus (Configurations 3 and 6 in which no I-OPB bus is present), or b) a single, unified I&D OPB bus (Configurations 1, 2, 4, and 5). Option b) requires users to declare an OPB arbiter peripheral in the MHS file. No error checking will be done to detect a missing OPB arbiter.
- 4. No error checking will be done to detect the address space requirements of the executable image.

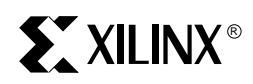

# *Software Application Development Tools*

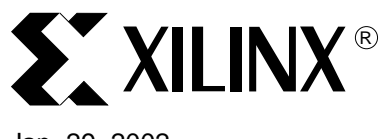

# **MicroBlaze GNU Compiler Tools**

## Jan. 29, 2002

**Summary** This document describes the various options supported by MicroBlaze GNU tools, such as mb**gcc** compiler, **mb-as** assembler and **mb-ld** loader/linker. In this document, we discuss only those options, which have been added or enhanced for MicroBlaze. Standard libraries, provided as a part of the MicroBlaze GNU tools are also described briefly in this document.

## **Quick Reference**

[Table 1](#page-44-0) briefly describes the commonly used compiler options.

## <span id="page-44-0"></span>Table 1: **Some commonly used compiler options**

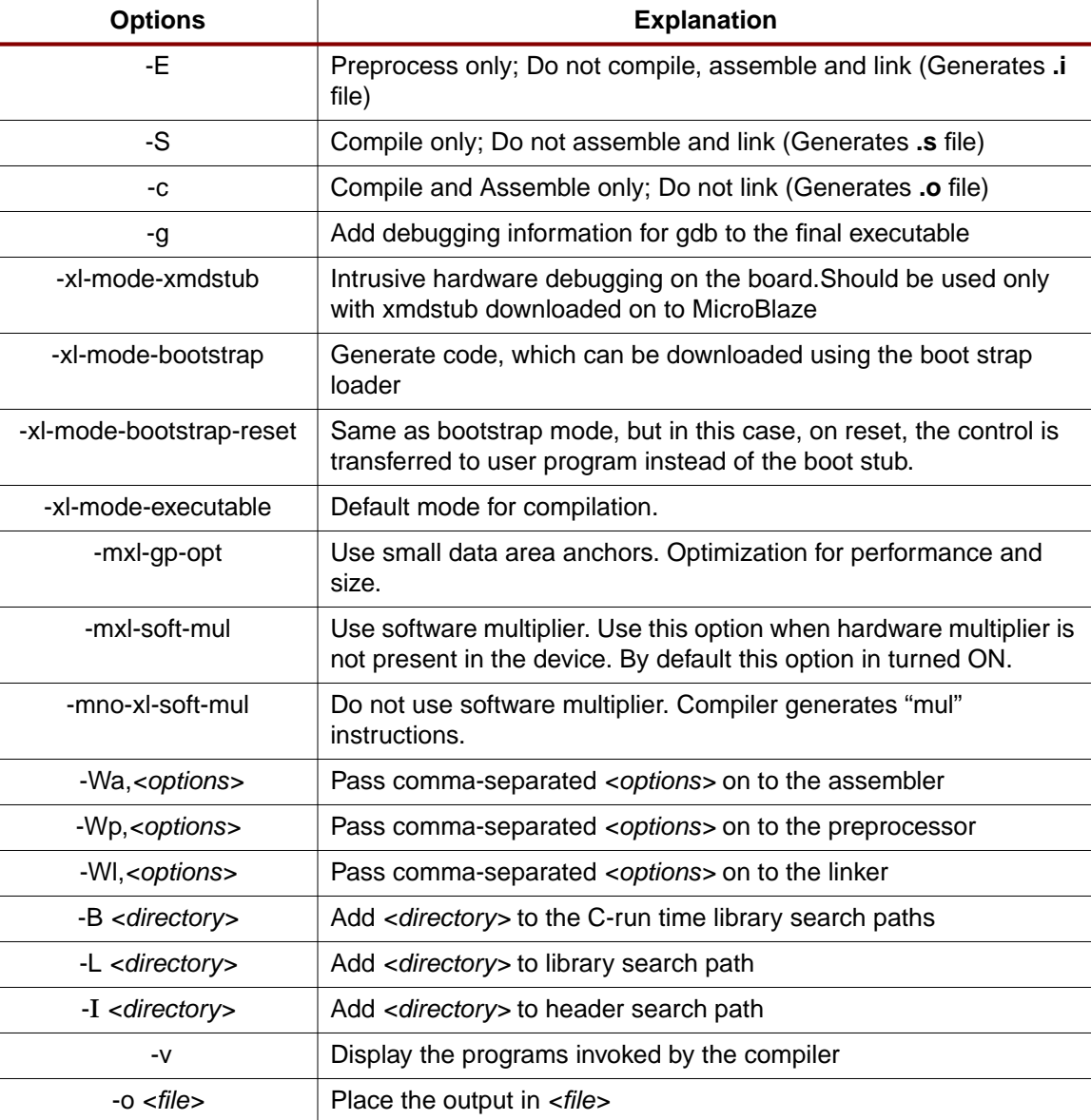

© 2001 Xilinx, Inc. All rights reserved. All Xilinx trademarks, registered trademarks, patents, and disclaimers are as listed at **<http://www.xilinx.com/legal.htm>**. All other trademarks and registered trademarks are the property of their respective owners. All specifications are subject to change without notice.

## Table 1: **Some commonly used compiler options**

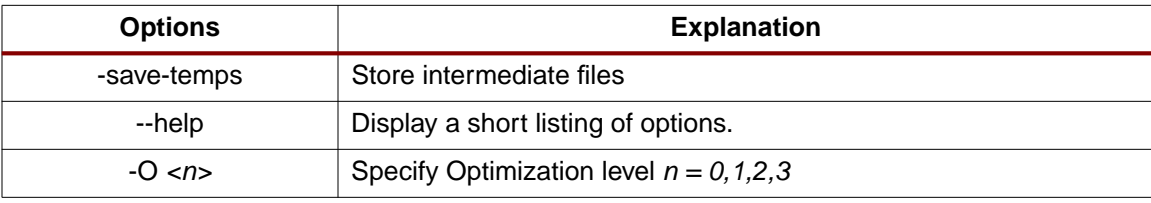

**Tool Usage** MicroBlaze GNU C compiler usage:

**mb-gcc [options] file...**

## **Compiler Options**

The mb-gcc compiler for Xilinx's MicroBlaze soft processor introduces some new options as well as modifications to certain options supported by the gnu compiler tools. The new and modified options are summarized in this document.

## **-g**

The -g option allows you to perform debugging at the source level. mb-gcc adds appropriate information to the executable file, which helps in debugging the code. mb-gdb provides debugging at source, assembly and mixed (both source and assembly) together.

## **-mxl-soft-mul**

In some devices, a hardware multiplier is not present. In such cases, the user has the option to either build the multiplier in hardware or use the software multiplier library routine provided. MicroBlaze compiler mb-gcc assumes that the target device does not have a hardware multiplier and hence every multiply operation is replaced by a call to **mulsi3\_proc** defined in library **libc.a**. Appropriate arguments are set before calling this routine.

## **-mno-xl-soft-mul**

Certain devices such as VirtexII have a hardware multiplier integrated on the device. Hence the compiler can safely generate **mul** or **muli** instruction. Using a hardware multiplier gives better performance, but can be done only on devices with hardware multiplier such as Virtex 2.

## **-save-temps**

This option saves the temporary files created while compiling a C code. The temporaries generated during the compilation phase are:

- Preprocessor output <filename.i>
- Assembler output <filename.s>
- Linker/Loader output <filename.o>

filename.c is the input C file.

## **-xl-mode-xmdstub**

The mb-gcc compiler links certain initialization files along with the program being compiled. If the program is being compiled to work along with xmd, **crt1.o** initialization file is used, which returns the control of the program to the xmdstub after the execution of the user code is done. In other cases, **crt0.o** is linked to the output program, which jumps to halt after the execution of the program. Hence the option -xl-mode-xmdstub helps the compiler in deciding which initialization file is to be linked with the current program.

The code start address is set to **0x400** for programs compiled for a system with xmd. This ensures that the compiled program starts after the xmdstub. If the user intends to modify the default xmdstub, leading to increase in the size of the xmdstub, users should take care to change the start address of the text section. This option is described in the Linker Loader Options subsection.

**Notes: -xl-mode-xmdstub is allowed only in hardware debugging mode and with xmdstub loaded in the memory. For software debugging (even with xmdstub), do not use this option. For more details on debugging with xmd, please refer to the XMD documentation.**

#### **-xl-mode-bootstrap**

Certain programs are downloaded using the boot loader onto the device. This option links in crt2.o as the initialization file and starts the program at address location 0x100, leaving the first 100 words for the boot loader program. On a reset, the control is transferred back to the boot stub, which waits for loading a new program in the memory.

#### **-xl-mode-bootstrap-reset**

Same as the bootstrap mode above, but the reset location is overwritten to jump to the user code instead of the boot stub. Using this mode, the user does not have to reload the program on a reset, which is necessary in the previous mode.

## **-xl-mode-executable**

This is the default mode used for compiling programs with mb-gcc. The final executable created starts from address location 0x0 and links in crt0.o. This option need not be provided on the command line for mb-gcc.

**Notes: mb-gcc will signal fatal error, if more than one mode of execution is supplied on the command line.**

#### **-mxl-gp-opt**

If the memory location requires more than 32K, the load/store operation would require two instructions. MicroBlaze ABI offers two global small data areas, which can contain up to 64K bytes of data each. Any memory location within these areas can be accessed using the small data area anchors and a 16-bit immediate value. Hence needing only one instruction for load/store to the small data area.This optimization can be turned ON with the -mxl-gp-opt command line parameter. Variables of size lesser than a certain threshold value are stored in these areas. The value of the pointers is determined during linking. The threshold value can be changed using the **-Gn** option discussed below.

## **-Gn**

The compiler stores certain data in the small data area of the code. Any global variable, which is equal to or lesser than 8 bytes will be stored in the small data area of the read-write or readonly section. This threshold value of 8 bytes could be changed using the above option in the command line.

## **Assembler Options**

Assembler options can be used to aid in assembly level debugging.

## **-gstabs**

The -gstabs option allows you to perform debugging at the assembly level. This should never be used with the -g compiler debug option. This option stores debugging information in a different format as compared to the information stored, while debugging with the -g option. Typically this option should be used along with -save-temps, since the debugger would need to refer to the assembler output file for debugging.

While using the mb-gcc flow, use -Wa, <option> to pass comma separated options to the assembler.

## **Linker/Loader Options**

## **-defsym \_STACK\_SIZE=<value>**

The total memory allocated for the stack and the heap can be modified by using the above linker option. The variable STACK\_SIZE is the total space allocated for heap as well as the stack. The variable STACK\_SIZE is given the default value of 100 words (i.e 400 bytes). If any user program is expected to need more than 400 bytes for stack and heap together, it is

recommended that the user should increase the value of STACK\_SIZE using the above option. This option expects value in **bytes**.

In certain cases, a program might need a bigger stack. If the stack size required by the program is greater than the stack size available, the program will try to write in other forbidden section of the code, leading to wrong execution of the code.

**Notes: Minimum stack size of 16 bytes (0x0010) is required for programs linked with the C runtime routines (crt0.o and crt1.o).**

## **-defsym \_TEXT\_START\_ADDR=<value>**

By default, the text section of the output code starts with the base address 0x0. This can be overridden by using the above options. If the option -defsym TEXT\_START\_ADDR=-value> is supplied to mb-gcc, the text section of the output code will now start from the given <value>. When the compiler is invoked with **-xl-mode-xmdstub**, the user program starts at 0x400 by default. The user does not have to use **-defsym \_TEXT\_START\_ADDR**, if they wish to use the default start address set by the compiler.

## **-N**

When the text start address of a particular program is modified using the option described above, an additional option -N has to be provided to the linker. For more details on this option, please refer to the GNU documentation.

## **-WI, <option>**

While using the mb-gcc flow, use -WI, <option> to pass comma separated options to the assembler. For options with spaces, each part of the option needs to be prefixed by -Wl

The following is an example.

If you were using the "defsym\_TEXT\_START\_ADDR=<value>" option in the mb-gcc command line, the option has to be given as:

-Wl,-defsym -Wl,\_TEXT\_START\_ADDR=<value>

For more information, type  $mb-gcc$  -help or consult the GCC manual (available online at **<http://www.gnu.org/manual>**)

## **Standard Libraries**

MicroBlaze compiler tools provide a range of libraries for better performance and code size. These libraries are described in the MicroBlaze Libraries documentation. Certain libraries are optimized to give a better performance on the MicroBlaze processor. These libraries are strcmp, strcpy, malloc, memset, memcpy and exit. More details on the libraries provided with MicroBlaze are available in the libraries documentation.

In addition to the libraries, certain operations like divide are implemented in software. Multipliers might not be available on all the devices. Keeping this in mind, an option is also provided to use a software based multiplier instead of a hardware multiplier. To use software multiplier, use compiler options described in this document.

## **Division and Mod operations in MicroBlaze**

Our devices do not support a divide operation in hardware. A divider in hardware would be extremely expensive and hence is not a good solution. Hence in addition to standard libraries, the compiler also generates a procedure for divide. Every divide operation is replaced by a call to this **divsi3\_proc.** The divisor and the dividend are passed as parameters to the **divsi3\_proc** and the **quotient** is returned in the **integer return register r3**.

Modulo operation is also carried out in similar fashion, except that the remainder is return in **integer return register r3**.

## **Software multiply**

On devices with no hardware multiplier, such as Virtex and Spartan, multiply operation is done using a software multiply routine. The compiler will not generate a **mul** instruction, instead it will generate code to call a software routine **mulsi3\_proc** to do the multiplication. This multiply routine is used to multiply two 32 bit integers and get a 32 bit output.

For long long operations, i.e for inputs of size 64 bits, another software routine is provided, which takes in two 64 bit numbers and returns a 64 bit result.

The compiler assumes no hardware muliplier on the device and always generates a subroutine call to the multiply routines for multiply operation. If the system is targetted for devices with hardware multiplier such as Virtex II, invoke the compiler with **-mno-xl-soft-mul** option on the command line to mb-gcc.

**Psuedo-Ops** MicroBlaze supports a certain pseudo-ops making assembly programming easier for assembly writers. The supported pseudo-ops are listed in [Table 2.](#page-48-0)

## <span id="page-48-0"></span>Table 2: **Psuedo-Opcodes supported by Assembler**

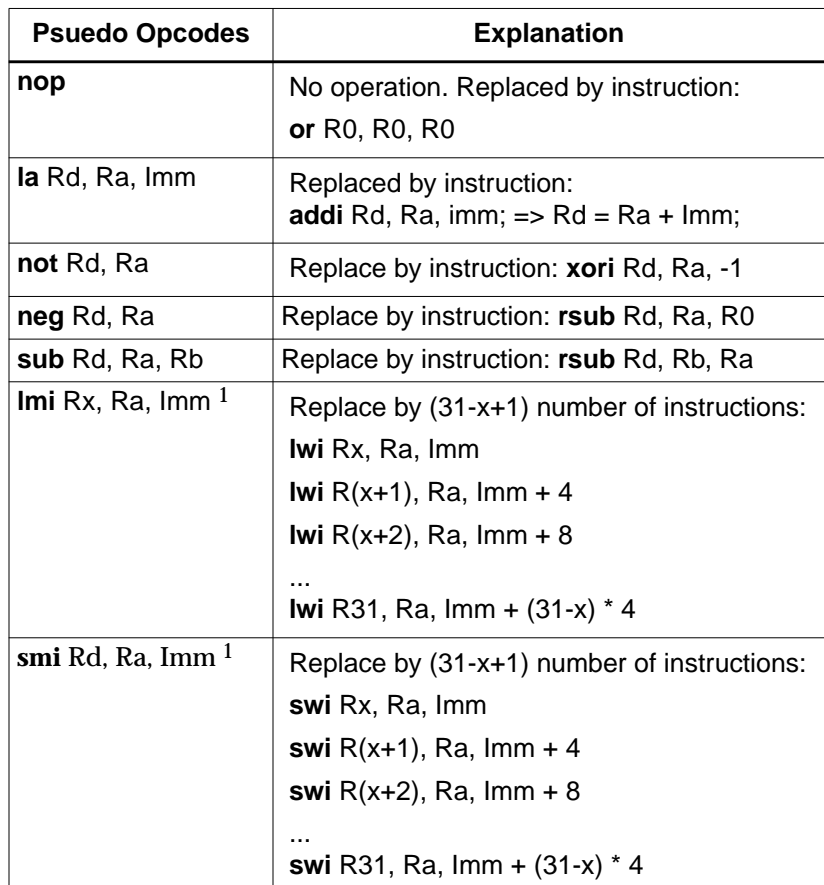

1.opcode not supported in the current version of the assembler

## **Operating Instructions**

The gnu software tools for MicroBlaze can either be used to compile, assemble and link the input C file in one step by using the **mb-gcc** command or perform each step separately.

## **Entire Gnu Tool Flow**

**The mb-gcc** can be used either to generate the final executable file in the elf-format. Alternatively, one of the two options below could be used to stop the compilation at a stage prior to the production of the final elf-formatted executable.

**-S:** Compile the input file only, without assembling or linking. In this case, the compiler generates <filename.s>,where input file is <filename.c>.

**-c:** Compile and assemble the input file, without linking. The compiler generates <filename.o>, where input file is <filename.c>

## **Environment Variable**

mb-gcc refers to one environment variable for finding the appropriate initialization files, libraries and include files.

## **MICROBLAZE**

This environment variable points to the base directory, where MicroBlaze system is installed and is set during the installation of MicroBlaze software tools.

This variable is represented as **\$MICROBLAZE** on Unix shells and as **%MICROBLAZE%** on Windows command prompt.

## **Search Paths On UNIX shells**

MicroBlaze compiler (mb-gcc) searches certain paths for libraries and header files. Libraries are searched in the following order:

- 1. Directories passed to the compiler with the **-L <dir name>** option.
- 2. Directories passed to the compiler with the **-B <dir name>** option.
- **3. \${MICROBLAZE}/lib**

Header files are searched in the following order:

- 1. Directories passed to the compiler with the **-I <dir name>** option.
- **2. \${MICROBLAZE}/include**

Initialization files are searched in the following order:

- 1. Directories passed to the compiler with the **-B <dir name>** option.
- **2. \${MICROBLAZE}/lib**

## **On Windows command prompt**

MicroBlaze compiler (mb-gcc) searches certain paths for libraries and header files. Libraries are searched in the following order:

- 1. Directories passed to the compiler with the **-L <dir name>** option.
- 2. Directories passed to the compiler with the **-B <dir name>** option.
- **3. %MICROBLAZE%\lib**

Header files are searched in the following order:

- 1. Directories passed to the compiler with the **-I <dir name>** option.
- **2. %MICROBLAZE%\include**

Initialization files are searched in the following order:

1. Directories passed to the compiler with the **-B <dir name>** option.

#### **2. %MICROBLAZE%\lib**

## **Initialization Files**

The final executable needs certain registers such as the small data area anchors (R2 and R13) and the stack pointer (R1) to be initialized. These initialization files are distributed with the MicroBlaze Development Kit. In addition to the precompiled object files, source files are also distributed in order to help user make their own changes as per their requirements. Initialization can be done using one of the four C runtime routines:

## **crt0.o**

This initialization file is to be used for programs which are to be executed standalone, i.e without **xmd**.

## **crt1.o**

This file is located in the same directory and should be used when the **xmd** debugger is to be present in the system.

#### **crt2.o**

In case of programs used with the boot-loader, crt2.o is used as the initialization file. The boot loader is used to load the program at runtime using the boot stub.

#### **crt3.o**

The source for crt2.o and crt3.o is the same as the functionality is the same except for the behavior on a reset. In crt3.o, address location 0x0 is overwritten, such that on a reset, the control is transferred to the user program instead of the boot stub.

These files are described in detail in the MicroBlaze ABI documentation. The source for initialization file can be changed as per the requirements of the project. These changed files have to be then assembled to generate an object file (.o format). To refer to the newly created object files instead of the standard files, use the **-B <directory-name>** command line option while invoking **mb-gcc.**

## **Command Line Arguments**

MicroBlaze currently does not support an operating system. Hence command line arguments cannot be used in programs compiled with MicroBlaze compiler. The command line arguments argc and argv are initialized to 0 by the C runtime routines.

## **Interrupt Handlers**

Interrupt handlers need to be compiled in a different manner as compared to the normal subroutine calls. In addition to saving non-volatiles, interrupt handlers have to save the volatile registers which are being used. Interrupt handler should also store the value of the machine status register (RMSR), when an interrupt occurs.

In order to distinguish an interrupt handler from a sub-routine, mb-gcc looks for an attribute (interrupt\_handler) in the declaration of the code. This attribute is defined as follows:

void int\_handler\_func () \_\_attribute\_\_ ((interrupt\_handler));

Attribute for interrupt handler is to be given only in the prototype and not the definition.

Interrupt handlers might also call other functions, which might use volatile registers which were not saved by the interrupt handler routine. These functions are defined with **save\_volatiles** attribute as

void int\_call\_func () \_\_attribute\_\_((save\_volatiles));

For correct code, all the sub-routines called from the interrupt handler routine should be declared with **save\_volatiles** attribute.

The attributes with their functions are tabulated in [Table 3.](#page-51-0)

Interrupt handlers can also be defined in the MicroBlaze Hardware Specification (MHS) and the MicroBlaze Software Specification (MSS) file. These definitions would automatically add the

attributes to the interrupt handler functions. For more information please refer MicroBlaze Interrupt Management document.

| <b>Attributes</b> | <b>Functions</b>                                                                                                    |  |
|-------------------|----------------------------------------------------------------------------------------------------|--|
| interrupt_handler | This attribute saves the machine status register and all the<br>volatiles being used in the function in addition to the non-volatile<br>registers. rtid is used for returning from the interrupt handler            |  |
| save_volatiles    | This attribute is used for sub-routines called from interrupt<br>handlers. This attribute saves the volatile registers being used<br>by the current sub-routine in addition to the other non-volatile<br>registers. |  |

<span id="page-51-0"></span>Table 3: **Use of attributes**

| <b>EXALINX®</b><br>Mar. 11, 2002     |                                                                                                    | <b>Microprocessor Software IDE (XSI)</b>                                                                                                    |                                                                  |                                        |  |  |  |  |
|--------------------------------------|----------------------------------------------------------------------------------------------------|----------------------------------------------------------------------------------------------------|------------------------------------------------------------------|----------------------------------------|--|--|--|--|
| <b>Summary</b>                       |                                                                                                    | This document describes the Microprocessor Software IDE (XSI) utility used for customizing<br>software flow of the 32-bit soft processor, MicroBlaze.                                                                                                    |                                                                  |                                        |  |  |  |  |
| <b>Overview</b>                      |                                                                                                    | Xilinx Software IDE (XSI) provides an integrated GUI for creating the software specification file<br>for the Microprocessor system. It also provides an editor and a project management interface<br>to create and edit source code. The IDE offers software tool flow customization options.                                                                                                    |                                                                  |                                        |  |  |  |  |
| <b>Processes</b><br><b>Supported</b> |                                                                                                    | XSI supports the creation of the MSS file (refer Microprocessor Software Specification<br>documentation) and software tool flows associated with this software specification. This version<br>of XSI does not support complete HW/SW tool flows. It only supports customization of SW<br>libraries, drivers, interrupt handlers and compilation of user programs. It is assumed that a<br>hardware specification exists in the form of an MHS file. |                                                                  |                                        |  |  |  |  |
| <b>Tools</b><br><b>Supported</b>     |                                                                                                    | Table 1 describes the tools that are supported in the IDE.<br>Table 1: Tools supported in XSI                                                                                                    |                                                                  |                                        |  |  |  |  |
|                                      | <b>Function</b><br><b>Tool</b><br><b>Reference</b>                                                                                                    |                                                                                                    |                                                                  |                                        |  |  |  |  |
|                                      | (libgen)                                                                                                    | Library Generator                                                                                                    | Customizes software libraries, drivers and<br>interrupt handlers | The Library Generator<br>Documentation |  |  |  |  |
|                                      |                                                                                                    | <b>GNU Compiler Tools</b>                                                                                                    | Preprocess, compile, assemble and link<br>programs               | <b>GNU</b> tools<br>Documentation      |  |  |  |  |
|                                      |                                                                                                    | <b>Features</b>                                                                                                    |                                                                  |                                        |  |  |  |  |
|                                      |                                                                                                    | XSI has the following features                                                                                                    |                                                                  |                                        |  |  |  |  |
|                                      |                                                                                                    | 1. Creation of Software Specification (MSS) for a given hardware specification (MHS)                                                                                                    |                                                                  |                                        |  |  |  |  |
|                                      | 2.                                                                                                    | Support for all the tools described in Table 1.                                                                                                    |                                                                  |                                        |  |  |  |  |
|                                      | 3.                                                                                                    | Viewing and editing of C source and header files                                                                                                    |                                                                  |                                        |  |  |  |  |
|                                      | 4.                                                                                                    | <b>Project Management</b>                                                                                                    |                                                                  |                                        |  |  |  |  |
| <b>Project</b><br><b>Management</b>  | A project consists of the Microprocessor Software Specification (MSS) and the C source and<br>header files that need to be compiled into an executable. The MSS file also includes a<br>reference to the MHS file. The project also includes the FPGA architecture family for which the<br>system is created. |                                                                                                    |                                                                  |                                        |  |  |  |  |
|                                      |                                                                                                    | <b>Creating New Project</b>                                                                                                    |                                                                  |                                        |  |  |  |  |
|                                      |                                                                                                    | A New Project is created using the <b>New Project</b> menu option in the Project submenu of the<br>main menu. The New Project toolbar button can also be used. A new project requires an MHS<br>file (refer the Microprocessor Hardware Specification documentation) and a project directory<br>where flow tools create output files and directories. Source and Header files required for user                                                     |                                                                  |                                        |  |  |  |  |

<sup>© 2001</sup> Xilinx, Inc. All rights reserved. All Xilinx trademarks, registered trademarks, patents, and disclaimers are as listed at **<http://www.xilinx.com/legal.htm>**. All other trademarks and registered trademarks are the property of their respective owners. All specifications are subject to change without notice.

application development are created and added as described in the Source Code Management section. Project options are written into an **xmp** (Xilinx Microprocessor Project) file.

## **Opening Existing Project**

An existing **xmp** file should be opened and worked on using the **Open Project** menu option (**Project** submenu of Main menu). New source files and header files can be created and added as described in the Source Code Management section of this documentation.

A new project can be created or opened only if the current project is closed. XSI does not allow multiple projects to be open simultaneously.

**XSI Interface** The figure below shows a screenshot of XSI. The main window is to the right, the project view window is to the left, and the transcript window is at the bottom.

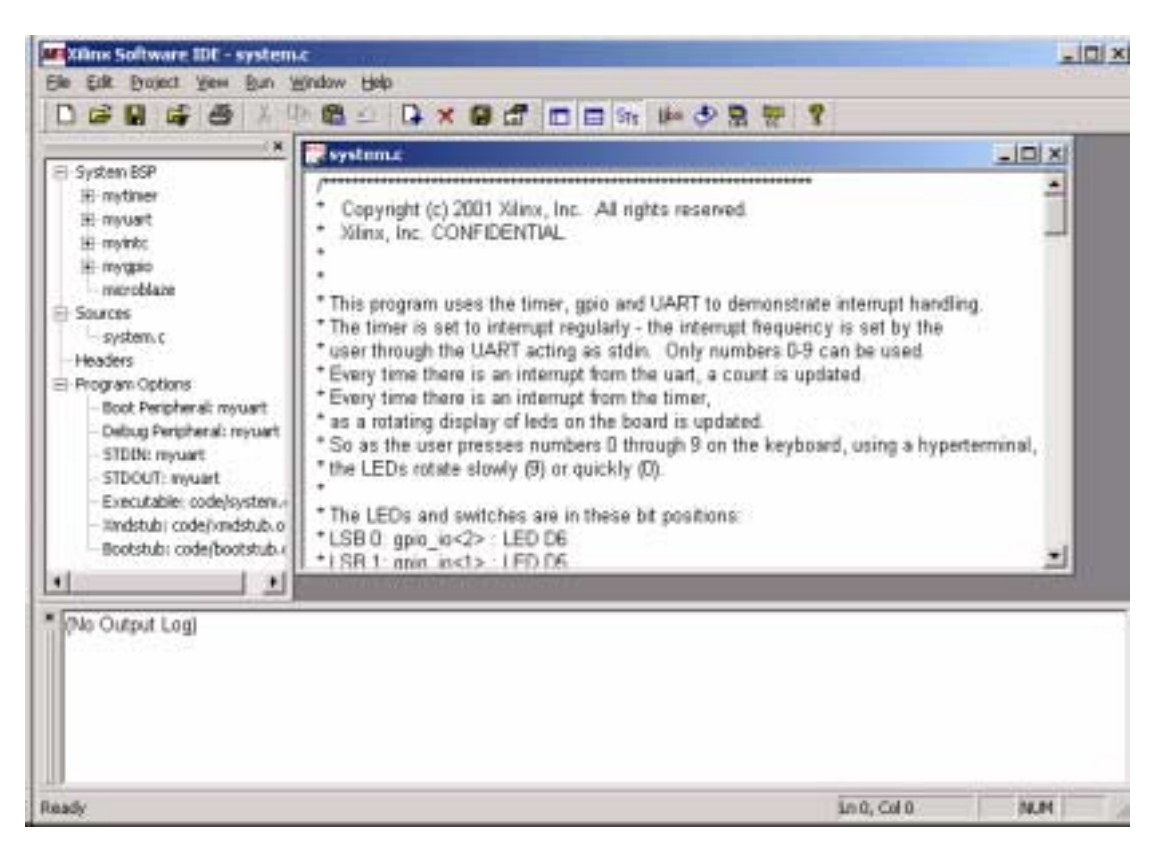

## **XSI Main Window**

All source and header file editing is performed in the main window of XSI. Any number of source and header files can be open simultaneously.

## **Project View Window**

The project view window shows system components (processor and peripherals), source and header files of the project and software specification options.

## **Transcript Window (Console)**

The transcript window is the bottom window when XSI is started. This window acts as a console for output, warning and error messages from tools invoked.

## **Software Platform Management**

In the Project View Window, the system BSP and the program options are displayed as a tree structure.

## **System BSP Tree**

The System BSP tree displays all the peripherals in the system that can be customized for the software flow.

Double clicking on each peripheral opens a dialog window displaying user settable software options.

**Interrupt Handler Routines** - The name of the interrupt handling routine is specified for the peripheral interrupt signal.

**Driver and Driver Version Option** - This option sets the driver name and version number used for the peripheral instance.

#### **Program Options**

Table 2 shows the options that are displayed in the Program Options Category.

#### Table 2: **Program Options for Software Tools**

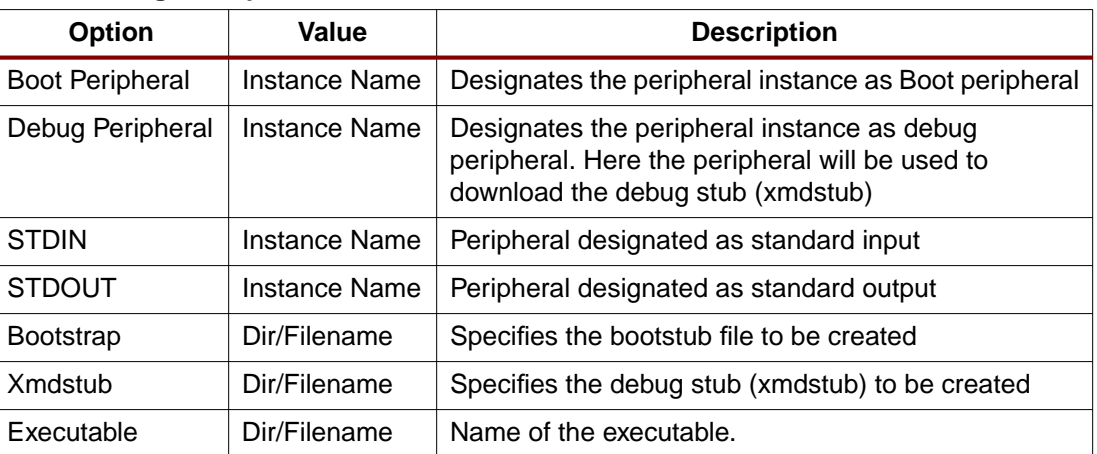

For more information on the options, please refer Library Generator Documentation and Microprocessor Software Specification documentation.

## **Source Code Management**

XSI has an integrated editor for viewing and editing C source and header files of the user program.

## **Adding Files to Project**

Files can be added to the project by clicking the right mouse button on the **Sources** or **Headers** Tree Item in the Project View Window. The same operation can be accomplished by using the Project submenu in the Main menu. Multiple files are added by pressing the control key and using arrow keys (or the mouse) to select in the file selection dialog.

#### **Deleting Files from Project**

Any file can be deleted from the project by selecting the file in the Project View window and pressing the DEL key, or by clicking the right mouse button on the item and choosing **Delete File from Project**. Note that the file does not get physically deleted from the system.

## **Editing Files**

Double clicking on the source or header file in the Project View window opens the file for editing. The editor supports basic editing functions such as cut, paste, copy and search/replace. It also supports file management and printing functions such as saving, printing and print previews.

<sup>© 2001</sup> Xilinx, Inc. All rights reserved. All Xilinx trademarks, registered trademarks, patents, and disclaimers are as listed at **<http://www.xilinx.com/legal.htm>**. All other trademarks and registered trademarks are the property of their respective owners. All specifications are subject to change without notice.

## **Flow Tool Settings**

XSI supports tool flows as shown in Table 1. The Main menu has a **Run** submenu. In this submenu, the **Set Options** pull down menu can be used to set various Tool options.

## **Set Compiler Options**

This menu item allows the user to set various compiler options as shown in Table 3. Each option is dealt in detail in the GNU Compiler Tools documentation. Only the Microblaze GNU compiler specific options can be set in this version of XSI.

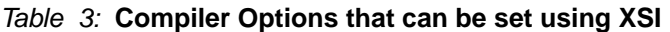

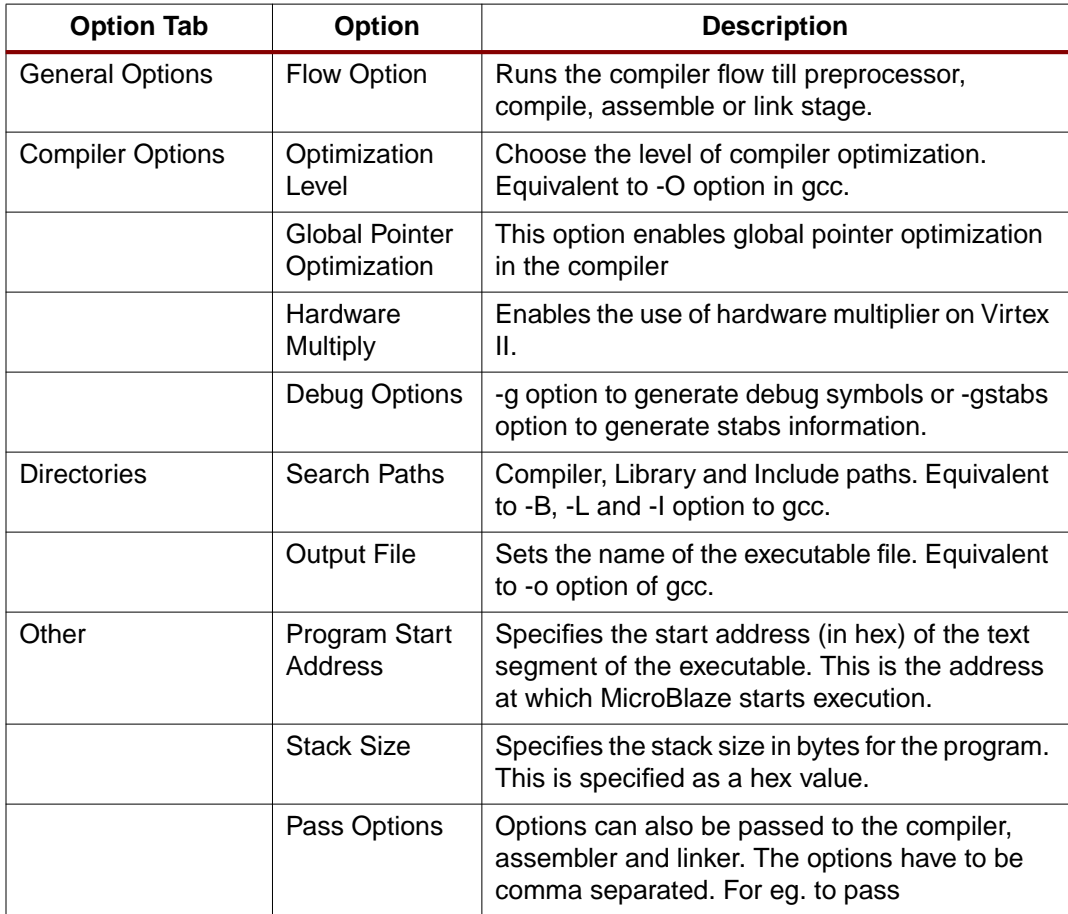

## **Set Libgen Options**

A libgen options dialog is presented to the user when this menu item is selected. The following options can be set.

**Peripheral Repository Directory** - Specifies the directory that contains user peripherals and associated files for the peripherals such as MPD files, PAO files etc. This repository should also contain driver directories for the user peripheral. See libgen documentation for more information.

**Tool Invocation** After all options for the compiler and library generator are set, the tools can be invoked from the **Run** submenu in the Main menu. The main toolbar also contains buttons to invoke these tools.

> The current version of XSI does not check for flow dependencies. Hence, the user is responsible for invoking the tools in the proper order.

When libgen is invoked, an MSS file is created for the software specification. When the user exits the application, a prompt to save the current project appears. The user can also save the project in another name by using **Save Project As** in the Project submenu of the Main menu.

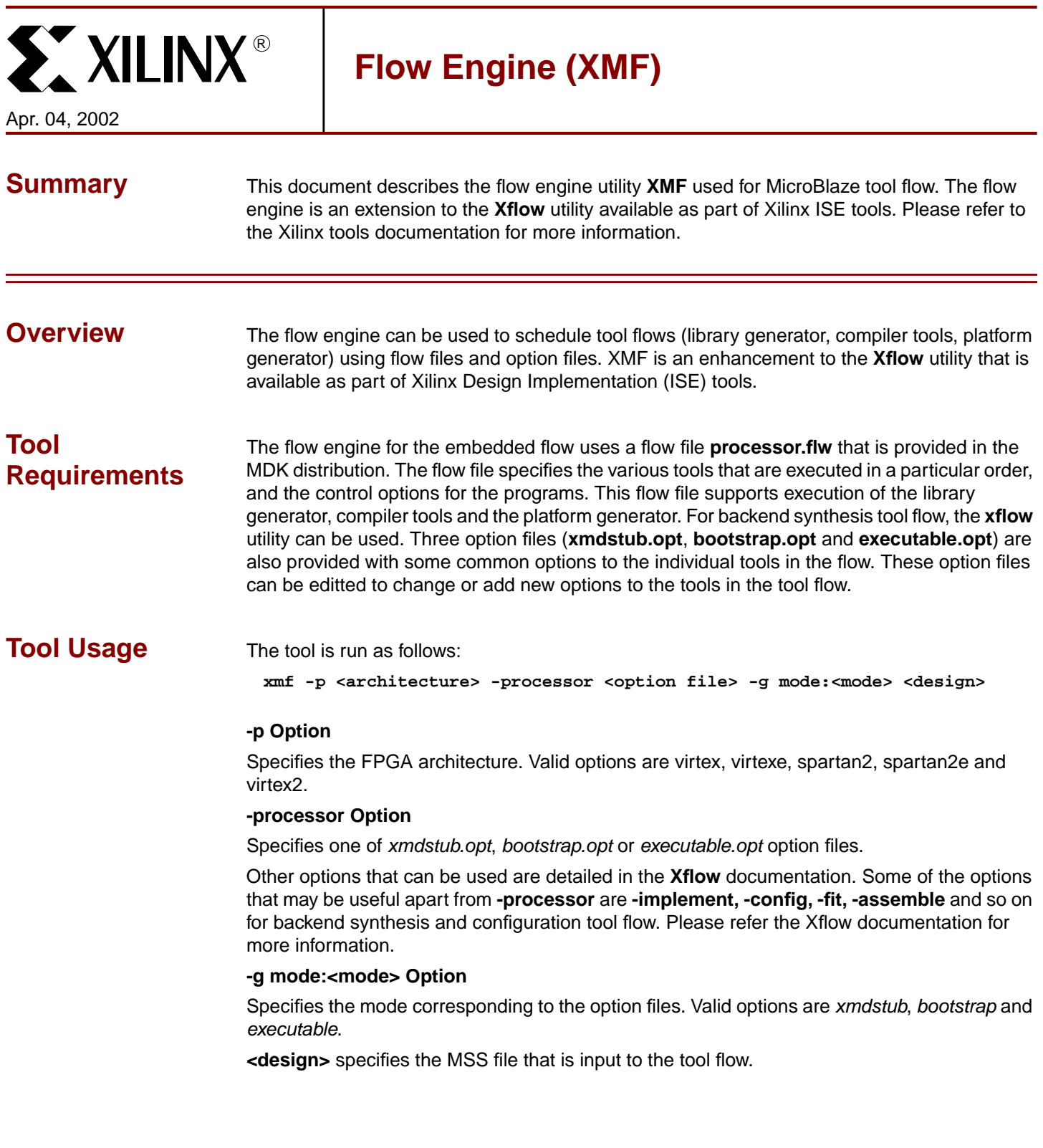

© 2001 Xilinx, Inc. All rights reserved. All Xilinx trademarks, registered trademarks, patents, and disclaimers are as listed at **<http://www.xilinx.com/legal.htm>**. All other trademarks and registered trademarks are the property of their respective owners. All specifications are subject to change without notice.

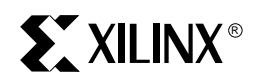

*Debug Tool Chain*

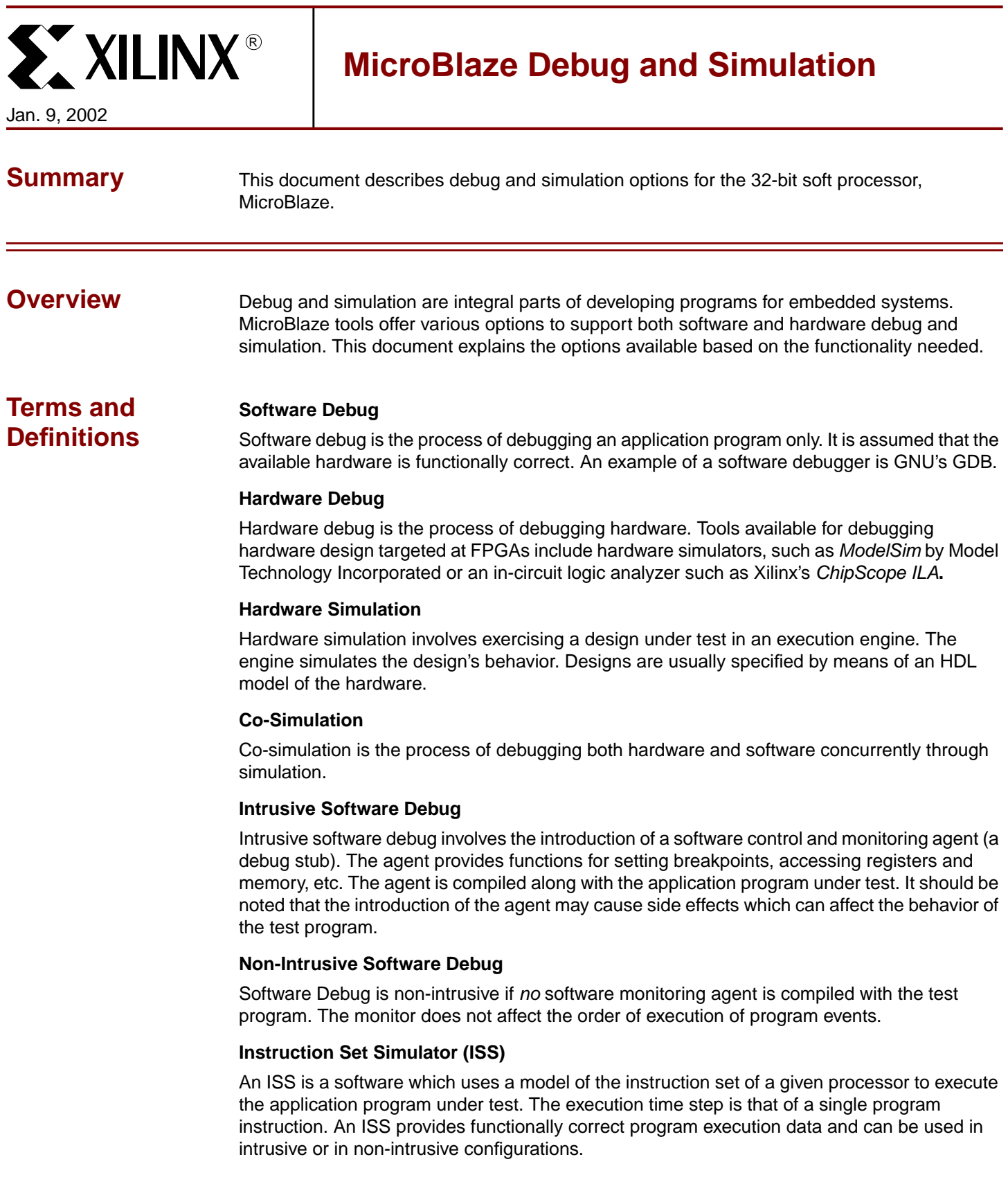

<sup>© 2001</sup> Xilinx, Inc. All rights reserved. All Xilinx trademarks, registered trademarks, patents, and disclaimers are as listed at **<http://www.xilinx.com/legal.htm>**. All other trademarks and registered trademarks are the property of their respective owners. All specifications are subject to change without notice.

## **Cycle Accurate ISS**

A cycle accurate ISS uses detailed information of the processor's pipeline behavior to model the instruction execution and provide cycle count information of the executed instructions. The execution time step is that of a single clock cycle. Any given processor instruction may take one or more clock cycles to execute.

## **Hardware Board**

A board contains an FPGA device such as a VirtexE-100, and several other components such as displays (LCD/LED), connectors (serial/parallel), memory, etc.

#### **MicroBlaze System**

A MicroBlaze system is a configuration of the FPGA on a particular board that contains a customized MicroBlaze processor core. It also contains additional logic, possibly in the form of IP cores that control one or more components on the board.

## **Software Debug Overview**

The MicroBlaze development tools (MDT) provide options for using an ISS, a Cycle-Accurate ISS or a hardware board for debugging software.

Simulators provide non-intrusive debugging, while hardware boards allow debugging in an intrusive manner. If the hardware board is used to debug, a debug stub called **xmdstub** is used to control the execution of the test program and provide communication between the debugging host and the board executing the test program.

For source level debugging, programs should be compiled with **-g** option. This will add debugging information for **mb-gdb**. While initially verifying the functional correctness of a C program, it is also advisable to not use any **mb-gcc** optimization option like -O2 or -O3 as **mbgcc** does aggressive code motion optimizations which may make debugging difficult to follow.

## **Using a Simulator**

The test program is compiled using the command:

**mb-gcc -g program.c**

This command creates a MicroBlaze executable **a.out** with the debugging information needed by mb-gdb.

#### **Simple ISS**

This method of debug can be used to determine if the program is functionally correct. An ISS does not model the behavior of any peripheral, hence the program must not access any peripherals or any memory beyond the local memory address space. See the Program Layout documentation on more details on address space restrictions.

There is an ISS integrated in mb-gdb. To use it, load the program **a.out** in **mb-gdb**. Select **Target Settings** from the **File** menu. In the mb-gdb **Target Selection** dialog, choose **simulator** and click **OK**. Now, the program can be downloaded to the ISS and executed in it. See the GNU Debugger documentation for more information on debugging using mb-gdb.

## **Cycle Accurate ISS**

The MDT includes the Xilinx Microprocessor Debug (XMD) engine that integrates debug and simulation in both hardware and software. It provides a consistent user interface through mbgdb. The cycle accurate ISS is a part of this engine. See the MicroBlaze XMD documentation for more information.

In order to debug using the cycle accurate ISS, the program should be compiled with **mb-gcc** as shown above. XMD is a separate program that must be started in simulator mode using the following command:

**xmd -t sim**

To use the cycle accurate ISS in XMD, load the program **a.out** in **mb-gdb**. Select **Target Settings** from the **File** menu. In the mb-gdb **Target Selection** dialog, choose:

- **Target**: Remote/TCP
- **Hostname**: localhost
- **Port**: 1234

Select **Connect to target** from the **Run** menu. This will attempt a connection from mb-gdb to the XMD engine. If successfully connected, the mb-gdb interface can be used to debug the program. For further information, refer to the MicroBlaze XMD documentation and MicroBlaze GNU Debugger documentation.

Please note that the XMD cycle accurate ISS does not simulate peripherals in this release.

## **Using Hardware**

The application program can also be debugged using the hardware board. In this case, an **xmdstub** executable must be generated and compiled with the program. To do that, the MSS file must contain an XMDSTUB attribute that specifies the xmdstub file location. Library Generator is then run with the **-mode xmdstub** option.

The Library Generator creates an xmdstub executable in the location specified. Libgen also configures libraries for the system. Please see the Library Generation documentation for more information.

The application program is compiled using mb-gcc as follows:

**mb-gcc -g -xl-mode-xmdstub program.c**

This command creates the test program executable **a.out.**

Platgen is now run with **-mode xmdstub** option. The Local Memory (LM) is initialized with the **xmdstub** executable and a netlist for the system is created. Please see the Platform Generator documentation for more information.

Start the XMD engine in hardware mode in a new window with the following command:

**xmd -t hw**

To use the hardware board through XMD, load the program **a.out** in **mb-gdb**. Select **Target Settings** from the **File** menu. In the mb-gdb **Target Selection** dialog, choose:

- **Target**: Remote/TCP
- **Hostname**: localhost
- **Port**: 1234

Select **Connect to target** from the **Run** menu. This will attempt a connection from mb-gdb to the XMD engine. If successfully connected, the mb-gdb interface can be used to debug the program. For further information, refer to the MicroBlaze XMD documentation and MicroBlaze GNU Debugger documentation.

When using the hardware for debugging, any memory mapped peripherals can be accessed as regular memory. It is assumed that the hardware is functionally correct.

**Hardware Simulation**

## **Hardware Simulation Overview**

Hardware simulation models for MicroBlaze are provided as VHDL files that can be used in any VHDL simulator. For peripherals that are shipped with the MicroBlaze Development Kit (MDK), the simulation models are generated by Platform Generator (platgen). All simulation files are created in the **simulation** subdirectory by platgen.

Platgen generates simulation models for the system when the **-sim** option is specified. Platgen generates a hierarchal netlist and simulation models by default. Platgen can also generate a flattened netlist and simulation models if the **-flat** option is specified. See the Platform Generator documentation for more information.

## **Output Files**

## **Flatten Mode**

In the flatten mode, two HDL simulation files that represent the entire system are generated. One is an HDL file that represents the system without the processor core (e.g. **mysystem.vhd**), and the other is the processor core (e.g. **microblaze\_3.vhd**) simulation file.

## **Hierarchical Mode**

In the hierarchal mode, multiple simulation HDL files are generated: one for the processor configuration and one each for the peripherals, bus and memory defined in the system.

## **Setup Script and Signals**

Any HDL simulator can be used to compile and simulate the models generated. Platgen supports an option to generate a *ModelSim* specific script file for compilation of the simulation models.

## **Important Signals**

The signals **sys\_clk** and **sys\_rst** are the system clock and reset signals. These signals can be controlled as stimuli during a simulation.

Some of the other important signals that the MicroBlaze simulation file includes are:

- **register** file All the register file registers in the processor core.
- **rpc** fetch Register with the program counter value at the fetch stage
- **rpc\_decode** Register with the program counter value at the decode stage
- **rpc\_execute** Register with the program counter value at the execute stage
- **rimm** Register that holds the value of an imm instruction
- **fetch stage** Instruction opcode at the fetch stage of the pipeline.
- **decode\_stage** Instruction opcode at the decode stage of the pipeline.
- **execute stage** Instruction opcode at the execute stage of the pipeline.

## **Requirements**

## **ModelSim Libraries**

Unisims and Simprims libraries are required for hardware simulation. These can be obtained from the Xilinx support web site at **<http://support.xilinx.com>**

## **Co-Simulation and Debug**

## **MicroBlaze System Debug**

Software debug and hardware simulation can be used to find bugs in software and hardware respectively. Co-simulation support is necessary for debug of both hardware and software together without assuming correctness of the other. An HDL simulator (e.g. ModelSim) can be used for this purpose.

## **Using ModelSim**

The simulation files that are generated by Platgen contain simulation files and configuration files for local memory. If the application program is included in the platgen run, then the memory configuration files contain the executable information. When the HDL simulator is used as described above, interaction between the program and hardware can be seen by tracing important signal waveforms, registers and memory contents. The local memory simulation model is integrated into the system model and this allows for a powerful co-simulation support.

## **Program Monitoring**

The Xilinx Microprocessor Debug Terminal (XMD terminal) is a program that provides a simple text based interface for monitoring a MicroBlaze system. It communicates with a hardware board running the XMD stub through a JTAG download cable or serial cable. The XMD terminal program allows a user to load programs into the memory of a MicroBlaze system, execute them and, probe and modify the contents of memory and registers.

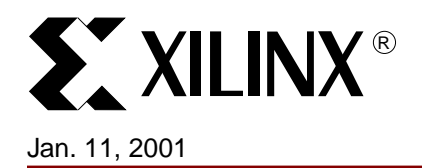

# **MicroBlaze GNU Debugger**

**Summary** This document describes the general usage of the Xilinx GNU debugger for MicroBlaze.

**Overview** MicroBlaze GDB is a powerful yet flexible tool which provides a unified interface for debugging/verifying a MicroBlaze system during various development phases.

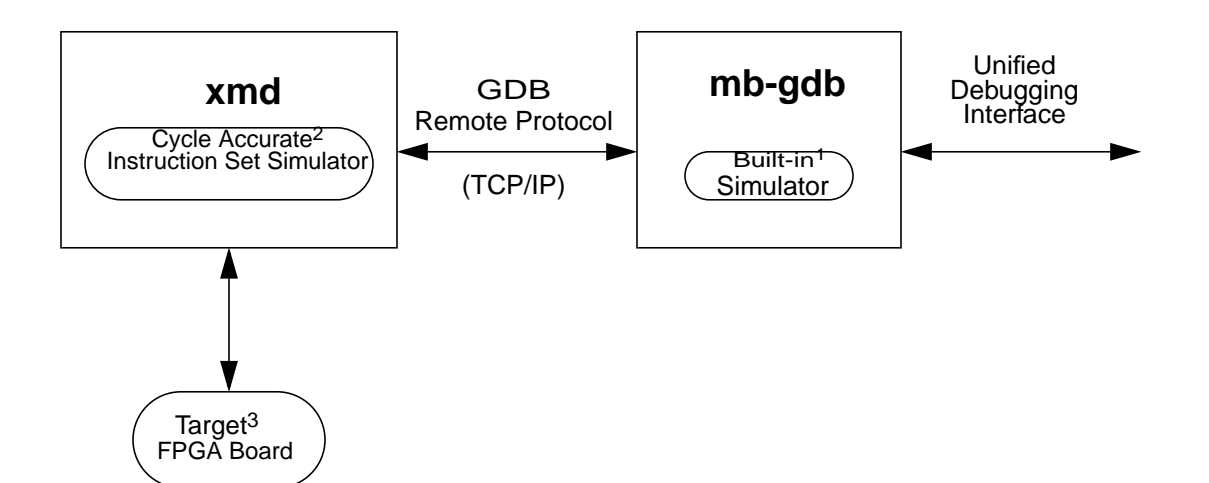

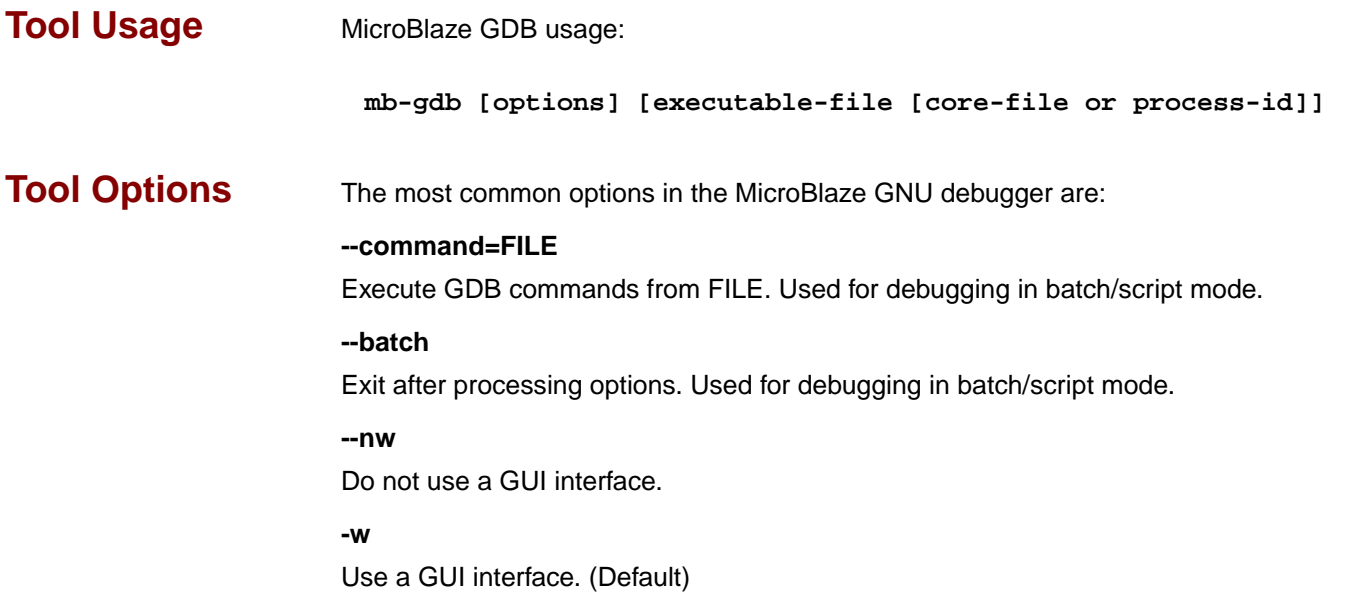

© 2001 Xilinx, Inc. All rights reserved. All Xilinx trademarks, registered trademarks, patents, and disclaimers are as listed at **<http://www.xilinx.com/legal.htm>**. All other trademarks and registered trademarks are the property of their respective owners. All specifications are subject to change without notice.

## **MicroBlaze GDB Targets**

Currently, there are three possible targets that are supported by the MicroBlaze GNU Debugger and XMD tools - a built-in simulator target and two remote targets (XMD):

**xilinx >** mb-gdb hello\_world.out

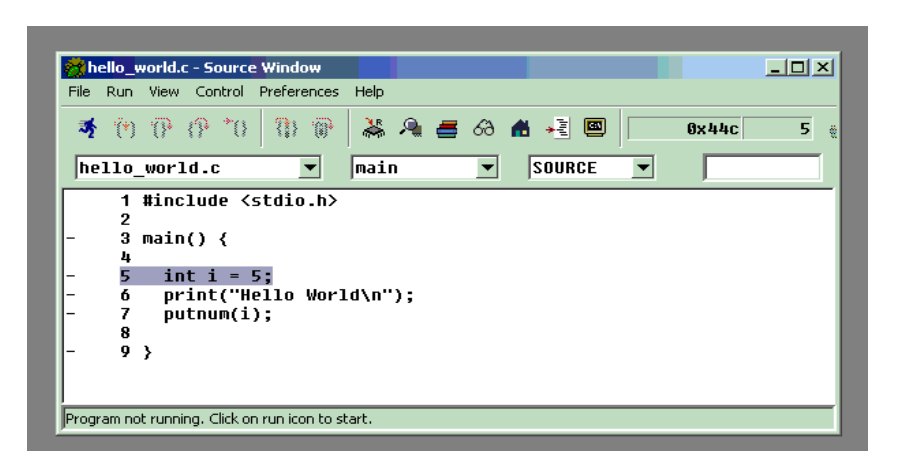

From the **Run** pull-down menu, select **Connect to target** in the mb-gdb window. In the Target Selection dialog, you can choose between the **Simulator** (built-in) and **Remote/TCP** (for XMD) targets.

In the target selection dialog, choose:

- Target: Remote/TCP
- Hostname: localhost
- Port: 1234

Click OK and mb-gdb will attempt to make a connection to XMD. If successful, a message will be printed in the shell window where XMD was started.

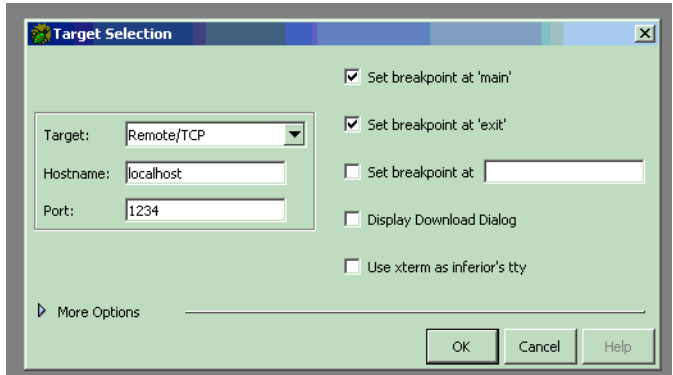

At this point, **mb-gdb** is connected to XMD and controls the debugging. The simple but powerful GUI can be used to debug the program, probe memory, registers, etc.

## **GDB Built-in Simulator**

The MicroBlaze debugger provides an instruction set simulator, which can be used to debug programs that do not access any peripherals. This simulator makes certain assumption about the executable being debugged:

The size of the application being debugged determines the maximum memory location

which can be accessed by the simulator.

The simulator assumes that the accesses are made only to the fast local memory (LMB).

When using the command info target, the number of cycles reported by the simulator are under the assumptions that memory access are done only into local memory (LMB).Any access to the peripherals will result in the simulator indicating an error.This target does not require **xmd** to be started up. This target should be used for basic verification of functional correctness of programs which do not access any peripherals or OPB or external memory.

## **Remote**

Remote debugging is done through XMD. The XMD server program can be started on a host computer with the Simulator target or with the Hardware target transparent to mb-gdb. Both the Cycle-Accurate Instruction Set Simulator and the Hardware interface provide powerful debugging tools for verifying a complete MicroBlaze system. **mb-gdb** connects to **xmd** using the GDB Remote Protocol over TCP/IP socket connection.

## **Simulator Target**

The XMD simulator is a Cycle-Accurate Instruction Set Simulator of the MicroBlaze system which presents the simulated MicroBlaze system state to GDB..

## **Hardware Target**

With the hardware target, XMD communicates with an xmdstub program running on a hardware board through the serial cable or JTAG cable, and presents the running MicroBlaze system state to GDB.

For more information about XMD refer to the XMD Documentation.

**Note** 

- 1. The simulators provide a non-intrusive method of debugging a program. Debugging using the hardware target is intrusive because it needs an xmdstub to be running on the board.
- 2. If the program has any I/O functions like print() or putnum(), that write output onto the UART or JTAG Uart, it will be printed on the console/terminal where the xmd server was started. (Refer to the MicroBlaze Libraries documentation for libraries and I/O functions information).

## **GDB Command Reference**

For help on using mb-gdb, click on **Help->Help Topics** in the GUI mode

or type **"help**" in the console mode.

In the GUI mode, to open a console window, click on **View->Console**

For a comprehensive online documentation on using GDB, refer to **http://www.gnu.org/manual/gdb/**

For information about the mb-gdb Insight GUI, refer to the Red Hat Insight webpage **http://sources.redhat.com/insight**

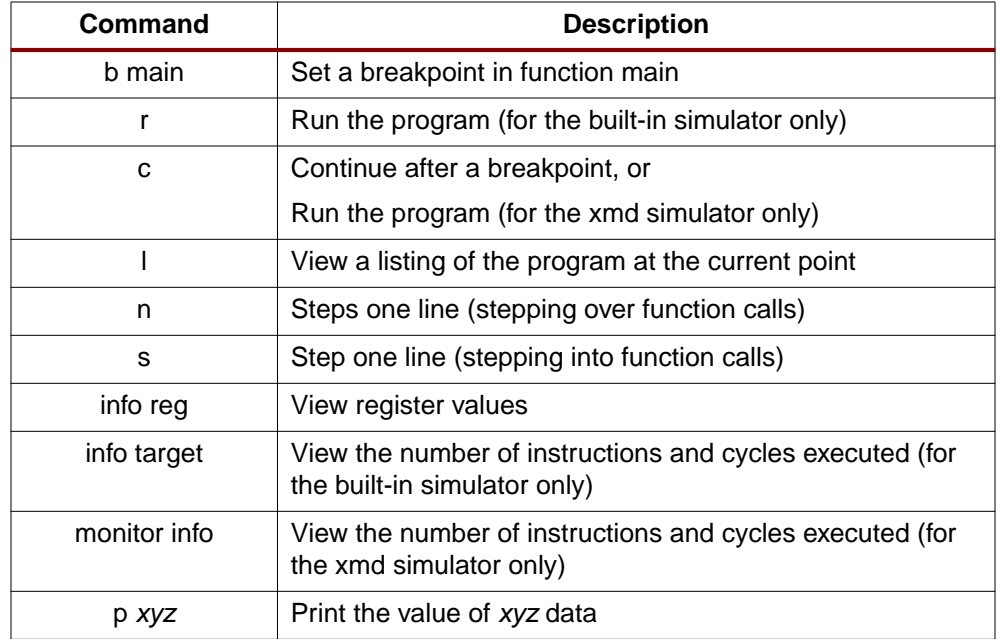

[Table 1](#page-69-0) briefly describes the commonly used mb-gdb console commands. The equivalent GUI

<span id="page-69-0"></span>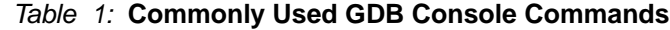

versions can be easily identified in the mb-gdb GUI window icons. Some of the commands like info target, monitor info, may be available only in the console mode.

## **Compiling for Debugging**

In order to debug a program, you need to generate debugging information when you compile it. This debugging information is stored in the object file; it describes the data type of each variable or function and the correspondence between source line numbers and addresses in the executable code. The mb-gcc compiler for Xilinx's MicroBlaze soft processor will include this information when the appropriate modifier is specified.

The **-g** option in **mb-gcc** allows you to perform debugging at the source level. mb-gcc adds appropriate information to the executable file, which helps in debugging the code. mb-gdb provides debugging at source, assembly and mixed (both source and assembly) together. While initially verifying the functional correctness of a C program, it is also advisable to not use any mb-gcc optimization option like -O2 or -O3 as mb-gcc does aggressive code motion optimizations which may make debugging difficult to follow. For debugging with **xmd** in hardware mode, the **mb-gcc** option **-xl-mode-xmdstub** must be specified. Refer to the XMD documentation for more information about compiling for specific targets.

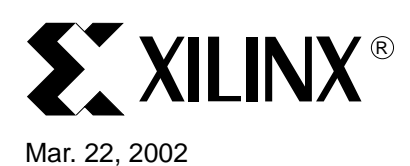

# **MicroBlaze XMD**

**Summary** This document describes usage of the Xilinx Microprocessor Debug (XMD) tool.

**Overview** The Xilinx Microprocessor Debug (XMD) Engine is a program that facilitates a unified GDB interface for debugging programs on a MicroBlaze system as well as a Tcl interface for system verification. It supports non-intrusive debugging of programs running on the cycle accurate MicroBlaze simulator or intrusive debugging on a remote hardware board. In the hardware mode, a small stub program executing on the target MicroBlaze board provides communication between **xmd** and the board.

> The XMD Engine is used along with MicroBlaze GDB (**mb-gdb**) for debugging. **xmd** implements the GDB Remote Protocol and accepts connections from **mb-gdb** on a TCP port. **mb-gdb** can connect to **xmd** running on the same computer or any computer on the Internet. **mb-gdb** is the user interface for debugging programs either in simulation or in hardware. The Tcl interface can be used either for low-level debugging as well as running verification test scripts to test the complete system.

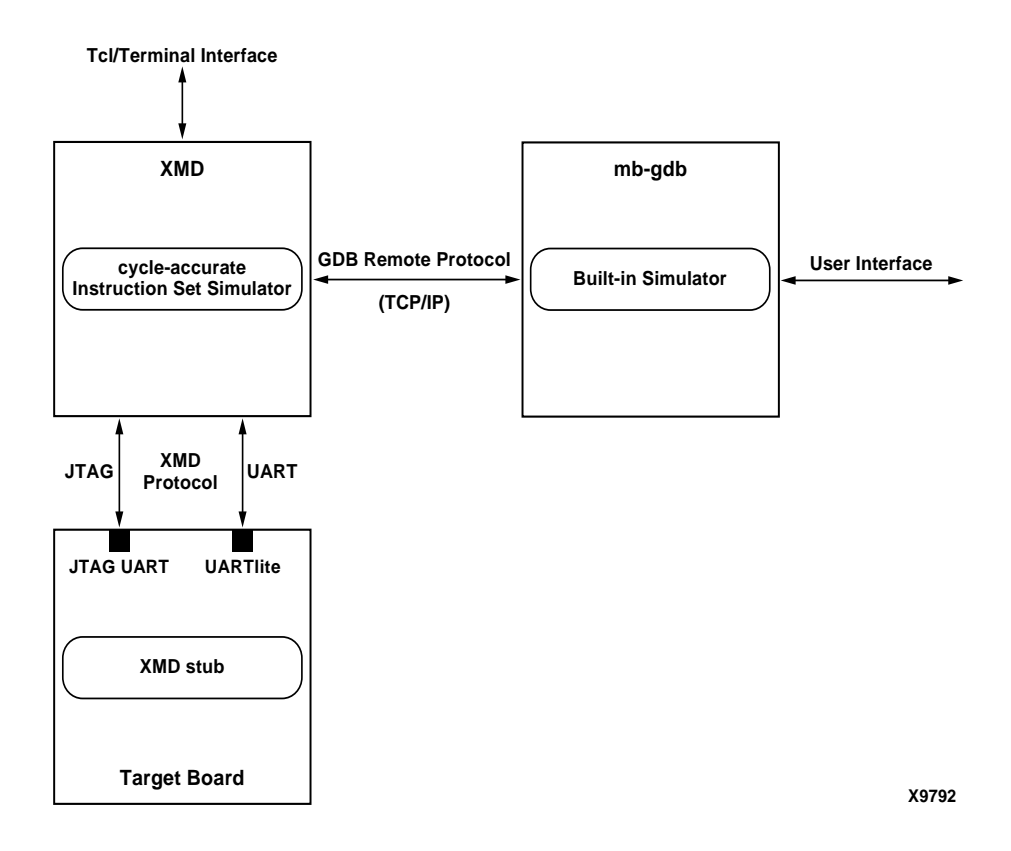

© 2001 Xilinx, Inc. All rights reserved. All Xilinx trademarks, registered trademarks, patents, and disclaimers are as listed at **<http://www.xilinx.com/legal.htm>**. All other trademarks and registered trademarks are the property of their respective owners. All specifications are subject to change without notice.

**XMD Usage** To start the XMD engine, execute xmd from a shell as follows.

**xmd [options]**

## **XMD Options -u [ tcl | gdb ]**

Specify the user interface for the current session. With the Tcl interface, xmd starts a Tcl shell augmented with XMD commands. See the "XMD Commands" section for a list of commands. With the gdb interface, **xmd** starts the simulator or connects to the target board and then listens for TCP connections from **mb-gdb**. Default interface if the Tcl interface.

## **-t [ sim | hw ]**

Specify the debug target. **xmd** supports non-intrusive debugging on the MicroBlaze simulator or intrusive debugging on remote hardware. Use **sim** for simulator or **hw** for remote hardware. The default target is the simulator.

## **-c [ s | j ]**

Specify the **xmd** communication. Debugging is supported over JTAG (using opb\_jtag\_uart peripheral) or serial cable (using opb\_uart peripheral). Use **s** for serial or **j** for JTAG. Default is JTAG communication.

#### **-j <FPGA\_device\_position>**

Specify the position of the FPGA device in the JTAG chain that contains the MicroBlaze system to be debugged. The JTAG chain positions are auto detected and displayed by **xmd** on startup.

#### **-J <list of BSDL files>**

Specify the configuration of the JTAG chain on the target board by providing the BSDL files for all the devices that make up the JTAG chain in the same order as they occur in the chain.

By default, xmd autodetects the JTAG chain. But if it fails to do so, then this option can be used to connect to the target board.

#### **-d <time-out>**

Specify the time-out delay for **xmd** communication in seconds.

## **-p <tcp\_port>**

Specify the TCP port to accept **mb-gdb** connections on. The default TCP port is 1234.

#### **-s <serial\_port>**

Specify the serial port where the remote hardware is connected. The default serial port is /dev/ttya on Solaris and Com1 on Windows.

## **-b <baud>**

Specify the serial port baud rate in bps. The default value is 19200 bps.

## **-h**

Display help.

## **-V**

Run in Verbose mode. Prints detailed messages about **xmd** operations.

## **-v**

Display the version number

**Hardware target** With a hardware target, user programs can be downloaded from mb-gdb directly onto a remote hardware board and be executed with support of the xmd stub running on the board. A sample session of XMD with a hardware target is shown below.
```
xilinx > xmd -t hw -u gdb
MicroBlaze XMD Engine
Using Hardware board debugging through XMD stub
Connecting to XMD stub at baud rate: 19200 bps
XMD stub initialized. Version No: 2
Use the following command in GDB to connect:
   target remote <hostname>:1234
```
Now XMD is connected with the hardware target and is waiting for a connection from **mb-gdb**. Refer the MicroBlaze GNU Debugger document to see how to start **mb-gdb**, make a remote connection from **mb-gdb** to **xmd**, download a program onto the target and debug the program.

To debug a program by downloading on the remote hardware board, the program has to be compiled with **-g -xl-mode-xmdstub** options to mb-gcc.

#### **User Program Outputs**

If the program has any I/O functions like print() or putnum(), that write output onto the UART or JTAG Uart, it will be printed on the console/terminal where the **xmd** was started. (Refer to the MicroBlaze Libraries documentation for libraries and I/O functions information).

# **Hardware Target Requirements**

To debug programs on the hardware board using XMD, the following requirements have to be met.

1. **xmd** uses a JTAG or serial connection to communicate with **xmdstub** on the board. Hence a JTAG Uart or a Uart designated as DEBUG\_PERIPHERAL in the mss file is needed on the target MicroBlaze system.

Platform Generator can create a system that includes a JTAG Uart or a Uart, if specified in the system's mhs file. For more information on creating a system with a Uart or a JTAG Uart, refer to the MicroBlaze Hardware Specification Format documentation.

2. **xmdstub** on the board uses the JTAG Uart or Uart to communicate with the host computer. Hence, it has to be configured to use the JTAG Uart or Uart in the MicroBlaze system.

Library Generator can configure the **xmdstub** to use the DEBUG\_PERIPHERAL in the system. When **libgen** is run with **-mode xmdstub** option, it will generate a **xmdstub** configured for the DEBUG\_PERIPHERAL and put it in **code/xmdstub.out** as specified by the XMDSTUB attribute in the mss file. For more information, refer to the Library Generator documentation.

3. **xmdstub** executable must be included in the MicroBlaze local memory at system startup. To have the **xmdstub** included in the MicroBlaze local memory, the xmdstub.out file should be specified in the user's mss file as follows:

SET attribute XMDSTUB=code/xmdstub.out

Platform Generator can populate the MicroBlaze LMB when it is run with the **-mode xmdstub** option. It will use the executable specified in the XMDSTUB attribute to initialize the MicroBlaze local memory while generating the system netlist.

4. Any user program that has to be downloaded on the board for debugging should have a program start address higher than 0x400 and the program should be linked with the startup code in crt1.o

**mb-gcc** can compile programs satisfying the above two conditions when it is run with the option **-xl-mode-xmdstub**. For source level debugging, programs should also be compiled with **-g** option. While initially verifying the functional correctness of a C program, it is advisable to not use any mb-gcc optimization option like -O2 or -O3 as mb-gcc does aggressive code motion optimizations which may make debugging difficult to follow.

**Simulator target** You can use **mb-gdb** and **xmd** to debug programs on the cycle-accurate simulator built in XMD. A sample session of XMD and GDB is shown below.

To startup the XMD engine with the Simulator target, you need to specify the target sim.

```
xilinx > xmd -t sim
MicroBlaze XMD Engine
Using Simulator
Use the following command in GDB to connect:
   target remote <hostname>:1234
```
Now XMD is running with the simulator target and waiting for a connection from mb-gdb.

Refer the MicroBlaze GNU Debugger document to see how to start **mb-gdb**, make a remote connection from **mb-gdb** to **xmd**, download a program onto the target and debug the program. With **xmd** and **mb-gdb**, the debugging user interface is uniform with simulation or hardware targets.

# **Simulation Statistics**

While **mb-gdb** is connected to XMD with the simulator target, the statistics of the cycleaccurate simulator can be viewed from mb-gdb as follows:

- In the **mb-gdb** GUI menu, select **View->Console**.
- In the console window, type **monitor info**
- To reset the simulation statistics, type **monitor reset**

# **Simulator Target Requirements**

To debug programs on the Cycle-Accurate Instruction Set Simulator using XMD, the following requirements have to be met.

1. Programs should be compiled for debugging and should be linked with the startup code in crt0.o

**mb-gcc** can compile programs with debugging information when it is run with the option **-g** and by default, mb-gcc links crt0.o with all programs. (Explicit option: **-xl-mode-executable**)

- 2. Programs can have a maximum size of 64Kbytes only.
- 3. Currently, XMD with simulator target does not support the simulation of OPB peripherals.

# **XMD Tcl commands**

In the Tcl interface mode, **xmd** starts a Tcl shell augmented with xmd commands. All **xmd** Tcl commands start with an 'x' and can be listed from xmd by typing "xhelp". These commands may be used in verification scripts. **xmdterm.tcl** in the MicroBlaze **bin/** directory may be used as an example. For interactive debugging without mb-gdb, use the commands in the **XMDTERM** section below.

#### **xrmem <addr> [num]**

Read num bytes or 1 byte from memory address <addr>

#### **xwmem <addr> <value>**

Write a 8-bit byte value at the specified memory addr.

#### **xrreg [<reg>]**

Read all registers or only register number **reg.**

#### **xwreg <reg> <value>**

Write a 32-bit value into register number reg

#### **xdownload <filename>**

Download the given ELF file onto the current target's memory. Note that NO Bounds checking is done by xmd, except preventing writes into xmdstub area (address 0x0 to 0x400).

### **xcontinue [<addr>]**

Continue execution from the current PC or from the optional address argument. While the program is running, users could send Break or Reset signals to MicroBlaze by pressing 'b' for External Break signal, 'r' for Processor Reset, 's' for System Reset, 'n' for a Non-maskable Break signal or 'q' to quit xmd. Break signal is expecially useful while debugging interrupts, as this will freeze the running program and let the user see the status and debug it. See below for more details about signals.

#### **xstep**

Single step one MicroBlaze instruction. If the PC is at an IMM instruction the next instruction is executed as well. During a single step, interrupts are disabled by keeping the BIP flag set. Use xcontinue with breakpoints to enable interrupts while debugging.

#### **xbreakpoint <addr>**

Set a breakpoint at the given address. Note - Breakpoints on instructions immediately following **imm** instruction can lead to undefined results.

#### **xremove <addr>**

Remove breakpoint at given address.

#### **xlist**

List all the breakpoint addresses.

#### **xdisassemble <inst>**

Disassemble and display one 32-bit instruction.

#### **xsignal <signal>**

Send a signal to a hardware target. This is only supported by the JTAG UART when the debug signals for Processor Break, Reset and System reset are connected to MicroBlaze and the OPB bus. Platform Generator automatically connects these signals by default. Supported signals are listed in the following table.

#### Table 1: **XMD Hardware target signals**

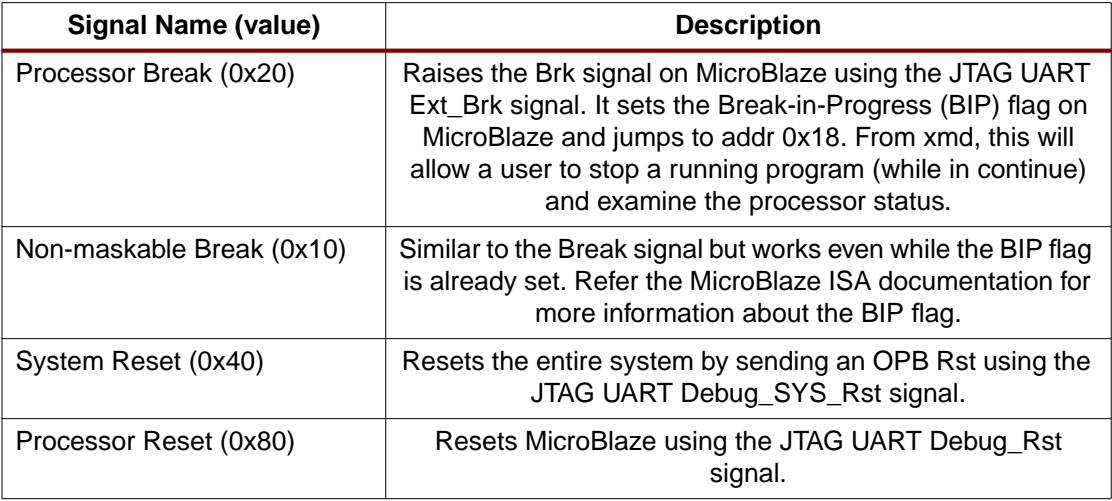

#### **xstats [options]**

Display the simulation statistics for the current session. 'reset' option can be provided to reset the simulation statistics.

#### **xhelp**

List all xmd Tcl commands.

# **xmdterm commands**

**xmdterm.tcl** script in the installation directory provides commands for doing assembly level debugging using the low level xmd commands. **xmdterm.tcl** is automatically loaded by xmd on startup. Powerful verification scripts can be written in Tcl based on the xmdterm script. User scripts with helper commands can be loaded into xmd by using the Tcl command "source script.tcl[". Refer the Tcl documentation at th](http://www.tcl-tk.net)e Tcl [Developer](http://www.tcl-tk.net/) site for more information on writing Tcl scripts and custom commands.

The debugging commands provided by xmdterm.tcl are listed below

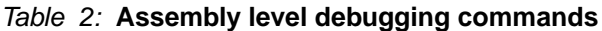

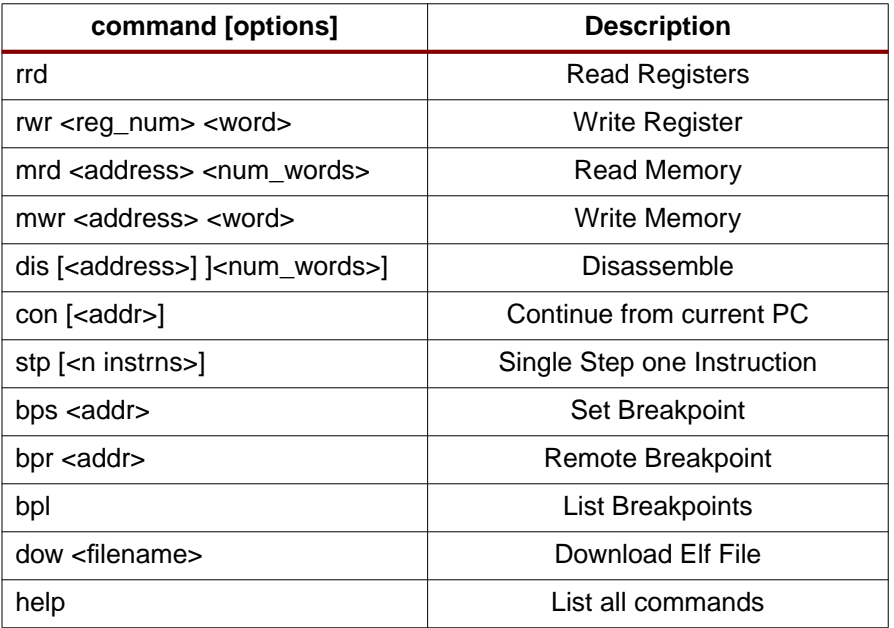

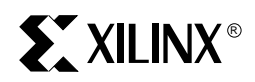

# *Device Drivers and Libraries*

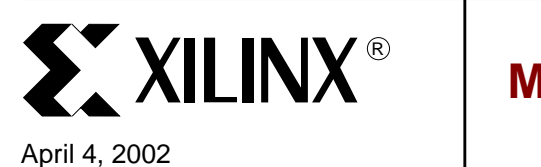

# **MicroBlaze Libraries**

**Summary** This document describes the organization of Xilinx Libraries and the interaction of its components with the user application. Xilinx provides two libraries, one for math functions **(libm)** and the other for C language support **(LibXil)**.

**Overview** The C support library consists of the following components:

- Standard C libraries: **newlib libc**
- Xilinx file support functions **LibXil File**
- Xilinx memory file system **LibXil Mfs**
- Xilinx networking support **LibXil Net**
- Xilinx device drivers **LibXil Driver**

Most of the routines in the library are written in C and can be ported to any platform. The Library Generator (libgen) configures the libraries for a MicroBlaze, using the attributes defined in the Microprocessor Software Specification (MSS) file.

The math library is an enhancement over the newlib math library **libm.a .**

# **Library Organization**

The structure of **LibXil** is outlined in [Figure 1](#page-79-0). The user application calls routines implemented in **LibXil** and/or **libm**. In addition to the standard C routines supported by **libc.a**, Xilinx library LibXil contains the following modules:

- 1. Stream based file system and device access (LibXil File)
- 2. Memory based file system (LibXil Mfs)
- 3. Networking application support (LibXil Net)
- 4. Device drivers (LibXil Driver)

Components such as LibXil Mfs can be accessed directly by the user. These routines can also be accessed through LibXil File.

Some of the library modules interact with drivers. These drivers are provided in the MicroBlaze Development Kit and are configured by libgen. These drivers form the Driver module of the LibXil library.

These libraries and include files are created in the current project's **lib** and **include** directories respectively. The **-I** and **-L** options of mb-gcc should be used to add these directories to its library search paths. Please refer to Microprocessor Software Specification Documentation and Library Generator documentation for more information.

© 2001 Xilinx, Inc. All rights reserved. All Xilinx trademarks, registered trademarks, patents, and disclaimers are as listed at **<http://www.xilinx.com/legal.htm>**. All other trademarks and registered trademarks are the property of their respective owners. All specifications are subject to change without notice.

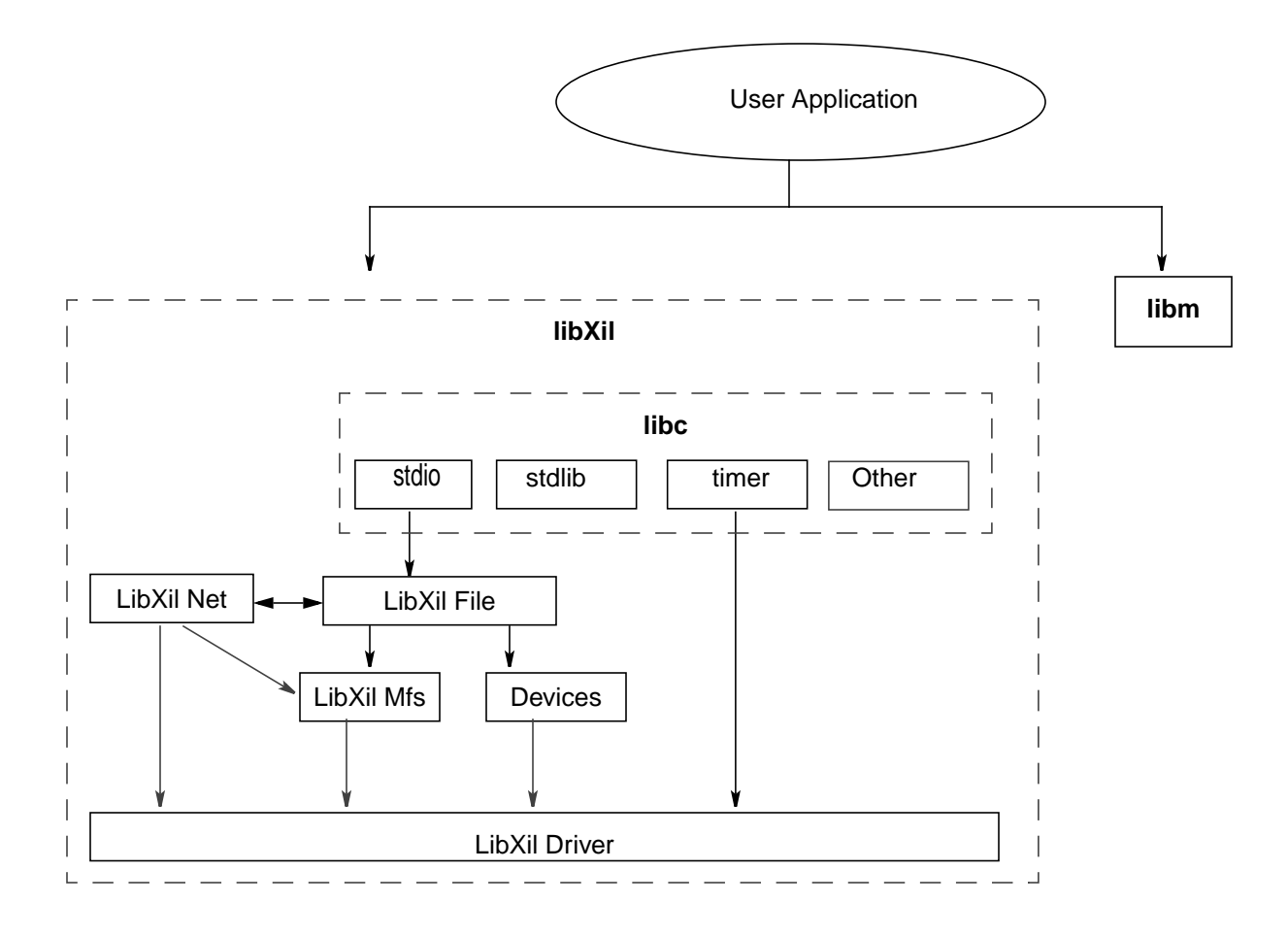

Figure 1: **Structure of LibXil library**

# **Library Customization**

<span id="page-79-0"></span>The standard newlib libc contains dummy functions for most of the operating system specific function calls such as **open, close, read, write etc**. These routines are included in the **libgloss** component of the standard libc library. The LibXil File module contains routines to overwrite these dummy functions. The routines interact with file systems such as Xilinx Memory File System<sup>1</sup> and peripheral devices <sup>2</sup> such as UART, UARTLITE and GPIO.

LibXil Net routines provide support for networking applications via the ethernet. This module is discussed more in details in the LibXil Net document. The module LibXil Net needs some support from the file system and hence calls other routines from the LibXil File and/or the LibXil Mfs modules. On the other hand, if an application requires opening files over the network, routines from the LibXil File module will need the support of the LibXil Net.

This highlights the need of a complete library solution, which is provided by Xilinx Libraries LibXil.

Libgen is used to tailor the library compilation for a particular project using attributes in the MSS. These attributes are described in the LibXil File and LibXil Mfs documents.

- 1. For more information on Memory File System, please refer to the document on LibXil Mfs
- 2. For more information on Device Drivers, please refer to the document on LibXil Driver

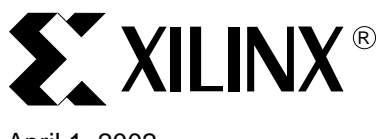

# **LibXil Standard C Libraries**

# April 1, 2002

**Summary** This document describes the standard C libraries provided with the MicroBlaze Distribution Kit. These standard libraries are enhancements to the newlib libc and libm libraries to generate better code for MicroBlaze applications.

# **Standard C Functions (libc)**

The MicroBlaze libraries provide standard C library functions, while the MicroBlaze drivers implement functions to access the peripherals.

# **List of Standard C Library (libc.a) Files**

The standard C library libc.a contains the standard C functions compiled for MicroBlaze. For a list of all the supported functions refer to the following files in **MICROBLAZE/include**

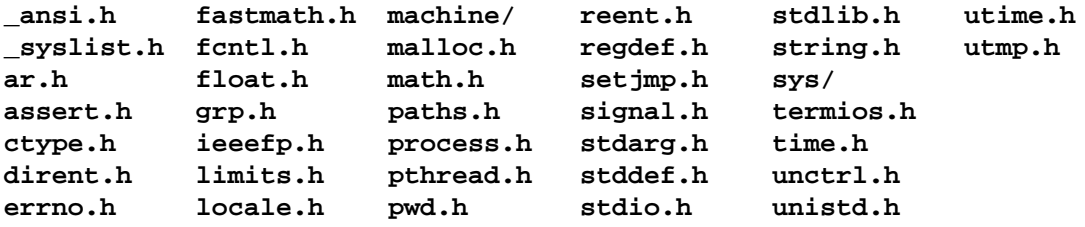

Programs accessing standard C library functions must be compiled as follows:

# **mb-gcc <C files>**

The libc library is included automatically.

The **-lm** option should be specified for programs that access libm math functions.

Refer to the MicroBlaze ABI documentation for information on the C Runtime Library.

# **Input/Output Functions**

The MicroBlaze libraries contains standard C functions for I/O;such as printf and scanf. These are large and may not be suitable for embedded processors. In addition, the MicroBlaze library provides the following smaller I/O functions:

# **void print (char \*)**

This function prints a string to the peripheral designated as standard output in the MSS file.

# **void putnum (int)**

This function converts an integer to a hexadecimal string and prints it to the peripheral designated as standard output in the MSS file.

# **void xil\_printf (const \*char ctrl1, ...)**

This funtion is similar to printf but much smaller in size (only 1KB). It does not have support for floating point numbers. xil\_printf also does not support printing of long long (i.e 64 bit numbers).

The prototypes for these functions are in **stdio.h**.

Please refer the Microprocessor Software Specification documentation for information on setting the standard input and standard output devices for a system.

© 2001 Xilinx, Inc. All rights reserved. All Xilinx trademarks, registered trademarks, patents, and disclaimers are as listed at **<http://www.xilinx.com/legal.htm>**. All other trademarks and registered trademarks are the property of their respective owners. All specifications are subject to change without notice.

# **Memory Management Functions**

Memory management routines such as **malloc, calloc** and **free** can run the gamut of high functionality (with associated large size) to low functionality (and small size). This version of MicroBlaze only supports a simple, small malloc, and a dummy free. Hence when memory is allocated using malloc, this memory can not be reused.

The **\_STACK\_SIZE\_** option to mb-gcc specifies the total memory allocated to stack and heap. The stack is used for function calls, register saves and local variables. All calls to malloc allocate memory from heap. The stack pointer initially points to the bottom (high end) of memory, and grows toward low memory while the heap pointer starts at low memory and grows towards high memory. The size of the heap cannot be increased at runtime. The return value of malloc must always be checked to ensure that it could actually allocate the memory requested.

Please note that whereas malloc checks that the memory it allocates does not overwrite the current stack pointer, updates to the stack pointer do not check if the heap is being overwritten.

Increasing the **\_STACK\_SIZE\_** may be one way to solve unexpected program behavior. Refer to the Linker/Loader Options section of the MicroBlaze GNU Compiler Tools document for more information on increasing the stack size.

# **Arithmetic Operations**

# **Integer Arithmetic**

Integer addition and subtraction operations are provided in hardware. By default, integer multiplication is done in software using the library function **mulsi3\_proc**. Integer multiplication is done in hardware if the mb-gcc option **-mno-xl-soft-mul** is specified.

Integer divide and mod operations are done in software using the library functions **divsi3\_proc** and **modsi3\_proc**.

Double precision multiplication, division and mod functions are carried out by the library functions **muldi3\_proc, divdi3\_proc** and **moddi3\_proc** respectively.

# **Floating Point Arithmetic**

All floating point addition, subtraction, multiplication and division operations are also implemented using software functions in the C library.

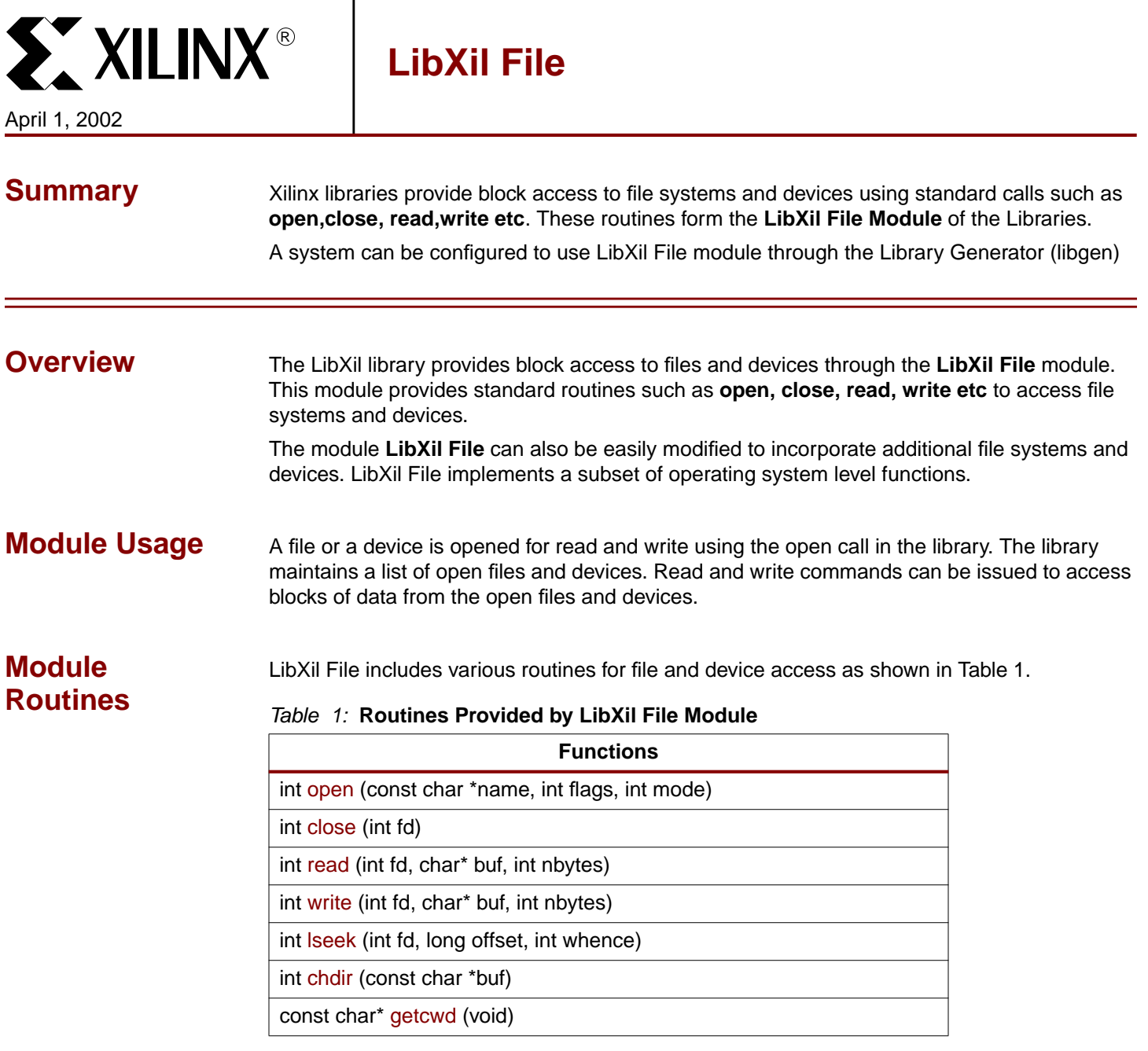

© 2001 Xilinx, Inc. All rights reserved. All Xilinx trademarks, registered trademarks, patents, and disclaimers are as listed at **<http://www.xilinx.com/legal.htm>**. All other trademarks and registered trademarks are the property of their respective owners. All specifications are subject to change without notice.

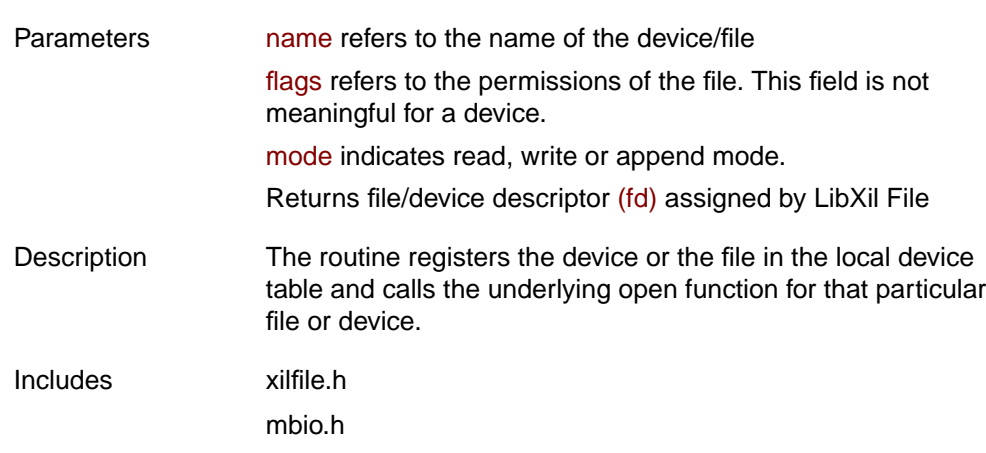

# **int open (const char \*name, int flags, int mode)**

# **int close (int fd)**

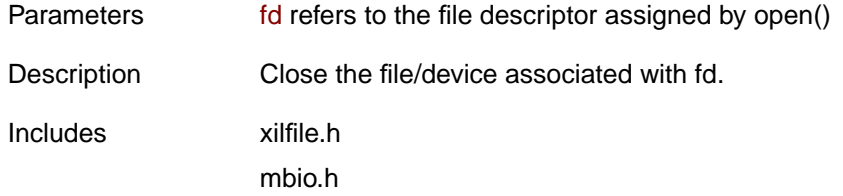

# **int read (int fd, char\* buf, int nbytes)**

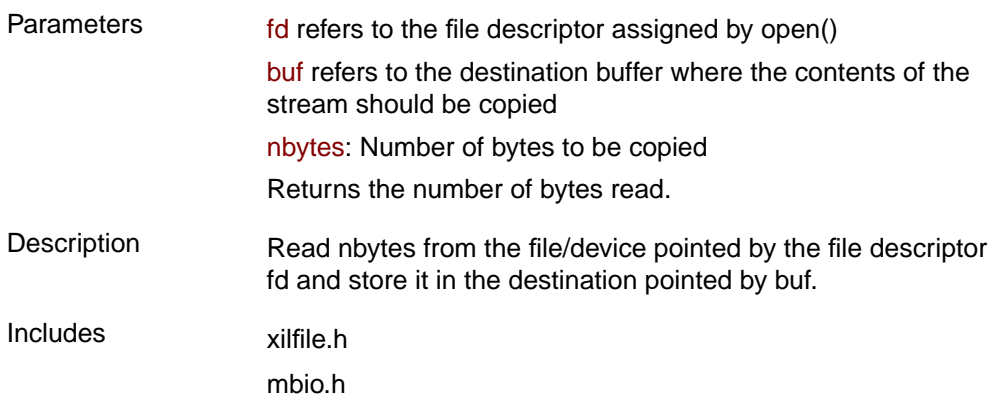

# **int write (int fd, char\* buf, int nbytes)**

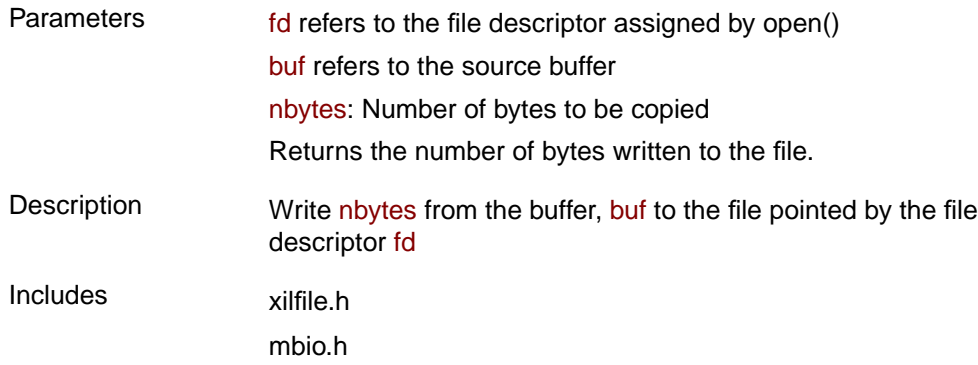

# **int lseek (int fd, long offset, int whence)**

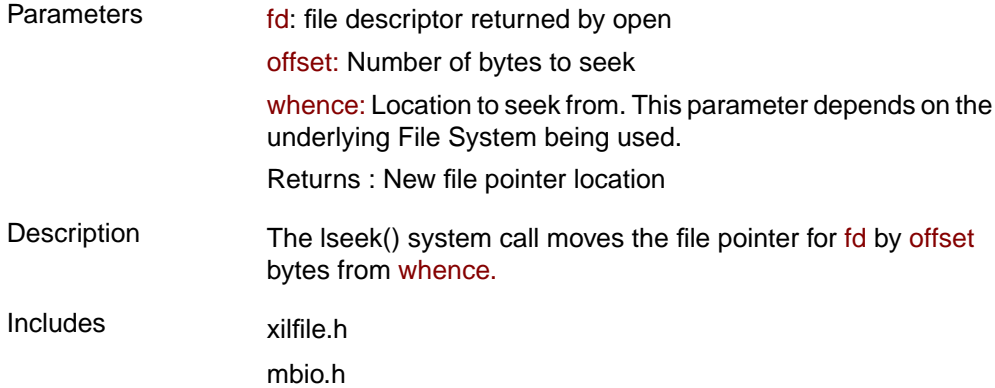

# **int chdir (char\* newdir)**

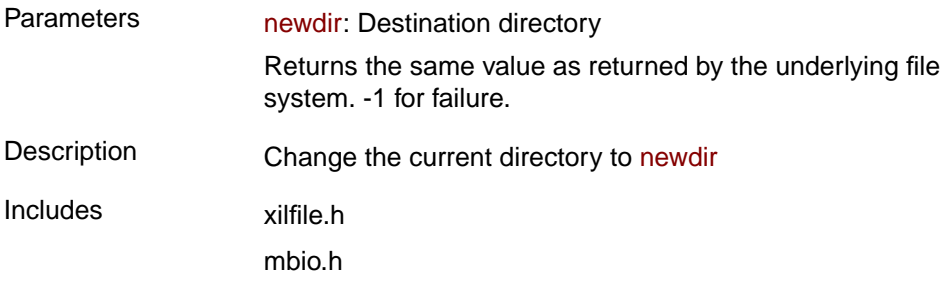

# **const char\* getcwd (void)**

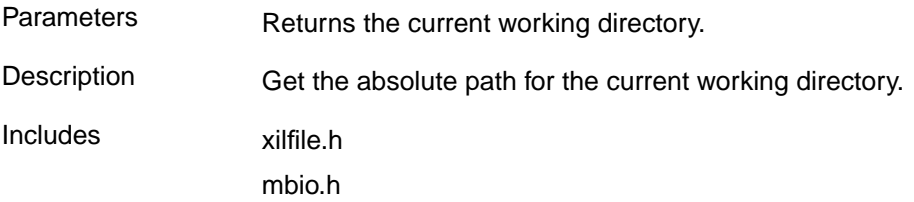

# **Libgen Support LibXil File Instantiation**

User applications can access underlying file systems and devices or make use of the **LibXil File** module to integrate with file systems and devices.

The Libgen attribute **LIBRARY** indicates that **LibXil File** module should be compiled into the project specific Libraries.

To use Memory File System with LibXil File component, the following code is used in the MSS file.

```
SELECT FILESYS XilMfs
CSET attribute MOUNT= "/home/"
CSET attribute LIBRARY = XilFile
END
```
To access a device through Xilfile the following snippet is used in the mss file.

```
SELECT INSTANCE myuart
CSET attribute DRIVER = drv_uartlite
CSET attribute DRIVER_VER = 1.00.b
CSET attribute LIBRARY = XilFile
END
```
#### Table 2: **List of peripherals supported by LibXil File**

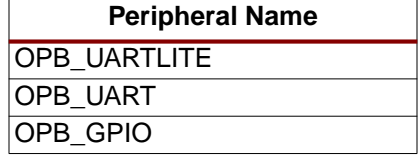

# **System Initialization**

Libgen generates a file system initialization file (**xilfile\_init.c**) is compiled into the LibXil library. The file contains configuration information and data structures required by the **LibXil File** module, such as the Device tables and the File System table. STDIN, STDOUT and STDERR devices are also configured for use with the module.

**Limitations** LibXil File module currently enforces the following restrictions :

- Only one instance of a File System can be mounted. This file system and the mount point has to be indicated in the Microprocessor Software Specification (MSS) file.
- Files cannot have names starting with **/dev**, since it is a reserved word to be used only for accessing devices
- Currently LibXil File has support only for 1 filesystem (LibXil Memory File System) and 3 devices (UART, UARTlite and GPIO). Others can be added easily.
- Only devices can be assigned as STDIN, STDOUT and STDERR

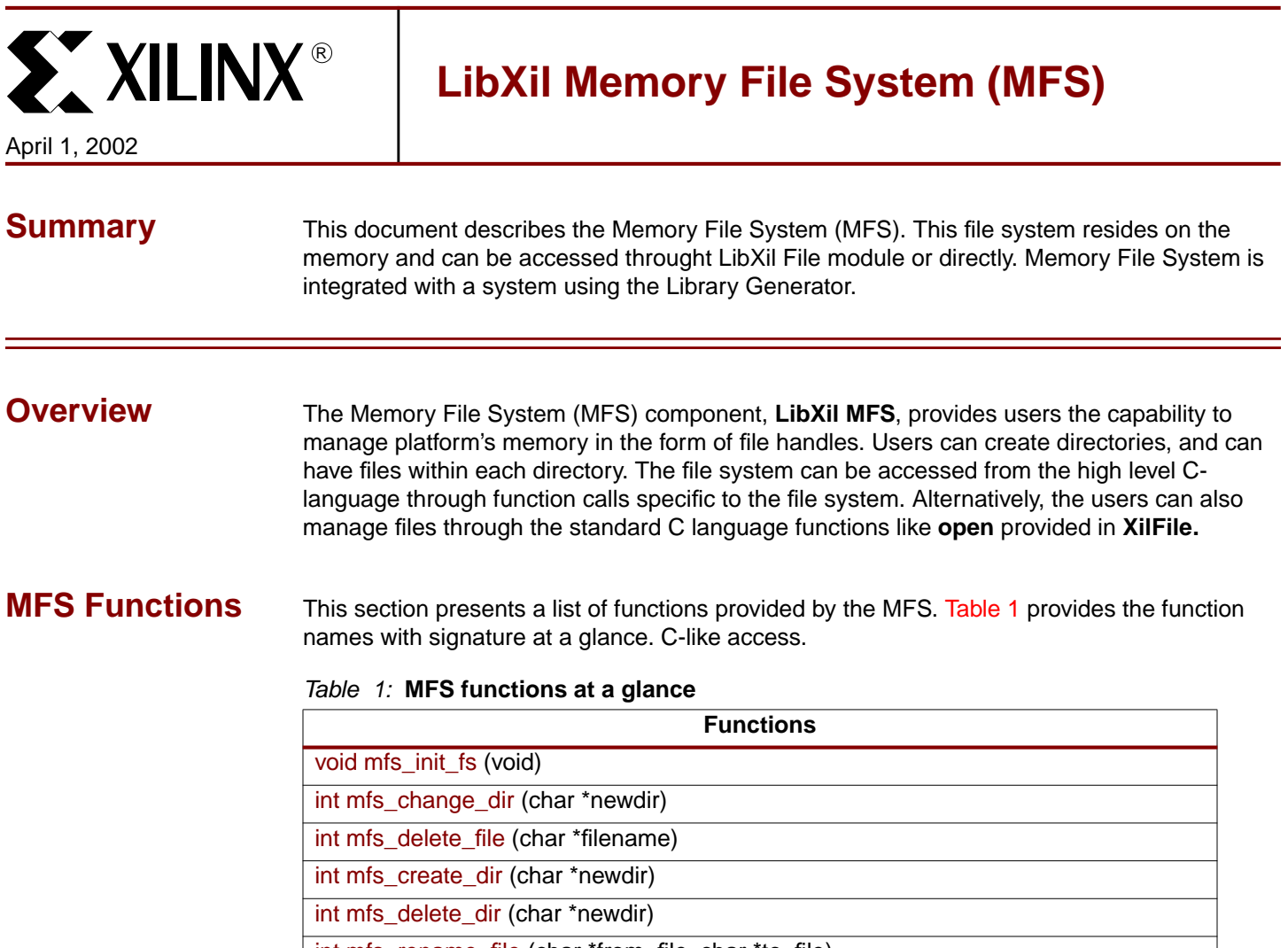

<span id="page-86-0"></span>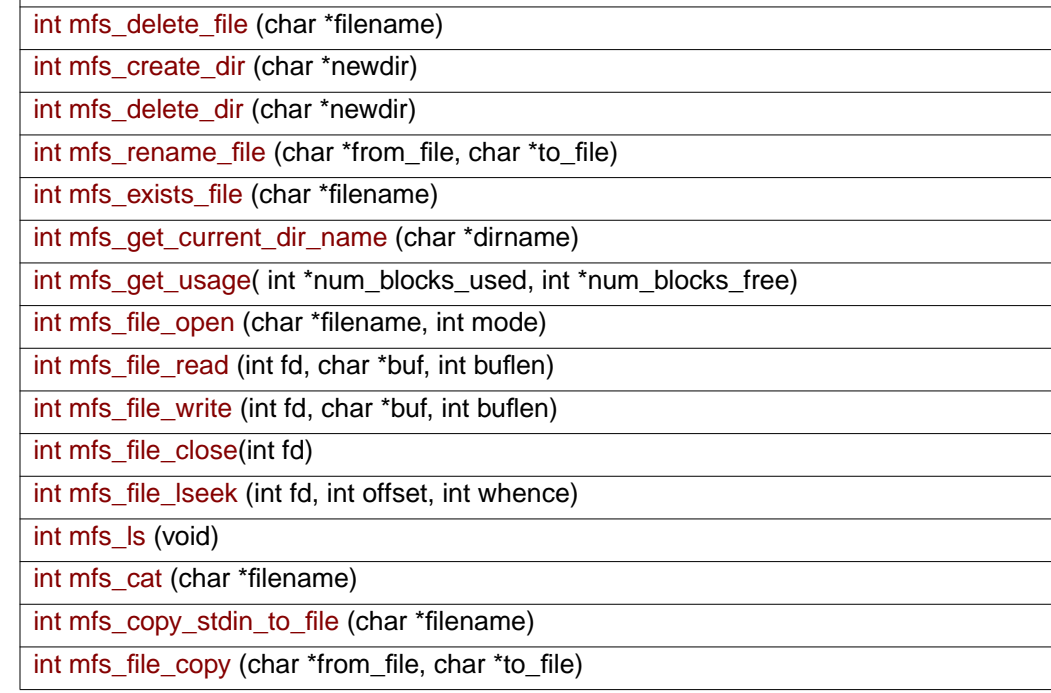

<sup>© 2001</sup> Xilinx, Inc. All rights reserved. All Xilinx trademarks, registered trademarks, patents, and disclaimers are as listed at **<http://www.xilinx.com/legal.htm>**. All other trademarks and registered trademarks are the property of their respective owners. All specifications are subject to change without notice.

# **Detailed summary of MFS Functions**

# **int mfs\_init\_fs (void)**

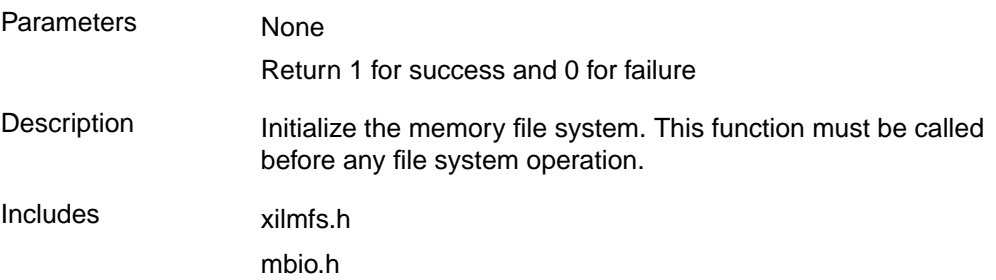

# **int mfs\_change\_dir (char \*newdir)**

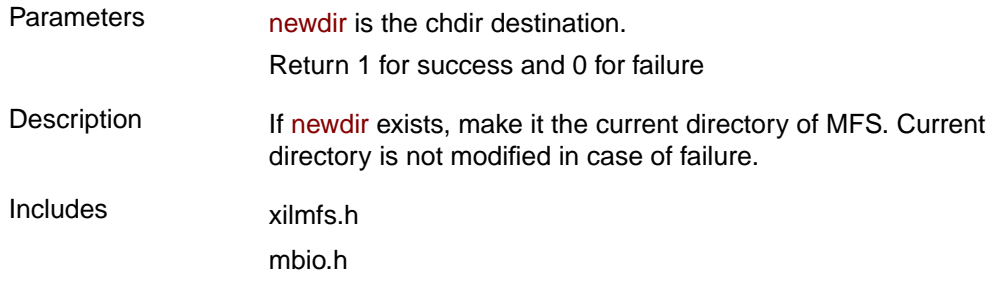

### **int mfs\_delete\_file (char \*filename)**

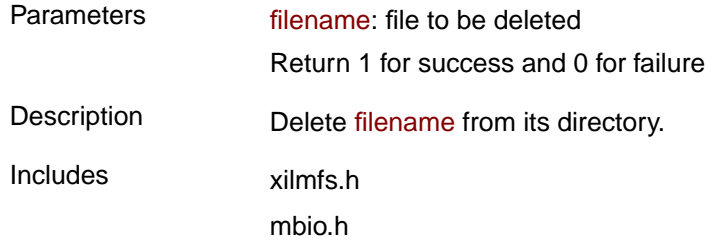

# **int mfs\_create\_dir (char \*newdir)**

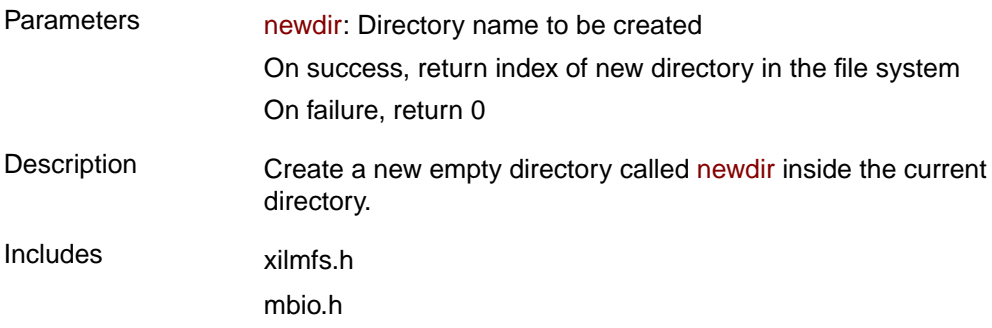

# **int mfs\_delete\_dir (char \*dirname)**

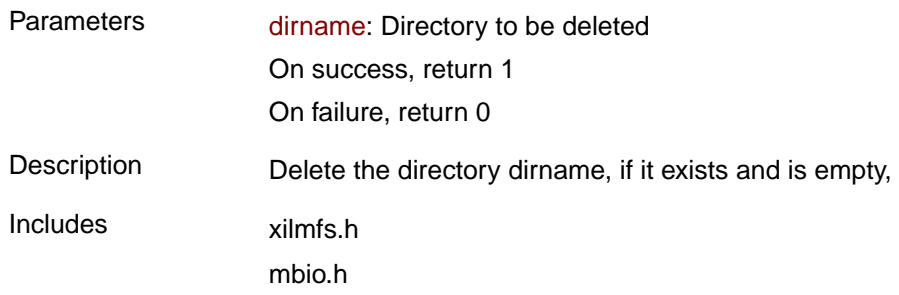

### **int mfs\_rename\_file (char \*from\_file, char \*to\_file)**

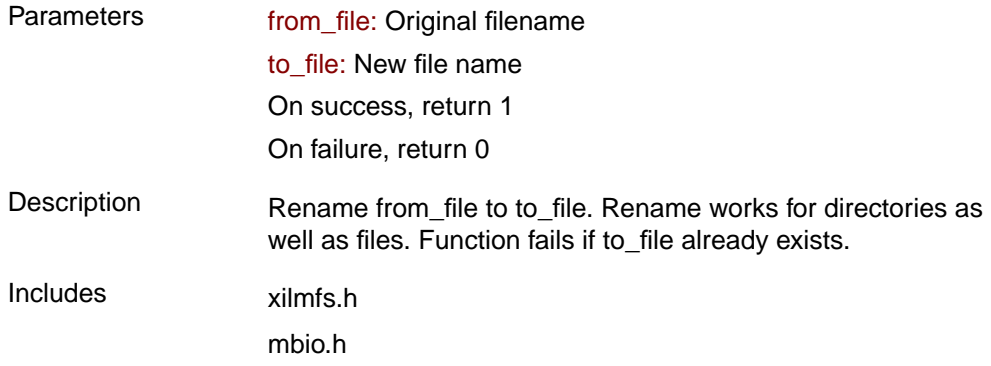

### **int mfs\_exists\_file (char \*filename)**

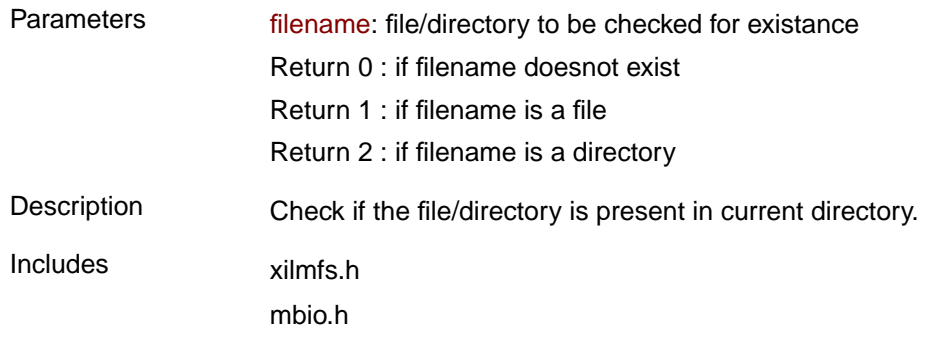

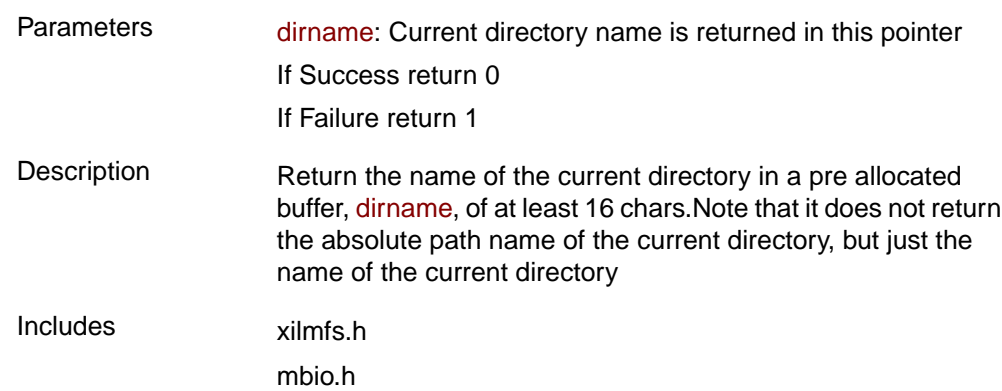

### **int mfs\_get\_current\_dir\_name (char \*dirname)**

# **int mfs\_get\_usage ( int \*num\_blocks\_used, int \*num\_blocks\_free)**

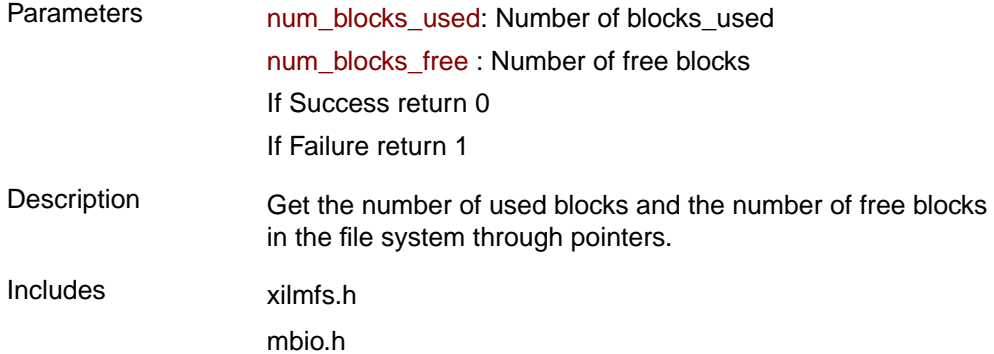

### **int mfs\_file\_open ( char \*filename, int mode)**

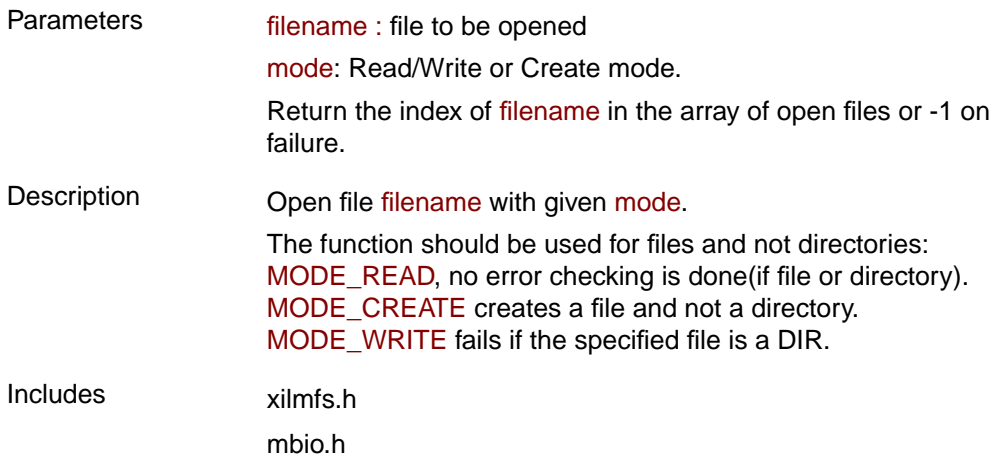

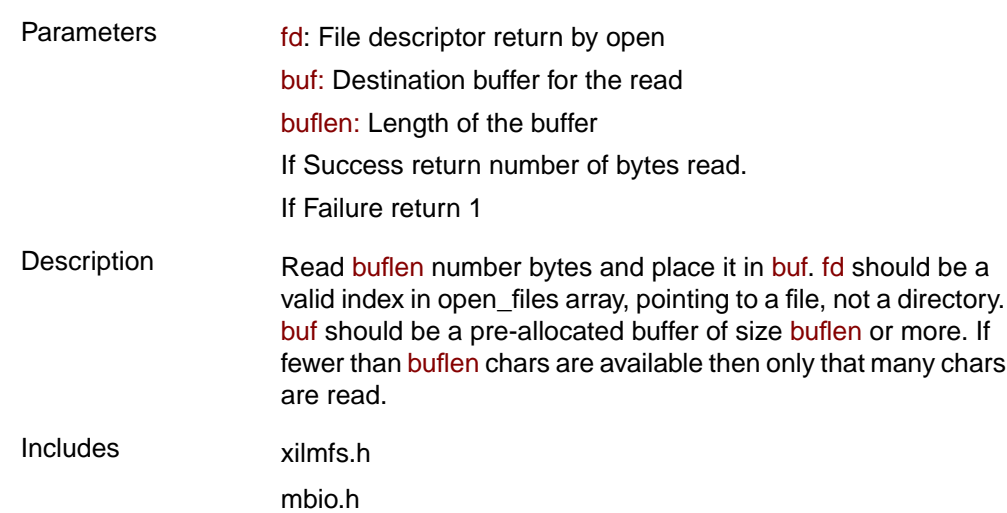

### **int mfs\_file\_read (int fd, char \*buf, int buflen)**

### **int mfs\_file\_write (int fd, char \*buf, int buflen)**

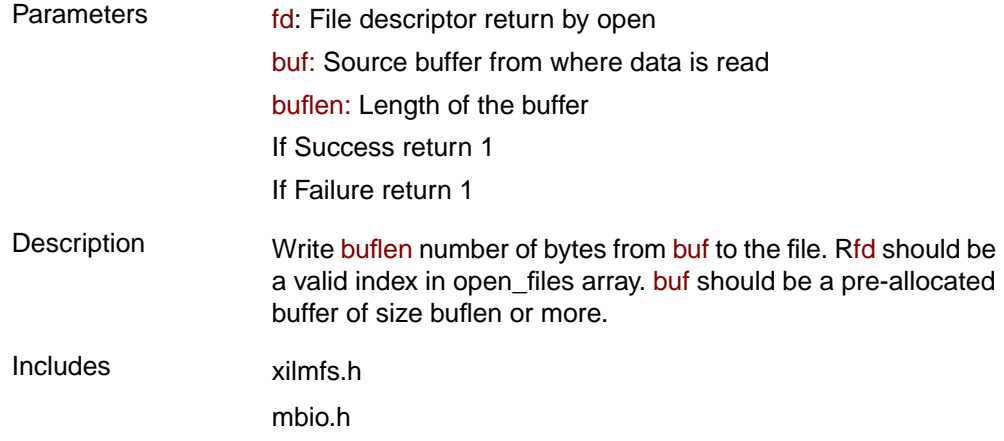

# **int mfs\_file\_close (int fd)**

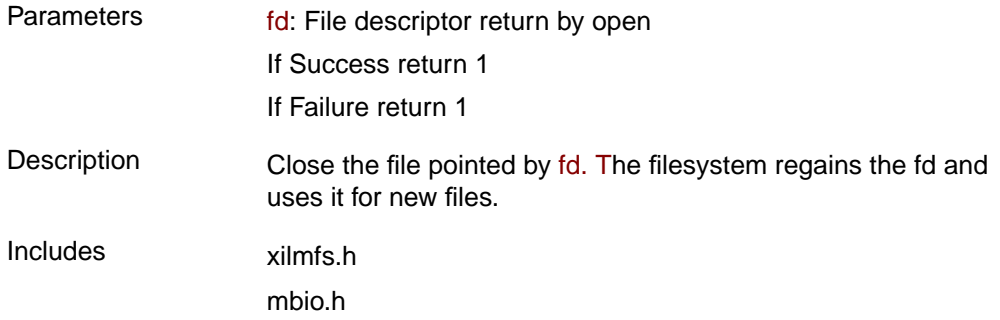

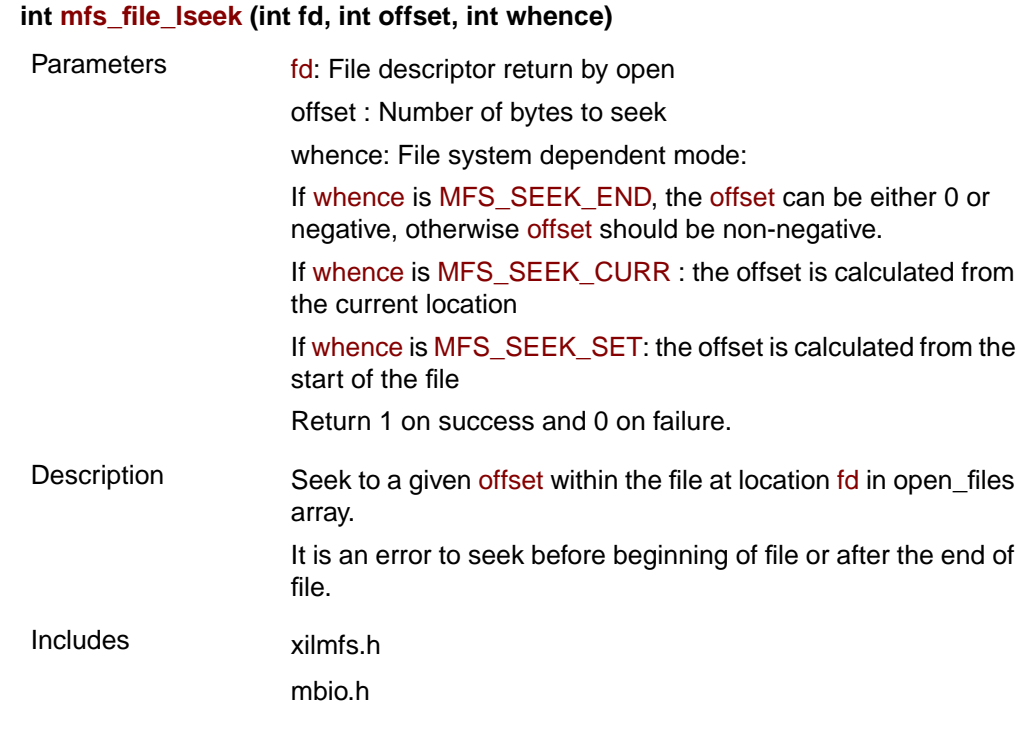

# **int mfs\_ls (void)**

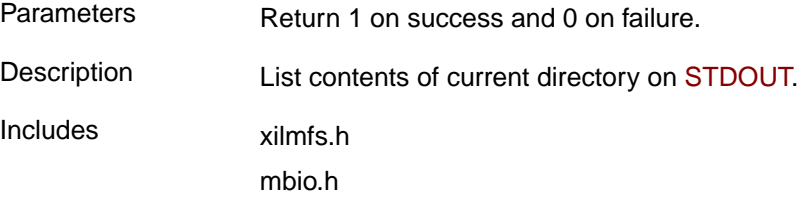

# **int mfs\_cat (char \*filename)**

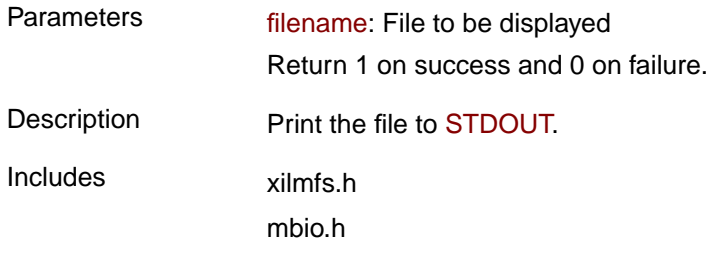

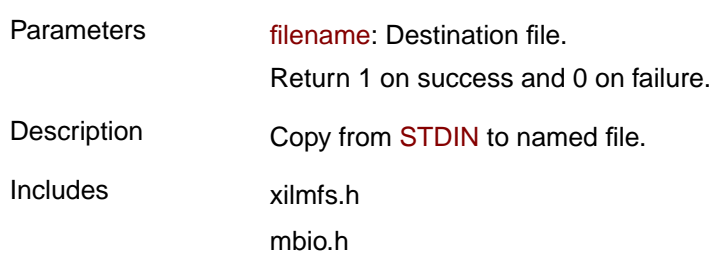

#### **int mfs\_copy\_stdin\_to\_file (char \*filename)**

#### **int mfs\_file\_copy (char \*from\_file, char \*to\_file)**

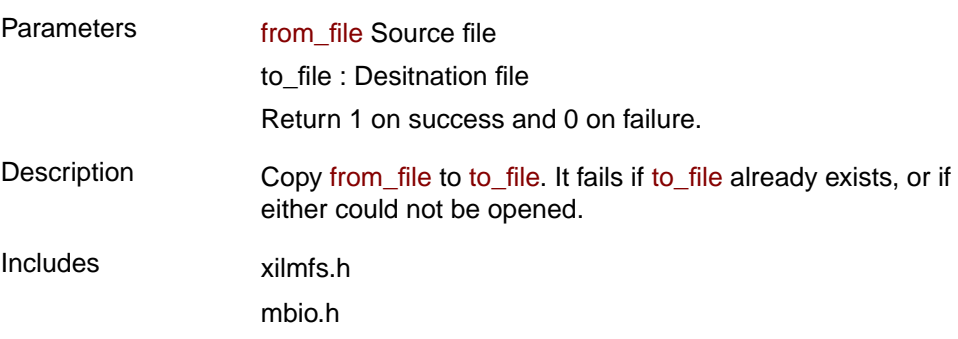

**C-like access** The user can choose not to deal with the details of the file system by using the standard C-like interface provided by **Xil File.** It provides the basic C stdio functions like **open**, **close**, **read**, **write**, and **seek**. These functions have identical signature as those in the standard ANSI-C. Thus any program with file operations performed using these functions can be easily ported to MFS by interfacing the MFS in conjunction with libXfiles.

# **LibGen Customization**

Memory file system can be integrated with a system using the following snippet in the mss file. The memory file system should be instantiated with the name **XilMfs**

```
SELECT FILESYS XilMfs
CSET attribute MOUNT = /
CSET attribute LIBRARY = XilFile
END
```
#### Table 2: **Attributes for including Memory File System**

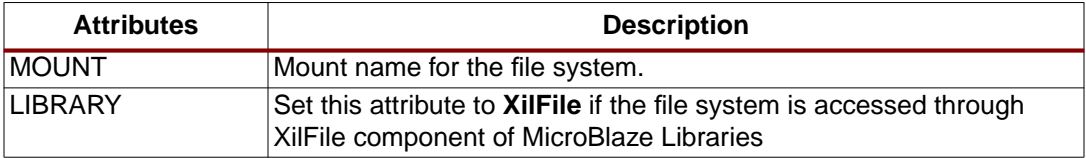

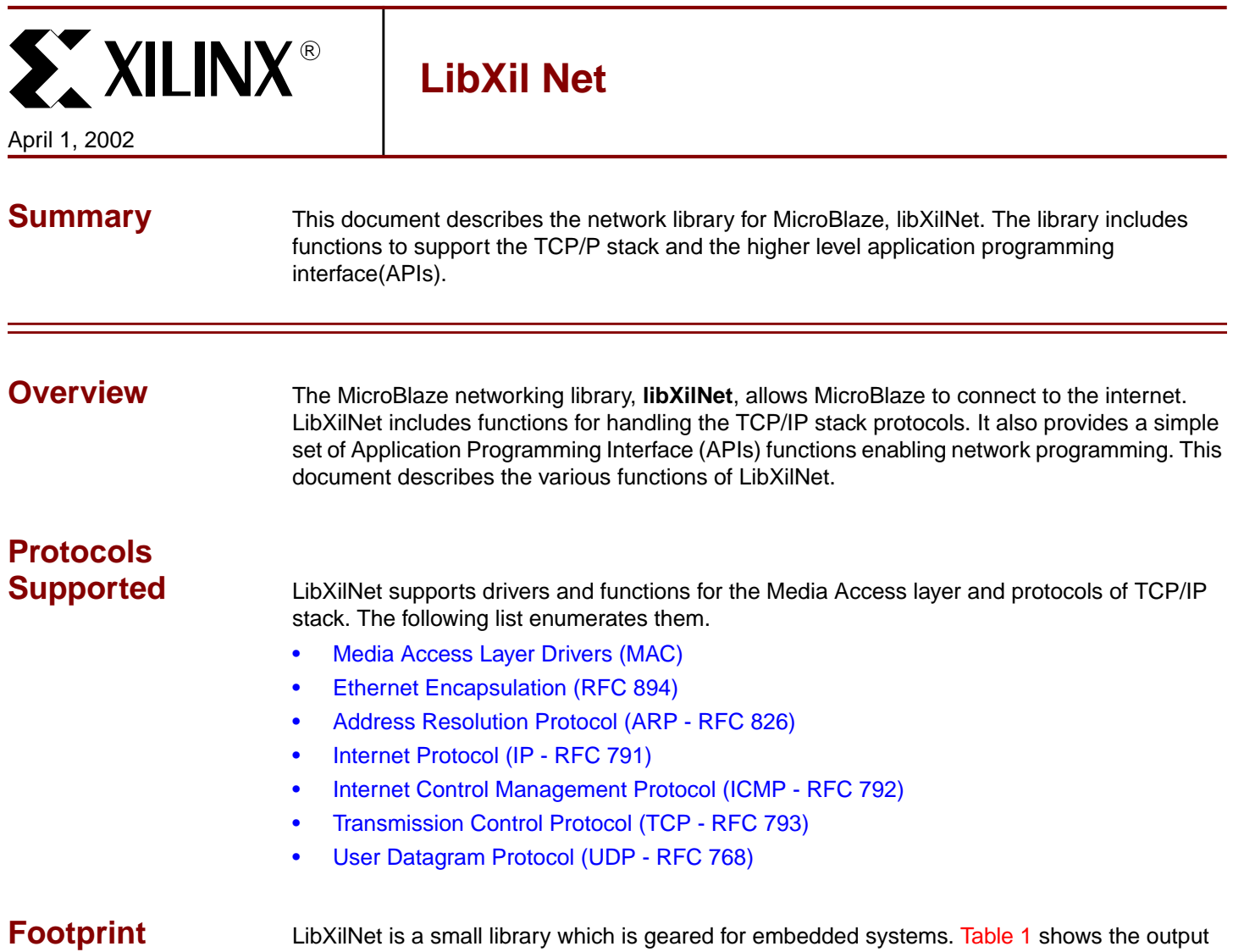

<span id="page-94-0"></span>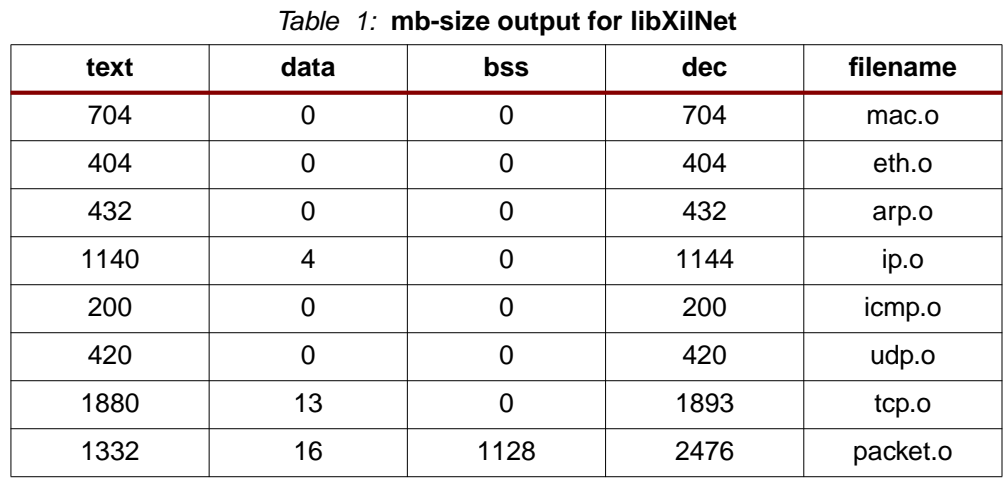

from mb-size on libXilNet. It gives the code + data footprint of memory requirements.

The total memory requirements for libXilNet is 7673 ~ 8k bytes.

© 2001 Xilinx, Inc. All rights reserved. All Xilinx trademarks, registered trademarks, patents, and disclaimers are as listed at **<http://www.xilinx.com/legal.htm>**. All other trademarks and registered trademarks are the property of their respective owners. All specifications are subject to change without notice.

[Figure 1](#page-95-0) gives the architecture of libXilNet. Higher Level applications like HTTP server, TFTP (Trivial File Transfer Protocol), PING etc., uses API functions to use the libXilNet library.

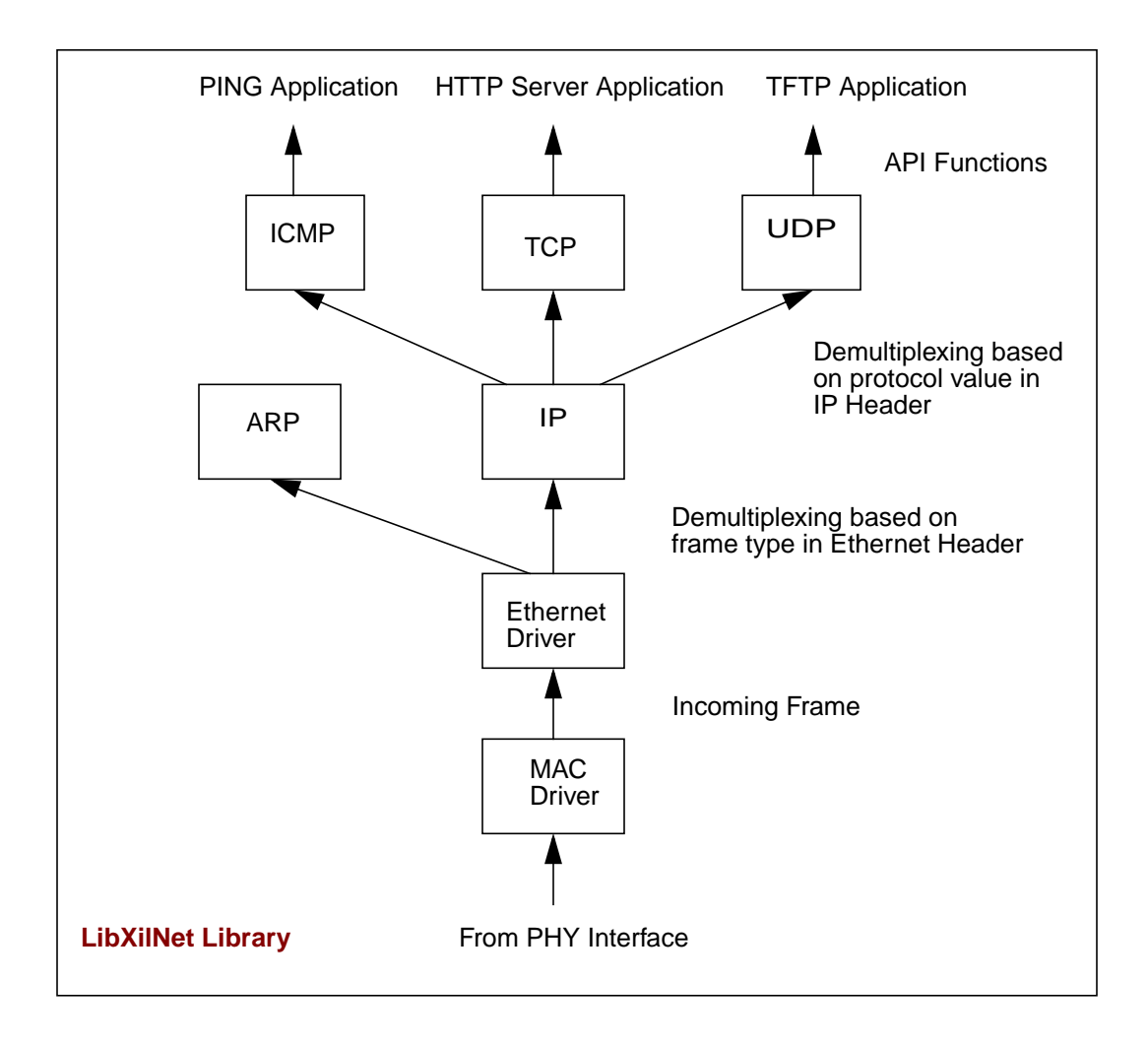

Figure 1: **Schematic diagram of LibXilNet Architecture**

**Protocol Function Description**

<span id="page-95-0"></span>A detailed description of the drivers and the protocols supported is given below.

# **Media Access Layer (MAC) Drivers**

MAC drivers are provided for receiving and sending the ethernet frames over the PHY interface. The MAC hardware provides the Cyclic Redundancy Check (CRC) on the frames received/sent on the PHY layer. The 48-bit hardware address needs to be programmed onto the MAC before it can be used. A MAC initializing function is provided to achieve the same.

# **Ethernet Drivers**

Ethernet drivers performs the encapsulation/removal of ethernet headers on the payload in accordance with the RFC 894. Based on the type of payload (IP or ARP), the drivers call the corresponding protocol callback function.

# **ARP (RFC 826)**

Functions are provided for handling ARP requests. An ARP request (for the 48-bit hardware address) would be responded with the 48-bit ethernet address in the ARP reply. Currently, ARP request generation for a desired IP address is not supported.

# **IP (RFC 791)**

IPv4 datagrams are used by the level protocols like ICMP, TCP, UDP for receiving/sending data. A callback function is provided for ethernet drivers which would be invoked whenever there is a IP datagram as a payload in ethernet frame. Minimal processing of source IP address check is performed before the corresponding higher level protocol's (ICMP, TCP, UDP) is called. Checksum would be calculated on all the outgoing IP datagrams before calling the ethernet callback function for sending the data. IP address for MicroBlaze needs to be programmed before using it for communication. An IP address initializing function is provided. Refer to the table describing the various routines for further details on the function. Currently no IP fragmentation would be performed on the outgoing datagrams.

# **ICMP (RFC 792)**

ICMP functions handling only the echo requests (ping requests) are provided. Echo requests would be responded with the appropriate requirements as per the RFC.

# **UDP (RFC 768)**

UDP is a connectionless protocol. The UDP callback function, called from IP layer, would perform the minimal check of source port and strip off the UDP header. Checksum calculation would be performed on the outgoing UDP datagram. Currently, only one UDP connection is supported.

# **TCP (RFC 793)**

TCP is a connection-oriented protocol. Callback functions are provided for sending and receiving TCP packets. TCP maintains connections as a finite state machine. On receiving a TCP packet, minimal check of source port correctness is done before taking the necessary action for the connection based on the current machine state. Checksum is calculated on all outgoing TCP packets. Currently only one TCP connection is supported.

# **API**

Functions for sending and receiving UDP and TCP packets are provided. High level network applications need to use these functions for performing data communication. Refer to the table describing the routines in libXilNet for further details.

# **Current Restrictions**

Certain restrictions apply to the MicroBlaze libXilNet library software. These are

- Only one connection for TCP and UDP supported currently. This means the applicaiton cannot open more than one TCP or UDP port at any instance..
- Only one protocol port can operate at any instance LibXilNet currently supports either a TCP port or a UDP port based connection at any instance.
- Only server functionalities for ARP This means ARP requests are not being generated from MicroBlaze
- No timers in TCP Since there are no timers used, every "send" over a TCP connection waits for an "ack" before performing the next "send".

# **Functions of LibXilNet**

The following table gives the list of functions in libXilNet and their descriptions.

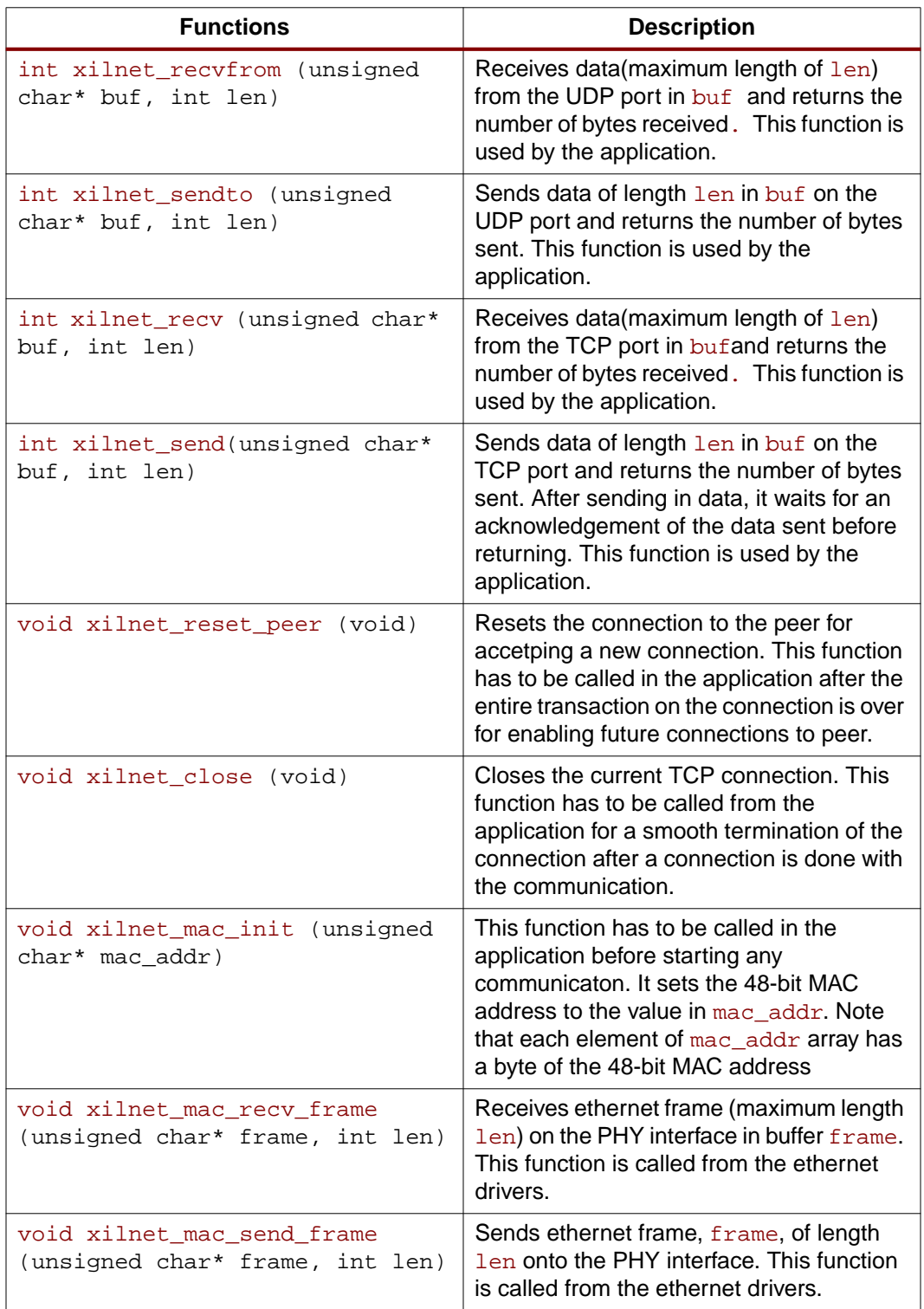

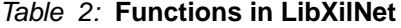

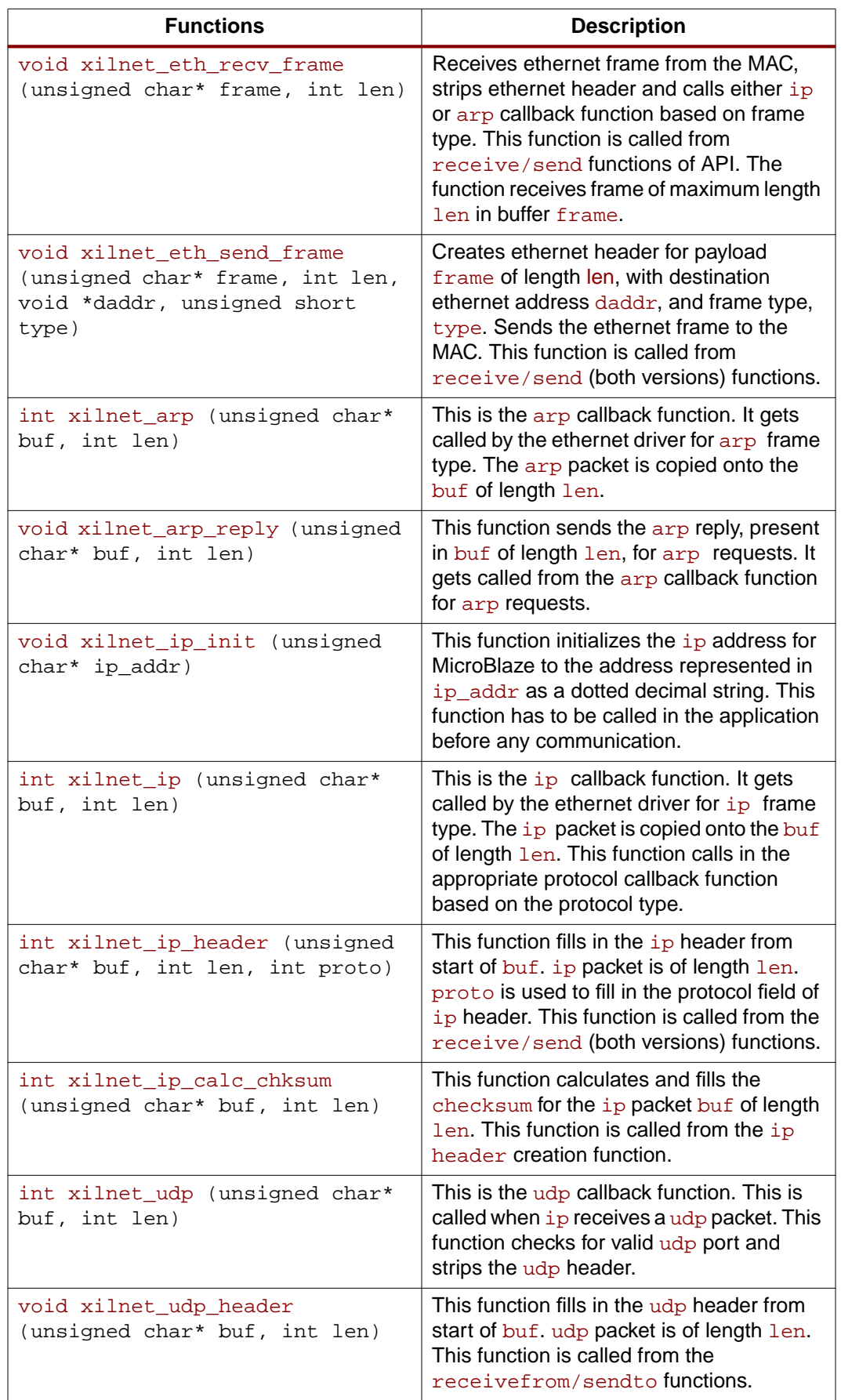

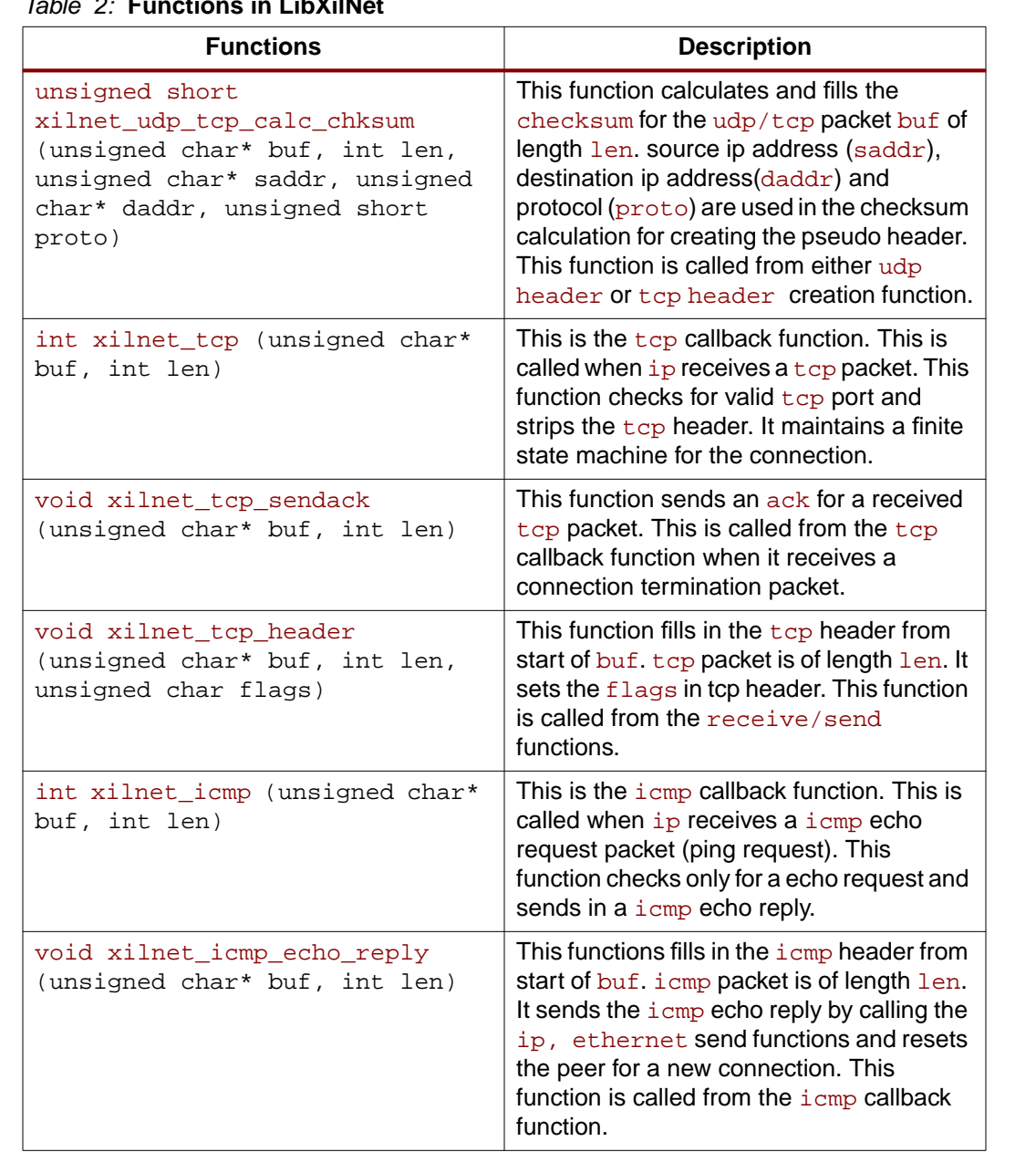

#### Table 2: **Functions in LibXilNet**

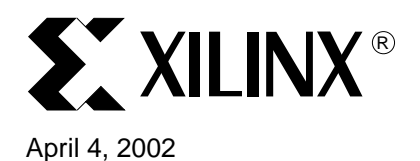

**LibXil Driver**

**Summary** This document describes the drivers available for various peripheral devices. The drivers provide mechanism to communicate with the device from the software program.

**Overview** The drivers provide functions to access peripheral devices. These drivers are automatically configured by libgen for every project based upon the Microprocessor Software Specification (MSS) file. These tailored driver files are compiled and archived into LibXil and the sources are saved in the current project's libsrc directory.

# **Avaiable Device Drivers**

Simple device drivers are provided with all Xilinx supplied OPB Peripherals. These drivers are present in the **drivers** directory in the installation area. This section describes the functions available for each device driver. The Library Generator tool automatically configures the peripheral drivers included in the MSS file. The source code for the configured drivers can be found in the user project's **libsrc** directory. [Table 1](#page-100-0) shows the driver name and thier latest available versions.

<span id="page-100-0"></span>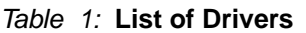

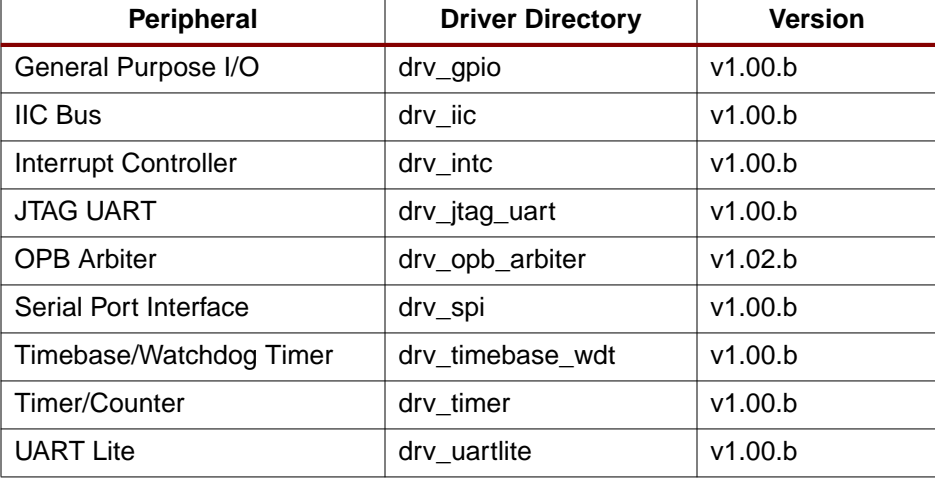

© 2001 Xilinx, Inc. All rights reserved. All Xilinx trademarks, registered trademarks, patents, and disclaimers are as listed at **<http://www.xilinx.com/legal.htm>**. All other trademarks and registered trademarks are the property of their respective owners. All specifications are subject to change without notice.

**Data Types** All the driver software use a standard data types which have been defined in a file called globaltypes.h. [Table 2](#page-101-0) presents what each data type means. A 'U' at the beginning of the data type means it if of type unsigned. A number at the end of the data type represents the number of bits needed to store that data type. In this document, a word stands for a 32-bit data, either signed or unsigned. Similarly, half-word stands for 16-bit and a byte stands for 8-bit data.

<span id="page-101-0"></span>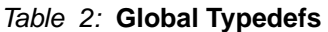

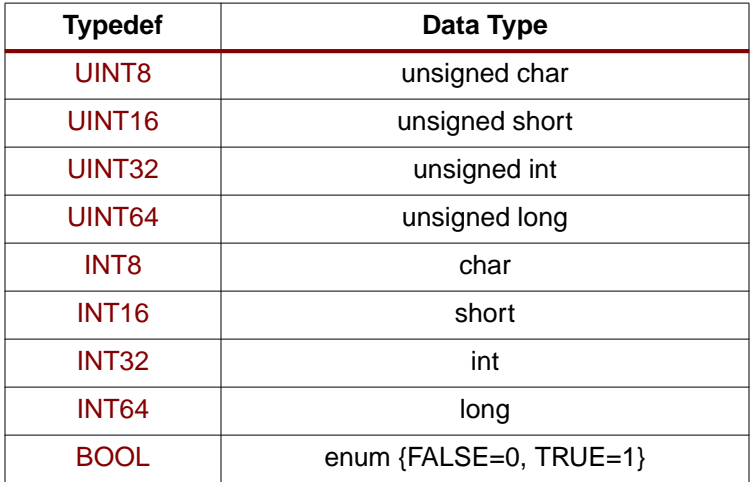

**1Driver Usage** A peripheral that is instantiated in the MHS file must have the driver specified in the MSS file using the DRIVER keyword. For e.g., if the MHS file has the GPIO peripheral instantiated in this manner:

```
SELECT SLAVE opb_gpio
CSET attribute INSTANCE = mygpio
CSET attribute HW_VER = 1.00.a
....
```
Then the MSS file should associate the driver with this instance as:

```
SELECT INSTANCE mygpio
CSET attribute DRIVER = drv_gpio
CSET attribute DRIVER_VER = 1.00.a
....
```
Libgen then automatically configures this version of the driver for that peripheral.

The user can then include the files **gpio.h** and **mbio.h** to access the driver functions and other useful definitions such as base address of the peripheral, standard input and output base addresses and so on. The include files are specified in the sections on each peripheral driver function.

Please note that MicroBlaze also has interrupt enable routines that are needed if interrupt handling is required. These are present in the **drv\_microblaze\_v1\_00\_a** directory and can be accessed by setting the DRIVER and DRIVER\_VER attributes.

<sup>1.</sup> This is the way to include the drivers available in your application.

# **Driver Functions**

The driver functions that are provided are enumerated below for quick reference.

Table 3:

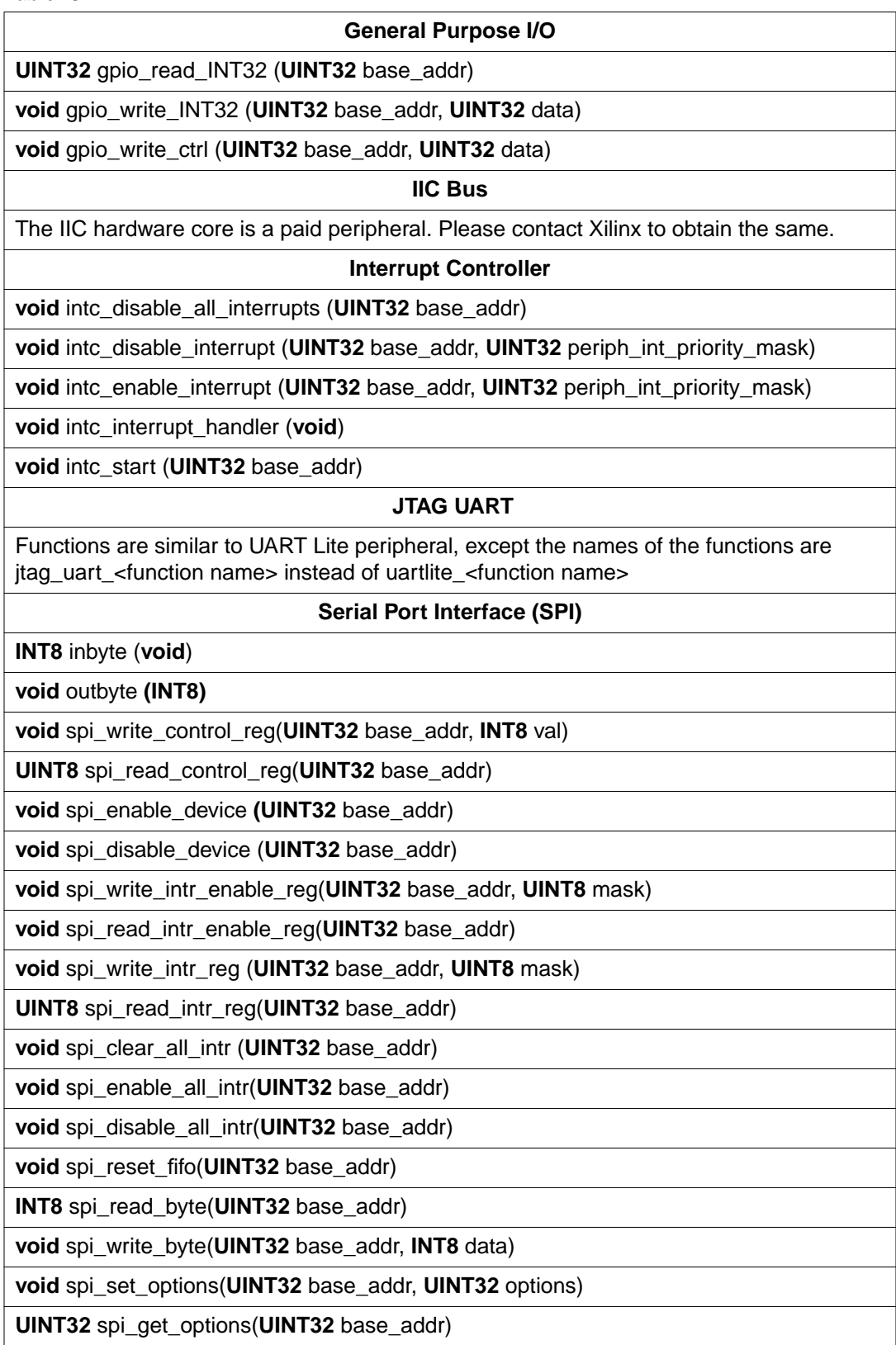

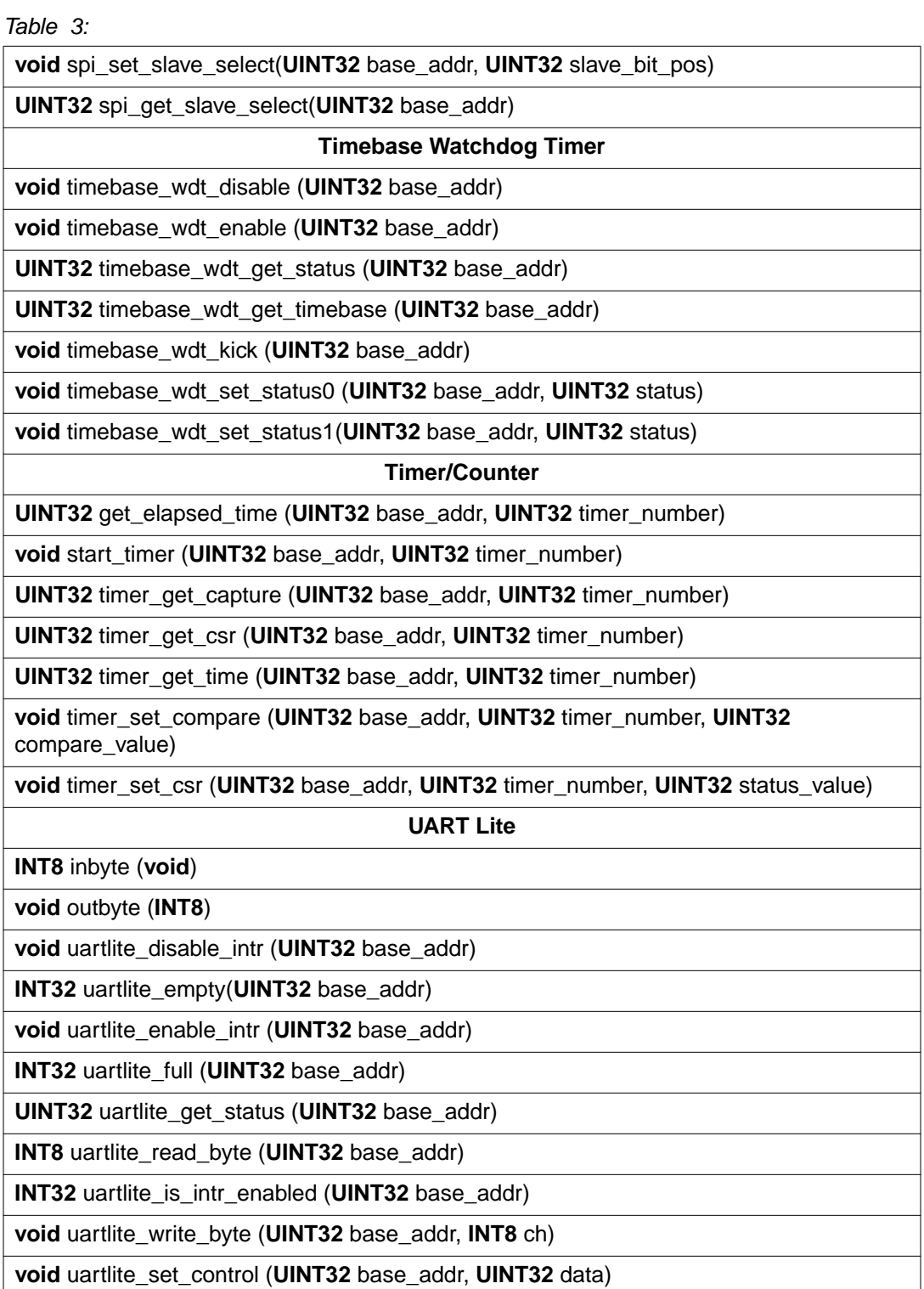

# **General Purpose I/O Driver (gpio)**

Gpio can be used to hook up I/O such as LEDs, seven segment displays and switches on the development board. The following driver functions are available for the gpio:

#### **UINT32 gpio\_read\_INT32 (UINT32 base\_addr)**

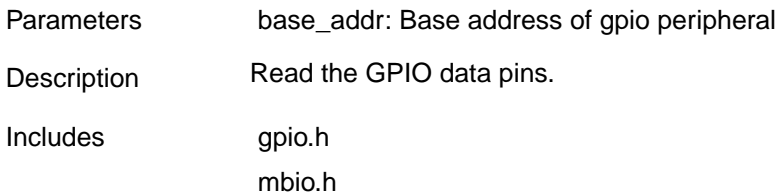

#### **void gpio\_write\_INT32 (UINT32 base\_addr, UINT32 data)**

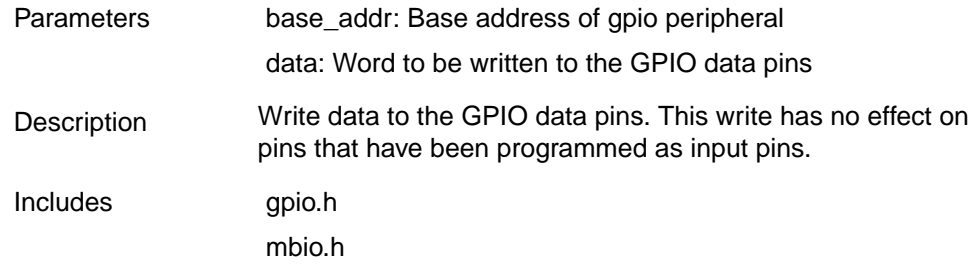

#### **void gpio\_write\_ctrl (UINT32 base\_addr, UINT32 data)**

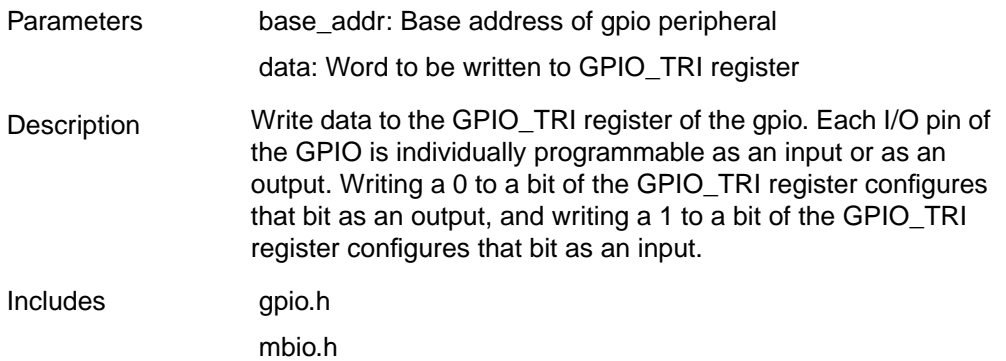

#### **Example MHS File Entry**

```
SELECT SLAVE opb_gpio
CSET attribute HW_VER = 1.00.a
CSET attribute INSTANCE = mygpio
CSET attribute C_BASEADDR = 0xFFFF0100
CSET attribute C_HIGHADDR = 0xFFFF01ff
CSET attribute C_AWIDTH = 32
CSET attribute C_DWIDTH = 32
CSET attribute C_GPIO_WIDTH = 16
CSET attribute C_ALL_INPUTS = 0
CSET signal GPIO_IO = gpio_io
END
```
### **Example MSS File Entry**

```
SELECT INSTANCE mygpio
CSET attribute DRIVER = drv_gpio
CSET attribute DRIVER_VER = 1.00.a
END
```
### **Example C Program**

```
#include <gpio.h>
#include <mbio.h>
void main() {
 UINT32 gpio_data;
  /* Set the gpio as output on low 8 bits (LEDs), and input on high 8 bits
(DIP switches) */
 /* Libgen sets up all base addresses in mbio.h The format is <peripheral
instance name (in caps) in mss file>_BASEADDR */
 gpio_write_ctrl(MYGPIO_BASEADDR, 0xff00);
 /* Read from the DIP switches */
 gpio_data = gpio_read_INT32(MYGPIO_BASEADDR);
 /* Write this value to the the LEDs */
 gpio_data >>= 8;
 gpio_write_INT32(MYGPIO_BASEADDR, gpio_data);
}
```
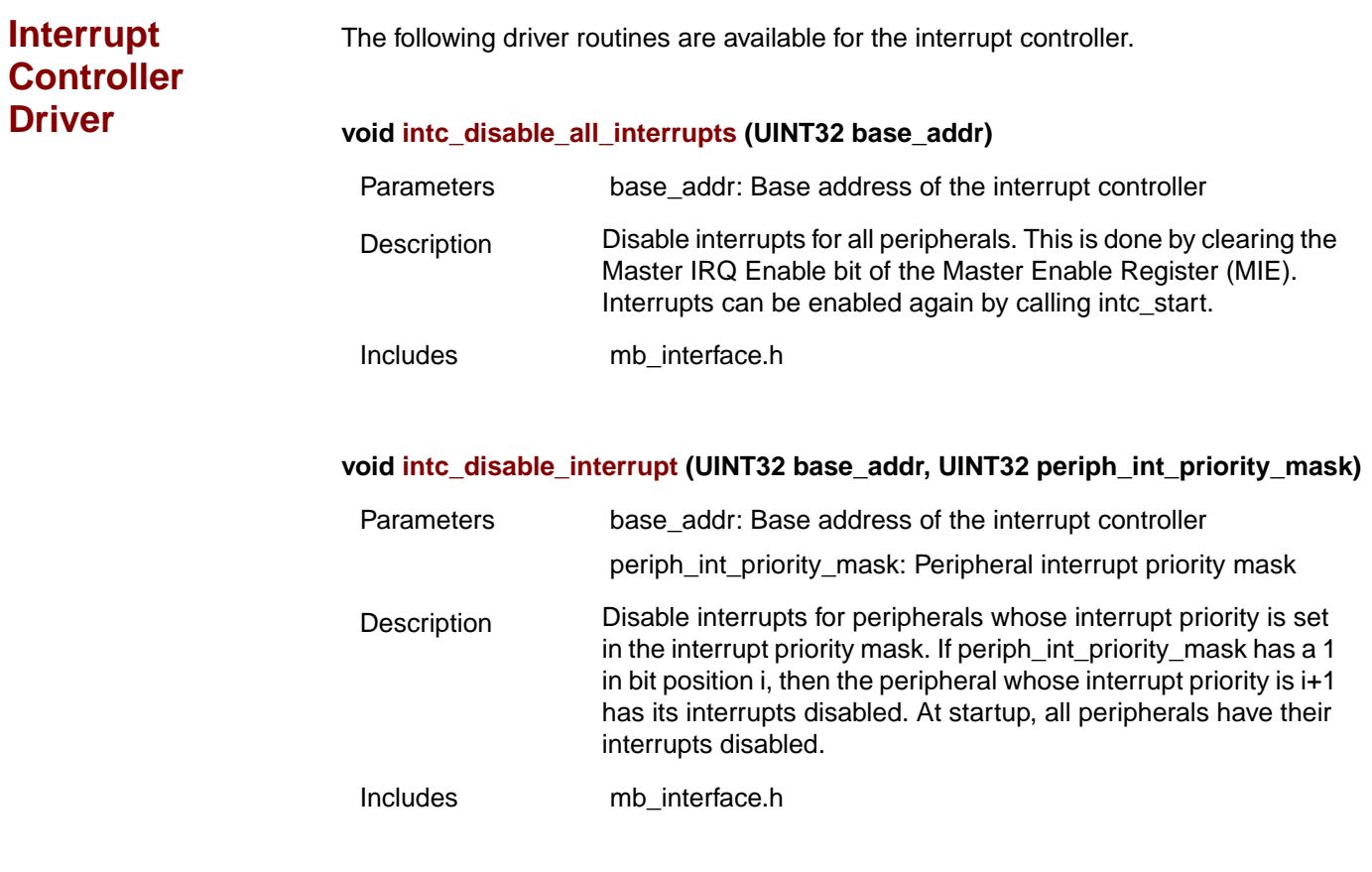

# **void intc\_enable\_interrupt (UINT32 base\_addr, UINT32 periph\_int\_priority\_mask)**

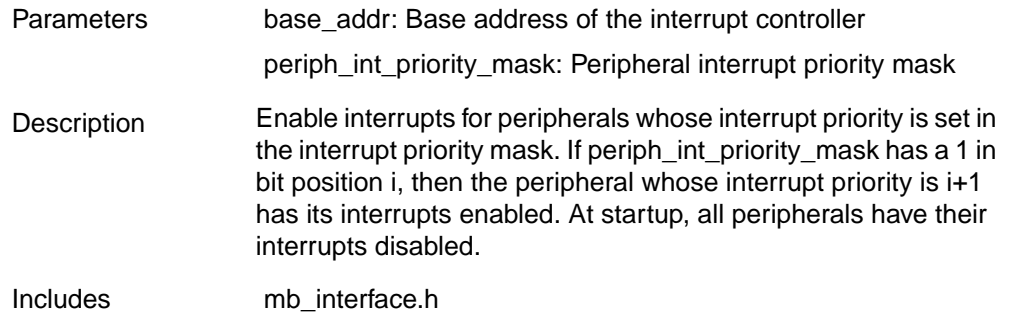
# **void intc\_interrupt\_handler (void)**

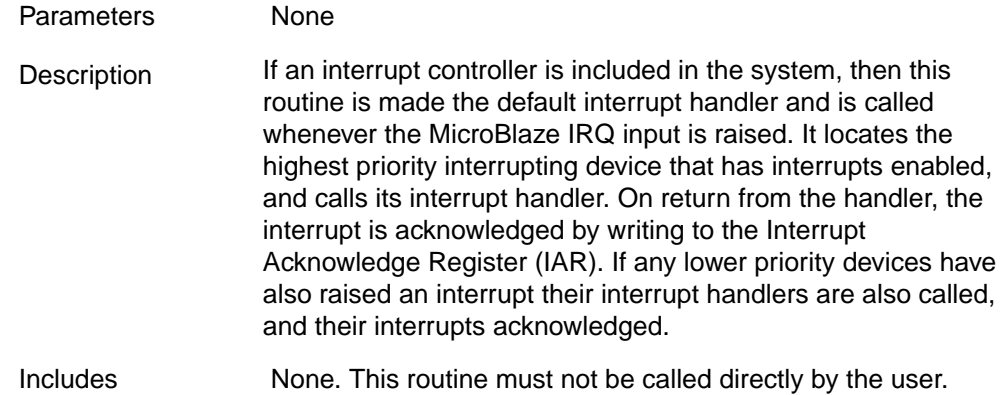

# **void intc\_start (UINT32 base\_addr)**

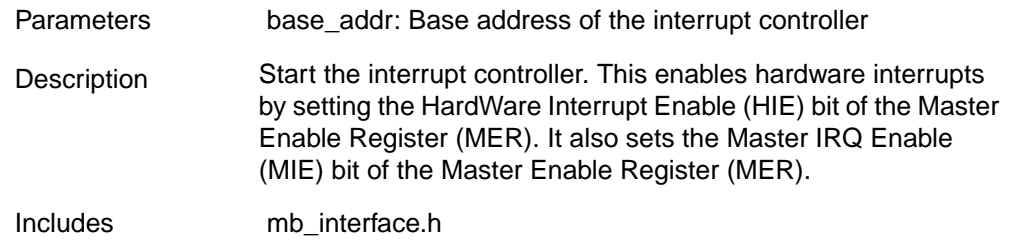

# **JTAG UART Driver**

The driver is similar to the UART lite driver routines except that the function names are changed to jtag\_uart\_<function name>. For e.g., instead of uartlite\_inbyte, use jtag\_uart\_inbyte.

**SPI Driver** Serial Bus Interface core allows to connect multiple serial devices and facilitates communication between them. The following functions are available.

# **INT8 inbyte (void)**

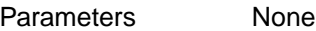

Description Read a byte from the SPI device. This call will block until a byte is actually available on the SPI Data Receive Register (DRR) or the associated FIFO. This function is added to the library only if a SPI device is configured to be the standard input to the system. Functions such as scanf call inbyte to read a single byte. Libgen automatically configures inbyte with the correct base address.

# Includes This function should not be called directly. Use spi\_read\_byte to read a character from the SPI device.

# **void outbyte (INT8 ch)**

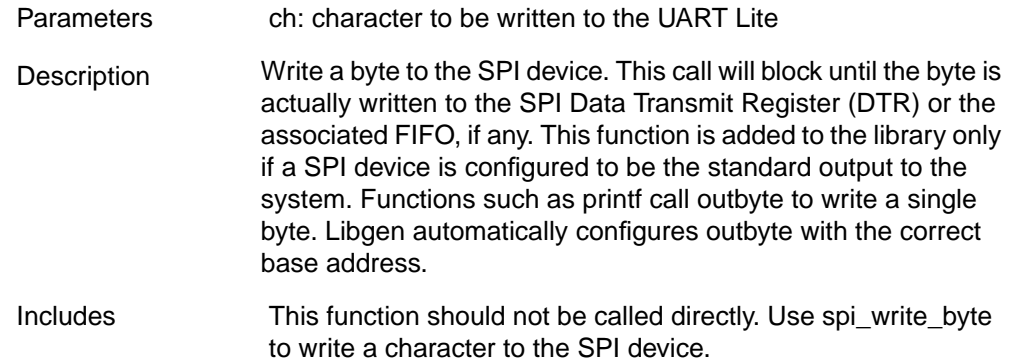

#### **void spi\_write\_control\_reg(UINT32 base\_addr, INT8 val)**

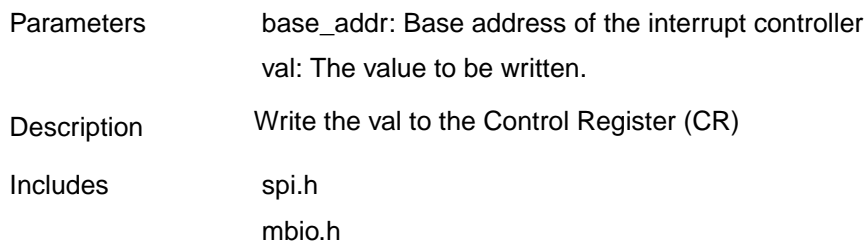

#### **UINT8 spi\_read\_control\_reg(UINT32 base\_addr)**

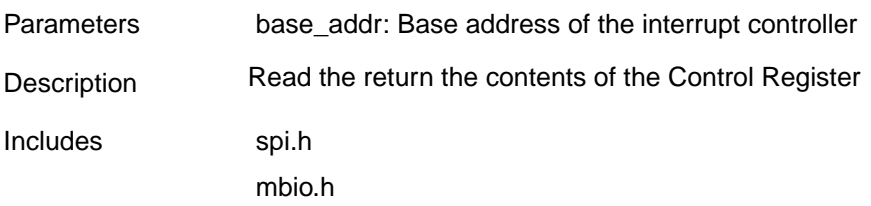

#### **void spi\_enable\_device (UINT32 base\_addr)**

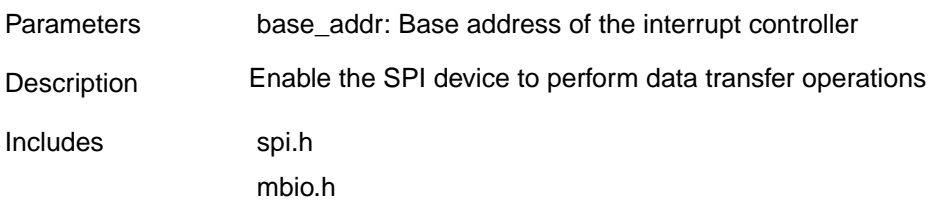

# **void spi\_disable\_device (UINT32 base\_addr)**

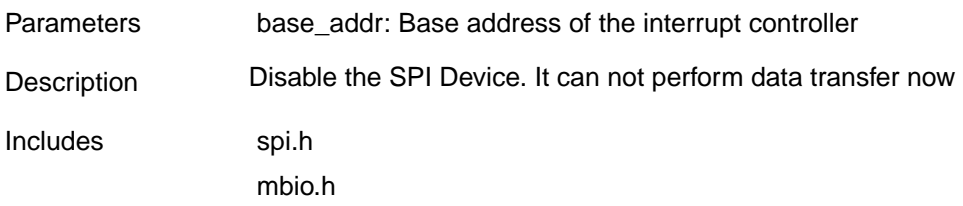

# **void spi\_write\_intr\_enable\_reg(UINT32 base\_addr, UINT8 mask)**

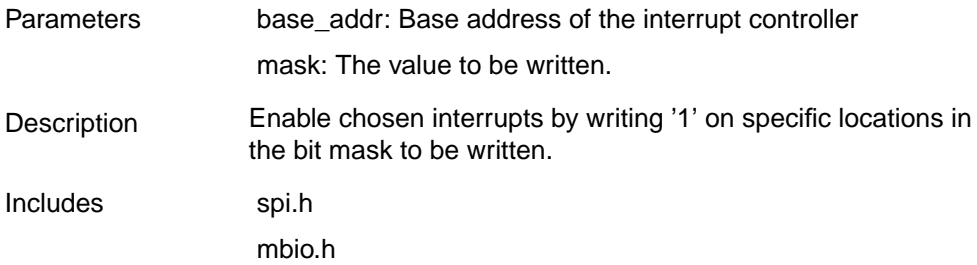

# **void spi\_read\_intr\_enable\_reg(UINT32 base\_addr)**

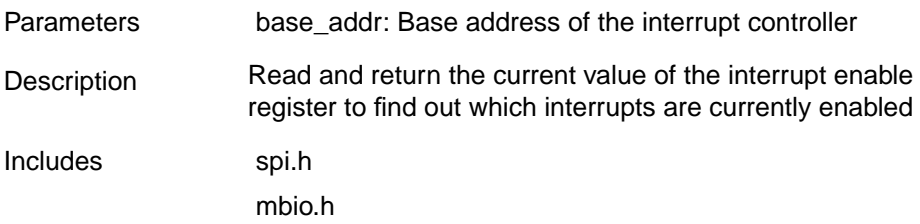

## **void spi\_write\_intr\_reg (UINT32 base\_addr, UINT8 mask)**

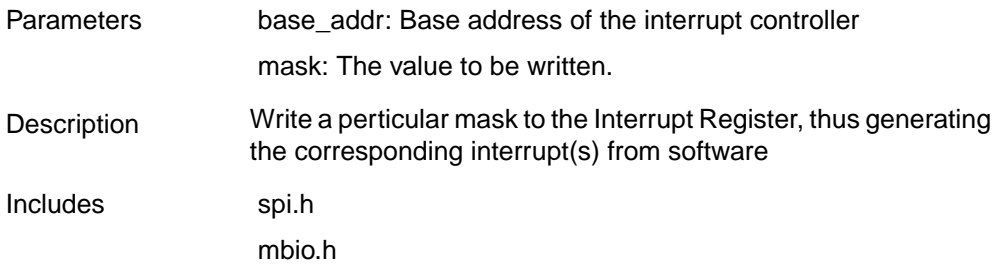

# **UINT8 spi\_read\_intr\_reg(UINT32 base\_addr)**

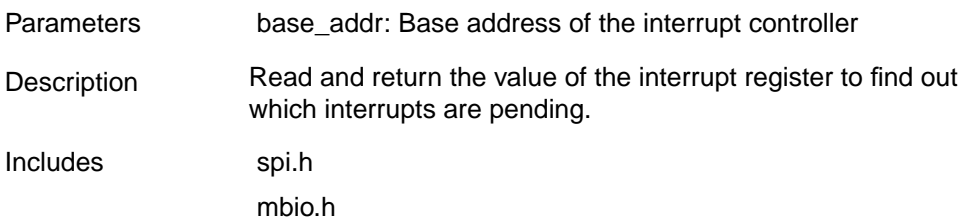

# **void spi\_clear\_all\_intr (UINT32 base\_addr)**

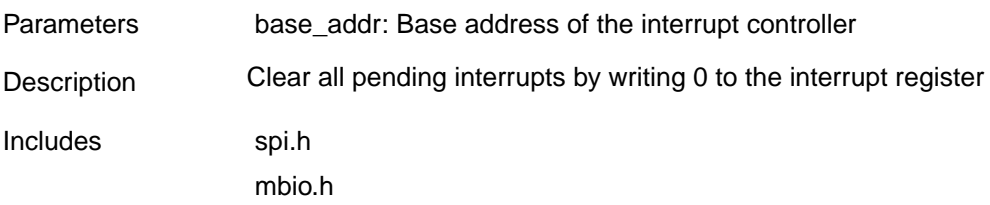

# **void spi\_enable\_all\_intr(UINT32 base\_addr)**

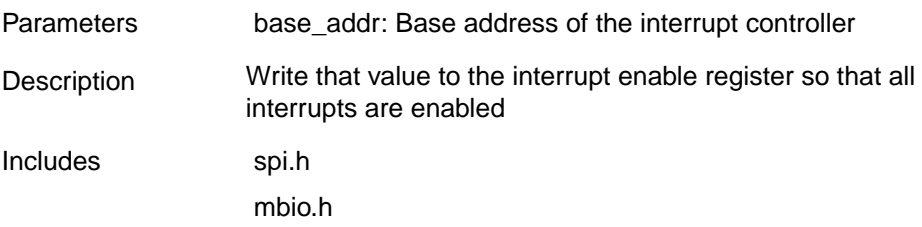

#### **void spi\_disable\_all\_intr(UINT32 base\_addr)**

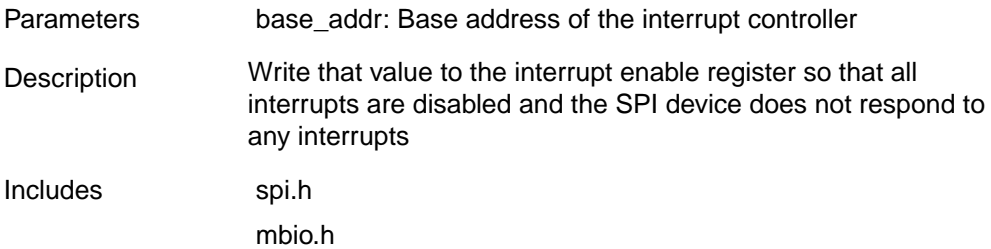

#### **void spi\_reset\_fifo(UINT32 base\_addr)**

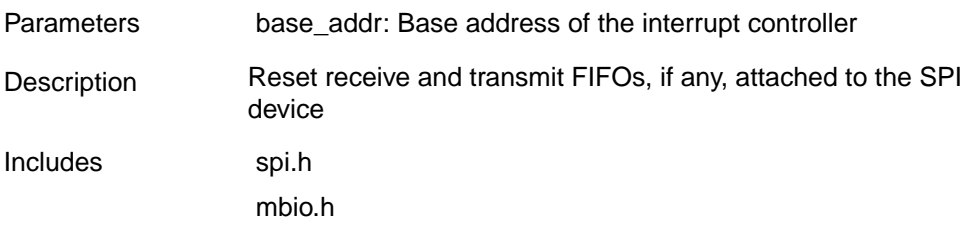

# **INT8 spi\_read\_byte(UINT32 base\_addr)**

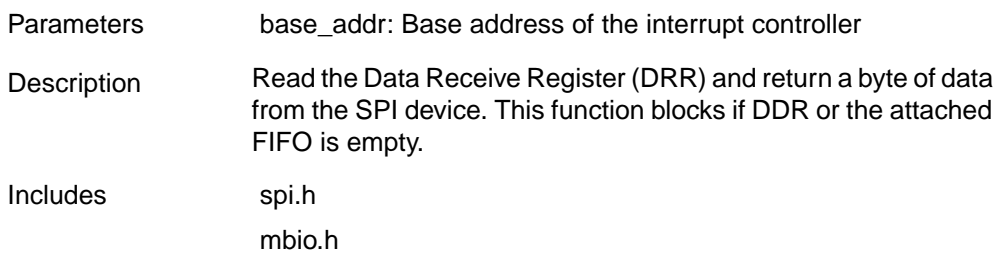

# **void spi\_write\_byte(UINT32 base\_addr, INT8 data)**

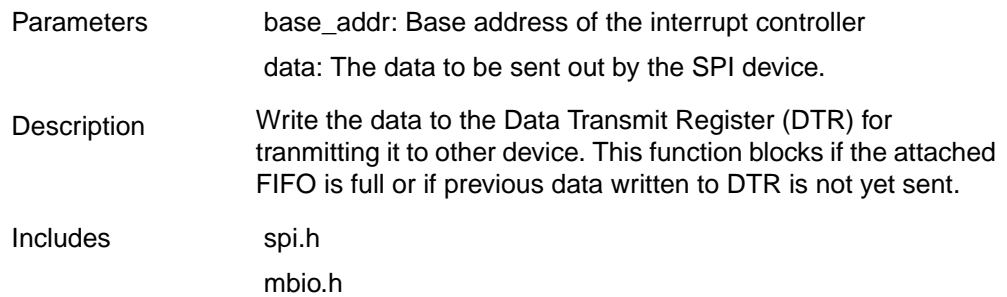

# **void spi\_set\_options(UINT32 base\_addr, UINT32 options)**

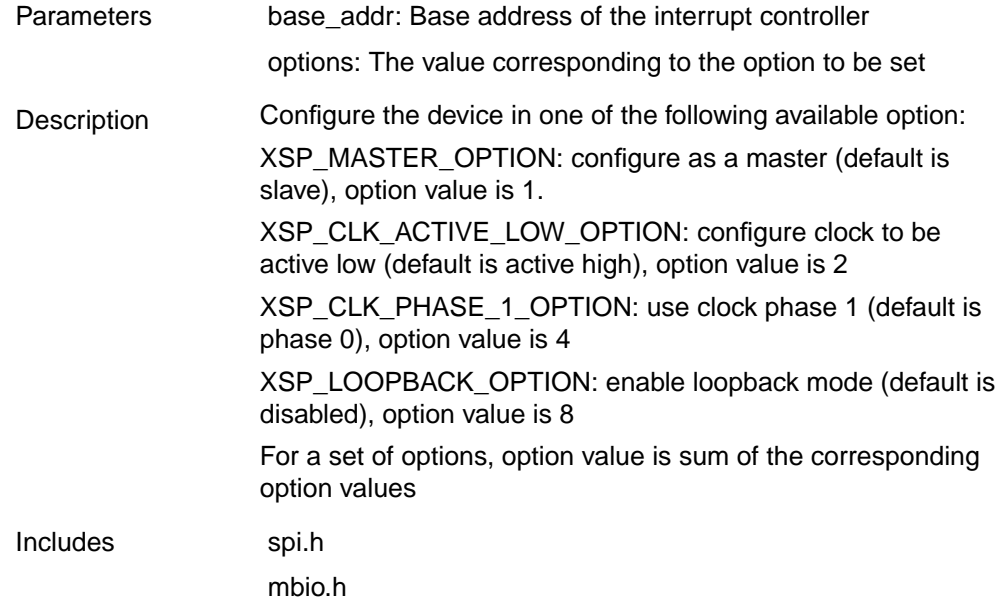

# **UINT32 spi\_get\_options(UINT32 base\_addr)**

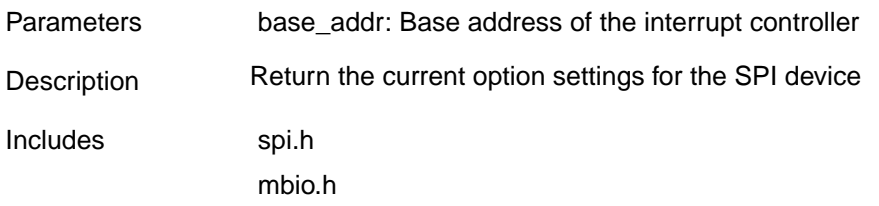

# **void spi\_set\_slave\_select(UINT32 base\_addr, UINT32 slave\_num)**

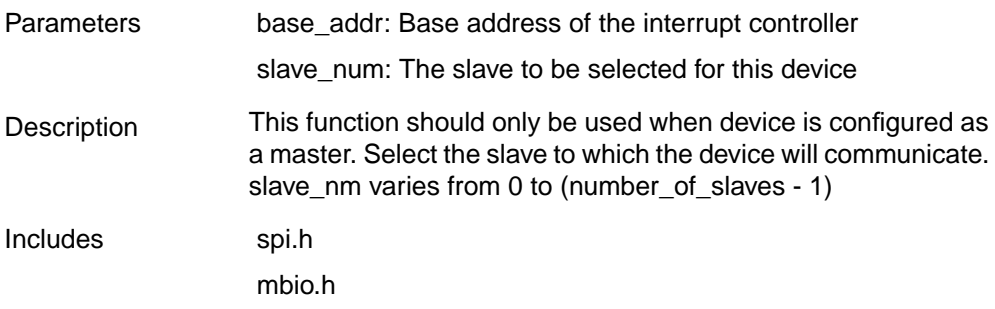

# **UINT32 spi\_get\_slave\_select(UINT32 base\_addr)**

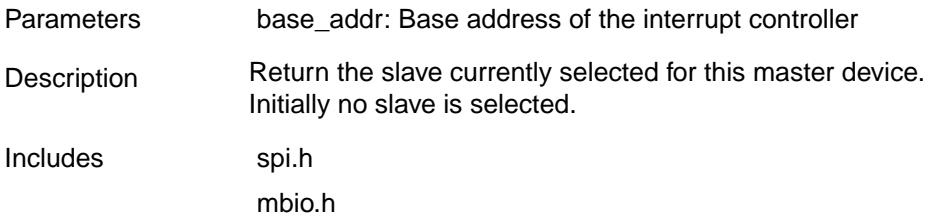

# **Timebase/ WatchDog Timer Driver**

The following driver functions are available for the Timebase WDT.

#### **void timebase\_wdt\_disable (UINT32 base\_addr)**

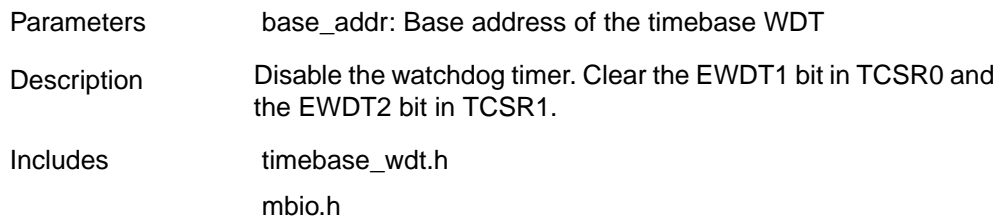

#### **void timebase\_wdt\_enable (UINT32 base\_addr)**

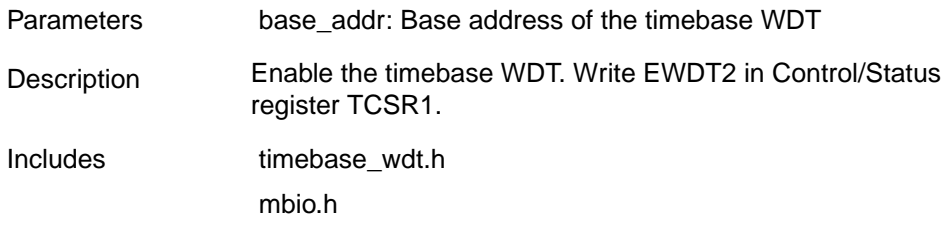

# **UINT32 timebase\_wdt\_get\_status (UINT32 base\_addr)**

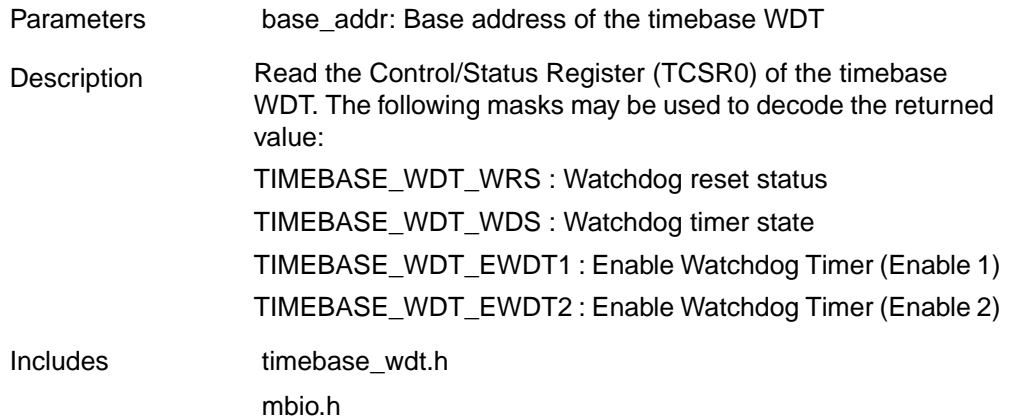

# **UINT32 timebase\_wdt\_get\_timebase (UINT32 base\_addr)**

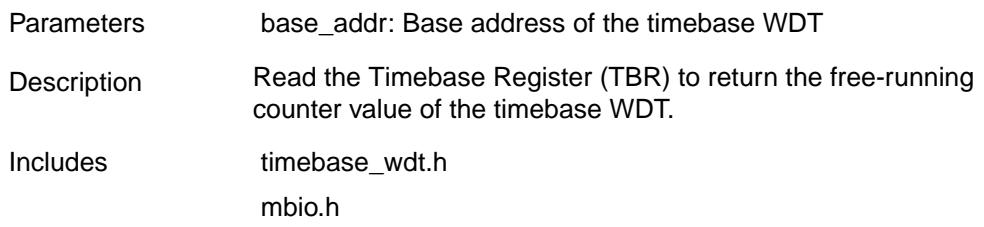

# **void timebase\_wdt\_kick (UINT32 base\_addr)**

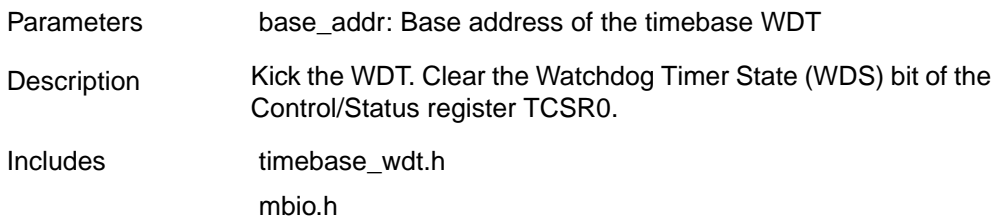

# **void timebase\_wdt\_set\_status0 (UINT32 base\_addr, UINT32 status)**

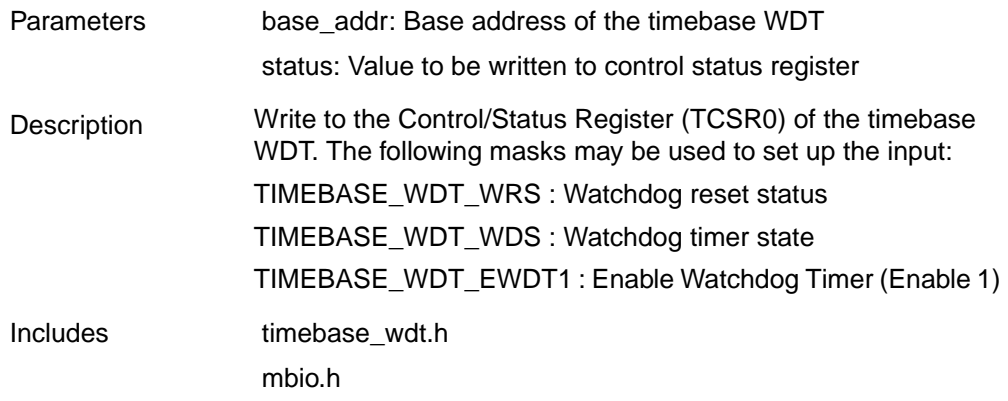

# **void timebase\_wdt\_set\_status1 (UINT32 base\_addr, UINT32 status)**

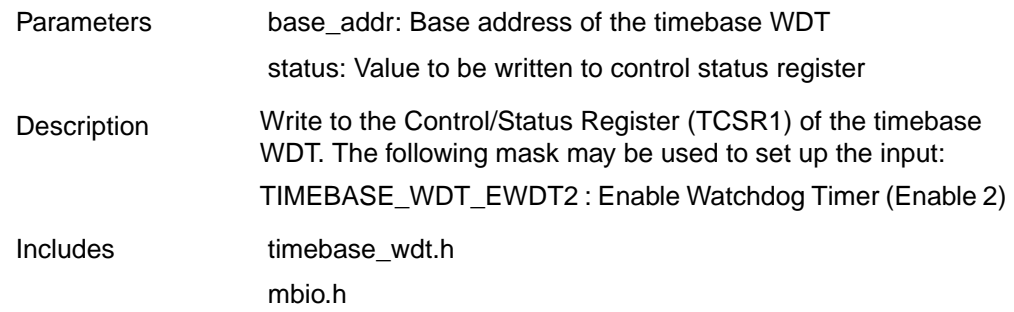

# **Timer/Counter Driver**

The following driver functions are available for the timer/counter.

# **UINT32 get\_elapsed\_time(UINT32 base\_addr, UINT32 timer\_number)**

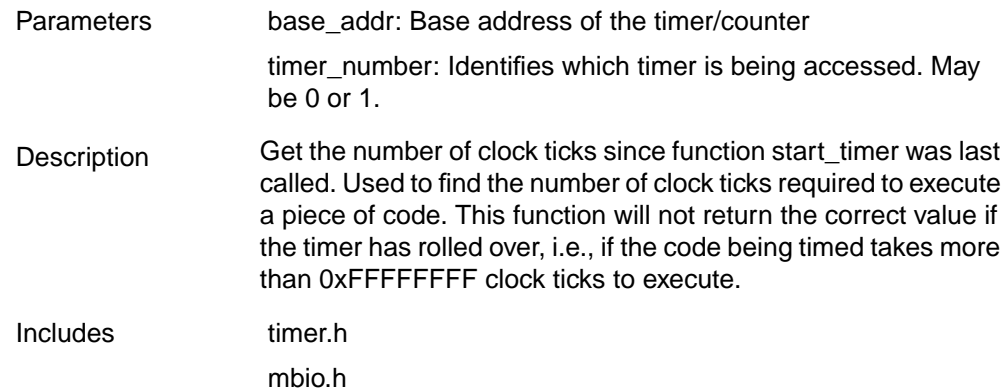

# **void start\_timer (UINT32 base\_addr, UINT32 timer\_number)**

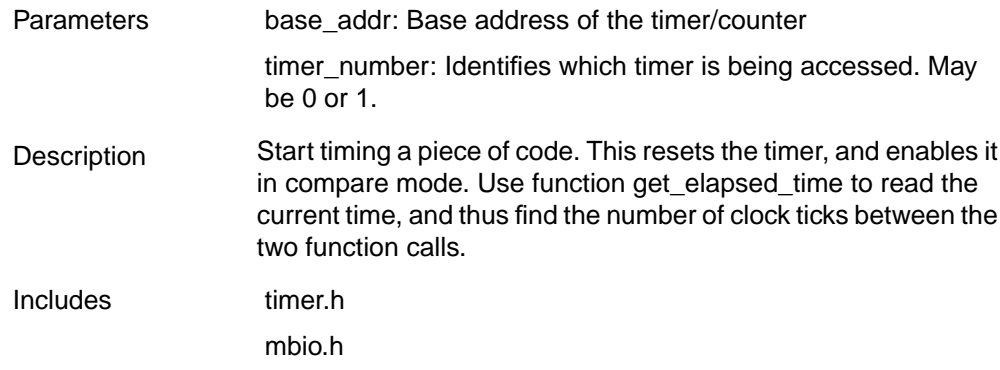

# **UINT32 timer\_get\_capture (UINT32 base\_addr, UINT32 timer\_number)**

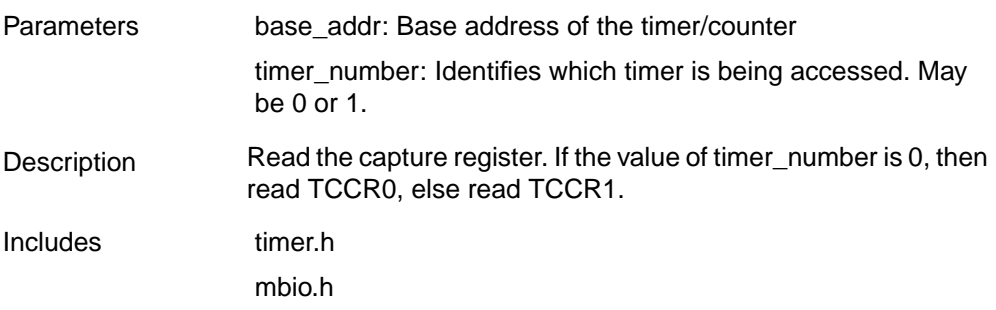

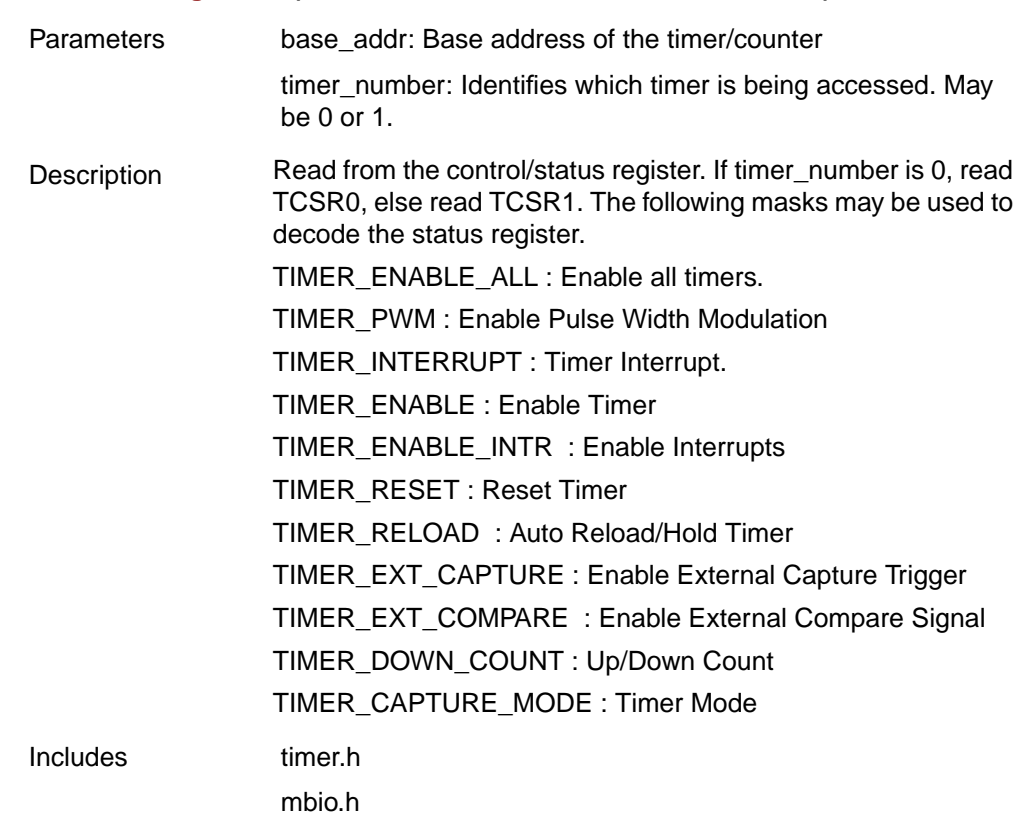

# **UINT32 timer\_get\_csr (UINT32 base\_addr, UINT32 timer\_number)**

# **UINT32 timer\_get\_time (UINT32 base\_addr, UINT32 timer\_number)**

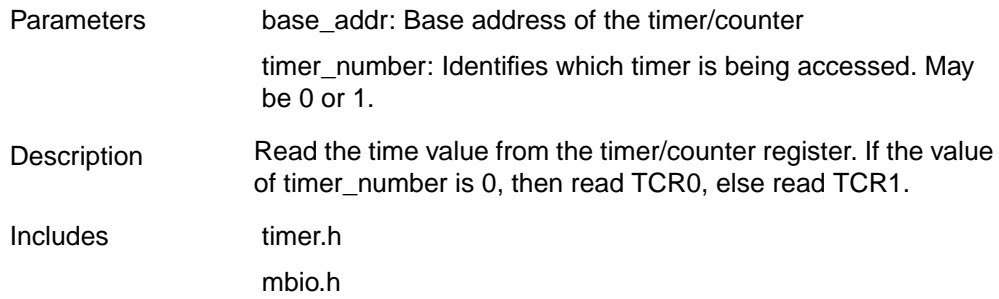

# **void timer\_set\_compare (UINT32 base\_addr, UINT32 timer\_number, UINT32 compare\_value)**

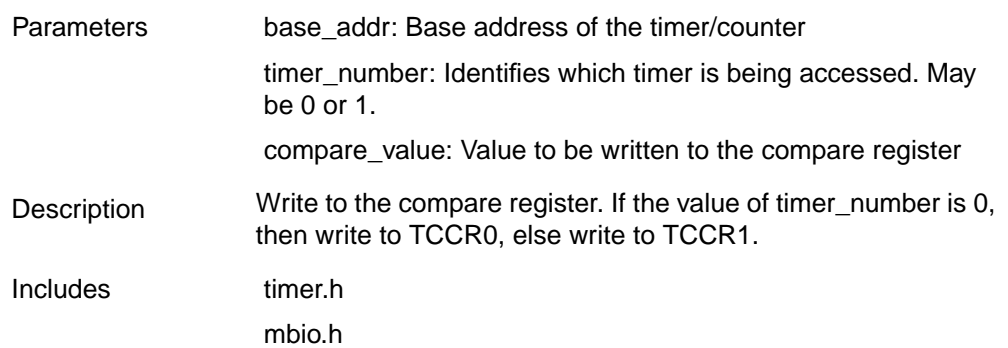

# **void timer\_set\_csr (UINT32 base\_addr, UINT32 timer\_number, UINT32 status\_value)**

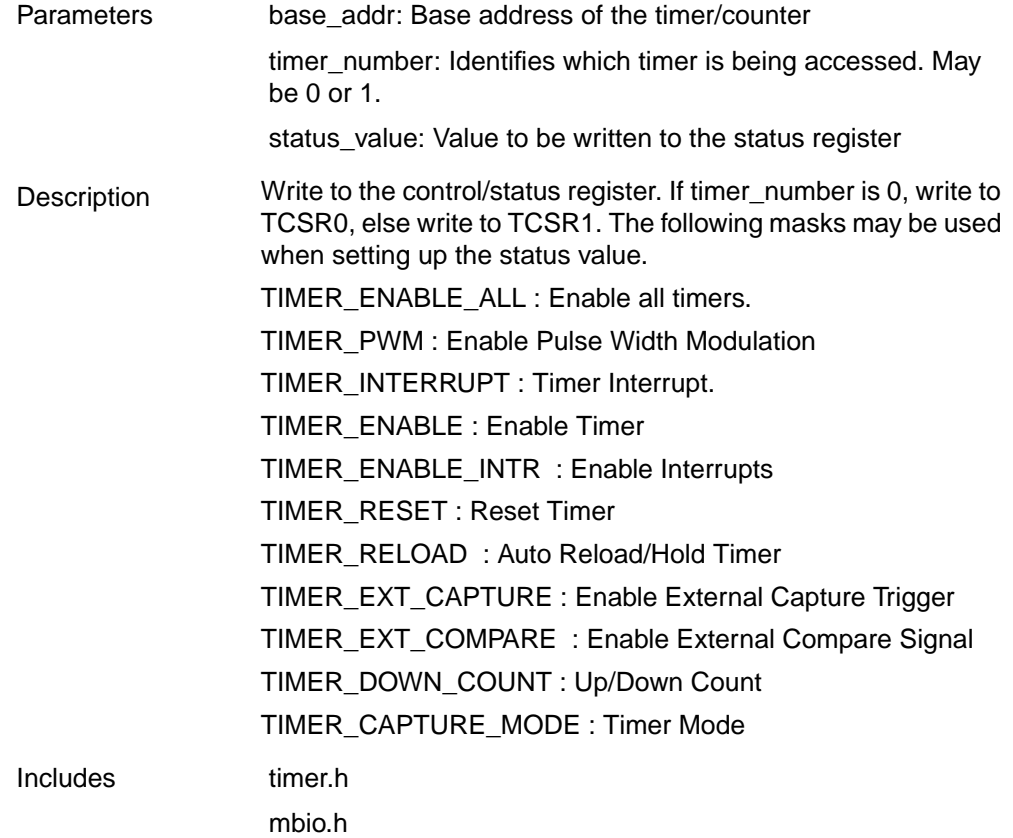

# **Example MHS File snippet**

```
SELECT SLAVE opb_timer
CSET attribute HW_VER = 1.00.a
CSET attribute INSTANCE = mytimer
CSET attribute C_BASEADDR = 0xFFFF0000
CSET attribute C_HIGHADDR = 0xFFFF00ff
CSET attribute C_AWIDTH = 32
CSET attribute C_DWIDTH = 32
CSET signal Interrupt = interrupt, PRIORITY = 1
CSET signal CaptureTrig0 = net_gnd
CSET signal CaptureTrig1 = reset_gpio
```
END

#### **Example MSS File snippet**

```
SELECT INSTANCE mytimer
CSET attribute DRIVER = drv_timer
CSET attribute INT_HANDLER = timer_int_handler, Interrupt
END
```
#### **Example C Program**

```
#include <timer.h>
#include <mbio.h>
#include <mb_interface.h>
/* Use two timers in compare mode to count down from different values.
    Print 'a' when timer 0 interrupts, and 'b' when timer 1 interrupts.
*/
#define TIMER_0_INT_VAL 1000000
#define TIMER_1_INT_VAL 2000000
/* Timer interrupt handler */
void
timer_int_handler() {
   unsigned int csr;
   /* Read timer 0 CSR to see if it raised the interrupt */
   csr = timer_get_csr(MYTIMER_BASEADDR, 0);
   if (csr & TIMER_INTERRUPT) {
   print("a");
     /* Clear the interrupt */
     timer_set_csr(MYTIMER_BASEADDR, 0, csr);
   } else {
     /* Read timer 1 CSR to see if it raised the interrupt */
     csr = timer_get_csr(MYTIMER_BASEADDR, 1);
     if (csr & TIMER_INTERRUPT) {
       print("b");
       /* Clear the interrupt */
      timer_set_csr(MYTIMER_BASEADDR, 1, csr);
     } else {
       /* Error */
       print("Error\n");
     }
   }
}
void
main() {
 int i;
  /* Enable microblaze interrupts */
   microblaze_enable_interrupts();
   /* set the number of cycles each timer must count */
  timer_set_compare(MYTIMER_BASEADDR, 0, TIMER_0_INT_VAL);
   timer_set_compare(MYTIMER_BASEADDR, 1, TIMER_1_INT_VAL);
   /* reset the timers, and clear interrupts */
   timer_set_csr(MYTIMER_BASEADDR, 0, TIMER_INTERRUPT | TIMER_RESET );
```

```
 timer_set_csr(MYTIMER_BASEADDR, 1, TIMER_INTERRUPT | TIMER_RESET );
   /* start the timers */
   timer_set_csr(MYTIMER_BASEADDR, 0, TIMER_ENABLE | TIMER_ENABLE_INTR |
TIMER_RELOAD | TIMER_DOWN_COUNT);
   timer_set_csr(MYTIMER_BASEADDR, 1, TIMER_ENABLE | TIMER_ENABLE_INTR |
TIMER_RELOAD | TIMER_DOWN_COUNT);
   /* Wait for interrupts to occur */
  for (i=0; i<0xFFFFFF; i++) {
       ;
   }
}
```
# **UART Lite Driver**

The following driver functions are available for the UART Lite.

# **INT8 inbyte (void)**

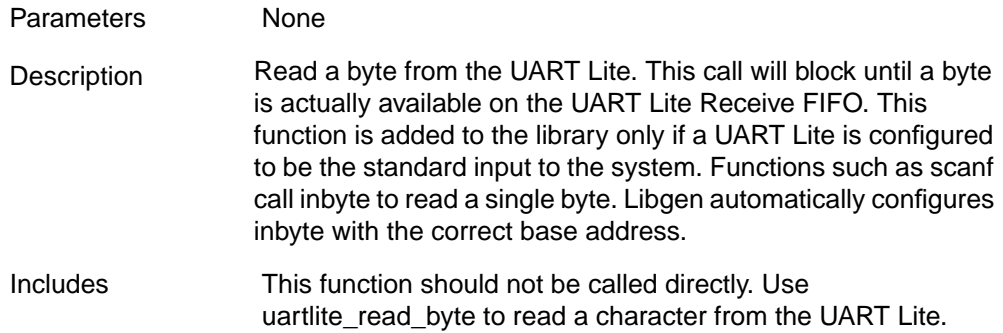

# **void outbyte (INT8 ch)**

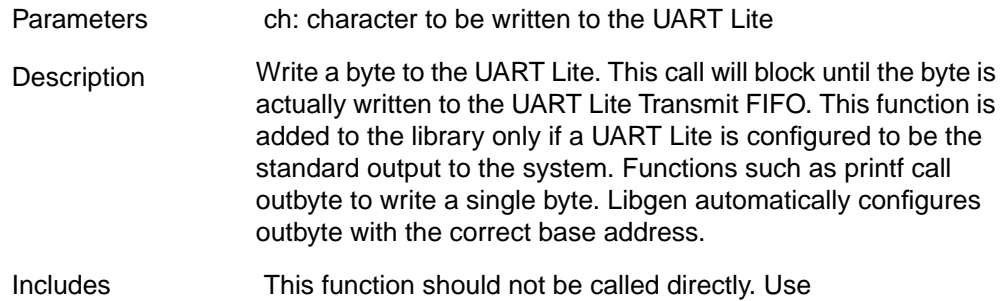

uartlite\_write\_byte to write a character to the UART Lite.

# **void uartlite\_disable\_intr (UINT32 base\_addr)**

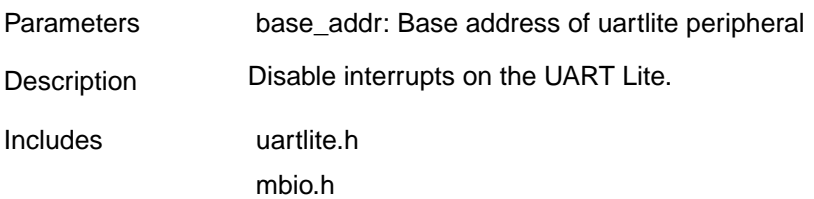

# **INT32 uartlite\_empty (UINT32 base\_addr)**

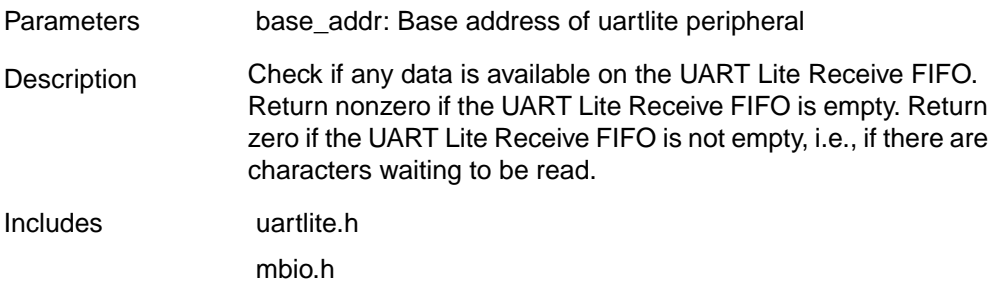

# **void uartlite\_enable\_intr (UINT32 base\_addr)**

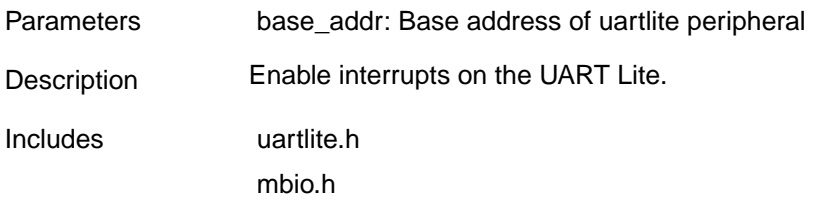

# **INT32 uartlite\_full (UINT32 base\_addr)**

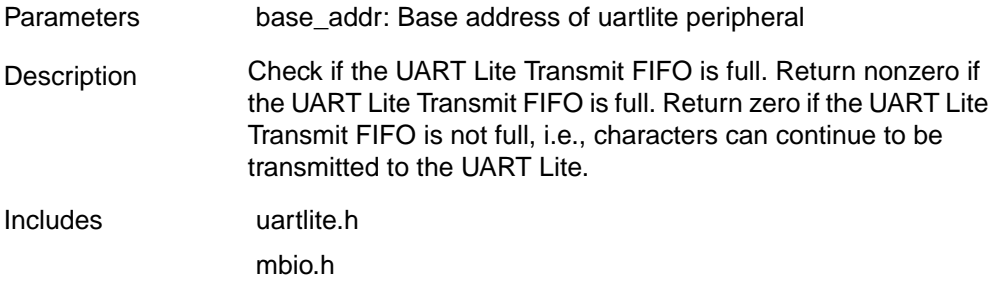

# **UINT32 uartlite\_get\_status (UINT32 base\_addr)**

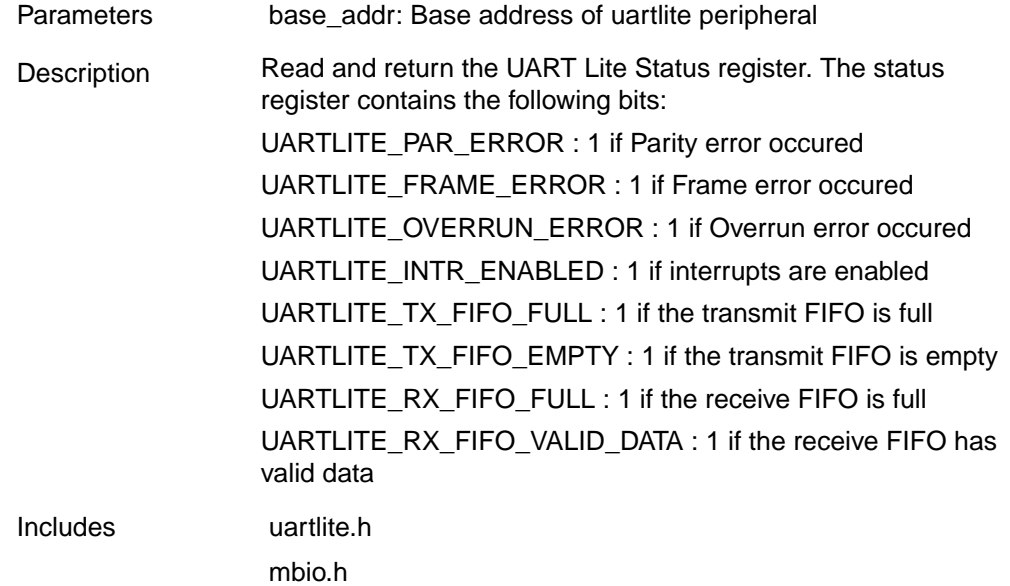

# **INT8 uartlite\_read\_byte (UINT32 base\_addr)**

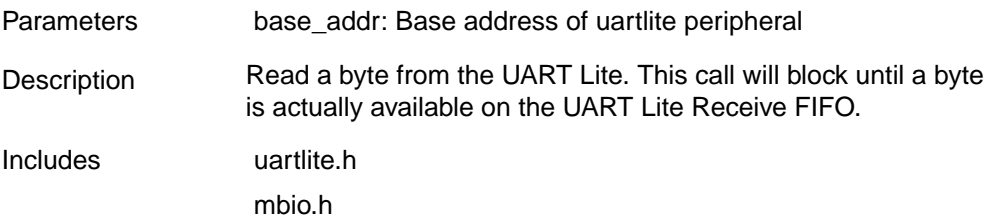

# **INT32 uartlite\_is\_intr\_enabled (UINT32 base\_addr)**

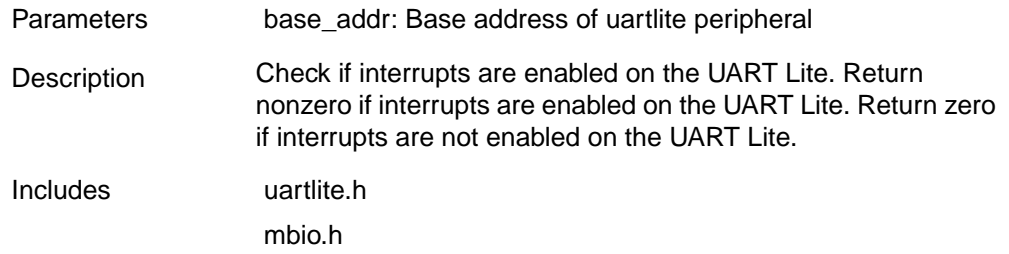

# **void uartlite\_write\_byte (UINT32 base\_addr, INT8 ch)**

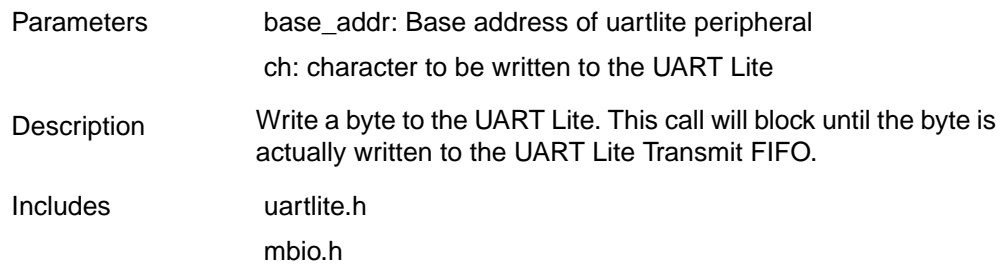

# **void uartlite\_set\_control (UINT32 base\_addr, UINT32 data)**

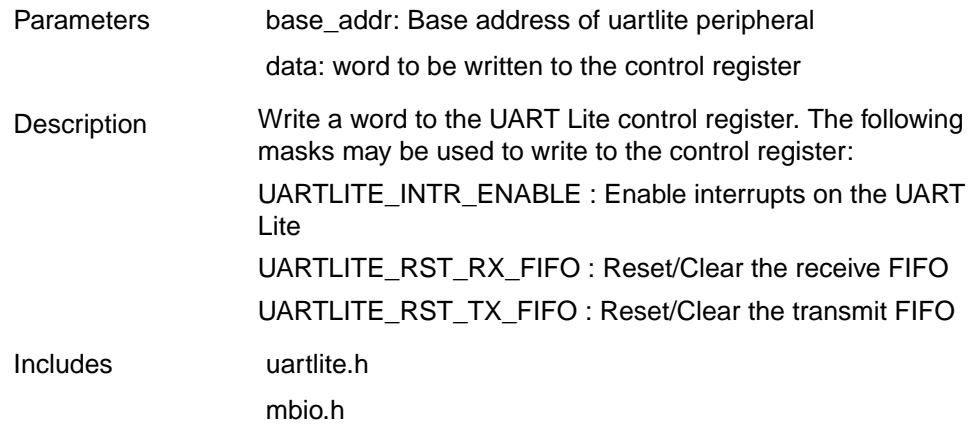

# **MicroBlaze Interrupt Routines**

The following routines are available to support interrupts on the MicroBlaze. These routines should be used to disable or enable interrupts on MicroBlaze. These routines are included by libgen in the same manner as the drivers, using the DRIVER and DRIVER\_VER attributes. Please refer to the Interrupt Management documentation for the use of these routines.

# **void microblaze\_disable\_interrupts (void)**

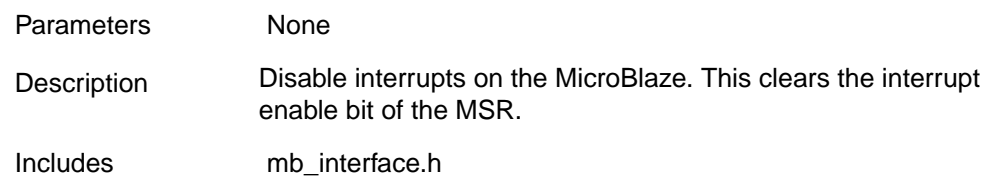

# **void microblaze\_enable\_interrupts (void)**

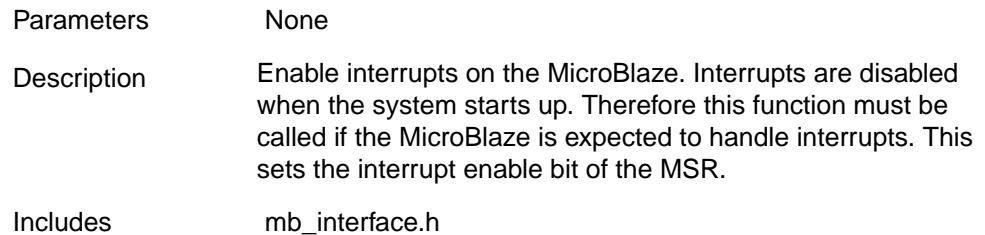

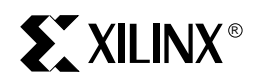

# *Software Specification*

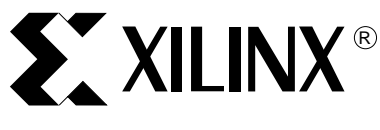

Jan. 8, 2002

**Microprocessor Software Specification (MSS) Format**

**Summary** This document describes the Microprocessor Software Specification (MSS) format for the 32bit soft processor, MicroBlaze.

**Overview** The MSS file specifies the software configuration of the platform. The MSS file defines the standard input/output devices, interrupt handler routines, and other related software features. The MSS file is created by the user. Please also refer to the Microprocessor Hardware Specification documentation for more information on the related MHS file.

# **Microprocessor Software Specification (MSS) Format**

An MSS file is supplied by the user as an input to the Library Generator. The MSS file contains directives for customizing the microblaze executable and the software flow.

The MSS file has a dependency on the MHS file. This dependency has to be specified in the MSS file as **SET attribute HW\_SPEC\_FILE = <file\_name.mhs>**. Hence, a hardware platform has to be defined in order to configure the software flow. Refer the Microprocessor Hardware Specification documentation for more information on hardware configuration.

# **Keywords**

The MSS file consists of **SET** statements that assign values to global attributes. It also consists of **CSET** statements that assign values to instance specific attributes. An instance of a peripheral is selected using the **SELECT** statement. Every **CSET** statement between the **SELECT** and the **END** statement refers to the selected instance. The MSS syntax is not case sensitive. However, attribute and instance names are case sensitive.

# **Format**

The format for assigning global attributes:

**SET ATTRIBUTE** name = value

The format for selecting a peripheral instance:

SELECT INSTANCE instance name

The format for selecting a file system:

**SELECT FILESYS** filesys\_name

The format for instance specific assignment statements:

```
CSET ATTRIBUTE name = value
```
The format for ending a peripheral instance definition:

**END**

Comments can be specified anywhere in the file. A **#** character denotes the beginning of a comment and all characters after the # till the end of the line are ignored. White spaces are also ignored.

# **MSS example**

An example MSS file is given below:

SET attribute HW\_SPEC\_FILE = system.mhs

© 2001 Xilinx, Inc. All rights reserved. All Xilinx trademarks, registered trademarks, patents, and disclaimers are as listed at **<http://www.xilinx.com/legal.htm>**. All other trademarks and registered trademarks are the property of their respective owners. All specifications are subject to change without notice.

```
SET attribute BOOT_PERIPHERAL = my_jtag
SET attribute DEBUG_PERIPHERAL = my_jtag
SET attribute XMDSTUB = code/xmdstub.out
SET attribute BOOTSTRAP = code/bootstub.out
SET attribute EXECUTABLE = code/hello world.out
SET attribute STDIN = my_uartlite
SET attribute STDOUT = my_uartlite
SELECT INSTANCE my_microblaze
CSET attribute DRIVER = drv_microblaze
CSET attribute DRIVER VER = 1.00.aEND
SELECT INSTANCE my_intc
CSET attribute DRIVER = drv_intc
CSET attribute DRIVER_VER = 1.00.a
END
SELECT INSTANCE my_uartlite
CSET attribute DRIVER_VER = 1.00.a
CSET attribute DRIVER = uartlite
CSET attribute LIBRARY = XilFile
CSET attribute INT HANDLER = my uartlite hndl, Interrupt
END
SELECT INSTANCE my_timebase_wdt
CSET attribute DRIVER_VER = 1.00.a
CSET attribute DRIVER = drv_timebase_wdt
CSET attribute INT HANDLER=my timebase hndl, Timebase Interrupt
CSET attribute INT_HANDLER=my_timebase_hndl, WDT_Interrupt
END
SELECT FILESYS XilMfs
```

```
CSET attribute MOUNT = /home/mine
CSET attribute LIBRARY = XilFile
END
```
**Global Options** These options are specified with a SET keyword. These options define the software specification and are not specific to a peripheral instance.

# **HW\_SPEC\_FILE Option**

This option points to the MHS file. The path can be a relative path from the <USER\_PROJECT> directory or can be an absolute path. This option is mandatory.

#### **Format**

SET attribute HW\_SPEC\_FILE = system.mhs

# **BOOTSTRAP Option**

The bootstrap image is set using the BOOTSTRAP option.

# **Format**

SET attribute BOOTSTRAP = code/bootstub.out

Library Generator creates this executable in the <USER\_PROJECT>/code directory. Please see the Library Generator document for more information.

The path to the file is a relative path from the <USER\_PROJECT> directory.

# **BOOT\_PERIPHERAL Option**

Identify boot peripheral with the BOOT\_PERIPHERAL option.

**Format**

SET attribute BOOT\_PERIPHERAL = <instance\_name>

# **STDIN Option**

Identify standard input device with the STDIN option.

#### **Format**

SET attribute STDIN = <instance\_name>

# **STDOUT Option**

Identify standard output device with the STDOUT option.

#### **Format**

SET attribute STDOUT = <instance\_name>

# **EXECUTABLE Option**

The executable image is set using the EXECUTABLE option.

#### **Format**

SET attribute EXECUTABLE = code/a.out

Currently, the executable programming information is used only for initializing the LMB memory.

Hardware designers have the option of defining the system before an executable file is completed. In the MSS file, you can simply leave the value to EXECUTABLE blank.

#### **Format**

```
SET attribute EXECUTABLE = ""
```
# **XMDSTUB Option**

The on-board debug image is set using the XMDSTUB option.

#### **Format**

SET attribute XMDSTUB = code/xmdstub.out

Library Generator creates this executable in the <USER\_PROJECT>/code directory.

Please see the Library Generator document for more information.

The path to the file is a relative path from the <USER\_PROJECT> directory.

# **DEBUG\_PERIPHERAL Option**

The peripheral that is used to handle the xmdstub should be specified in the DEBUG\_PERIPHERAL option:

SET attribute DEBUG\_PERIPHERAL = <instance\_name>

# **Instance Specific Options**

Peripheral instances defined in the MSS are allowed the following list of options:

# Table 1: **MSS Peripheral Options**

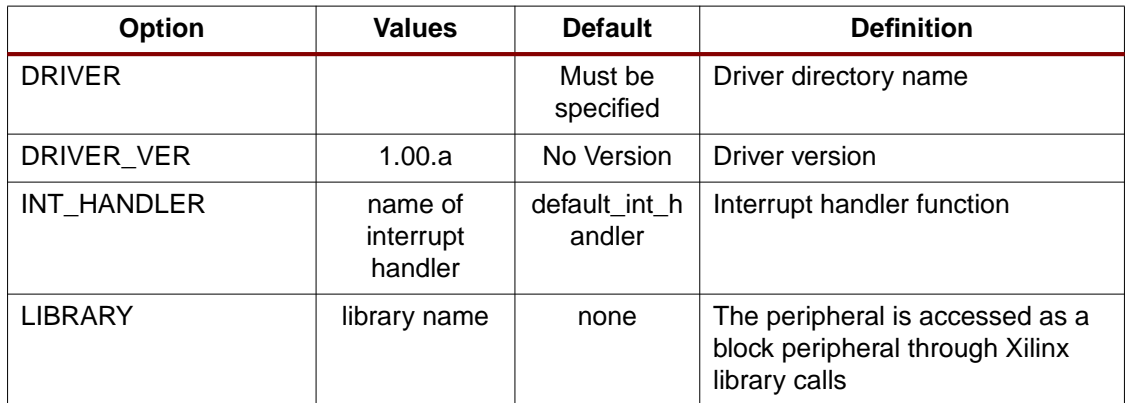

# **DRIVER Option**

This option is needed for peripherals that have drivers associated with them.

#### **Format**

CSET attribute DRIVER = drv\_uartlite

Library Generator copies the driver directory specified to <USER\_PROJECT>/libsrc directory and creates the driver using the makefile specified. Please see the Library Generator document for more information.

# **DRIVER\_VER Option**

The driver version is set using the DRIVER\_VER option.

## **Format**

```
CSET attribute DRIVER_VER = 1.00.a
```
The version is specified as a literal of the form 1.00.a.

# **INT\_HANDLER Option**

This option defines the interrupt handler software routine for an interrupt signal of the peripheral.

# **Format**

CSET attribute INT\_HANDLER = my\_int\_handl, Interrupt

The interrupt signal which is handled by the interrupt handler is specified after the attribute as shown above. This signal should match the signal name specified in the MHS file for that peripheral instance.

# **LIBRARY Option**

This option specifies that the peripheral is also accessed through high level routines in Xilinx libraries such as LibXil File and LibXil Mfs.

#### **Format**

CSET attribute LIBRARY = XilFile

This attribute should be used only for UARTLITE, JTAG\_UART and GPIO peripherals. This option enables customization of Xilinx Libraries for block access such as device **open, read, write, seek, etc.**

# **File System Specific Options**

A supported file system can be selected by using the SELECT FILESYS command in the MSS.:

# Table 2: **MSS FileSys Options**

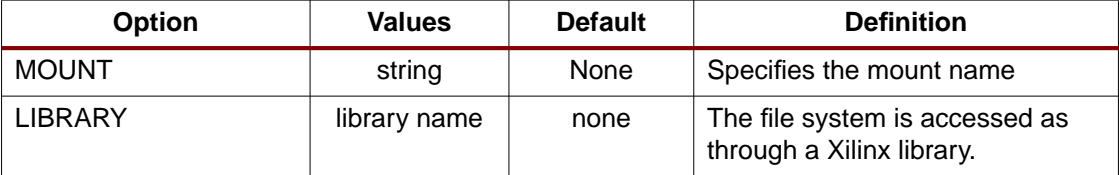

# **MOUNT Option**

This option defines the mount name for the file system instance. Every file system instance should have a unique mount name. The name is a directory name.

#### **Format**

CSET attribute MOUNT = /home/

The above command specifies that the mount name for the file system instance is /home/.

# **LIBRARY Option**

This option specifies that the file system is accessed through high level routines in Xilinx libraries such as LibXil File.

# **Format**

CSET attribute LIBRARY = XilFile

This option enables customization of Xilinx Libraries for block access through generic file **open, read, write, seek, etc.,** irrespective of the file system implementation.

**SY XILINX<sup>®</sup>** 

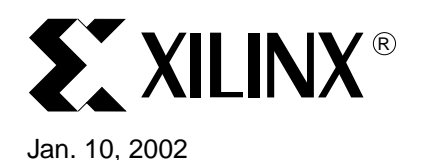

# **MicroBlaze Address Management**

**Summary** This document describes the MicroBlaze program address management techniques. For advanced address space management, a discussion on linker scripts is also included in this document.

# **Programs and Memory**

MicroBlaze users can write either C or Assembly programs, and use the MicroBlaze Development Kit to transform their source code into bit patterns stored in the physical memory of a MicroBlaze System. User programs typically access local/on-chip memory, external memory and memory mapped peripherals. Memory requirements for user programs are specified in terms of how much memory is required for storing the instructions, and how much memory is required for storing the data associated with the program.

MicroBlaze address space is divided between the system address space and the user address space. In certain examples, users would need advanced address space management, which can be done with the help of linker script, described in this document.

# **Current Address Space Restrictions**

# **Memory and Peripherals Overview**

MicroBlaze uses 32-bit addresses, and as a result it can address memory in the range zero through 0xFFFFFFFF. MicroBlaze can access memory either through its Local Memory Bus (LMB) port or through the On-chip Peripheral Bus (OPB). The LMB is designed to be a fast access, on-chip block RAM (BRAM) memories only bus. The OPB represents a general purpose bus interface to on-chip or off-chip memories as well as other non-memory peripherals.

LMB vs OPB Address Space

Currently, the ninth address bit is used to distinguish between LMB and OPB addresses. OPB addresses can be used for on-chip memory, external memory, on-chip memory mapped peripherals or off-chip memory mapped peripherals.

Notation: MicroBlaze is a 32-bit big endian processor

Bit0 Bit1 Bit2 ... Bit31

LMB addresses look like this:

xxxx xxxx **0**xxx xxxx xxxx xxxx xxxx xxxx

OPB addresses look like this:

xxxx xxxx **1**xxx xxxx xxxx xxxx xxxx xxxx

In hex notation, OPB addresses are **0xXX800000-0xXXffffff**, representing 256 address ranges with 23 bits of address space per range (2^23 addresses per range).

# **BRAM Size Limits**

The amount of BRAM memory that can be assigned to the LMB address space or to each instance of an OPB mapped BRAM peripheral is limited. The largest supported BRAM memory size for Virtex/VirtexE is 16 kilobytes and for Virtex2 it is 64 kilobytes. It is important to understand that these limits apply to each separately decoded on-chip memory region only. The total amount of on-chip memory available to a MicroBlaze system may exceed these limits. The total amount of memory available in form of BRAMs is also FPGA device specific. Smaller

© 2001 Xilinx, Inc. All rights reserved. All Xilinx trademarks, registered trademarks, patents, and disclaimers are as listed at **<http://www.xilinx.com/legal.htm>**. All other trademarks and registered trademarks are the property of their respective owners. All specifications are subject to change without notice.

devices of a given device family provide less BRAM than larger devices in the same device family.

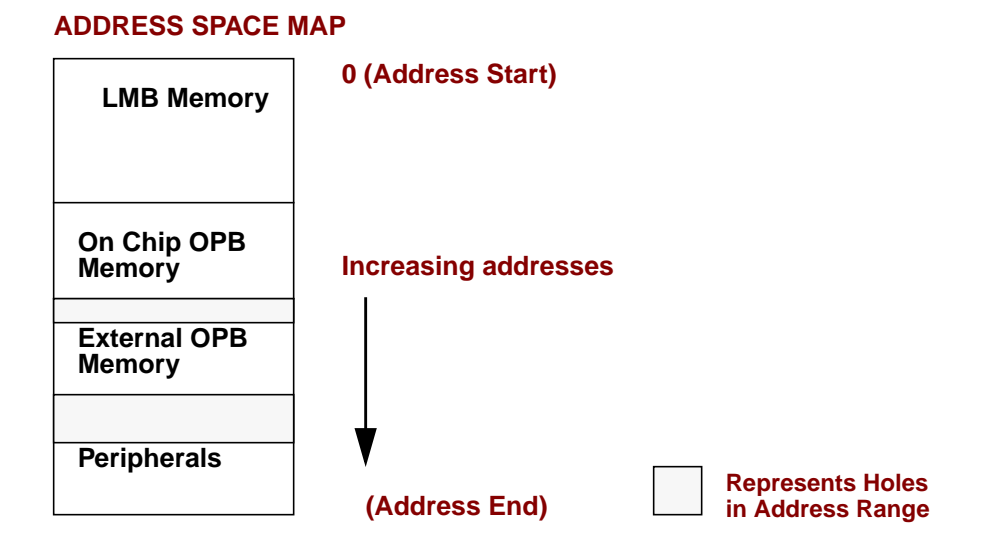

Figure 1: **Sample Address Map**

# <span id="page-135-0"></span>**Special Addresses**

Every MicroBlaze system must have user writable memory present in addresses 0x00000000 through 0x00000018. These memory locations contain the addresses MicroBlaze jumps to after a reset, interrupt, or exception event occurs. It follows that the LMB address space must start at memory location zero. Please refer to the MicroBlaze Application Binary Interface (ABI) documentation for further details.

# **OPB Address Range Details**

Within the OPB address space, the user can arbitrarily assign address space to on/off-chip memory peripherals and to on/off-chip non-memory peripherals. The OPB address space may contain holes representing regions that are not associated with any OPB peripheral. Special linker scripts and directives may be required to control the assignment of object file sections to address space regions.

# **Address Map**

[Figure 1](#page-135-0) shows a possible address map for a MicroBlaze System. The actual address map is defined in the MicroBlaze Hardware Specification (MHS) file. It contains an address map specifying the addresses of LMB memory, OPB memory, External memory and peripherals.

The address range grows from 0. At the lowest range is the LMB memory. This is followed by the OPB memory, External Memory and the Peripherals. Some addresses in this address space have predefined meaning. The processor jumps to address 0x0 on reset, to address 0x8 on exception, and to address 0x10 on interrupt.

# **Memory Speeds and Latencies**

MicroBlaze requires 2 clock cycles to access on-chip Block RAM connected to the LMB for write and 2 clock cycles for read. On chip memory connected to the OPB bus requires 3 cycles for write and 4 cycles for read. External memory access is further limited by off-chip memory access delays for read access, resulting in 5-7 clock cycles for read. Furthermore, memory accesses over the OPB bus may incur further latencies due to bus arbitration overheads. As a result, instructions or data that need to be accessed quickly should be stored in LMB memory when possible.

For more information on memory access times, see the MicroBlaze Hardware Reference documentation.

# **System Address Space**

MicroBlaze programs can be executed in different scenarios. Each scenario needs a different set of system address space. The system address space is occupied by the xmdstub or the bootstub, when debug or boot support is required. System address space is also need by the C-runtime routines.

#### **System with only an executable [No debug, No Bootstrap]**

The scenario is depicted in Figure  $2(a)$ . The C-runtime file crt0.o is linked with the user program. The system file, crt0.o starts at address location 0x0, immediately followed by user's program.

# **System with debugging support**

With systems requiring debug support, **xmdstub** has to be downloaded at address location 0x0. The C-runtime file crt1.o is bundled with the user program and is place at a default location. This scenario is shown in [Figure 2](#page-136-0)(b).

# **System with bootstrap support**

The user can also bootstrap their program by using the bootstub. This bootstub occupies the system address space starting at address location 0x0. In addition to this system space, every user program is pre-pended with another C-runtime routine crt2.o or crt3.o depending on the compilation switch used. This scenario is shown in [Figure 2](#page-136-0)(c).

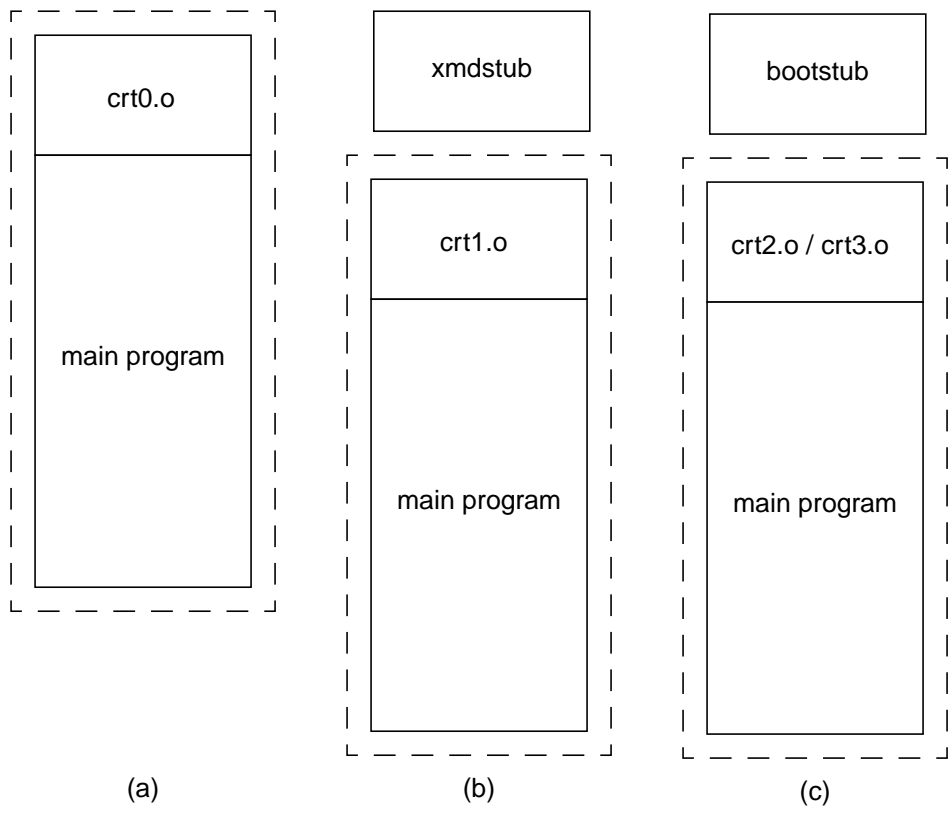

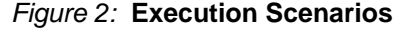

<span id="page-136-0"></span>

# **Default User Address Space**

The default usage of the compiler **mb-gcc** will place the users program immediately after the system address space. The user does not have to give any additional options in order to make space for the system files. The default start address for user programs is described in [Table 1](#page-137-0)

<span id="page-137-0"></span>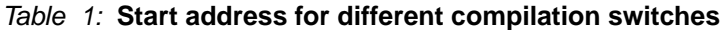

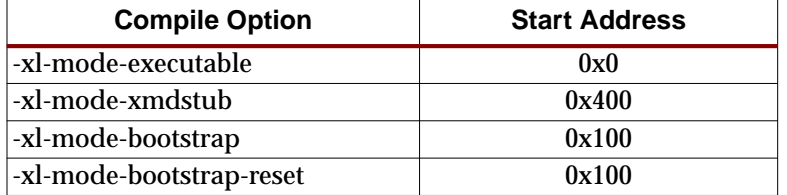

If the user needs to start the program at a location other than the default start address or if noncontiguous address space is required, advanced address space management is required.

# **Advanced User Address Space**

# **Different Base Address, Contiguous User Address Space**

The user program can run from any memory [ i.e LMB memory or OPB memory]. By default, the compiler will place the user program at location defined in [Table 1.](#page-137-0) To execute program from OPB memory or any address location other than default, users would have to provide the compiler **mb-gcc** with additional option.

The option required is

**-Wl,-defsym -Wl,\_TEXT\_START\_ADDR=<start\_address>**

where **<start\_address>** is the new base address required for the user program.

# **Different Base Address, Non-contiguous User Address Space**

The users can place different components of their program on different memories. For example, on MicroBlaze systems with holes non-contiguous LMB and OPB memories, users can keep their code on LMB memory and the data on OPB memory. The users can also create systems which have contiguous address space for LMB and OPB memory, but having holes in the OPB address space.

All such user program need creation of a non-contiguous executables. To facilitate creation of non-contiguous executable, linker scripts have to be modified. The default linker script provided with the MicroBlaze Distribution Kit will place all user code and data in one contiguous address space.

Linker scripts are defined in later sections in this document.

For more details on linker options see the MicroBlaze GNU Compiler documentation.

# **Object-file Sections**

The sections of an executable file are created by concatenating the corresponding sections in an object (.o) file. The various sections in the object file are given in [Figure 3.](#page-138-0):

#### **.text**

This section contains executable code. This section has the x (executable), r (read-only) and i (initialized) flags.

#### **.rodata**

This section contains read-only data of size more than 8 bytes (default). The size of the data put into this section can be changed with an mb-gcc -G option. All data in this section is accessed using absolute addresses. This section has the r (read-only) and the i (initialized) flags. For more details refer to the MicroBlaze ABI documentation.

#### **.sdata2**

This section contains small read-only data (size less than 8 bytes). The size of the data going into this section can be changed with an mb-gcc -G option. All data in this section is accessed with reference to the read-only small data anchor. This ensures that all data in the .sdata2 section can be accessed using a single instruction (A preceding imm instruction will never be necessary). This section has the r (read-only) and the i (initialized) flags. For more details refer to the MicroBlaze ABI documentation.

#### **.data**

This section contains read-write data of size more than 8 bytes (default). The size of the data going into this section can be changed with an mb-gcc -G option. All data in this section is accesses using absolute addresses. This section has the w (read-write) and the i (initialized) flags.

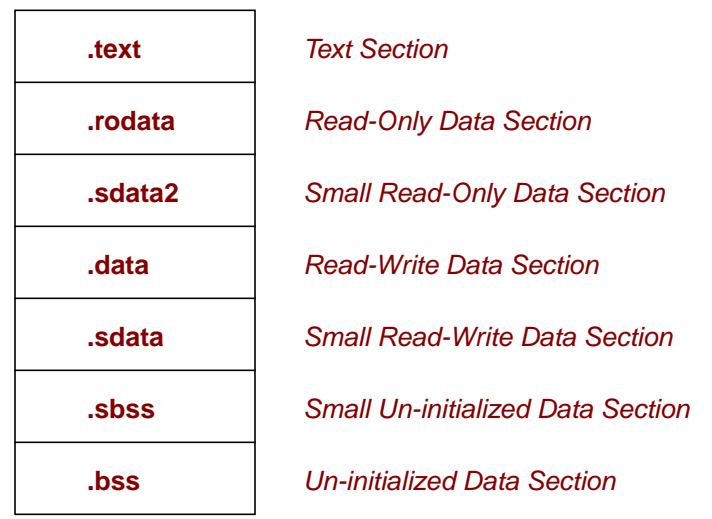

# **Sectional Layout of an Object or an Executable File**

Figure 3: **Sectional layout of an object or executable file**

#### <span id="page-138-0"></span>.**sdata**

This section contains small read-write data of size less than 8 bytes (default). The size of the data going into this section can be changed with an mb-gcc -G option. All data in this section is accessed with reference to the read-write small data anchor. This ensures that all data in the .sdata section using a single instruction. (A preceding imm instruction will never be necessary). This section has the w (read-write) and the i (initialized) flags.

#### **.sbss**

This section contains small un-initialized data of size less than 8 bytes (default). The size of the data going into this section can be changed with an mb-gcc -G option. This section has the w (read-write) flag.

#### .**bss**

This section contains un-initialized data of size more than 8 bytes (default). The size of the data going into this section can be changed with an mb-gcc -G option. All data in this section is accessed using absolute addresses. The stack and the heap are also allocated to this section. This section has the w (read-write) flag.

The linker script describes the mapping between all the sections in all the input object files, and the output executable file.

**If your address map specifies that the LMB, OPB and External Memory occupy contiguous areas of memory, you can use the default (built-in) linker script to generate your executable.** This is done by invoking mb-gcc as follows:

**mb-gcc file1.c file2.c**

Note that using the built-in linker script implies that you have no control over which parts of your program are mapped to the different kinds of memory.

# **Minimal Linker Script**

If your LMB, OPB and External Memory do not occupy contiguous areas of memory, you can use a minimal linker script to define your memory layout. Here is a minimal linker script that describes the memory regions only, and uses the default (built-in) linker script for everything else.

```
/*
* Define the memory layout, specifying the start address and size of the
* different memory regions. The ILMB will contain only executable code (x),
* the DLMB will contain only initialized data (i), and the DOPB will contain
* all other writable data (w). Note that all sections of all your input
* object files must map into one of these memory regions. Other memory types
* that may be specified are "r" for read-only data.
*/
MEMORY
   {
    ILMB (x) : ORIGIN = 0x0, LENGTH = 0x1000 DLMB (i) : ORIGIN = 0x2000, LENGTH = 0x1000
     DOPB (w) : ORIGIN = 0x8000, LENGTH = 0x30000
   }
```
This script specifies that the ILMB memory will contain all object file sections that have the x flag, the DLMB will contain all object file sections that have the i flag and the DOPB will contain all object file sections that have the w flag. An object file section that has both the x and the i flag (.e.g., the .text section) will be loaded into ILMB memory because this is specified first in the linker script. Refer to the Object-file Sections section of this document for more information on object file sections, and the flags that are set in each.

Your source files can now be compiled by specifying the minimal linker script as though it were a regular file, e.g.,

#### **mb-gcc <minimal linker script> file1.c file2.c**

Remember to specify the minimal linker script as the first source file.

If you want more control over the layout of your memory, e.g., if you want to split up your .text section between ILMB and IOPB, or if you want your stack and heap in DLMB and the rest of the .bss section in DOPB, you will need to write a full-fledged linker script.

Linker Script You will need to use a linker script if you want to control how your program is targeted to LMB, OPB or External Memory. Remember that LMB memory is faster than both OPB and External Memory, and you may want to keep that portion of your code that is accessed the most frequently in LMB memory, and that which is accessed the least frequently in External Memory.

You will need to provide a linker script to mb-gcc using the following command:

**mb-gcc -Wl,-T -Wl,<linker script> file1.c file2.c -save-temps**

This tells mb-gcc to use your linker script only, and to not use the default (built-in) linker script.

The Linker Script defines the layout and the start address of each of the sections for the output executable file. Here is a sample linker script.

```
/*
* Define the memory layout, specifying the start address and size of the
* different memory regions.
*/
MEMORY
   {
    LMB : ORIGIN = 0x0, LENGTH = 0x1000 OPB : ORIGIN = 0x8000, LENGTH = 0x5000
```

```
 }
/*
* Specify the default entry point to the program
*/
ENTRY(_start)
/*
* Define the sections, and where they are mapped in memory
*/
SECTIONS
{
/*
* Specify that the .text section from all input object files will be placed
* in LMB memory into the output file section .text Note that mb-gdb expects
* the executable to have a section called .text
*/
.text : {
/* Uncomment the following line to add specific files in the opb_text */
/* region */
    /* *(EXCLUDE_FILE(file1.o).text) */
    /* Comment out the following line to have multiple text sections */
    *(.text)
   } >LMB
   /* Define space for the stack and heap */
   /* Note that variables _heap must be set to the beginning of this area */
   /* and _stack set to the end of this area */
  = ALIGN(4);
  \_\heap = .;
   .bss : {
    _STACK_SIZE = 0x400;
    \cdot += \_stack\_SIZE;
    . = ALIGN(4);
   } >LMB
  _ \_stack = .;\frac{1}{\sqrt{2}} * \frac{1}{\sqrt{2}} * \frac{1}{\sqrt{2}} * \frac{1}{\sqrt{2}} * \frac{1}{\sqrt{2}} /* Start of OPB memory */
\frac{1}{\sqrt{2}} * \frac{1}{\sqrt{2}} * \frac{1}{\sqrt{2}} * \frac{1}{\sqrt{2}} * \frac{1}{\sqrt{2}} .opb_text : {
     /* Uncomment the following line to add an executable section into */
      /* opb memory */
     /* file1.o(.text) */
   } >OPB
  = ALIGN(4); .rodata : {
     *(.rodata)
   } >OPB
  /* Alignments by 8 to ensure that _SDA2_BASE_ on a word boundary */
  = ALIGN(8);_ssrw = .; .sdata2 : {
     *(.sdata2)
```

```
 } >OPB
  = ALIGN(8);\text{Less}rw = .;
  _ssrw_size = _essrw - _ssrw;
 SDA2_BASE = -ssrw + (-ssrw_size / 2);
  = ALIGN(4);.data : \{ *(.data)
   } >OPB
   /* Alignments by 8 to ensure that _SDA_BASE_ on a word boundary */
   /* Note that .sdata and .sbss must be contiguous */
  = ALIGN(8);_ssro = .; .sdata : {
     *(.sdata)
   } >OPB
  = ALIGN(4);
  .sbss : \{ *(.sbss)
   } >OPB
  . = ALIGN(8);
 _essro = .; _ssro_size = _essro - _ssro;
 _DSA_BASE = _ssrc + (ssrc) size / 2;
  = ALIGN(4);
   .opb_bss : {
    *(.bss) *(COMMON)
  } > OPB
  = ALIGN(4);end = .;}
```
Note that if you choose to write a linker script, you **must** do the following to ensure that your program will work correctly:

- Allocate space in the .bss section for stack and heap. Set the \_heap variable to the beginning of this area, and the \_stack variable to the end of this area. See the .bss section in the script above for an example.
- Ensure that the \_SDA2\_BASE\_ variable points to the center of the .sdata2 area, and that \_SDA2\_BASE\_ is aligned on a word boundary.
- Ensure that the .sdata and the .sbss sections are contiguous, that the \_SDA\_BASE\_ variable points to the center of this section, and that \_SDA\_BASE\_ is aligned on a word boundary.
- If you are not using the rom monitor, ensure that crt0 is always loaded into memory address zero. mb-gcc ensures that this is the first file specified to the loader, but the loader script needs to ensure that it gets loaded at address zero. See the .text section in the example above to see how this is done.

For more details on the linker scripts, refer to the GNU loader documentation in the binutil online manual (**<http://www.gnu.org/manual>**).

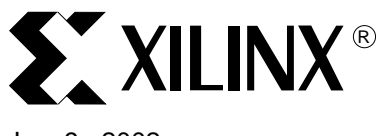

# **MicroBlaze Application Binary Interface**

# Jan. 9 , 2002

**Summary** This document describes MicroBlaze Application Binary Interface (ABI), which is important for developing software in assembly language for the soft processor. The MicroBlaze Gnu compiler follows the conventions described in this document. Hence any code written by assembly programmers should also follow the same conventions to be compatible with the compiler generated code. Interrupt and Exception handling is also explained briefly in the document.

**Data Types** The data types used by MicroBlaze assembly programs are shown in [Table 1](#page-142-0). Data types such as data8, data16, and data32 are used in place of the usual byte, halfword, and word.

#### <span id="page-142-0"></span>Table 1: **Data types in MicroBlaze assembly programs**

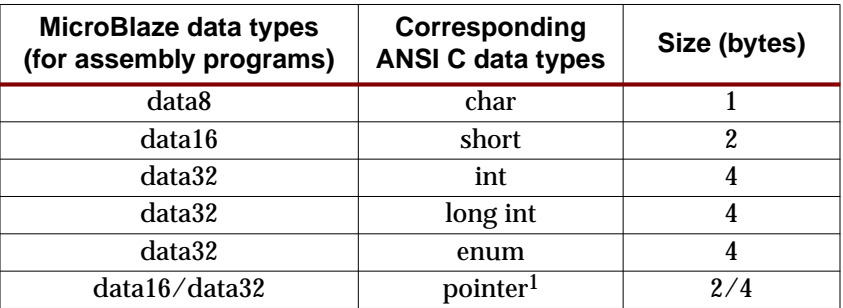

1. Pointers to small data areas, which can be accessed by global pointers are data16.

# **Register Usage Conventions**

The register usage convention for MicroBlaze is given in [Table 2](#page-142-1)

# <span id="page-142-1"></span>Table 2: **Register usage conventions**

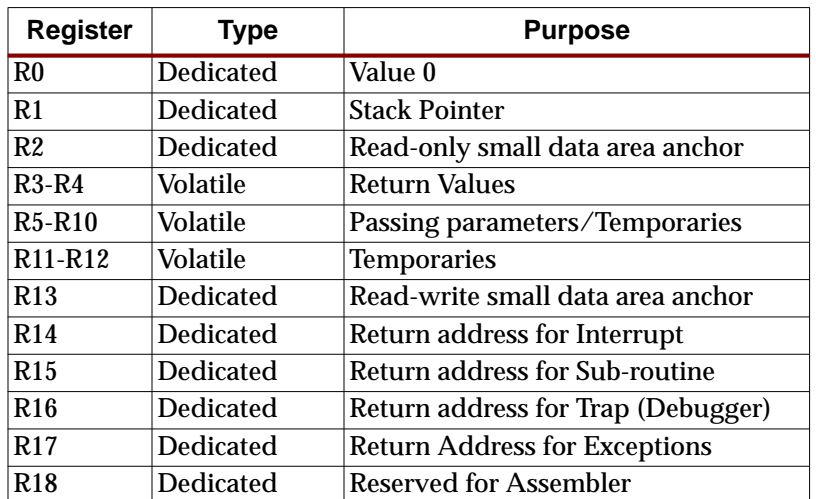

© 2001 Xilinx, Inc. All rights reserved. All Xilinx trademarks, registered trademarks, patents, and disclaimers are as listed at **<http://www.xilinx.com/legal.htm>**. All other trademarks and registered trademarks are the property of their respective owners. All specifications are subject to change without notice.

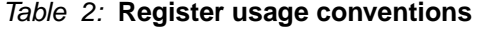

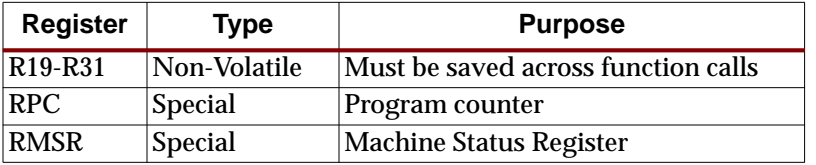

The architecture for MicroBlaze defines 32 general purpose registers (GPRs). These registers are classified as volatile, non-volatile and dedicated.

- The volatile registers are used as temporaries and do not retain values across the function calls. Registers R3 through R12 are volatile, of which R3 and R4 are used for returning values to the caller function, if any. Registers R5 through R10 are used for passing parameters between sub-routines.
- Registers R19 through R31 retain their contents across function calls and are hence termed as non-volatile registers. The callee function is expected to save those non-volatile registers, which are being used. These are typically saved to the stack during the prologue and then reloaded during the epilogue.
- Certain registers are used as dedicated registers and programmers are not expected to use them for any other purpose.
	- Registers R14 through R17 are used for storing return address from interrupts, subroutines, traps and exceptions in that order. Sub-routines are called using the branch and link instruction, which saves the current Program Counter (PC) onto register R15.
	- Small data area pointers are used for accessing certain memory locations with 16 bit immediate value. These areas are discussed in the memory model section of this document. The read only small data area (SDA) anchor R2 (Read-Only) is used to access the constants such as literals. The other SDA anchor R13 (Read-Write) is used for accessing the values in the small data read-write section.
	- Register R1 is used to store the value of the stack pointer and is updated on entry and exit from functions.
	- Register R18 is used as a temporary register for assembler operations.
- MicroBlaze has certain special registers such as program counter (rpc) and machine status register (rmsr). These registers are not mapped directly to the register file and hence the usage of these registers is different from the general purpose registers. The value from rmsr and rpc can be transferred to general purpose registers by using **mts** and **mfs** instructions (For more details refer to Instruction Set Architecture document).

# **Stack Convention**

The stack conventions used by MicroBlaze are detailed in [Figure 1](#page-144-0)

The shaded area in [Figure 1](#page-144-0) denotes a part of the caller function's stack frame, while the unshaded area indicates the callee function's frame. The ABI conventions of the stack frame define the protocol for passing parameters, preserving non-volatile register values and allocating space for the local variables in a function. Functions which contain calls to other subroutines are called as non-leaf functions, These non-leaf functions have to create a new stack frame area for its own use. When the program starts executing, the stack pointer will have the maximum value. As functions are called, the stack pointer is decremented by the number of words required by every function for its stack frame. The stack pointer of a caller function will always have a higher value as compared to the callee function.
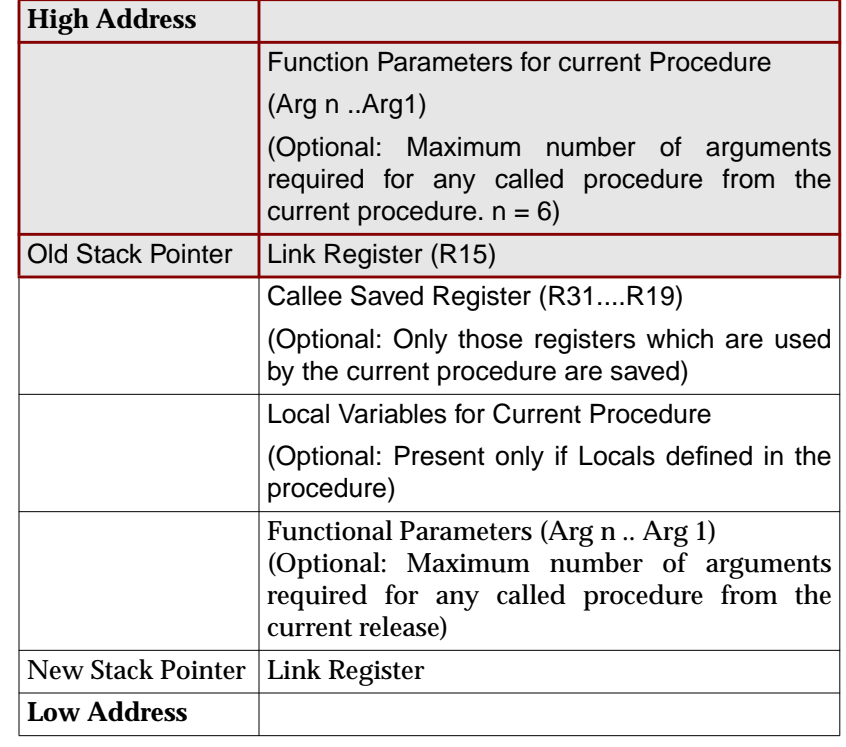

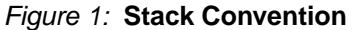

Consider an example where Func1 calls Func2, which in turn calls Func3. The stack representation at different instances is depicted in [Figure 2.](#page-144-0) After the call from Func 1 to Func 2, the value of stack pointer (SP) is decremented. This value of SP is again decremented to accommodate the stack frame for Func3. On return from Func 3 the value of stack pointer is increased to its original value in the function, Func 2.

Details of how stack is maintained are shown in [Figure 2](#page-144-0).

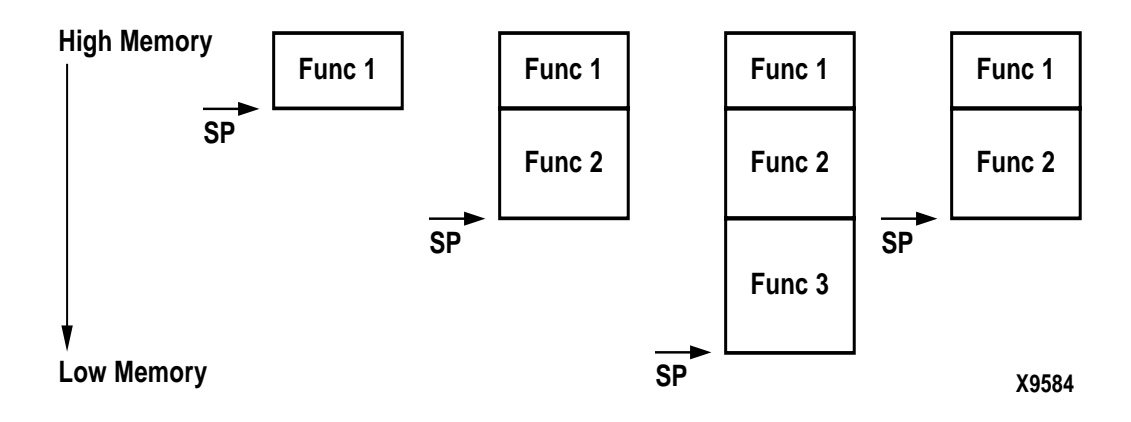

<span id="page-144-0"></span>Figure 2: **Stack Frame**

**Memory Model** The memory model for MicroBlaze classifies the data into four different parts:

### **Small data area**

Global initialized variables which are small in size are stored in this area. The threshold for deciding the size of the variable to be stored in the small data area is set to 8 bytes in the MicroBlaze C compiler (mb-gcc), but this can be changed by giving a command line option to the compiler. Details about this option are discussed in the MicroBlaze Compiler Tools document. 64K bytes of memory is allocated for the each small data areas. Small data area is accessed using the read-write small data area anchor (R13) and a 16-bit offset. Allocating small variables to this area reduces the requirement of adding *Imm* instructions to the code for accessing global variables. Any variable in the small data area can also be accessed using an absolute address.

### **Data area**

Comparatively large initialized variables are allocated to the data area, which can either be accessed using the read-write SDA anchor R13 or using the absolute address, depending on the command line option given to the compiler.

# **Common un-initialized area**

Un-initialized global variables are allocated to the comm area and can be accessed either using the absolute address or using the read-write small data area anchorR13.

### **Literals or constants**

Constants are placed into the read-only small data area and are accessed using the readonly small data area anchor R2.

The compiler generates appropriate global pointers to act as base pointers. The actual values of the SDA anchors will be decided by the linker, in the final linking stages. For more information on the various sections of the memory please refer to the MicroBlaze Program Layout document. The compiler generates appropriate sections, depending on the command line options. Please refer to the MicroBlaze GNU Compiler Tools document for more information about these options.

# **Interrupt and Exception Handling**

MicroBlaze assumes certain address locations for handling interrupts and exceptions as indicated in [Table 3](#page-145-0). When the device is powered ON or on a reset, execution starts at 0x0. If an exception occurs, MicroBlaze jumps to address location 0x8, while in case of an interrupt, the control is passed to address location 0x10. At these locations, code is written to jump to the appropriate handlers.

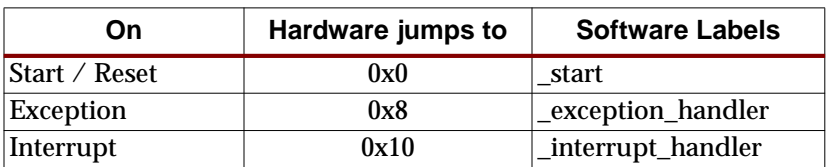

<span id="page-145-0"></span>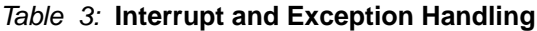

The code expected at these locations is as shown in [Figure 3](#page-146-0). In case of programs compiled without the **-xl-mode-xmdstub** compiler option, the **crt0.o** initialization file is passed by the mb-gcc compiler to the **mb-ld** linker for linking. This file sets the appropriate addresses of the exception handlers.

In case of programs compiled with the **-xl-mode-xmdstub** compiler option, the **crt1.o** initialization file is linked to the output program. This program has to be run with the xmdstub already loaded in the memory at address location 0x0. Hence at run-time, the initialization code <span id="page-146-0"></span>in crt1.o writes the appropriate instructions to location 0x8 through 0x14 depending on the address of the exception and interrupt handlers.

#### Figure 3: **Code for passing control to exception and interrupt handlers**

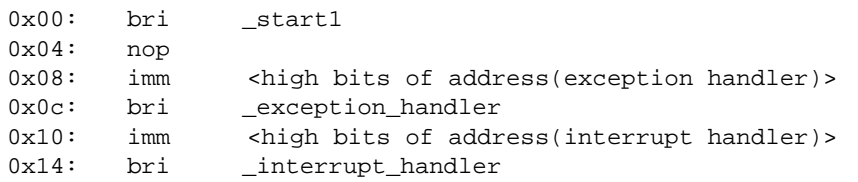

MicroBlaze allows exception and interrupt handler routines to be located at any address location addressable using 32 bits. The exception handler code starts with the label **\_exception\_handler**, while the interrupt handler code starts with the label **\_interrupt\_handler**.

In the current MicroBlaze system, there are dummy routines for interrupt or exception handling, which can be changed by the user. In order to override these routines and link user's interrupt and exception handlers, the user has to define the interrupt handler code with an attribute **interrupt\_handler**. For more details about the use and syntax of interrupt handler attribute, please refer to the MicroBlaze GNU Compiler Tools document.

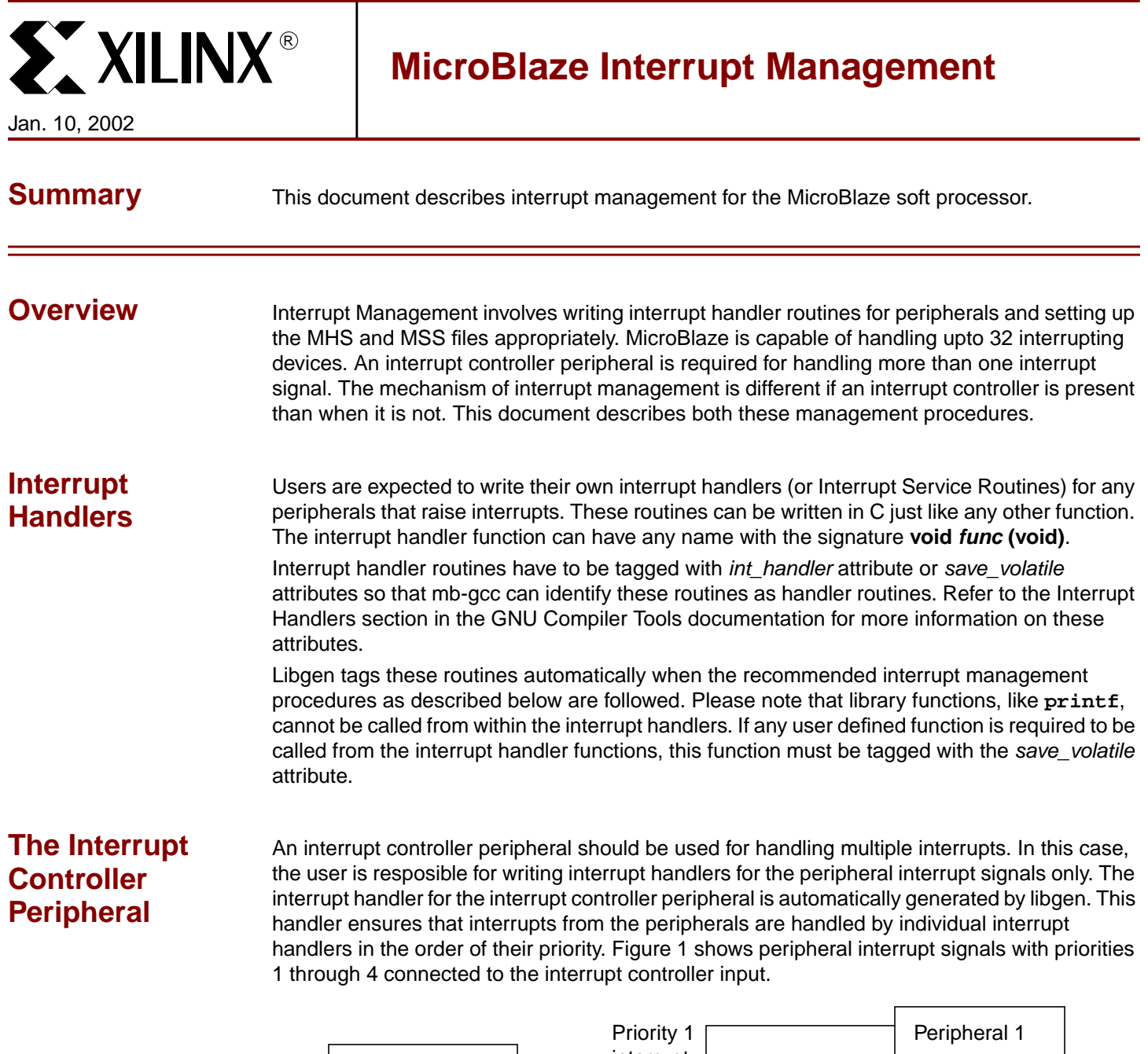

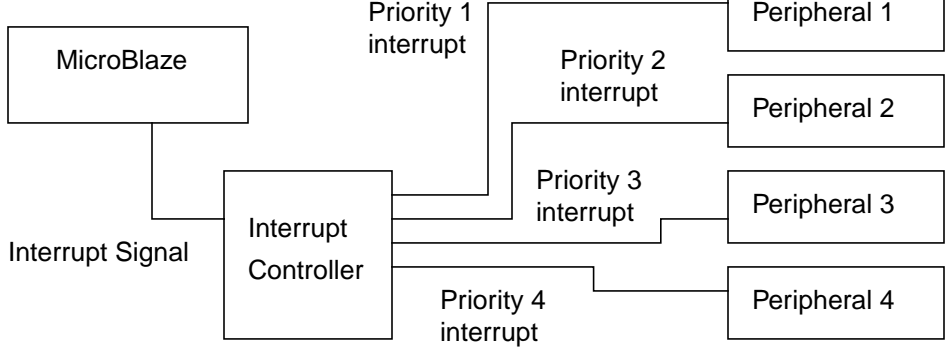

#### Figure 1: **Interrupt Controller and Peripherals**

© 2001 Xilinx, Inc. All rights reserved. All Xilinx trademarks, registered trademarks, patents, and disclaimers are as listed at **<http://www.xilinx.com/legal.htm>**. All other trademarks and registered trademarks are the property of their respective owners. All specifications are subject to change without notice.

The interrupt signal output of the controller is connected to the interrupt input of MicroBlaze. In the MSS file, each peripheral interrupt signal must be associated with interrupt handler routines (also called Interrupt Service Routines). Libgen automatically creates a vector table with the peripheral interrupt handler routines listed in the order of priority. When any peripheral raises an interrupt the default handler for the interrupt controller is called. This handler then queries the interrupt controller to find out which peripheral raised the interrupt and then calls the peripheral specific interrupt handler. For a system where the interrupt controller is not present and only one interrupt signal is connected, the peripheral's interrupt handler (written by the user) gets called when an interrupt occurs.

# **MicroBlaze Enable Interrupts**

The functions microblaze enable interrupts and microblaze disable interrupts are used to enable and disable interrupts on MicroBlaze. These functions are described in the Drivers document since they are included by libgen in the same manner that peripheral drivers are included. The include file **mb\_interface.h** present in the **MICROBLAZE\_PROJECT/include** directory contains the definition of these functions.

# **System without Interrupt Controller**

### **Single Interrupt Signal**

An interrupt controller is not required if there is a single interrupting peripheral and its interrupt signal is level sensitive. Note that a single peripheral may raise multiple interrupts. In this case, an interrupt controller is required.

### **Procedure**

To set up a system without an interrupt controller that handles only one level sensitive interrupt signal, the following steps must be taken:

- 1. The MHS and MSS file must be set up as follows:
	- The interrupt signal of the peripheral must be connected to the interrupt input of the MicroBlaze in the MHS file.
	- The peripheral must be given an instance name using the INSTANCE keyword in the MHS file. Libgen creates a definition in **mbio.h** (**MICROBLAZE\_PROJECT/include**) for <INSTANCE\_NAME>\_BASEADDR mapped to the base address of this peripheral.
- 2. The interrupt handler routine that handles the signal should be written. The base address of the peripheral instance is accessed as <INSTANCE\_NAME>\_BASEADDR.
- 3. The handler function is then designated to be an interrupt handler for the signal using the INT\_HANDLER keyword in the MSS file (Refer the Microprocessor Software Specification documentation). The peripheral instance is first selected in the MSS file, and then the INT HANDLER attribute is given the function name.
- 4. Libgen and mb-gcc are executed. This has the following implications:
	- the function is marked as an interrupt handler using the mb-gcc interrupt\_handler attribute. All volatile registers used by this function are saved. Also, this function will return using the rtid instruction, rather than the normal rtsd instruction. Furthermore, this function will also be given the name *interrupt handler* by mb-gcc. By default, MicroBlaze turns off interrupts from the time an interrupt is recognized until the corresponding rtid instruction is executed.
	- the startup code (crt0, crt1, crt2 or crt3) places the address of \_interrupt\_handler as the target address that MicroBlaze jumps to when an interrupt occurs. Therefore control will go to the interrupt handler when an interrupt occurs.

# **Example MHS File**

SELECT SLAVE opb\_uartlite CSET attribute INSTANCE = myuart CSET attribute HW\_VER = 1.00.a

```
CSET attribute C_BASEADDR = 0xFFFF8000
CSET attribute C_HIGHADDR = 0xFFFF80ff
CSET attribute C_DATA_BITS = 8
CSET attribute C_CLK_FREQ = 40000000
CSET attribute C_BAUDRATE = 19200
CSET attribute C_USE_PARITY = 0
CSET signal RX = rx
CSET signal TX = tx
CSET signal Interrupt = interrupt, PRIORITY = 1
END
SELECT MASTER microblaze
CSET attribute CONFIGURATION = DOPB_ILMB_DLMB
CSET attribute HW_VER = 1.00.a
CSET signal Clk = sys_clk
CSET signal Reset = sys_reset
CSET signal Interrupt = interrupt
CSET attribute C_LM_BASEADDR = 0x00000000
CSET attribute C_LM_HIGHADDR = 0x00001fff
END
```
#### **Example MSS File snippet**

```
SELECT INSTANCE myuart
CSET attribute DRIVER = drv_uartlite
CSET attribute INT_HANDLER = uart_int_handler, Interrupt
END
```
#### **Example C Program**

```
#include <uartlite.h>
#include <mb_interface.h>
#include <mbio.h>
/*
  * Interrupt service routine for the uartlite. It reads characters from
 * the UART until there are no more characters to read. If it finds a space
  * in the input, or if the internal buffer is filled, it prints the string
  * read so far.
  */
#define MAXCHARS 100
char strread[MAXCHARS+1];
int charposn = 0;
/* UART Lite interrupt handler */
void uart_int_handler() {
         char c;
         int i;
         while (!uartlite_empty(MYUART_BASEADDR)) {
           /* read a character, and print it out */
           c = uartlite_inbyte(MYUART_BASEADDR);
           strread[charposn++] = c;
          if (charposn == MAXCHARS || c == ' ' ] {
              for (i = 0; i < charposn; i++)uartlite_outbyte(MYUART_BASEADDR, strread[i]);
              charposn = 0;
           }
         }
}
```

```
void
main() {
   /* Enable microblaze interrupts */
   microblaze_enable_interrupts();
   /* Enable interrupts on the UART Lite */
   uartlite_enable_intr(MYUART_BASEADDR);
   /* Wait for interrupts to occur */
   while (1)
       ;
}
```
# **System with an Interrupt Controller**

### **System with One or More Interrupt Signals**

An Interrupt Controller peripheral (**intc**) should be present if more than one interrupt can be raised. When an interrupt is raised, the interrupt handler for the Interrupt Controller (**intc\_interrupt\_handler**) is called. The intc\_interrupt\_handler function then accesses the interrupt controller to find the highest priority device that raised an interrupt. This is done via the \_interrupt\_vector\_table created automatically in **MICROBLAZE\_PROJECT/libsrc/intc** by libgen. On return from the peripheral interrupt handler, intc\_interrupt\_handler acknowledges the interrupt. It then handles any lower priority interrupts, if they exist.

## **Procedure**

To set up a system with a one or more interrupting devices and an interrupt controller, the following steps must be taken:

- 1. The MHS and MSS files must be set up as follows:
	- The interrupt signals of all the peripherals must be assigned to an interrupt bus in the MHS file. A priority must be given to each of these signals using the PRIORITY keyword. The interrupt bus must be connected to the input of **intc**. The interrupt signal output of **intc** is then connected to the interrupt input of MicroBlaze.
	- The peripherals must be given instance names using the INSTANCE keyword in the MHS file. Libgen creates a definition in **mbio.h** for <INSTANCE\_NAME>\_BASEADDR mapped to the base address of each peripheral for use in the user program. Libgen also creates an interrupt mask for each interrupt signal using the priorities as <INSTANCE\_NAME>\_<INTERRUPT\_SIGNAL\_NAME>\_MASK. This can be used to enable or disable interrupts.
- 2. The interrupt handler functions for each interruptible peripheral must be written.
- 3. Each handler function is then designated to be the handler for an interrupt signal using the INT\_HANDLER keyword in the MSS file. Note that **intc** interrupt signal must not be given an INT\_HANDLER keyword. If the INT\_HANDLER keyword is not present for a particular peripheral, a default dummy interrupt handler is used.
- 4. Libgen and mb-gcc is run to achieve the following:
	- intc\_interrupt\_handler function is marked as the main interrupt handler by mb-gcc using the *interrupt\_handler* attribute. All volatile registers used by this function are saved. Also, this function will return using the *rtid* instruction, rather than the normal rtsd instruction. Furthermore, this function will also be given the name \_interrupt\_handler. By default, MicroBlaze turns off interrupts from the time an interrupt is recognized until the corresponding rtid instruction is executed.
- each peripheral handler function is marked using save\_volatiles attribute by libgen. All volatile registers used by this function are saved. Since this is not the main interrupt handler, it will return using the normal rtsd instruction.
- an interrupt vector table is generated and compiled automatically by libgen. This table is accessed by intc\_interrupt\_handler to call peripheral interrupt handlers in order of priority.
- the startup code (crt0, crt1, crt2 or crt3) places the address of \_interrupt\_handler as the target address that MicroBlaze jumps to when an interrupt occurs. Therefore control will go to the intc interrupt handler when an interrupt occurs.

# **Example MHS File Snippet**

```
SELECT SLAVE opb_timer
CSET attribute INSTANCE = mytimer
CSET attribute HW_VER = 1.00.a
CSET attribute C_BASEADDR = 0xFFFF0000
CSET attribute C_HIGHADDR = 0xFFFF00ff
CSET attribute C_AWIDTH = 32
CSET attribute C_DWIDTH = 32
CSET signal Interrupt = int_bus, PRIORITY=2
CSET signal CaptureTrig0 = net_gnd
END
SELECT SLAVE opb_uartlite
CSET attribute INSTANCE = myuart
cset attribute HW_VER = 1.00.a
CSET attribute C_BASEADDR = 0xFFFF8000
CSET attribute C_HIGHADDR = 0xFFFF80FF
CSET attribute C_DATA_BITS = 8
CSET attribute C_CLK_FREQ = 30000000
CSET attribute C_BAUDRATE = 19200
CSET attribute C_USE_PARITY = 0
CSET signal RX = rx
CSET signal TX = tx
CSET signal Interrupt = int_bus, PRIORITY=1
END
SELECT SLAVE opb_intc
CSET attribute INSTANCE = myintc
CSET attribute HW_VER = 1.00.a
CSET attribute C_BASEADDR = 0xFFFF1000
CSET attribute C_HIGHADDR = 0xFFFF10ff
CSET attribute C_NUM_INTR_INPUTS = 2
CSET attribute C_KIND_OF_INTR = 1
CSET attribute C_KIND_OF_EDGE = 1
CSET signal Irq = interrupt
CSET signal Int = int_bus
END
SELECT MASTER microblaze
CSET attribute INSTANCE = microblaze
CSET attribute HW_VER = 1.00.a
CSET attribute CONFIGURATION = DOPB_ILMB_DLMB
CSET signal Interrupt = interrupt
CSET attribute C_LM_BASEADDR = 0x00000000
CSET attribute C_LM_HIGHADDR = 0x00000fff
```
**END** 

#### **Example MSS File Snippet**

```
SELECT INSTANCE mytimer
CSET attribute DRIVER = drv_timer
CSET attribute DRIVER_VER = 1.00.a
CSET attribute INT_HANDLER = timer_int_handler, Interrupt
END
SELECT INSTANCE myuart
CSET attribute DRIVER = drv_uartlite
CSET attribute DRIVER_VER = 1.00.a
CSET attribute INT_HANDLER = uart_int_handler, Interrupt
END
SELECT INSTANCE myintc
CSET attribute DRIVER_VER = 1.00.a
CSET attribute DRIVER = drv_intc
END
SELECT INSTANCE microblaze
CSET attribute DRIVER_VER = 1.00.a
CSET attribute DRIVER = drv_microblaze
```

```
END
```
#### **Example C Program**

```
/*
  * This program uses the Timebase to calculate the number of cycles
  * required by a piece of code. It reads the TimeBase Register at the
  * start and end of the code segment. It also uses an interrupt handler
  * to count the number of times the TimeBase rolls over.
  */
#include <timebase_wdt.h>
#include <mbio.h>
#include <mb_interface.h>
#include <intc.h>
unsigned int num rollovers = 0;/* Interrupt handler for the Timebase */
void timebase_int_handler() {
         num_rollovers++;
}
void
main() {
  int i;
  int j = 1;
   int timebase;
   int rollovers;
   /* Enable microblaze interrupts */
   microblaze_enable_interrupts();
   /* Start the interrupt controller */
   intc_start(MY_INTC_BASEADDR);
   /* print the current value of the timebase */
   print("Timebase value at start ");
   putnum(timebase_wdt_get_timebase(MY_TIMEBASE_BASEADDR));
```

```
 /* Enable interrupts for the timebase */
 intc_enable_interrupt(MY_INTC_BASEADDR,
                      MY_TIMEBASE_TIMEBASE_INTERRUPT_MASK);
   /* Piece of code to be timed */
  for (i=0xffffff; i>0; i--) {
        j = j * i; }
   /* Save the number of rollovers and the elapsed time */
   timebase = timebase_wdt_get_timebase(MY_TIMEBASE_BASEADDR);
  rollovers = num_rollovers;
   /* Print the elapsed time */
  print("Timebase value at end ");
  putnum(timebase);
   /* Print the number of rollovers */
  print("Number of timebase rollovers ");
  putnum(rollovers);
}
```
# **Breakpoints in Interrupt Handlers**

Certain precautions must be taken when debugging programs that have interrupt handler routines. These are enumerated below.

- 1. Breakpoints can be present in the interrupt handlers when interrupts are not enabled by the user in the interrupt handler routines. In this case, there must not be any breakpoints in other parts of the code.
- 2. Breakpoints can be present outside the interrupt handler routines. It is acceptable for interrupts to occur when **xmd** is servicing a breakpoint. Please note that a sufficient delay must be given to **xmd** (using the -d option) so that **xmd** waits until interrupts are serviced.
- 3. There should never be breakpoints in both interrupt handler routines and other user code.

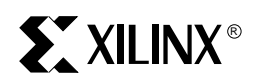

# *Microblaze Instruction Set Architecture*

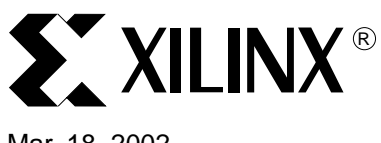

# **MicroBlaze Instruction Set Architecture**

Mar. 18, 2002

**Summary** This document provides a detailed guide to the Instruction Set Architecture of MicroBlaze<sup>™</sup>.

**Notation** The symbols used throughout this document are defined in [Table 1.](#page-158-0)

#### <span id="page-158-0"></span>Table 1: **Symbol notation**

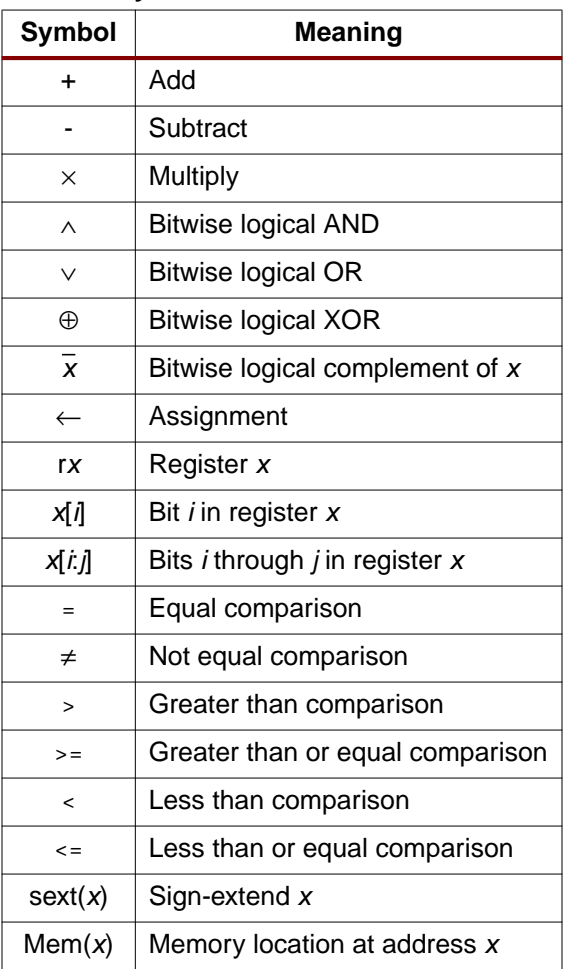

**Formats** MicroBlaze uses two instruction formats: Type A and Type B.

© 2001 Xilinx, Inc. All rights reserved. All Xilinx trademarks, registered trademarks, patents, and disclaimers are as listed at **<http://www.xilinx.com/legal.htm>**. All other trademarks and registered trademarks are the property of their respective owners. All specifications are subject to change without notice.

#### **Type A**

Type A is used for register-register instructions. It contains the opcode, one destination and two source registers.

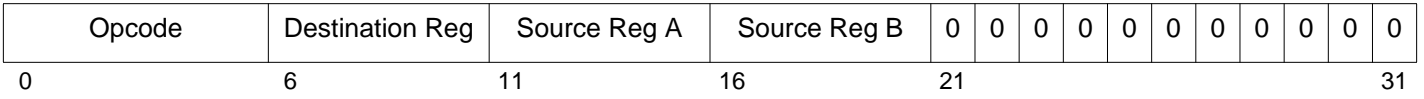

#### **Type B**

Type B is used for register-immediate instructions. It contains the opcode, one destination and one source registers, and a source 16-bit immediate value.

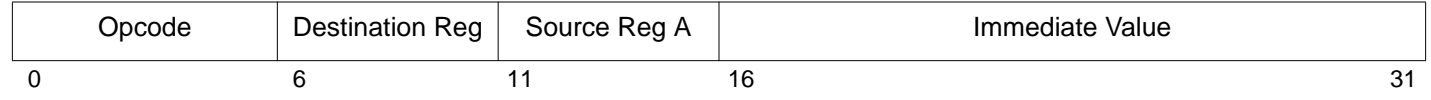

**Instructions** MicroBlaze instructions are described next. Instructions are listed in alphabetical order. For each instruction we provide the mnemonic, encoding, a description of it, pseudocode of the instruction semantics, and the registers that the instruction alters.

# **add Arithmetic Add**

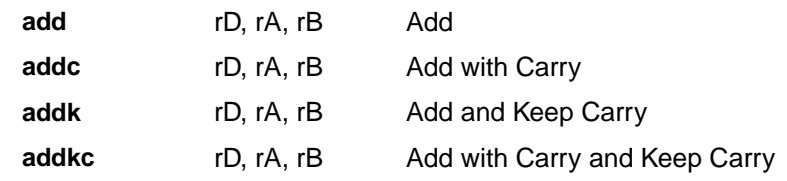

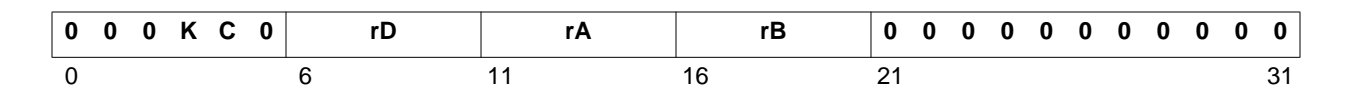

### **Description**

The sum of the contents of registers rA and rB, is placed into register rD.

Bit 3 of the instruction (labeled as K in the figure) is set to a one for the mnemonic addk. Bit 4 of the instruction (labeled as C in the figure) is set to a one for the mnemonic addc. Both bits are set to a one for the mnemonic addkc.

When an add instruction has bit 3 set (addk, addkc), the carry flag will Keep its previous value regardless of the outcome of the execution of the instruction. If bit 3 is cleared (add, addc), then the carry flag will be affected by the execution of the instruction.

When bit 4 of the instruction is set to a one (addc, addkc), the content of the carry flag (MSR[C]) affects the execution of the instruction. When bit 4 is cleared (add, addk), the content of the carry flag does not affect the execution of the instruction (providing a normal addition).

#### **Pseudocode**

```
if C = 0 then
 (rD) \leftarrow (rA) + (rB)else
  (rD) \leftarrow (rA) + (rB) + MSR[C]if K = 0 then
 MSR[C] ← CarryOut
```
#### **Registers Altered**

- rD
- MSR[C]

#### **Latency**

1 cycle

#### **Note**

The C bit in the instruction opcode is not the same as the carry bit in the MSR register.

### **addi Arithmetic Add Immediate**

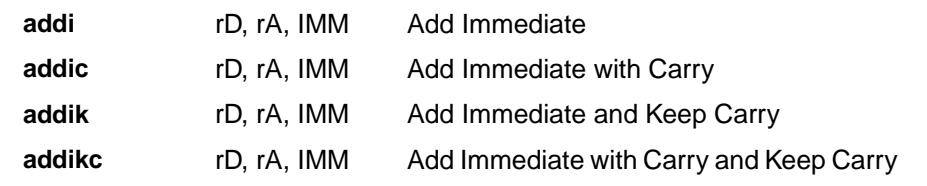

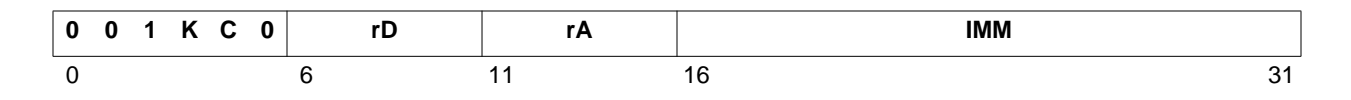

## **Description**

The sum of the contents of registers rA and the value in the IMM field, sign-extended to 32 bits, is placed into register rD.

Bit 3 of the instruction (labeled as K in the figure) is set to a one for the mnemonic addik. Bit 4 of the instruction (labeled as C in the figure) is set to a one for the mnemonic addic. Both bits are set to a one for the mnemonic addikc.

When an addi instruction has bit 3 set (addik, addikc), the carry flag will Keep its previous value regardless of the outcome of the execution of the instruction. If bit 3 is cleared (addi, addic), then the carry flag will be affected by the execution of the instruction.

When bit 4 of the instruction is set to a one (addic, addikc), the content of the carry flag (MSR[C]) affects the execution of the instruction. When bit 4 is cleared (addi, addik), the content of the carry flag does not affect the execution of the instruction (providing a normal addition).

#### **Pseudocode**

```
if C = 0 then
  (rD) \leftarrow (rA) + \text{sext}(\text{IMM})else
  (rD) \leftarrow (rA) + \text{sext}(\text{IMM}) + \text{MSR}[\text{C}]if K = 0 then
  MSR[C] ← CarryOut
```
### **Registers Altered**

- rD
- MSR[C]

### **Latency**

1 cycle

### **Notes**

The C bit in the instruction opcode is not the same as the carry bit in the MSR register.

**and Logical AND**

**and** rD, rA, rB

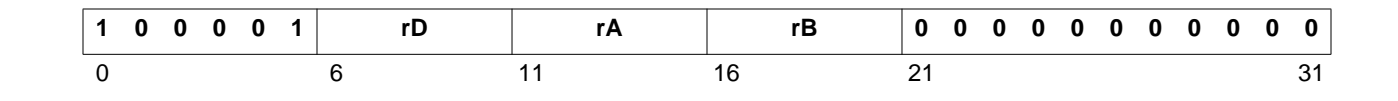

#### **Description**

The contents of register rA are ANDed with the contents of register rB; the result is placed into register rD.

#### **Pseudocode**

 $(rD) \leftarrow (rA) \wedge (rB)$ 

### **Registers Altered**

• rD

**Latency**

1 cycle

# **andi Logial AND with Immediate**

**andi** rD, rA, IMM

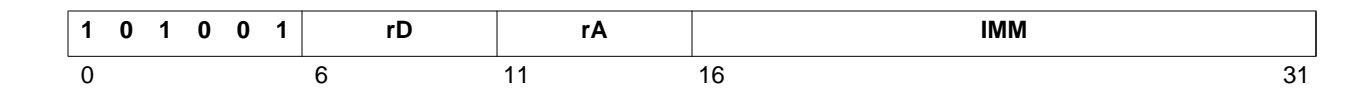

#### **Description**

The contents of register rA are ANDed with the value of the IMM field, sign-extended to 32 bits; the result is placed into register rD.

#### **Pseudocode**

 $(rD) \leftarrow (rA) \wedge sext(IMM)$ 

#### **Registers Altered**

• rD

#### **Latency**

1 cycle

#### **Note**

**andn Logical AND NOT**

**andn** rD, rA, rB

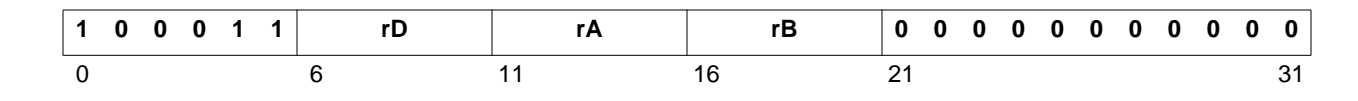

#### **Description**

The contents of register rA are ANDed with the logical complement of the contents of register rB; the result is placed into register rD.

#### **Pseudocode**

 $(rD) \leftarrow (rA) \wedge (\overline{rB})$ 

**Registers Altered**

• rD

#### **Latency**

1 cycle

# **andni Logical AND NOT with Immediate**

**andni** rD, rA, IMM

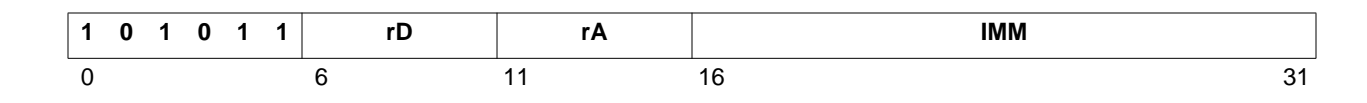

#### **Description**

The IMM field is sign-extended to 32 bits. The contents of register rA are ANDed with the logical complement of the extended IMM field; the result is placed into register rD.

#### **Pseudocode**

 $(rD) \leftarrow (rA) \wedge (\overline{sext(IMM)})$ 

#### **Registers Altered**

• rD

#### **Latency**

1 cycle

#### **Note**

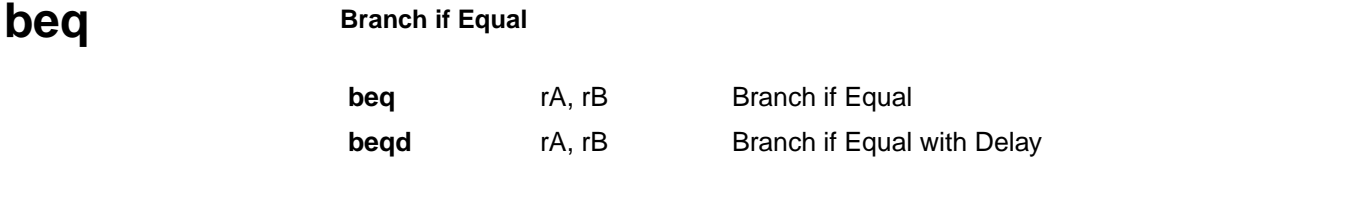

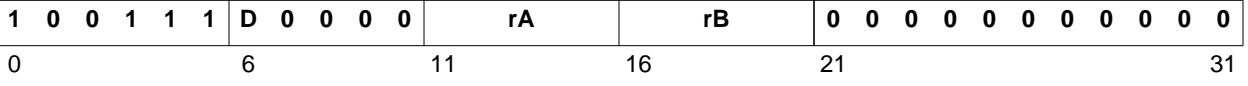

#### **Description**

Branch if rA is equal to 0, to the instruction located in the offset value of rB. The target of the branch will be the instruction at address PC + rB.

The mnemonic beqd will set the D bit. The D bit determines whether there is a branch delay slot or not. If the D bit is set, it means that there is a delay slot and the instruction following the branch (i.e. in the branch delay slot) is allowed to complete execution before executing the target instruction. If the D bit is not set, it means that there is no delay slot, so the instruction to be executed after the branch is the target instruction.

#### **Pseudocode**

```
If rA = 0 then
 PC \leftarrow PC + rBelse
 PC \leftarrow PC + 4if D = 1 then
 allow following instruction to complete execution
```
#### **Registers Altered**

• PC

#### **Latency**

1 cycle (if branch is not taken)

- 2 cycles (if branch is taken and the D bit is set)
- 3 cycles (if branch is taken and the D bit is not set)

# **beqi Branch Immediate if Equal**

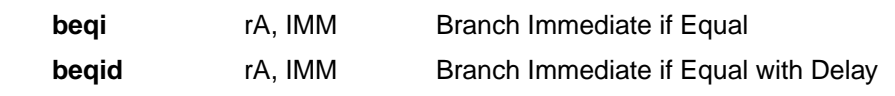

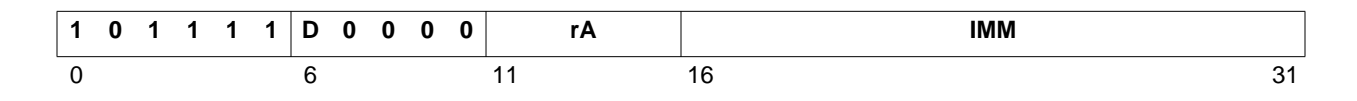

#### **Description**

Branch if rA is equal to 0, to the instruction located in the offset value of IMM. The target of the branch will be the instruction at address PC + IMM.

The mnemonic beqid will set the D bit. The D bit determines whether there is a branch delay slot or not. If the D bit is set, it means that there is a delay slot and the instruction following the branch (i.e. in the branch delay slot) is allowed to complete execution before executing the target instruction. If the D bit is not set, it means that there is no delay slot, so the instruction to be executed after the branch is the target instruction.

#### **Pseudocode**

```
If rA = 0 then
 PC \leftarrow PC + sext(IMM)else
 PC \leftarrow PC + 4if D = 1 then
 allow following instruction to complete execution
```
#### **Registers Altered**

• PC

#### **Latency**

1 cycle (if branch is not taken)

2 cycles (if branch is taken and the D bit is set)

3 cycles (if branch is taken and the D bit is not set)

### **Note**

# **bge Branch if Greater or Equal bge** rA, rB Branch if Greater or Equal **bged** rA, rB Branch if Greater or Equal with Delay

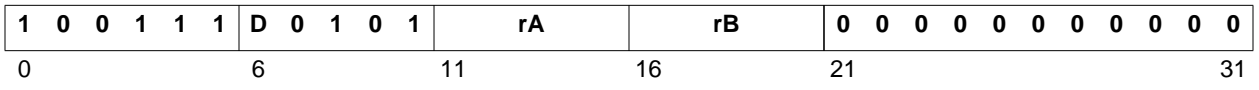

#### **Description**

Branch if rA is greater or equal to 0, to the instruction located in the offset value of rB. The target of the branch will be the instruction at address PC + rB.

The mnemonic bged will set the D bit. The D bit determines whether there is a branch delay slot or not. If the D bit is set, it means that there is a delay slot and the instruction following the branch (i.e. in the branch delay slot) is allowed to complete execution before executing the target instruction. If the D bit is not set, it means that there is no delay slot, so the instruction to be executed after the branch is the target instruction.

#### **Pseudocode**

```
If rA >= 0 then
 PC \leftarrow PC + rBelse
 PC \leftarrow PC + 4if D = 1 then
 allow following instruction to complete execution
```
#### **Registers Altered**

• PC

#### **Latency**

1 cycle (if branch is not taken)

- 2 cycles (if branch is taken and the D bit is set)
- 3 cycles (if branch is taken and the D bit is not set)

# **bgei Branch Immediate if Greater or Equal**

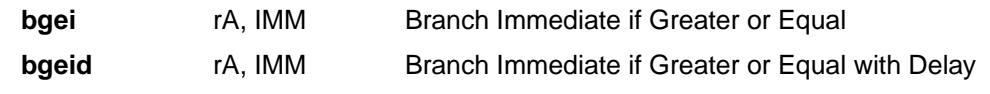

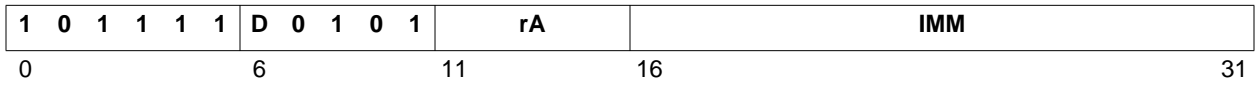

#### **Description**

Branch if rA is greater or equal to 0, to the instruction located in the offset value of IMM. The target of the branch will be the instruction at address PC + IMM.

The mnemonic bgeid will set the D bit. The D bit determines whether there is a branch delay slot or not. If the D bit is set, it means that there is a delay slot and the instruction following the branch (i.e. in the branch delay slot) is allowed to complete execution before executing the target instruction. If the D bit is not set, it means that there is no delay slot, so the instruction to be executed after the branch is the target instruction.

#### **Pseudocode**

```
If rA >= 0 then
 PC \leftarrow PC + sext(IMM)else
 PC \leftarrow PC + 4if D = 1 then
 allow following instruction to complete execution
```
#### **Registers Altered**

• PC

### **Latency**

1 cycle (if branch is not taken)

2 cycles (if branch is taken and the D bit is set)

3 cycles (if branch is taken and the D bit is not set)

### **Note**

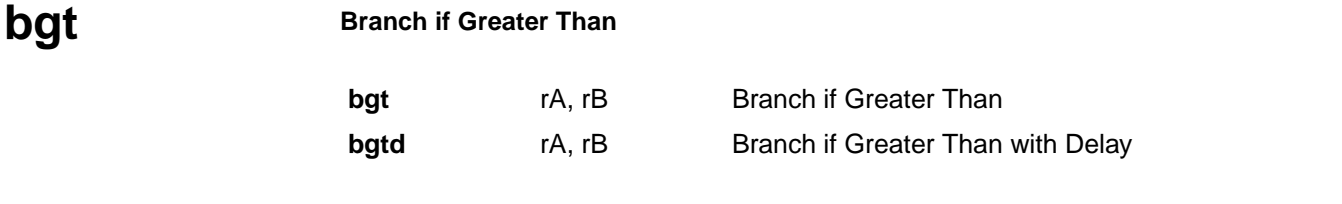

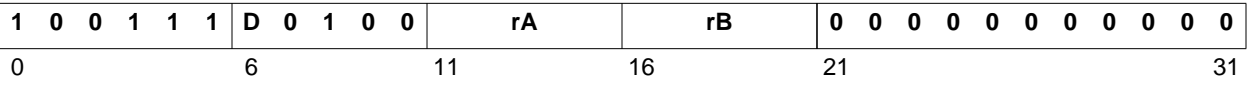

#### **Description**

Branch if rA is greater than 0, to the instruction located in the offset value of rB. The target of the branch will be the instruction at address PC + rB.

The mnemonic bgtd will set the D bit. The D bit determines whether there is a branch delay slot or not. If the D bit is set, it means that there is a delay slot and the instruction following the branch (i.e. in the branch delay slot) is allowed to complete execution before executing the target instruction. If the D bit is not set, it means that there is no delay slot, so the instruction to be executed after the branch is the target instruction.

#### **Pseudocode**

```
If rA > 0 then
 PC \leftarrow PC + rBelse
 PC \leftarrow PC + 4if D = 1 then
 allow following instruction to complete execution
```
#### **Registers Altered**

• PC

#### **Latency**

1 cycle (if branch is not taken)

- 2 cycles (if branch is taken and the D bit is set)
- 3 cycles (if branch is taken and the D bit is not set)

# **bgti Branch Immediate if Greater Than**

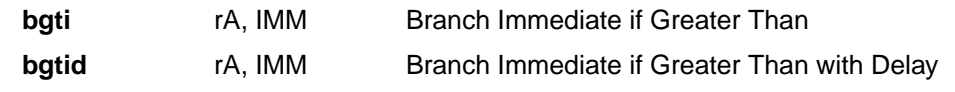

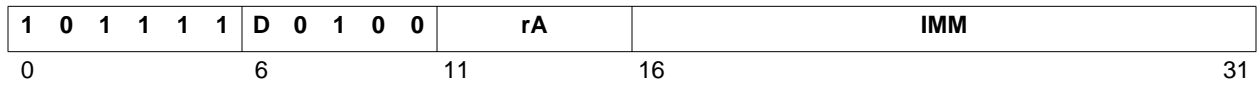

#### **Description**

Branch if rA is greater than 0, to the instruction located in the offset value of IMM. The target of the branch will be the instruction at address PC + IMM.

The mnemonic bgtid will set the D bit. The D bit determines whether there is a branch delay slot or not. If the D bit is set, it means that there is a delay slot and the instruction following the branch (i.e. in the branch delay slot) is allowed to complete execution before executing the target instruction. If the D bit is not set, it means that there is no delay slot, so the instruction to be executed after the branch is the target instruction.

#### **Pseudocode**

```
If rA > 0 then
 PC \leftarrow PC + sext(IMM)else
 PC \leftarrow PC + 4if D = 1 then
 allow following instruction to complete execution
```
#### **Registers Altered**

• PC

#### **Latency**

1 cycle (if branch is not taken)

2 cycles (if branch is taken and the D bit is set)

3 cycles (if branch is taken and the D bit is not set)

### **Note**

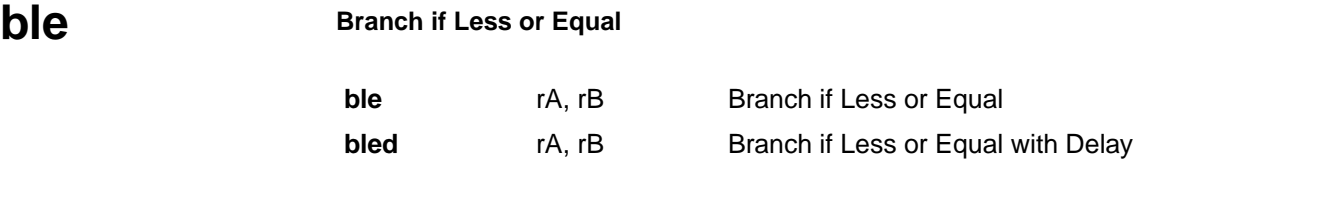

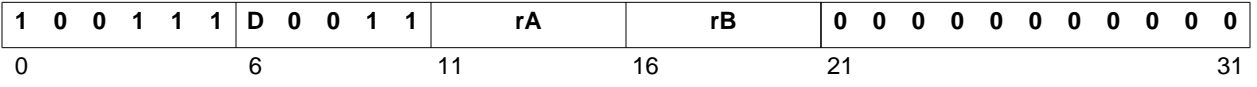

#### **Description**

Branch if rA is less or equal to 0, to the instruction located in the offset value of rB. The target of the branch will be the instruction at address PC + rB.

The mnemonic bled will set the D bit. The D bit determines whether there is a branch delay slot or not. If the D bit is set, it means that there is a delay slot and the instruction following the branch (i.e. in the branch delay slot) is allowed to complete execution before executing the target instruction. If the D bit is not set, it means that there is no delay slot, so the instruction to be executed after the branch is the target instruction.

#### **Pseudocode**

```
If rA <= 0 then
 PC \leftarrow PC + rBelse
 PC \leftarrow PC + 4if D = 1 then
 allow following instruction to complete execution
```
#### **Registers Altered**

• PC

#### **Latency**

1 cycle (if branch is not taken)

- 2 cycles (if branch is taken and the D bit is set)
- 3 cycles (if branch is taken and the D bit is not set)

### **blei Branch Immediate if Less or Equal**

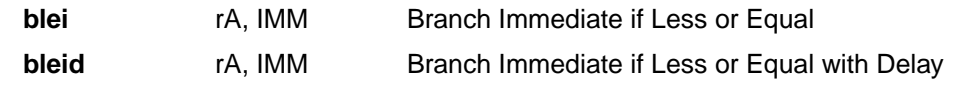

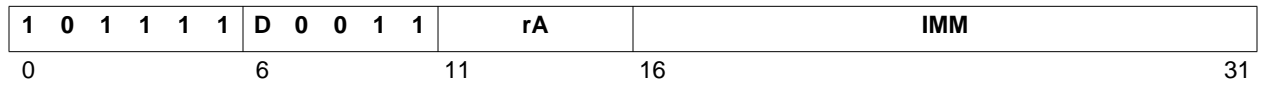

#### **Description**

Branch if rA is less or equal to 0, to the instruction located in the offset value of IMM. The target of the branch will be the instruction at address PC + IMM.

The mnemonic bleid will set the D bit. The D bit determines whether there is a branch delay slot or not. If the D bit is set, it means that there is a delay slot and the instruction following the branch (i.e. in the branch delay slot) is allowed to complete execution before executing the target instruction. If the D bit is not set, it means that there is no delay slot, so the instruction to be executed after the branch is the target instruction.

#### **Pseudocode**

```
If rA <= 0 then
 PC \leftarrow PC + sext(IMM)else
 PC \leftarrow PC + 4if D = 1 then
 allow following instruction to complete execution
```
#### **Registers Altered**

• PC

#### **Latency**

1 cycle (if branch is not taken)

2 cycles (if branch is taken and the D bit is set)

3 cycles (if branch is taken and the D bit is not set)

### **Note**

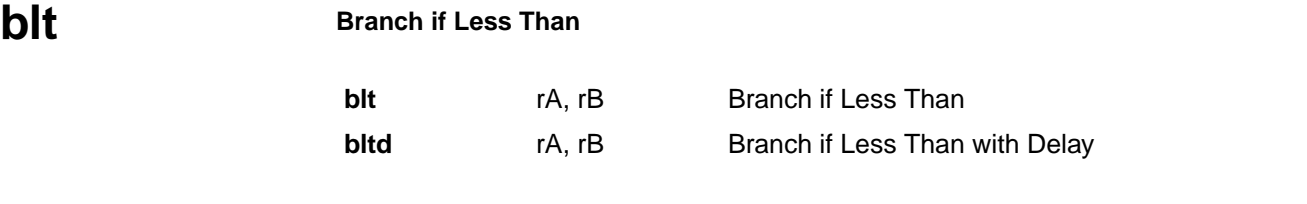

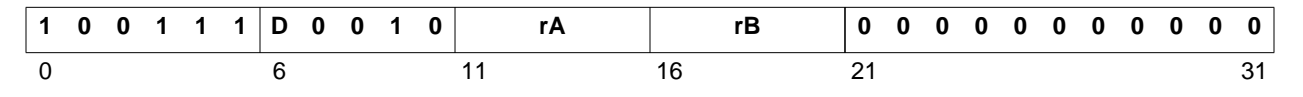

#### **Description**

Branch if rA is less than 0, to the instruction located in the offset value of rB. The target of the branch will be the instruction at address PC + rB.

The mnemonic bltd will set the D bit. The D bit determines whether there is a branch delay slot or not. If the D bit is set, it means that there is a delay slot and the instruction following the branch (i.e. in the branch delay slot) is allowed to complete execution before executing the target instruction. If the D bit is not set, it means that there is no delay slot, so the instruction to be executed after the branch is the target instruction.

#### **Pseudocode**

```
If rA < 0 then
 PC \leftarrow PC + rBelse
 PC \leftarrow PC + 4if D = 1 then
 allow following instruction to complete execution
```
#### **Registers Altered**

• PC

#### **Latency**

1 cycle (if branch is not taken)

- 2 cycles (if branch is taken and the D bit is set)
- 3 cycles (if branch is taken and the D bit is not set)

#### **blti Branch Immediate if Less Than**

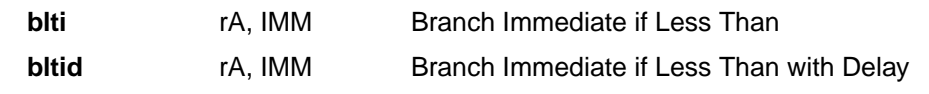

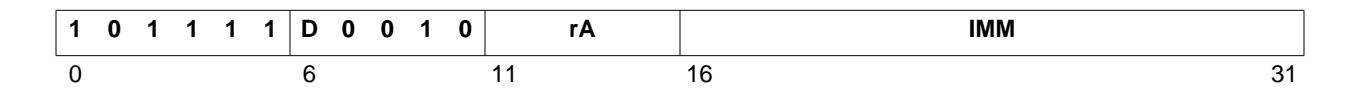

#### **Description**

Branch if rA is less than 0, to the instruction located in the offset value of IMM. The target of the branch will be the instruction at address PC + IMM.

The mnemonic bltid will set the D bit. The D bit determines whether there is a branch delay slot or not. If the D bit is set, it means that there is a delay slot and the instruction following the branch (i.e. in the branch delay slot) is allowed to complete execution before executing the target instruction. If the D bit is not set, it means that there is no delay slot, so the instruction to be executed after the branch is the target instruction.

#### **Pseudocode**

```
If rA < 0 then
 PC \leftarrow PC + sext(IMM)else
 PC \leftarrow PC + 4if D = 1 then
 allow following instruction to complete execution
```
#### **Registers Altered**

• PC

#### **Latency**

1 cycle (if branch is not taken)

2 cycles (if branch is taken and the D bit is set)

3 cycles (if branch is taken and the D bit is not set)

### **Note**

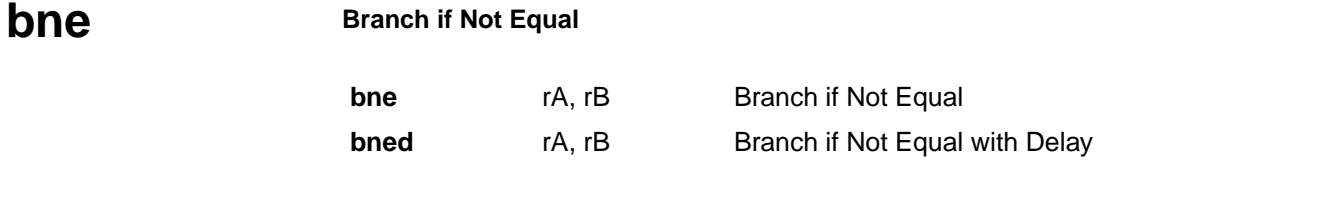

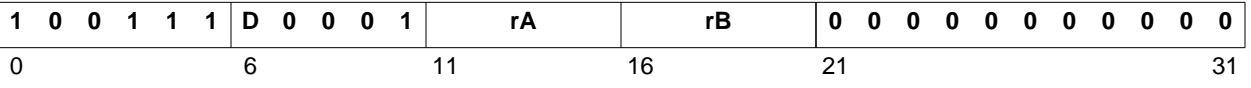

#### **Description**

Branch if rA not equal to 0, to the instruction located in the offset value of rB. The target of the branch will be the instruction at address PC + rB.

The mnemonic bned will set the D bit. The D bit determines whether there is a branch delay slot or not. If the D bit is set, it means that there is a delay slot and the instruction following the branch (i.e. in the branch delay slot) is allowed to complete execution before executing the target instruction. If the D bit is not set, it means that there is no delay slot, so the instruction to be executed after the branch is the target instruction.

#### **Pseudocode**

```
If rA \neq 0 then
 PC \leftarrow PC + rBelse
 PC \leftarrow PC + 4if D = 1 then
 allow following instruction to complete execution
```
#### **Registers Altered**

• PC

#### **Latency**

1 cycle (if branch is not taken)

- 2 cycles (if branch is taken and the D bit is set)
- 3 cycles (if branch is taken and the D bit is not set)

# **bnei Branch Immediate if Not Equal**

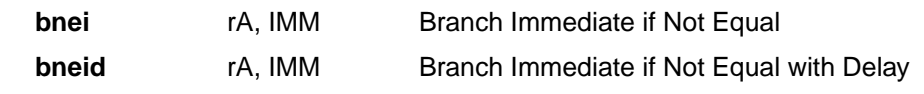

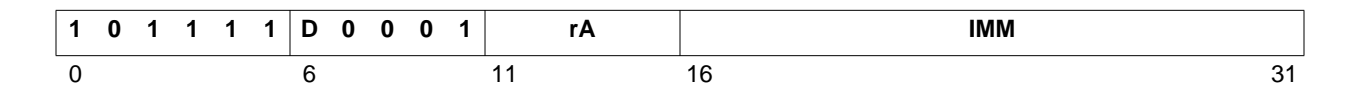

#### **Description**

Branch if rA not equal to 0, to the instruction located in the offset value of IMM. The target of the branch will be the instruction at address PC + IMM.

The mnemonic bneid will set the D bit. The D bit determines whether there is a branch delay slot or not. If the D bit is set, it means that there is a delay slot and the instruction following the branch (i.e. in the branch delay slot) is allowed to complete execution before executing the target instruction. If the D bit is not set, it means that there is no delay slot, so the instruction to be executed after the branch is the target instruction.

#### **Pseudocode**

```
If rA \neq 0 then
 PC \leftarrow PC + sext(IMM)else
 PC \leftarrow PC + 4if D = 1 then
 allow following instruction to complete execution
```
#### **Registers Altered**

• PC

#### **Latency**

1 cycle (if branch is not taken)

2 cycles (if branch is taken and the D bit is set)

3 cycles (if branch is taken and the D bit is not set)

### **Note**

#### **br Unconditional Branch**

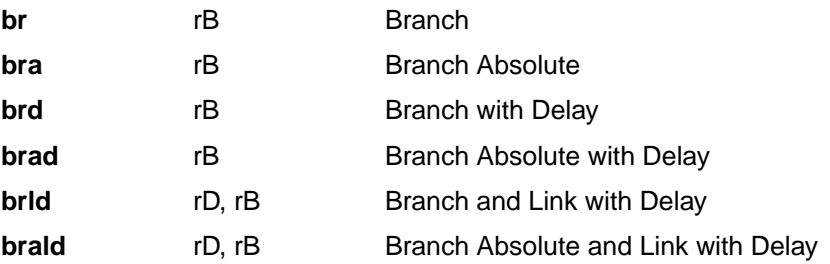

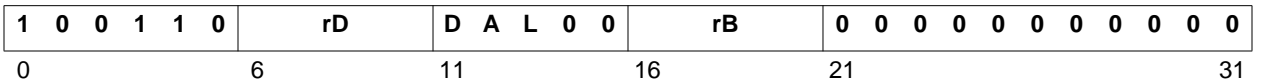

#### **Description**

Branch to the instruction located at address determined by rB.

The mnemonics brld and brald will set the L bit. If the L bit is set, linking will be performed. The current value of PC will be stored in rD.

The mnemonics bra, brad and brald will set the A bit. If the A bit is set, it means that the branch is to an absolute value and the target is the value in rB, otherwise, it is a relative branch and the target will be  $PC + rB$ .

The mnemonics brd, brad, brld and brald will set the D bit. The D bit determines whether there is a branch delay slot or not. If the D bit is set, it means that there is a delay slot and the instruction following the branch (i.e. in the branch delay slot) is allowed to complete execution before executing the target instruction. If the D bit is not set, it means that there is no delay slot, so the instruction to be executed after the branch is the target instruction.

#### **Pseudocode**

```
if L = 1 then
  (rD) \leftarrow PCif A = 1 then
 PC \leftarrow (rB)else
  PC \leftarrow PC + (rB)if D = 1 then
  allow following instruction to complete execution
```
#### **Registers Altered**

- rD
- PC

#### **Latency**

2 cycles (if the D bit is set)

3 cycles (if the D bit is not set)

#### **Note**

The instructions brl and bral are not available.

# **bri Unconditional Branch Immediate**

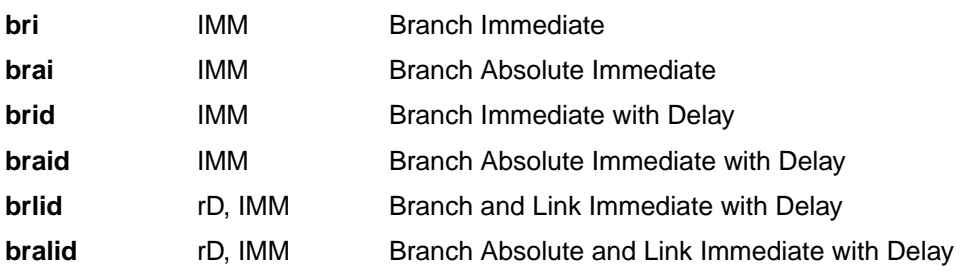

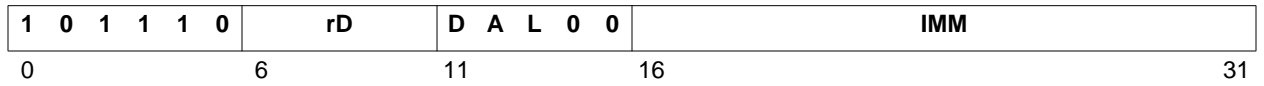

#### **Description**

Branch to the instruction located at address determined by IMM, sign-extended to 32 bits.

The mnemonics brlid and bralid will set the L bit. If the L bit is set, linking will be performed. The current value of PC will be stored in rD.

The mnemonics brai, braid and bralid will set the A bit. If the A bit is set, it means that the branch is to an absolute value and the target is the value in IMM, otherwise, it is a relative branch and the target will be PC + IMM.

The mnemonics brid, braid, brlid and bralid will set the D bit. The D bit determines whether there is a branch delay slot or not. If the D bit is set, it means that there is a delay slot and the instruction following the branch (i.e. in the branch delay slot) is allowed to complete execution before executing the target instruction. If the D bit is not set, it means that there is no delay slot, so the instruction to be executed after the branch is the target instruction.

#### **Pseudocode**

```
if L = 1 then
 (rD) \leftarrow PCif A = 1 then
 PC \leftarrow (rB)else
 PC \leftarrow PC + (rB)if D = 1 then
 allow following instruction to complete execution
```
#### **Registers Altered**

- rD
- PC

#### **Latency**

2 cycles (if the D bit is set)

3 cycles (if the D bit is not set)

#### **Notes**

The instructions brli and brali are not available.
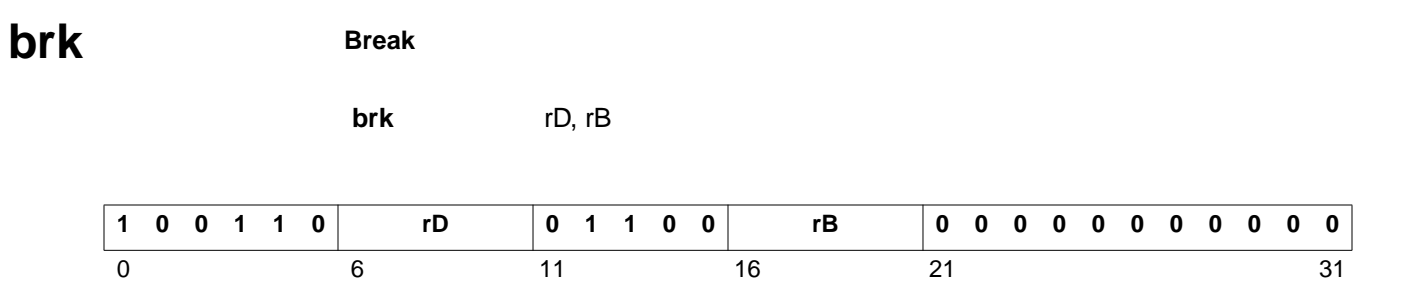

#### **Description**

Branch and link to the instruction located at address value in rB. The current value of PC will be stored in rD. The BIP flag in the MSR will be set.

#### **Pseudocode**

 $(rD) \leftarrow PC$  $PC \leftarrow (rB)$  $MSR[BIP] \leftarrow 1$ 

#### **Registers Altered**

- rD
- PC
- MSR[BIP]

#### **Latency**

**brki Break Immediate**

**brki** rD, IMM

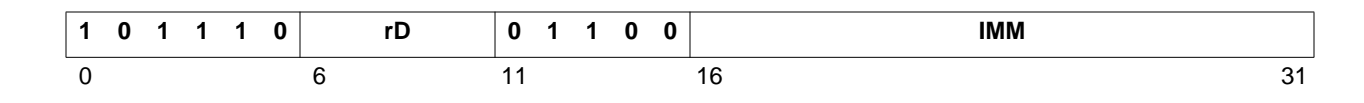

### **Description**

Branch and link to the instruction located at address value in IMM, sign-extended to 32 bits. The current value of PC will be stored in rD. The BIP flag in the MSR will be set.

#### **Pseudocode**

 $(rD) \leftarrow PC$  $PC \leftarrow \text{sext}(\text{IMM})$  $MSR[BIP] \leftarrow 1$ 

#### **Registers Altered**

- rD
- PC
- MSR[BIP]

#### **Latency**

3 cycles

#### **Note**

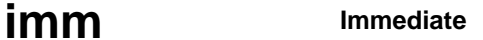

**imm** IMM

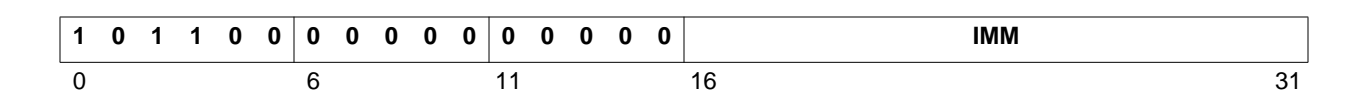

#### **Description**

The instruction imm loads the IMM value into a temporary register. It also locks this value so it can be used by the following instruction and form a 32-bit immediate value.

The instruction imm is used in conjunction with Type B instructions. Since Type B instructions have only a 16-bit immediate value field, a 32-bit immediate value cannot be used directly. However, 32-bit immediate values can be used in MicroBlaze. By default, Type B Instructions will take the 16-bit IMM field value and sign extend it to 32 bits to use as the immediate operand. This behavior can be overridden by preceding the Type B instruction with an imm instruction. The imm instruction locks the 16-bit IMM value temporarily for the next instruction. A Type B instruction that immediately follows the imm instruction will then form a 32-bit immediate value from the 16-bit IMM value of the imm instruction (upper 16 bits) and its own 16-bit immediate value field (lower 16 bits). If no Type B instruction follows the IMM instruction, the locked value gets unlocked and becomes useless.

#### **Latency**

1 cycle

#### **Note**

The imm instruction and the Type B instruction following it are atomic, hence no interrupts are allowed between them.

**lbu Load Byte Unsigned**

**lbu** rD, rA, rB

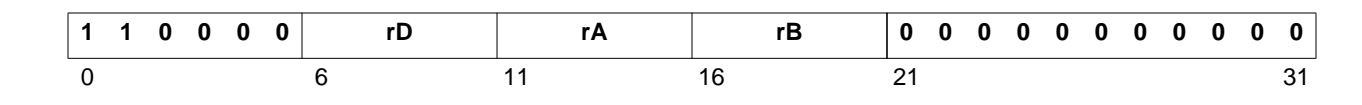

### **Description**

Loads a byte (8 bits) from the memory location that results from adding the contents of registers rA and rB. The data is placed in the least significant byte of register rD and the other three bytes in rD are cleared.

#### **Pseudocode**

 $Addr \leftarrow (rA) + (rB)$  $(rD)$ [24:31]  $\leftarrow$  Mem(Addr)  $(rD)[0:23] \leftarrow 0$ 

### **Registers Altered**

• rD

#### **Latency**

**lbui Load Byte Unsigned Immediate**

**lbui** rD, rA, IMM

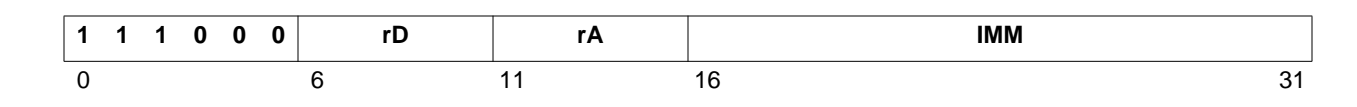

#### **Description**

Loads a byte (8 bits) from the memory location that results from adding the contents of register rA with the value in IMM, sign-extended to 32 bits. The data is placed in the least significant byte of register rD and the other three bytes in rD are cleared.

#### **Pseudocode**

```
Addr \leftarrow (rA) + sext(IMM)(rD)[24:31] \leftarrow Mem(Addr)
(rD)[0:23] \leftarrow 0
```
#### **Registers Altered**

• rD

#### **Latency**

2 cycles

#### **Note**

## **lhu Load Halfword Unsigned**

**lhu** rD, rA, rB

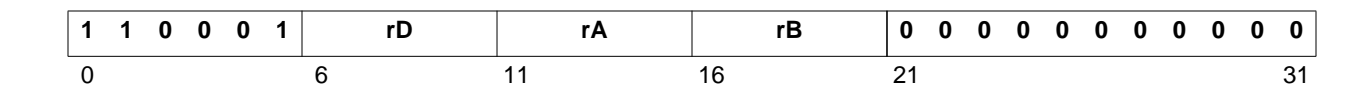

### **Description**

Loads a halfword (16 bits) from the halfword aligned memory location that results from adding the contents of registers rA and rB. The data is placed in the least significant halfword of register rD and the most significant halfword in rD is cleared.

#### **Pseudocode**

```
Addr \leftarrow (rA) + (rB)Adar[31] \leftarrow 0(rD)[16:31] \leftarrow Mem(Addr)
(rD)[0:15] \leftarrow 0
```
#### **Registers Altered**

• rD

**Latency**

**lhui Load Halfword Unsigned Immediate**

**lhui** rD, rA, IMM

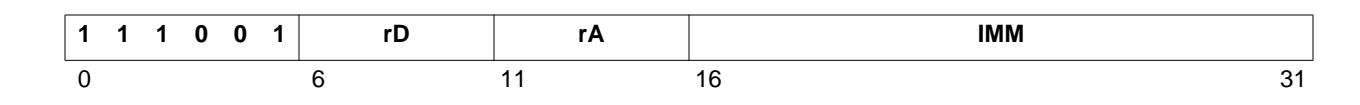

#### **Description**

Loads a halfword (16 bits) from the halfword aligned memory location that results from adding the contents of register rA and the value in IMM, sign-extended to 32 bits. The data is placed in the least significant halfword of register rD and the most significant halfword in rD is cleared.

#### **Pseudocode**

```
Addr \leftarrow (rA) + sext(IMM)Adar[31] \leftarrow 0(rD)[16:31] \leftarrow Mem(Addr)
(rD)[0:15] \leftarrow 0
```
#### **Registers Altered**

• rD

#### **Latency**

2 cycles

#### **Note**

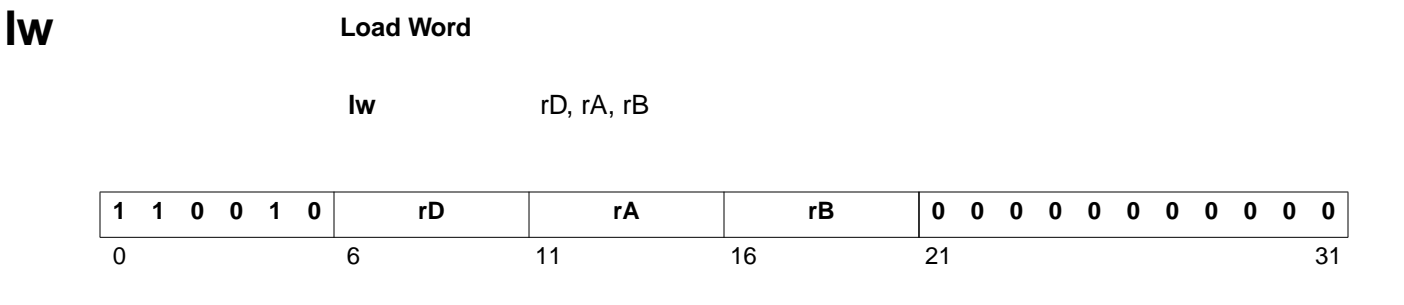

#### **Description**

Loads a word (32 bits) from the word aligned memory location that results from adding the contents of registers rA and rB. The data is placed in register rD.

#### **Pseudocode**

Addr  $\leftarrow$  (rA) + (rB)  $Addr[30:31] \leftarrow 00$  $(rD) \leftarrow \text{Mem}(\text{Addr})$ 

#### **Registers Altered**

• rD

#### **Latency**

**lwi Load Word Immediate**

**lwi** rD, rA, IMM

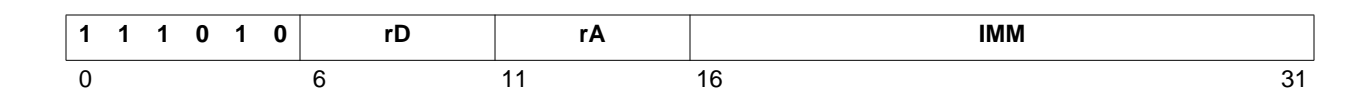

#### **Description**

Loads a word (32 bits) from the word aligned memory location that results from adding the contents of register rA and the value IMM, sign-extended to 32 bits. The data is placed in register rD.

#### **Pseudocode**

 $Addr \leftarrow (rA) + sext(IMM)$  $Addr[30:31] \leftarrow 00$  $(rD) \leftarrow \text{Mem}(\text{Addr})$ 

#### **Registers Altered**

• rD

#### **Latency**

2 cycles

#### **Note**

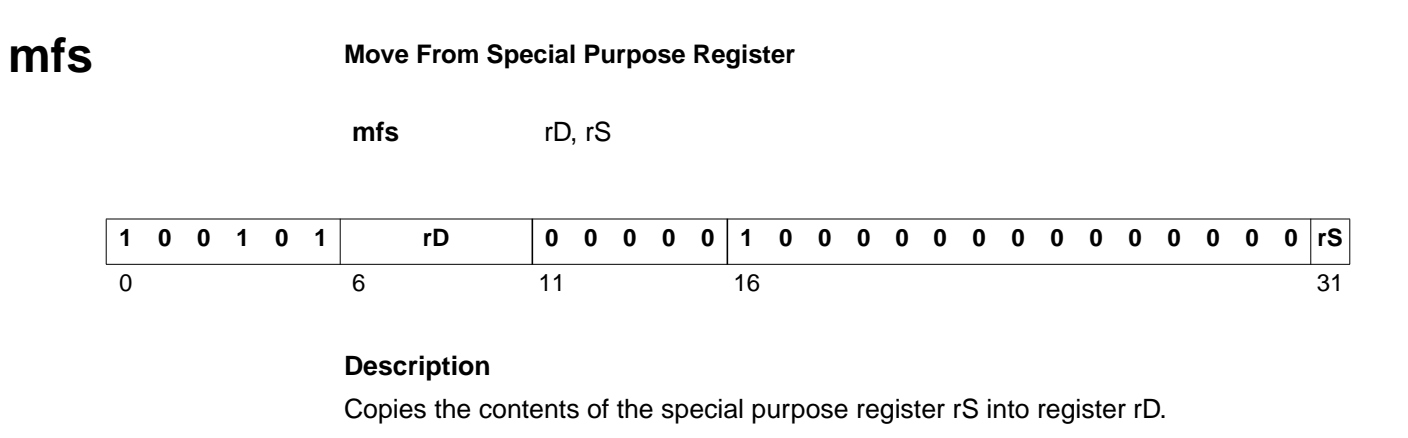

#### **Pseudocode**

 $(rD) \leftarrow (rS)$ 

#### **Registers Altered**

• rD

**Latency**

1 cycle

#### **Note**

To refer to special purpose registers in assembly language, use rpc for PC and rmsr for MSR.

**mts** Move To Special Purpose Register

**mts** rS, rA

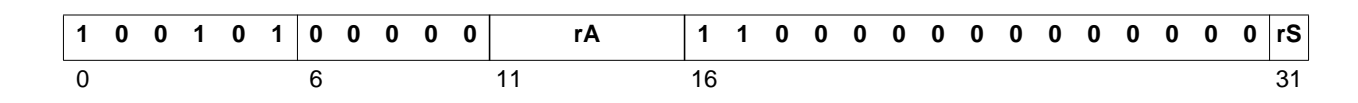

#### **Description**

Copies the contents of register rD into the MSR register.

#### **Pseudocode**

 $(rS) \leftarrow (rA)$ 

#### **Registers Altered**

• rS

#### **Latency**

1 cycle

### **Notes**

You can not write to the PC using the MTS instruction.

When writing to MSR using MTS, the value written will take effect one clock cycle after executing the MTS instruction.

To refer to special purpose registers in assembly language, use rpc for PC and rmsr for MSR.

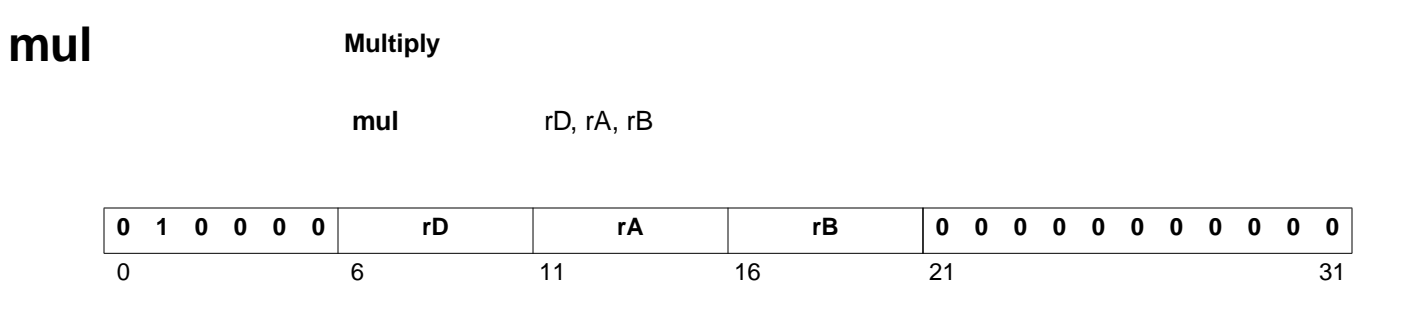

### **Description**

Multiplies the contents of registers rA and rB and puts the result in register rD. This is a 32-bit by 32-bit multiplication that will produce a 64-bit result. The least significant word of this value is placed in rD.

#### **Pseudocode**

 $(rD) \leftarrow (rA) \times (rB)$ 

#### **Registers Altered**

• rD

**Latency**

**muli Multiply Immediate**

**muli** rD, rA, IMM

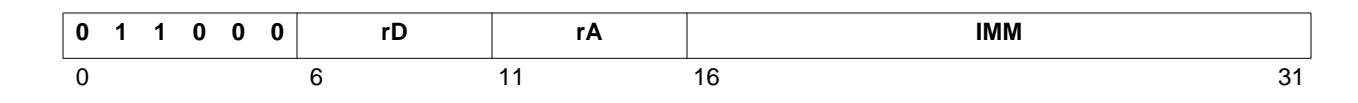

#### **Description**

Multiplies the contents of registers rA and the value IMM, sign-extended to 32 bits; and puts the result in register rD. This is a 32-bit by 32-bit multiplication that will produce a 64-bit result. The least significant word of this value is placed in rD.

#### **Pseudocode**

 $(rD) \leftarrow (rA) \times \text{sext}(\text{IMM})$ 

#### **Registers Altered**

• rD

#### **Latency**

3 cycles

#### **Note**

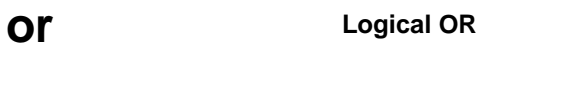

**or** rD, rA, rB

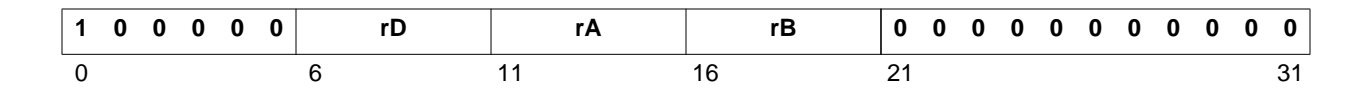

### **Description**

The contents of register rA are ORed with the contents of register rB; the result is placed into register rD.

### **Pseudocode**

 $(rD) \leftarrow (rA) \vee (rB)$ 

**Registers Altered**

• rD

#### **Latency**

**ori Logical OR with Immediate** 

**ori** rD, rA, IMM

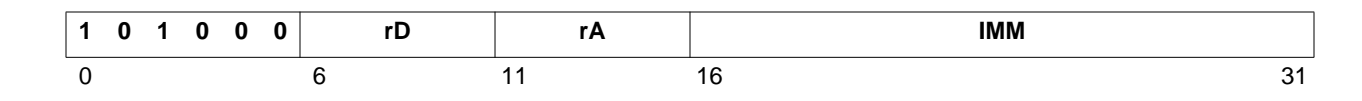

#### **Description**

The contents of register rA are ORed with the extended IMM field, sign-extended to 32 bits; the result is placed into register rD.

#### **Pseudocode**

 $(rD) \leftarrow (rA) \vee (IMM)$ 

#### **Registers Altered**

• rD

#### **Latency**

1 cycle

#### **Note**

### **rsub Arithmetic Reverse Subtract**

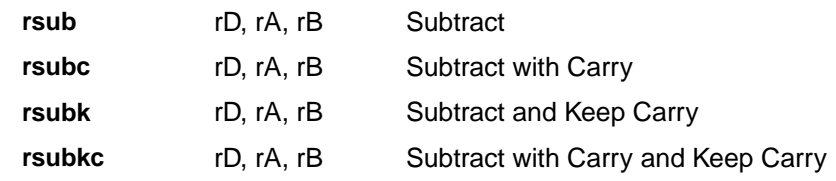

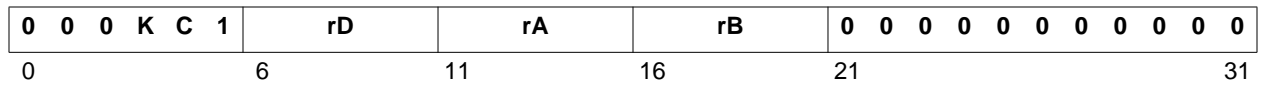

### **Description**

The contents of register rA is subtracted from the contents of register rB and the result is placed into register rD.

Bit 3 of the instruction (labeled as K in the figure) is set to a one for the mnemonic rsubk. Bit 4 of the instruction (labeled as C in the figure) is set to a one for the mnemonic rsubc. Both bits are set to a one for the mnemonic rsubkc.

When an rsub instruction has bit 3 set (rsubk, rsubkc), the carry flag will Keep its previous value regardless of the outcome of the execution of the instruction. If bit 3 is cleared (rsub, rsubc), then the carry flag will be affected by the execution of the instruction.

When bit 4 of the instruction is set to a one (rsubc, rsubkc), the content of the carry flag (MSR[C]) affects the execution of the instruction. When bit 4 is cleared (rsub, rsubk), the content of the carry flag does not affect the execution of the instruction (providing a normal subtraction).

#### **Pseudocode**

```
if C = 0 then
  (rD) \leftarrow (rB) + (\overline{rA}) + 1else
  (rD) \leftarrow (rB) + (\overline{rA}) + \text{MSR} [C]if K = 0 then
  MSR[C] ← CarryOut
```
### **Registers Altered**

- rD
- MSR[C]

#### **Latency**

1 cycle

#### **Notes**

In subtractions, Carry  $=$  (Borrow). When the Carry is set by a subtraction, it means that there is no Borrow, and when the Carry is cleared, it means that there is a Borrow.

### **rsubi Arithmetic Reverse Subtract Immediate**

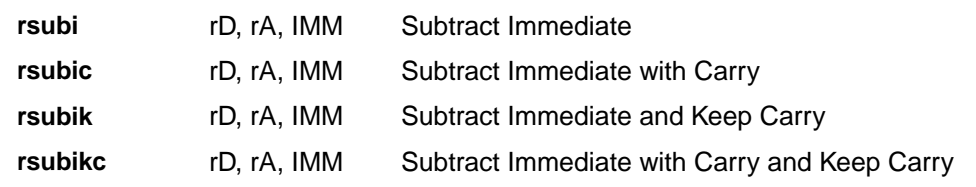

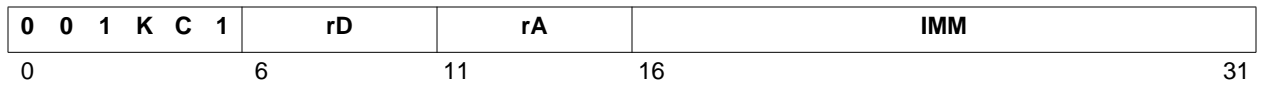

### **Description**

The contents of register rA is subtracted from the value of IMM, sign-extended to 32 bits, and the result is placed into register rD.

Bit 3 of the instruction (labeled as K in the figure) is set to a one for the mnemonic rsubik. Bit 4 of the instruction (labeled as C in the figure) is set to a one for the mnemonic rsubic. Both bits are set to a one for the mnemonic rsubikc.

When an rsubi instruction has bit 3 set (rsubik, rsubikc), the carry flag will Keep its previous value regardless of the outcome of the execution of the instruction. If bit 3 is cleared (rsubi, rsubic), then the carry flag will be affected by the execution of the instruction.

When bit 4 of the instruction is set to a one (rsubic, rsubikc), the content of the carry flag (MSR[C]) affects the execution of the instruction. When bit 4 is cleared (rsubi, rsubik), the content of the carry flag does not affect the execution of the instruction (providing a normal subtraction).

#### **Pseudocode**

```
if C = 0 then
  (rD) \leftarrow \text{sext}(\text{IMM}) + (\overline{rA}) + 1else
  (rD) \leftarrow \text{sext}(\text{IMM}) + (\overline{rA}) + \text{MSR}[C]if K = 0 then
  MSR[C] ← CarryOut
```
#### **Registers Altered**

- rD
- MSR[C]

### **Latency**

1 cycle

#### **Notes**

In subtractions, Carry  $=$  (Borrow). When the Carry is set by a subtraction, it means that there is no Borrow, and when the Carry is cleared, it means that there is a Borrow.

**rtbd Return from Break**

**rtbd** rA, IMM

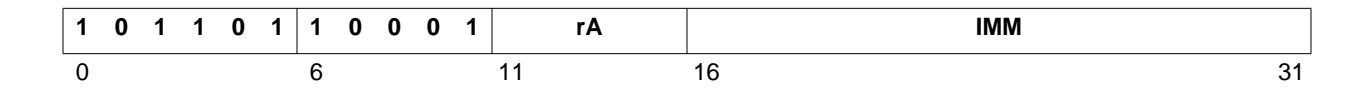

### **Description**

Return from break will branch to the location specified by the contents of rA plus the IMM field, sign-extended to 32 bits. It will also enable breaks after execution by clearing the BIP flag in the MSR.

This instruction always has a delay slot. The instruction following the RTBD is always executed before the branch target. That delay slot instruction has breaks disabled.

#### **Pseudocode**

```
PC \leftarrow (rA) + sext(IMM)allow following instruction to complete execution
MSR[BIP] \leftarrow 0
```
### **Registers Altered**

- PC
- MSR[BIP]

#### **Latency**

**rtid Return from Interrupt** 

**rtid** rA, IMM

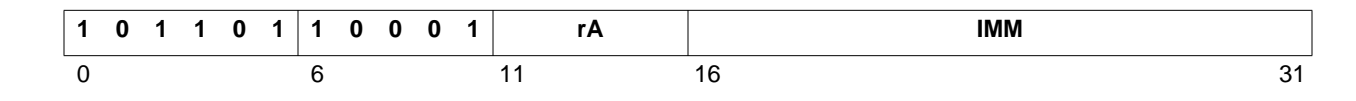

### **Description**

Return from interrupt will branch to the location specified by the contents of rA plus the IMM field, sign-extended to 32 bits. It will also enable interrupts after execution.

This instruction always has a delay slot. The instruction following the RTID is always executed before the branch target. That delay slot instruction has interrupts disabled.

#### **Pseudocode**

```
PC \leftarrow (rA) + sext(IMM)allow following instruction to complete execution
MSR[IE] \leftarrow 1
```
#### **Registers Altered**

- PC
- MSR[IE]

#### **Latency**

## **rtsd Return from Subroutine**

**rtsd** rA, IMM

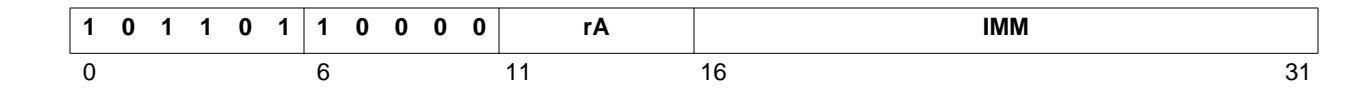

#### **Description**

Return from subroutine will branch to the location specified by the contents of rA plus the IMM field, sign-extended to 32 bits.

This instruction always has a delay slot. The instruction following the RTSD is always executed before the branch target.

#### **Pseudocode**

```
PC \leftarrow (rA) + sext(IMM)allow following instruction to complete execution
```
#### **Registers Altered**

• PC

**Latency**

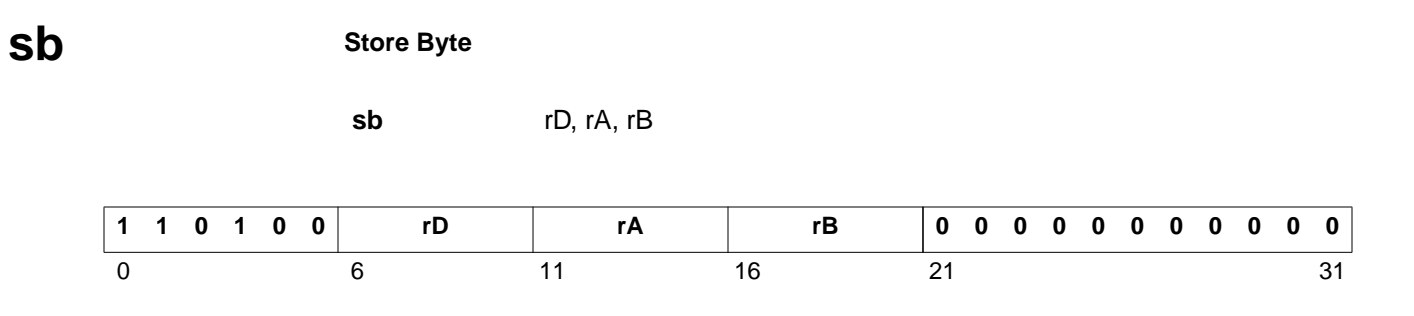

#### **Description**

Stores the contents of the least significant byte of register rD, into the memory location that results from adding the contents of registers rA and rB.

#### **Pseudocode**

```
Addr \leftarrow (rA) + (rB)Mem(Addr) \leftarrow (rD) [24:31]
```
#### **Registers Altered**

• None

#### **Latency**

**sbi Store Byte Immediate**

**sbi** rD, rA, IMM

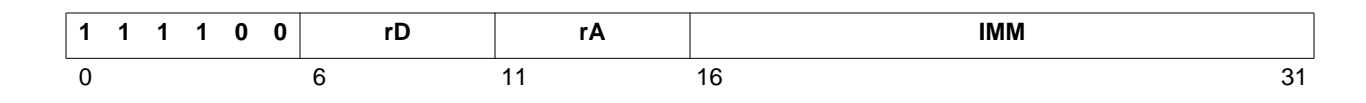

#### **Description**

Stores the contents of the least significant byte of register rD, into the memory location that results from adding the contents of register rA and the value IMM, sign-extended to 32 bits.

#### **Pseudocode**

```
Addr \leftarrow (rA) + sext(IMM)Mem(Addr) \leftarrow (rD)[24:31]
```
#### **Registers Altered**

• None

#### **Latency**

2 cycles

#### **Note**

**sext16 Sign Extend Halfword**

**sext16** rD, rA

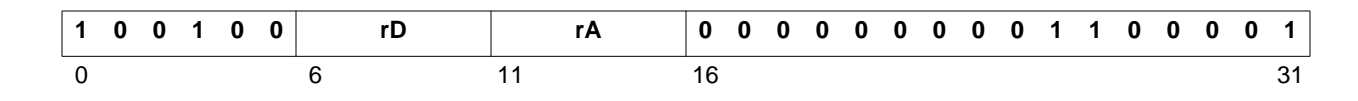

### **Description**

This instruction sign-extends a halfword (16 bits) into a word (32 bits). Bit 16 in rA will be copied into bits 0-15 of rD. Bits 16-31 in rA will be copied into bits 16-31 of rD.

#### **Pseudocode**

```
(rD) [0:15] ← (rA) [16](rD)[16:31] \leftarrow (rA)[16:31]
```
#### **Registers Altered**

• rD

**Latency**

# **Sext8** Sign Extend Byte

**sext8** rD, rA

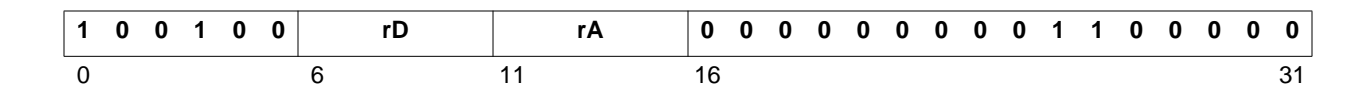

### **Description**

This instruction sign-extends a byte (8 bits) into a word (32 bits). Bit 24 in rA will be copied into bits 0-23 of rD. Bits 24-31 in rA will be copied into bits 24-31 of rD.

#### **Pseudocode**

```
(rD)[0:23] \leftarrow (rA)[24](rD)[24:31] \leftarrow (rA)[24:31]
```
#### **Registers Altered**

• rD

**Latency**

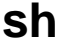

**sh Store Halfword**

**sh** rD, rA, rB

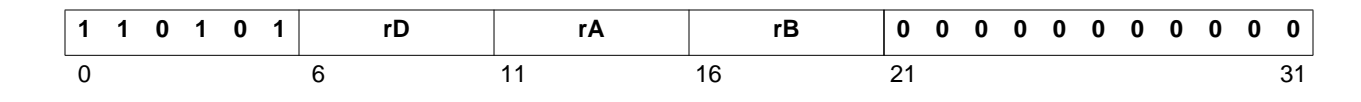

#### **Description**

Stores the contents of the least significant halfword of register rD, into the halfword aligned memory location that results from adding the contents of registers rA and rB.

#### **Pseudocode**

```
Addr \leftarrow (rA) + (rB)Addr[31] \leftarrow 0Mem(Addr) \leftarrow (rD) [16:31]
```
#### **Registers Altered**

• None

#### **Latency**

### **shi Store Halfword Immediate**

**shi** rD, rA, IMM

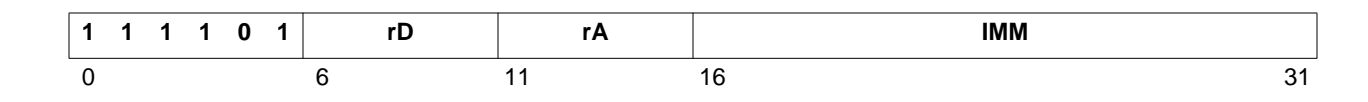

#### **Description**

Stores the contents of the least significant halfword of register rD, into the halfword aligned memory location that results from adding the contents of register rA and the value IMM, signextended to 32 bits.

#### **Pseudocode**

 $Addr \leftarrow (rA) + sext(IMM)$  $Adar[31] \leftarrow 0$ Mem(Addr)  $\leftarrow$  (rD)[16:31]

#### **Registers Altered**

• None

#### **Latency**

2 cycles

#### **Note**

**sra** Shift Right Arithmetic

**sra** rD, rA

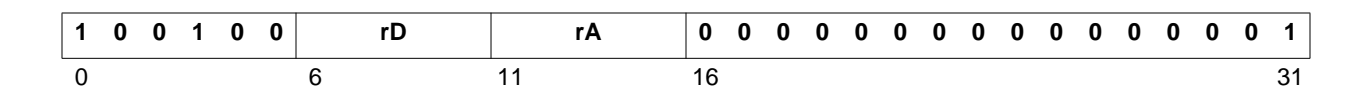

#### **Description**

Shifts arithmetically the contents of register rA, one bit to the right, and places the result in rD. The most significant bit of rA (i.e. the sign bit) placed in the most significant bit of rD. The least significant bit coming out of the shift chain is placed in the Carry flag.

#### **Pseudocode**

```
(rD)[0] \leftarrow (rA)[0](rD)[1:31] \leftarrow (rA)[0:30]MSR[C] \leftarrow (rA)[31]
```
#### **Registers Altered**

- rD
- MSR[C]

#### **Latency**

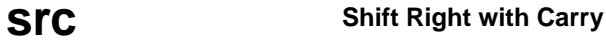

**src** rD, rA

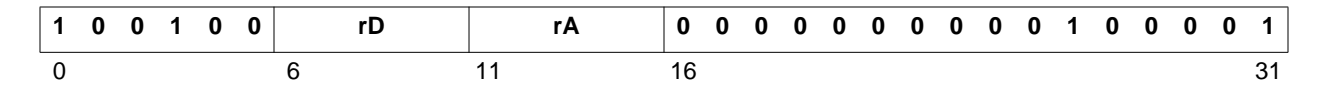

### **Description**

Shifts the contents of register rA, one bit to the right, and places the result in rD. The Carry flag is shifted in the shift chain and placed in the most significant bit of rD. The least significant bit coming out of the shift chain is placed in the Carry flag.

#### **Pseudocode**

```
(rD)[0] \leftarrow MSR[C](rD)[1:31] \leftarrow (rA)[0:30]
MSR[C] \leftarrow (rA)[31]
```
### **Registers Altered**

- rD
- MSR[C]

### **Latency**

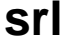

**srl Shift Right Logical**

**srl** rD, rA

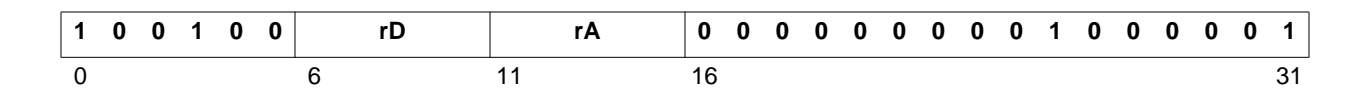

#### **Description**

Shifts logically the contents of register rA, one bit to the right, and places the result in rD. A zero is shifted in the shift chain and placed in the most significant bit of rD. The least significant bit coming out of the shift chain is placed in the Carry flag.

#### **Pseudocode**

```
(rD)[0] \leftarrow 0(rD)[1:31] \leftarrow (rA)[0:30]MSR[C] \leftarrow (rA)[31]
```
#### **Registers Altered**

- rD
- MSR[C]

#### **Latency**

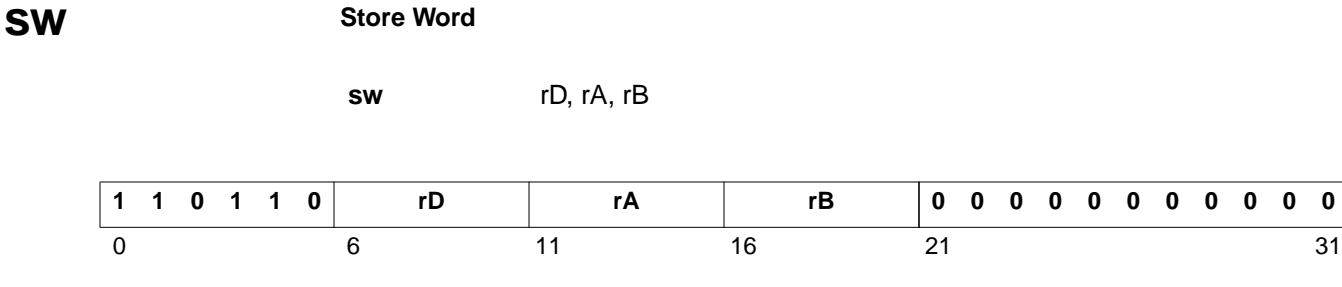

#### **Description**

Stores the contents of register rD, into the word aligned memory location that results from adding the contents of registers rA and rB.

#### **Pseudocode**

```
Addr \leftarrow (rA) + (rB)
Addr[30:31] \leftarrow 00Mem(Addr) \leftarrow (rD) [0:31]
```
#### **Registers Altered**

• None

#### **Latency**

**swi Store Word Immediate**

**swi** rD, rA, IMM

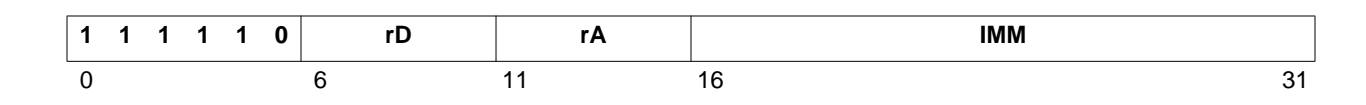

#### **Description**

Stores the contents of register rD, into the word aligned memory location that results from adding the contents of registers rA and the value IMM, sign-extended to 32 bits.

#### **Pseudocode**

 $Addr \leftarrow (rA) + sext(IMM)$  $Addr[30:31] \leftarrow 00$  $Mem(Addr) \leftarrow (rD) [0:31]$ 

#### **Register Altered**

• None

#### **Latency**

2 cycles

#### **Note**

## **xor Logical Exclusive OR**

**xor** rD, rA, rB

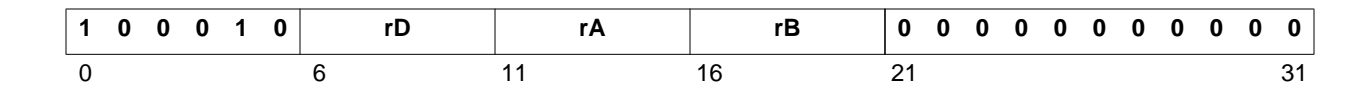

#### **Description**

The contents of register rA are XORed with the contents of register rB; the result is placed into register rD.

#### **Pseudocode**

 $(rD) \leftarrow (rA) \oplus (rB)$ 

#### **Registers Altered**

• rD

#### **Latency**

**xori Logical Exclusive OR with Immediate**

**xori** rA, rD, IMM

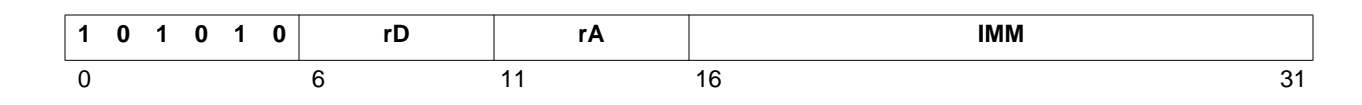

#### **Description**

The IMM field is extended to 32 bits by concatenating 16 0-bits on the left. The contents of register rA are XORed with the extended IMM field; the result is placed into register rD.

#### **Pseudocode**

 $(rD) \leftarrow (rA) \oplus \text{sext}(\text{IMM})$ 

#### **Registers Altered**

• rD

#### **Latency**

1 cycle

#### **Note**

# *Index*

# **Symbols**

.bss [121](#page-138-0) .data [121](#page-138-1) .rodata [120](#page-137-0) .sbss [121](#page-138-2) .sdata [121](#page-138-3) .sdata2 [120](#page-137-1) .text [120](#page-137-2)

# **A**

ABI [125](#page-142-0) Address Space [117](#page-134-0) Application Binary Interface [125](#page-142-1) Assembler options [29](#page-46-0)

# **B**

Black Boxes [113,](#page-130-0) [114](#page-131-0), [115](#page-132-0) Bootstrap mode [16](#page-33-0) BRAM [117](#page-134-1)

# **C**

compiler options [52](#page-69-0)

# **D**

Data area [128](#page-145-0) data16 [125](#page-142-2) data32 [125](#page-142-3) data8 [125](#page-142-4) debugging [53](#page-70-0) device drivers [15](#page-32-0) Division [30](#page-47-0)

# **E**

Environment Variables [32](#page-49-0) Executable mode [16,](#page-33-1) [29](#page-46-1)

# **I**

Instruction Set Architecture [141](#page-158-0) Instruction Set Simulator [56](#page-73-0)

# **J**

JTAG download cable [47](#page-64-0)

## **L**

Libraries [61](#page-78-0) libraries [15](#page-32-1) Library Generator [15](#page-32-2) Linker options [29](#page-46-2) Linker Script [122](#page-139-0) Loader options [29](#page-46-2) Local Memory Bus (LMB) [117](#page-134-2)

# **M**

MICROBLAZE environment variable [32](#page-49-1) Microprocessor Software Specification (MSS) format [111](#page-128-0) Minimal Linker Script [122](#page-139-1) Mod [30](#page-47-1) MSS file [15](#page-32-3) Multiplication [31](#page-48-0)

# **O**

On-chip Peripheral Bus (OPB) [117](#page-134-3)

# **P**

Platform Generator [19,](#page-36-0) [21](#page-38-0)

# **R**

Register [125](#page-142-5) register-immediate instructions [142](#page-159-0) register-register instructions [142](#page-159-1)

# **S**

Scalable Datapath [113,](#page-130-0) [114](#page-131-0), [115](#page-132-0) SDA [126](#page-143-0) Sections [120](#page-137-3) Simulation models [20](#page-37-0) Small data area [126,](#page-143-1) [128](#page-145-1) stack convention [126](#page-143-2) Synthesis files [20](#page-37-1)

# **X**

XMD [53](#page-70-1) XMD stub [47](#page-64-1) XMD terminal [47](#page-64-2) Xmdstub mode [16](#page-33-2), [28](#page-45-0)

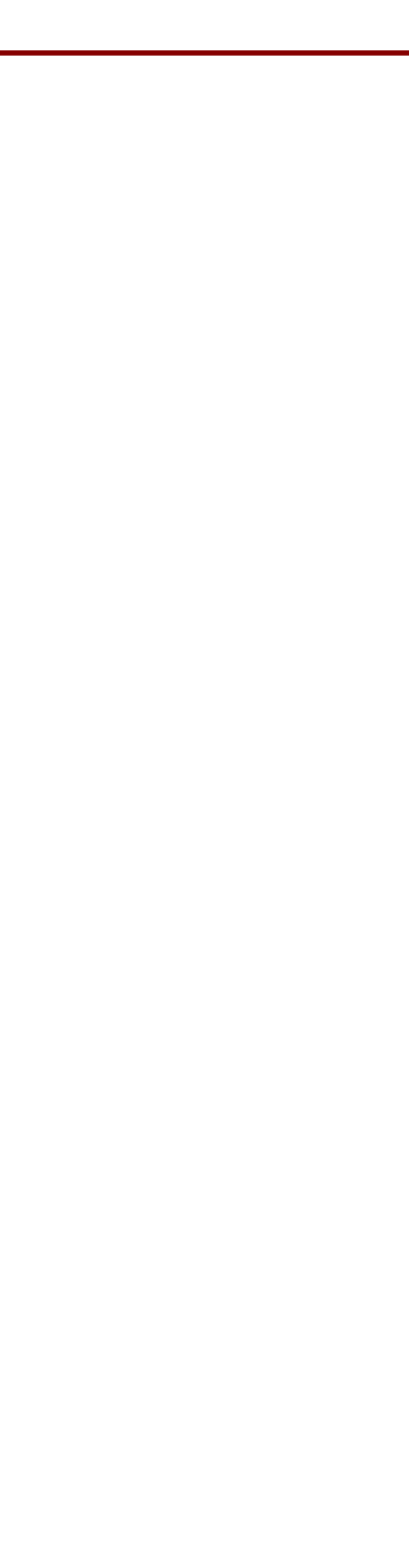